# **YAMAHA**

# **SEQUENCEUR MUSICAL**

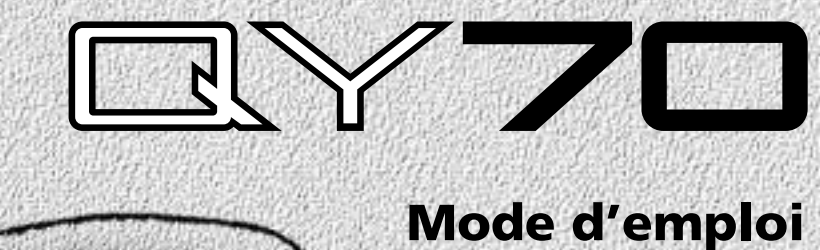

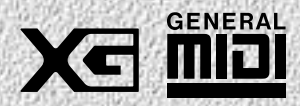

# **SPECIAL MESSAGE SECTION**

This product utilizes batteries or an external power supply (adapter). DO NOT connect this product to any power supply or adapter other than one described in the manual, on the name plate, or specifically recommended by Yamaha.

**WARNING:** Do not place this product in a position where anyone could walk on, trip over ,or roll anything over power or connecting cords of any kind. The use of an extension cord is not recommended! IF you must use an extension cord, the minimum wire size for a 25' cord (or less ) is 18 AWG. NOTE: The smaller the AWG number ,the larger the current handling capacity. For longer extension cords, consult a local electrician.

This product should be used only with the components supplied or; a cart, rack, or stand that is recommended by Yamaha. If a cart, etc., is used, please observe all safety markings and instructions that accompany the accessory product.

#### **SPECIFICATIONS SUBJECT TO CHANGE:**

The information contained in this manual is believed to be correct at the time of printing. However, Yamaha reserves the right to change or modify any of the specifications without notice or obligation to update existing units.

This product, either alone or in combination with an amplifier and headphones or speaker/s, may be capable of producing sound levels that could cause permanent hearing loss. DO NOT operate for long periods of time at a high volume level or at a level that is uncomfortable. If you experience any hearing loss or ringing in the ears, you should consult an audiologist.

IMPORTANT: The louder the sound, the shorter the time period before damage occurs.

Some Yamaha products may have benches and / or accessory mounting fixtures that are either supplied with the product or as optional accessories. Some of these items are designed to be dealer assembled or installed. Please make sure that benches are stable and any optional fixtures (where applicable) are well secured BEFORE using.

Benches supplied by Yamaha are designed for seating only. No other uses are recommended. **NOTICE:**

Service charges incurred due to a lack of knowledge relating to how a function or effect works (when the unit is operating as designed) are not covered by the manufacturer's warranty, and are therefore the owners responsibility. Please study this manual carefully and consult your dealer before requesting service.

#### **ENVIRONMENTAL ISSUES:**

Yamaha strives to produce products that are both user safe and environmentally friendly. We sincerely believe that our products and the production methods used to produce them, meet these goals. In keeping with both the letter and the spirit of the law, we want you to be aware of the following:

#### **Battery Notice:**

This product MAY contain a small non-rechargeable battery which (if applicable) is soldered in place. The average life span of this type of battery is approximately five years. When replacement becomes necessary, contact a qualified service representative to perform the replacement.

This product may also use "household" type batteries. Some of these may be rechargeable. Make sure that the battery being charged is a rechargeable type and that the charger is intended for the battery being charged.

When installing batteries, do not mix batteries with new, or with batteries of a different type. Batteries MUST be installed correctly. Mismatches or incorrect installation may result in overheating and battery case rupture.

#### **Warning:**

Do not attempt to disassemble, or incinerate any battery. Keep all batteries away from children. Dispose of used batteries promptly and as regulated by the laws in your area. Note: Check with any retailer of household type batteries in your area for battery disposal information.

#### **Disposal Notice:**

Should this product become damaged beyond repair, or for some reason its useful life is considered to be at an end, please observe all local, state, and federal regulations that relate to the disposal of products that contain lead, batteries, plastics, etc. If your dealer is unable to assist you, please contact Yamaha directly.

#### **NAME PLATE LOCATION:**

The name plate is located on the bottom of the product. The model number, serial number, power requirements, etc., are located on this plate. You should record the model number, serial number, and the date of purchase in the spaces provided below and retain this manual as a permanent record of your purchase.

**Model** 

**Serial No.** 

**Purchase Date** 

92-BP **PLEASE KEEP THIS MANUAL** 

# **PRECAUTIONS D'USAGE**

# **PRIERE DE LIRE ATTENTIVEMENT AVANT DE PROCEDER A TOUTE MANIPULATION**

\* Ranger soigneusement ce livret de mises en gardes pour pouvoir le consulter dans la suite.

# **ATTENTION**

**Toujours observer les précautions élémentaires énumérées ci-après pour éviter de graves blessures, voire la mort, causées par l'électrocution, les courts-circuits, dégâts, incendie et autres accidents. La liste des précautions données ci-dessous n'est pas exhaustive.**

- Ne pas ouvrir l'instrument, ni tenter d'en démonter les éléments internes, ou de les modifier de quelque façon que ce soit. Aucun des éléments internes de l'instrument ne prévoit d'intervention de l'utilisateur. Si l'instrument donne des signes de mauvais fonctionnement, le mettre imédiatement hors tension et le donner à réviser au technicien Yamaha.
- Eviter de laisser l'instrument sous la pluie, de l'utiliser près de l'eau, dans l'humidité ou lorsqu'il est mouillé. Ne pas y déposer des récipients contenant des liquides qui risquent de s'épancher dans ses ouvertures.
- Si le cordon de l'adaptateur CA s'effiloche ou est endomagé ou si l'on constate une brusque perte de son en cours d'interprétation, ou encore si l'on décèle une

odeur insolite, voire de la fumée, couper immédiatement l'interrupteur principal, retirer la fiche de la prise et donner l'instrument à réviser par un technicien Yamaha.

- Utiliser seulement l'adaptateur spécifié (PA-3B ou un adaptateur équivalent conseillé par Yamaha). L'emploi d'un mauvais adaptateur risque d'endommager l'instrument ou de le surchauffer.
- Toujours retirer la fiche de la prise du secteur avant de procéder au nettoyage de l'instrument. Ne jamais toucher une prise électrique avec les mains mouillées.
- Vérifier périodiquement et nettoyer la prise électrique d'alimentation.

# **PRECAUTION**

**Toujours observer les précautions élémentaires ci-dessous pour éviter à soi-même et à son entourage des blessures corporelles, de détériorer l'instrument ou le matériel avoisinant. La liste de ces précautions n'est pas exhaustive.**

- Ne pas laisser l'adaptateur CA d'alimentation à proximité des sources de chaleur, telles que radiateurs et appareils chauffants. Eviter de tordre et plier excessivement le cordon, ou de l'endommager de façon générale, également de placer dessus des objets pesants, ou de le laisser traîner là où l'on marchera dessus ou se prendra le pied dedans; ne pas y déposer d'autres câbles enroulés.
- Toujours saisir la prise elle-même, et non le câble, pour retirer la fiche de l'instrument ou de la prise d'alimentation.
- Ne pas utiliser de connecteur multiple pour brancher l'instrument sur une prise électrique du secteur. Cela risque d'affecter la qualité du son, ou éventuellement de faire chauffer la prise.
- Débrancher l'adaptateur CA dès que vous n'utilisez plus

l'instrument ou en cas d'orage électrique (éclairs et tonnerre).

- Prendre soin de respecter la polarité (+/-) lors de la mise en place des piles. La non observance de la polarité peut provoquer de l'échauffement, ou une fuite du liquide de pile.
- Toujours remplacer l'entière batterie de piles. Ne jamais utiliser de nouvelles piles avec les vieilles. Ne pas mélanger non plus les types de piles, comme les piles alcalines avec les piles au manganèse, ou des piles de marques différentes, ni même de types différents bien que du même fabricant. Tout ceci risque de provoquer de l'échauffement, incendie ou fuites de liquide de pile.
- Ne pas jeter les piles dans le feu.
- 1 • Ne pas chercher à charger une pile qui n'est pas rechargeable.

(4)

# **PRECAUTIONS D'USAGE**

# **PRIERE DE LIRE ATTENTIVEMENT AVANT DE PROCEDER A TOUTE MANIPULATION**

\* Ranger soigneusement ce livret de mises en gardes pour pouvoir le consulter dans la suite.

# **PRECAUTION**

**Toujours observer les précautions élémentaires ci-dessous pour éviter à soi-même et à son entourage des blessures corporelles, de détériorer l'instrument ou le matériel avoisinant. La liste de ces précautions n'est pas exhaustive.**

- Si l'on ne compte pas utiliser l'instrument pendant longtemps, enlever les piles, cela évitera des fuites éventuelles de liquide de pile.
- Ne pas laisser les piles à la portée des enfants.
- Avant de raccorder l'instrument à d'autres éléments électroniques, mettre ces derniers hors tension. Et avant de mettre sous/hors tension tous les éléments, toujours ramener le volume au minimum.
- Ne pas abandonner l'instrument dans un milieu trop poussiéreux, ou un local soumis à des vibrations. Eviter également les froids et chaleurs extrêmes (exposition directe au soleil, près d'un chauffage, ou dans une voiture à midi) qui risquent de déformer le panneau ou d'endommager les éléments internes.
- Ne pas utiliser l'instrument à proximité d'autres appareils électriques tels que télévisions, radios ou haut-parleurs, ce qui risque de provoquer des interférences qui dégraderont le bon fonctionnement des autres appareils.
- Ne pas installer l'instrument dans une position instable où il risquerait de se renverser.
- Débrancher tous les câbles connectés, y compris celui de l'adaptateur, avant de déplacer l'instrument.
- Utiliser un linge doux et sec pour le nettoyage de l'instrument. Ne jamais utiliser de diluants de peinture, dissolvants, produits de nettoyage, ou tampons nettoyeurs à imprégnations chimiques. Ne pas déposer non plus d'objets de plastique ou de vinyle sur l'instrument, ce qui risque de décolorer le panneau ou le clavier.
- Ne pas s'appuyer sur l'instrument, ni y déposer des objets pesants. Ne pas manipuler trop brutalement les boutons, commutateurs et connecteurs.
- Ne pas jouer trop longtemps sur l'instrument à des volumes trop élevés, ce qui risque d'endommager durablement l'ouïe. Si l'on constate une baisse de

l'acuité auditive ou des sifflements d'oreille, consulter un médecin sans tarder.

# ■**REMPLACEMENT DE LA PILE AUXILIAIRE**

- Cet instrument renferme un pile interne non rechargeable alimentant la mémoire permanente des données internes lorsque l'appareil est hors tension. Le message "Backup Batt. Low" apparaît sur l'afficheur LCD quand vous devez remplacer cette pile. Lorsque cela se produit, sauvegarder immédiatement les données enregistrées sur un support externe (en utilisant un dispositif externe tels que le Yamaha MIDI Data Filer MDF2 à disquette), et s'adresser à un technicien Yamaha pour remplacer la pile auxiliaire.
- Ne pas tenter de remplacer soi-même la pile auxiliaire, ce qui pourrait exposer à des accidents. Toujours recourir aux services d'un technicien qualifié Yamaha pour le remplacement de la pile auxiliare.
- Ne jamais laisser traîner la pile auxiliaire à portée de l'enfant qui risque de l'avaler. Si cela se produisait, voir immédiatement le médecin.

# ■**SAUVEGARDE DES DONNÉES UTILISATEUR**

• Sauvegarder toutes les données sur un organe externe, tel que le Yamaha MIDI Data Filer MDF2 (fichier de banque de données), si l'on veut s'épargner une perte irréparable de données précieuses en cas de panne ou d'erreur de manipulation.

Yamaha n'est pas responsable des détériorations causées par une utilisation impropre de l'instrument, ou par des modifications apportées par l'utilisateur, pas plus qu'il ne peut couvrir les données perdues ou détruites.

Toujours laisser l'appareil hors tension lorsqu'il est inutilisé. Veiller à éliminer les piles usées selon les règlements locaux.

 $(4)$ 

2

# **Table des matières**

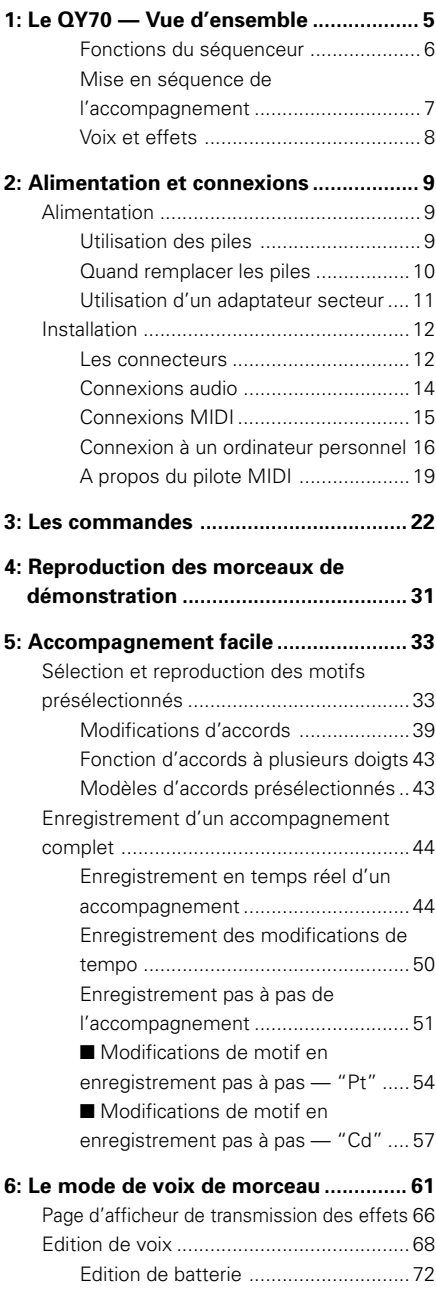

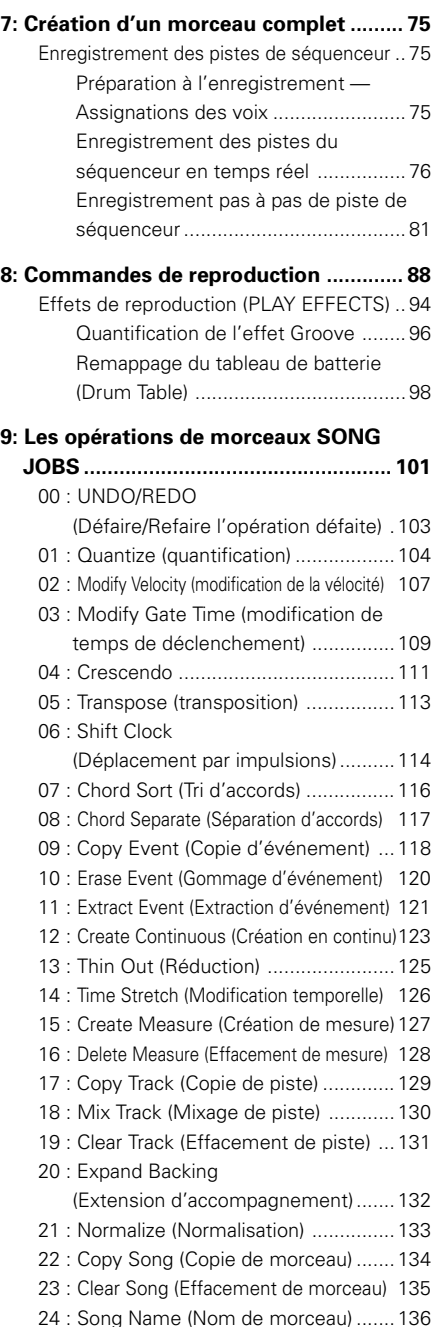

# **Table des matières**

#### **10: Création de motifs**

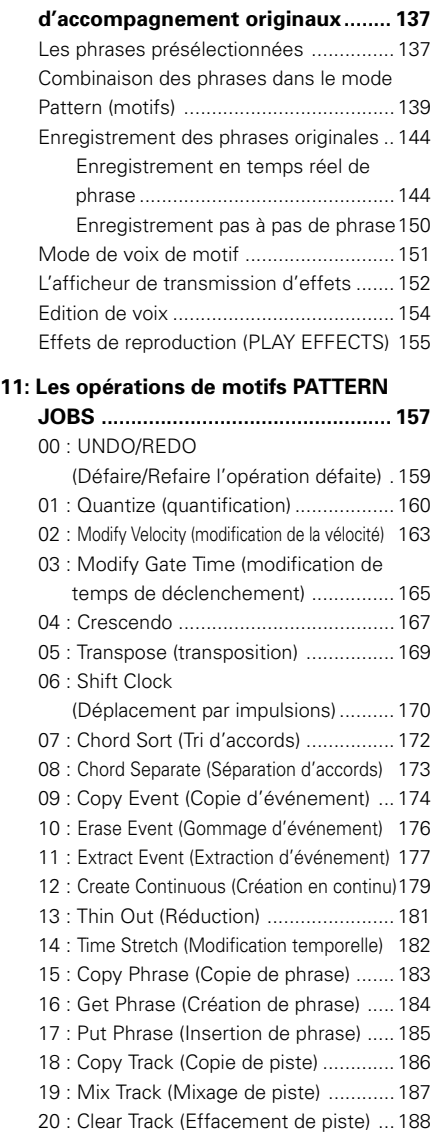

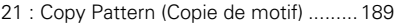

- 22 : Clear Pattern (Effacement de motif) 190
- 23 : Style Name (Nom de style) ............. 191

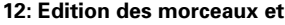

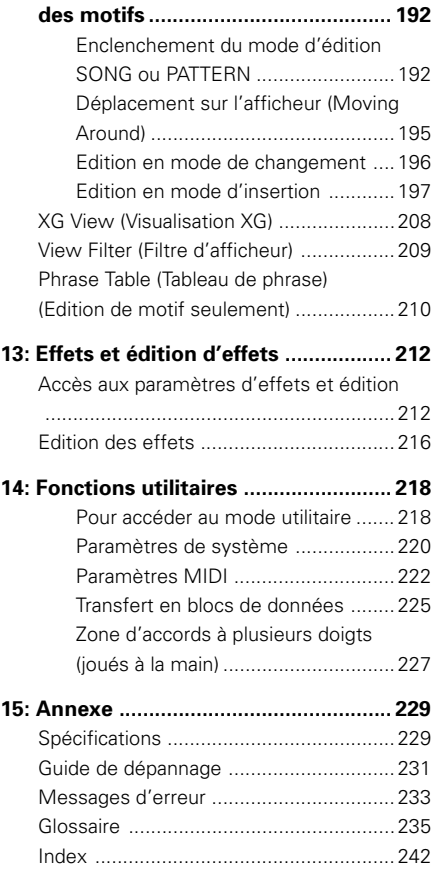

Les afficheurs illustrés dans ce mode d'emploi y figurent à titre instructif et peuvent parfois se présenter d'une manière un peu différente des afficheurs qui apparaissent sur votre instrument.

# **L e Q Y 7 0 — V u e d' e n s e m b l e**

Le QY70 est un système de production musicale sophistiqué avec un séquenceur à 16 pistes, un générateur de son de haute qualité qui offre 519 voix et 20 kits de batterie et des capacités d'accompagnement automatique, le tout intégré dans un boîtier compact, facile à manipuler. Il comprend également un micro-clavier intégré pour une programmation facile sans avoir recours à un clavier MIDI externe.

#### **QY70**

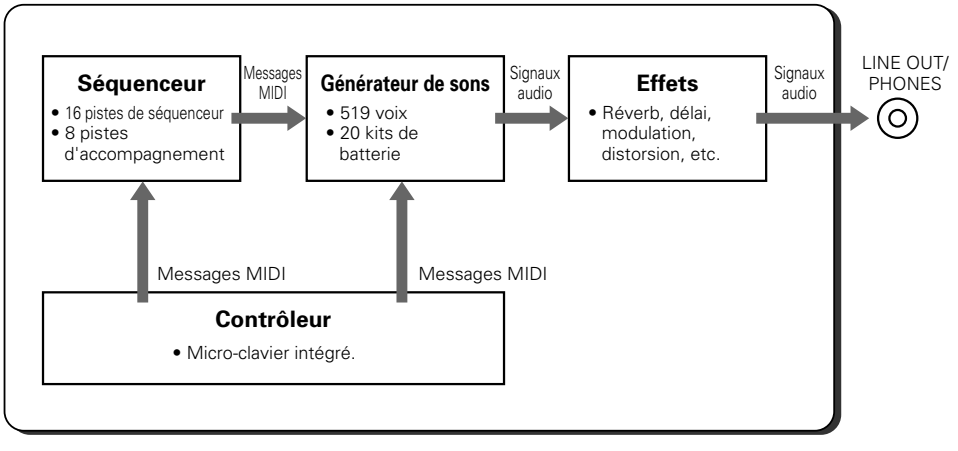

# Fonctions du séquenceur

Le séquenceur QY70 comprend 16 pistes de séquenceur "normales" sur lesquelles vous affecterez les voix internes de votre choix et enregistrées via le propre micro-clavier du QY70 ou un clavier externe raccordé au connecteur MIDI IN du QY70. Dans le mode d'enregistrement en temps réel de "remplacement", le QY70 enregistre exactement ce que vous jouez quand vous le jouez; le mode enregistrement en temps réel "ajout" vous permet d'ajouter des nouveaux éléments à une piste déjà enregistrée; et le mode d'enregistrement pas à pas vous permet d'entrer les notes une à une. Le mode d'enregistrement pas à pas vous permet d'enregistrer des passages extrêmement rapides ou complexes qui seraient impossibles à jouer en temps réel. Il est également utile pour ajouter des touches de finition aux pistes enregistrées en temps réel. De plus, vous disposez d'un mode d'enregistrement en temps réel "multiple" qui vous permet d'enregistrer les 16 pistes en même temps.

Le QY70 offre une plage étendue de fonctions d'édition avancées qui font de la modification et du polissage de vos données enregistrées une procédure facile et efficace.

# Mise en séquence de l'accompagnement

France de la Contraction de la Contraction de la Contraction de la Contraction de la Contraction de la Contraction de la Contraction de la Contraction de la Contraction de la Contraction de la Contraction de la Contraction Le QY70 comprend un système d'accompagnement unique qui permet de créer facilement des accompagnements complets pour n'importe quelle sorte de musique. Ces accompagnements sont produits en spécifiant une séquence de "motifs" à jouer plutôt qu'en enregistrant des notes ou des accords individuels. Le QY70 propose 128 "styles" d'accompagnements préprogrammés et une mémoire vous permettant d'enregistrer jusqu'à 64 "styles" originaux de votre propre création, que vous pouvez enregistrer vous-même. Chaque "style" comprend 6 motifs de variations - intro, main (partie principale) A, main (partie principale) B, fill (variation rythmique) AB, fill (variation rythmique) BA et ending (finale), que vous pouvez mettre en séquence, avec les changements d'accords pour créer rapidement des pistes d'accompagnements complets. Vous programmerez vos changements d'accords en introduisant seulement le nom de l'accord. Le système de pointe ABC (Auto Bass Chord) de Yamaha réharmonise automatiquement les motifs en conséquence. Les caractéristiques de mise en séquence de l'accompagnement du QY70 signifient que vous pouvez préparer un accompagnement complet en un temps record par rapport à d'habitude, simplifiant et accélérant la procédure de production globale.

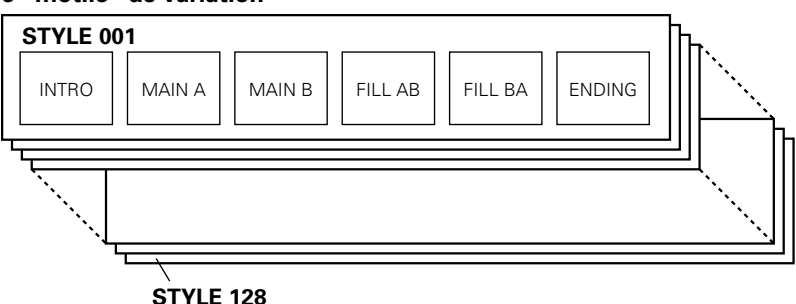

#### **128 "styles" d'accompagnements présélectionnés avec 6 "motifs" de variation**

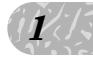

# Voix et effets

Le générateur de sons interne du QY70, compatible avec les formats XG et GM, offre 519 voix de première qualité plus 20 kits de batterie complets avec différents instruments de batterie et de percussions assignés à différentes notes. Vous pouvez affecter n'importe laquelle de ces voix aux motifs et aux pistes de séquenceur, ou les jouer à partir d'un clavier externe ou d'un autre contrôleur MIDI via l'interface MIDI, ou directement à partir d'un ordinateur personnel. Le QY70 comprend également un système DSP (Processeur digital d'effets sonores) interne de haute qualité qui offre une gamme de réverb, de délais, de modulation, de distorsion et autres effets dans trois groupes programmables afin que vous puissiez produire un son raffiné sans l'aide d'un équipement extérieur.

#### ■ **DETAILS**

- •Reportez-vous à List Book pour obtenir la liste complète des voix du QY70.
- •Les effets du QY70 sont décrits page 212.

#### **Format GM de niveau 1**

Le format "GM de niveau 1" est une norme définissant l'agencement des voix dans un générateur de son ainsi que le comportement MIDI de ce dernier et permettant de reproduire des données sur tout générateur de son –quels qu'en soient le fabricant ou le modèle– compatible GM en obtenant sensiblement les mêmes sons. Les générateurs de son et les données de morceau adoptant la norme GM de niveau 1 portent le logo GM.

### **Format XG**

Le format "XG" est une norme de générateur de son complétant l'agencement des voix défini par la norme GM de niveau 1. Le format XG a été créé afin de répondre aux exigences actuelles

toujours plus pressantes de l'environnement périphérique informatique. Ce nouveau format offre une plus grande richesse des capacités d'expression tout en assurant la compatibilité optimale des données. Le format XG complète idéalement le format GM de niveau 1 en définissant la manière dont les voix sont étendues ou éditées et la structure ainsi que le type des effets. Si vous souhaitez vous lancer dans une expérience musicale passionnante vous offrant des voix d'extension et des fonctions d'effet sans limites, reproduisez des données de morceau portant le logo XG (disponibles dans le commerce) sur un générateur de son portant le même logo.

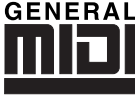

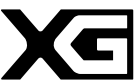

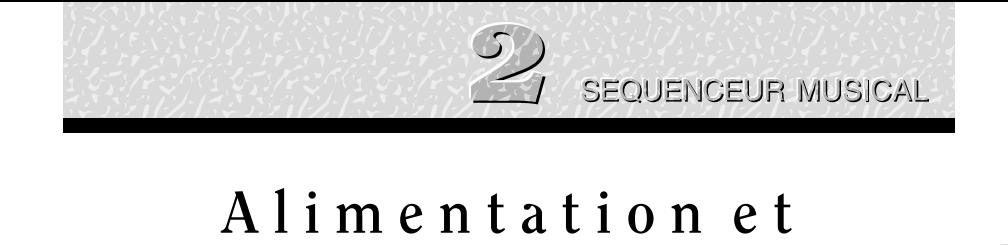

# **c o n n e x i o n s**

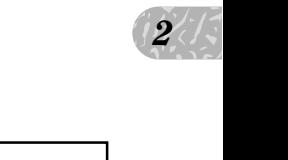

# Alimentation

Votre QY70 est alimenté par piles ou par l'adaptateur secteur en option. Suivez les instructions mentionnées ci-dessous en fonction de la source d'alimentation que vous voulez utiliser.

# Utilisation des piles

Vous devez d'abord installer six piles 1,5 V de format AA (SUM-3 ou R6P) ou piles équivalentes. Pour une plus grande autonomie, nous vous recommandons les piles alcalines.

**Ne mélangez jamais les types de piles, tels que des piles alcalines avec des piles au manganèse, ni des piles de différents fabricants.**

# Z Ouvrez le couvercle du logement des piles

Ouvrez le couvercle du logement des piles, situé sous le panneau du fond de l'appareil, en appuyant sur la section cannelée du couvercle et en le faisant glisser dans la direction de la flèche, comme indiqué sur l'illustration.

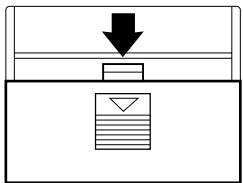

# 2 Introduisez les piles

Introduisez six piles, en prenant soin de respecter les repères de polarité au fond du logement.

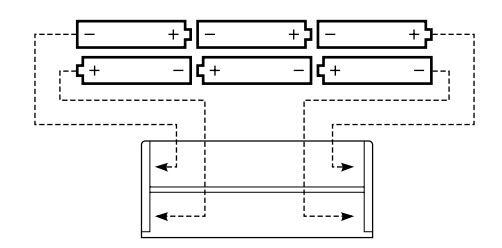

# C Remise en place du couvercle

Remettez le couvercle du logement en place, en vérifiant qu'il se verrouille fermement en place.

# Quand remplacer les piles

Lorsque les piles sont épuisées ou qu'elles ne sont plus suffisamment puissantes pour faire fonctionner le QY70, le son est déformé et l'afficheur suivant apparaît :

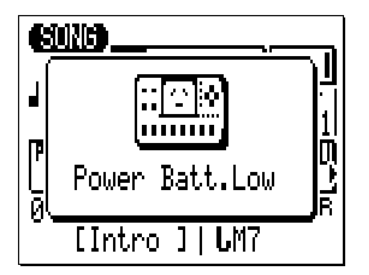

Quand cet afficheur apparaît, remplacez les piles par un jeu complet de six piles neuves. Ne mélangez JAMAIS des piles usagées et des piles neuves !

#### ■ **PRECAUTION !**

• Pour éviter les dommages possibles dus à la fuite des piles, retirez les piles de l'instrument quand vous envisagez de ne pas l'utiliser pendant un certain temps.

# Utilisation d'un adaptateur secteur

The  $\frac{1}{2}$ Branchez le câble de sortie CC de l'adaptateur secteur PA-3B Yamaha (en vente chez votre revendeur Yamaha) dans la prise d'entrée CC (DC IN) sur le panneau arrière de l'instrument, puis branchez l'adaptateur secteur dans une prise murale secteur à proximité.

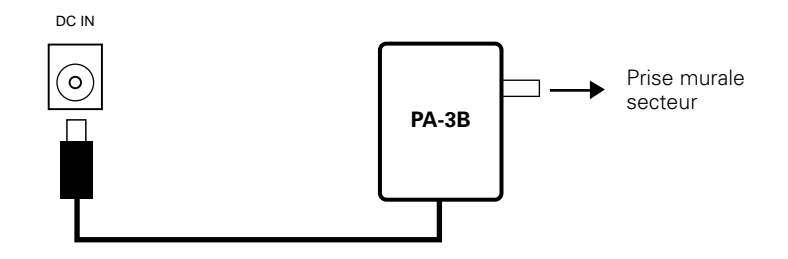

#### ■ **PRECAUTION !**

- Pour alimenter le QY70, n'essayez pas d'utiliser un adaptateur secteur autre que celui préconisé ou un adaptateur de remplacement fourni par votre revendeur Yamaha. L'utilisation d'un adaptateur incompatible peut entraîner des dommages irrémédiables au QY70 et peut provoquer une décharge électrique sérieuse !
- • Débrancher l'adaptateur CA dès que vous n'utilisez plus l'instrument ou en cas d'orage électrique (éclairs et tonnerre).

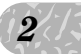

# Installation

Les éléments que vous raccorderez au QY70 et ceux sur lesquels vous le raccorderez dépendent entièrement de vos nécessités personnelles et ce serait impossible de couvrir ici toutes les possibilités qui vous sont offertes. Pour vous aider au début, nous vous proposons les quelques exemples suivants.

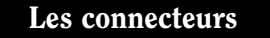

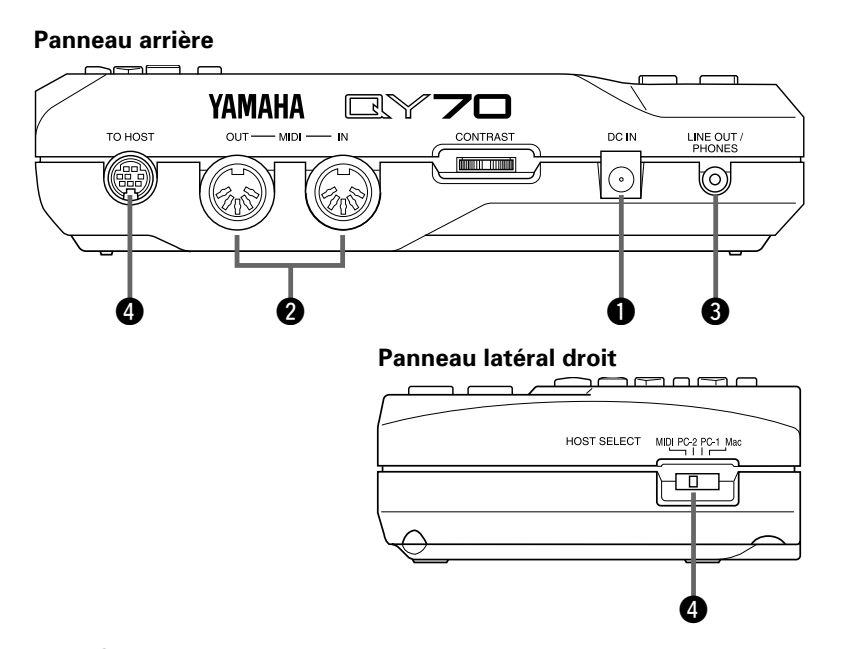

# q Prise d'entrée CC (DC IN)

Cette prise ne sert que lorsque vous branchez un adaptateur secteur en option sur le QY70 en remplacement des piles. Le câble de sortie CC de l'adaptateur secteur PA-3B Yamaha en option se branche ici.

#### ■ **NOTE**

• Lorsque la prise de l'adaptateur secteur est branchée dans la prise DC IN, l'alimentation par piles est automatiquement coupée.

# **2** Connecteurs MIDI IN et MIDI OUT

i). Vous<br>  $\frac{1}{2}$ <br>  $\frac{1}{2}$ <br>  $\$ Si vous envisagez d'utiliser un clavier MIDI ou un autre instrument pour reproduire et programmer le QY70, raccordez-le au connecteur MIDI IN du QY70 (voir "Connexions MIDI" page 15). Vous pouvez raccorder le connecteur MIDI OUT sur un générateur de son externe si vous souhaitez transférer des voix externes depuis le séquenceur QY70 ou un enregistreur de données MIDI tel que le MDF2 de Yamaha, si vous voulez sauvegarder vos morceaux et motifs sur disquette (page 225).

# e Prise de sortie de ligne (LINE OUT)/casque d'écoute (PHONES)

Cette mini-prise de casque d'écoute stéréo sert à raccorder la sortie du QY70 à un système de son stéréo ou vous pouvez raccorder un casque d'écoute stéréo avec une mini-prise de casque d'écoute ici pour un contrôle pratique (voir "Connexions audio" page 14). Le niveau de sortie est ajusté via la commande de VOLUME sur le panneau de gauche.

# $\bullet$  **Connecteur TO HOST et sélecteur HOST SELECT**

Cette prise et ce sélecteur (le sélecteur est sur le panneau latéral) permettent une connexion directe sur un ordinateur personnel sans interface MIDI indépendante. Voir "Connexion à un ordinateur personnel" page 16 pour les détails.

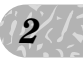

# Connexions audio

La manière la plus simple de contrôler le son du QY70 est par un casque d'écoute stéréo (du type à mini-prise stéréo) branché dans la prise LINE OUT/ PHONES. Cependant, si vous voulez utiliser un équipement sonore extérieur, utilisez le câble "Y" fourni (mini-prise de casque d'écoute stéréo vers deux fiches à broche RCA) pour raccorder la prise LINE OUT/PHONES aux entrées de l'équipement sonore stéréo. La fiche à broche RCA blanche se branche dans l'entrée du canal gauche de votre équipement sonore stéréo et la prise rouge dans l'entrée du canal droit.

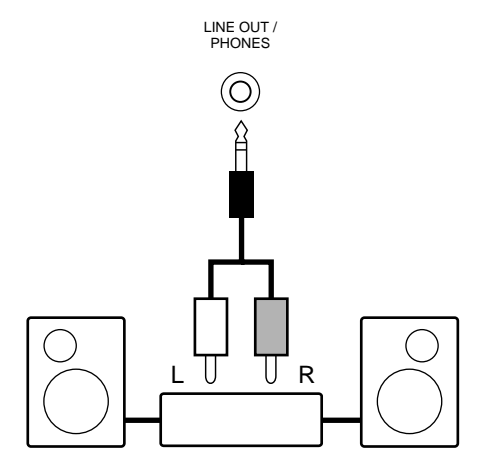

**Système sonore stéréo**

#### ■ **PRECAUTION !**

• Au moment de procéder aux connexions, assurez-vous que le QY70 et votre équipement sonore sont bien hors tension.

# Connexions MIDI

DI IN<br>
d et de la<br>
sensibilité<br>
eur MIDI Bien que vous puissiez jouer et programmer le QY70 à partir d'un microclavier intégré, le branchement d'un clavier MIDI standard sur la prise MIDI IN offrira les avantages supplémentaires de la dimension d'un clavier standard et de la sensibilité de dynamique du clavier (si votre clavier dispose d'un clavier à sensibilité de dynamique). Raccordez le connecteur MIDI OUT du clavier au connecteur MIDI IN du QY70 et assurez-vous que le sélecteur HOST SELECT du QY70 est positionné sur MIDI. Le clavier MIDI raccordé jouera les voix affectées à la piste de séquenceur actuellement sélectionnée. Voir page 61 pour les instructions sur la manière d'affecter les différentes voix aux pistes du séquenceur.

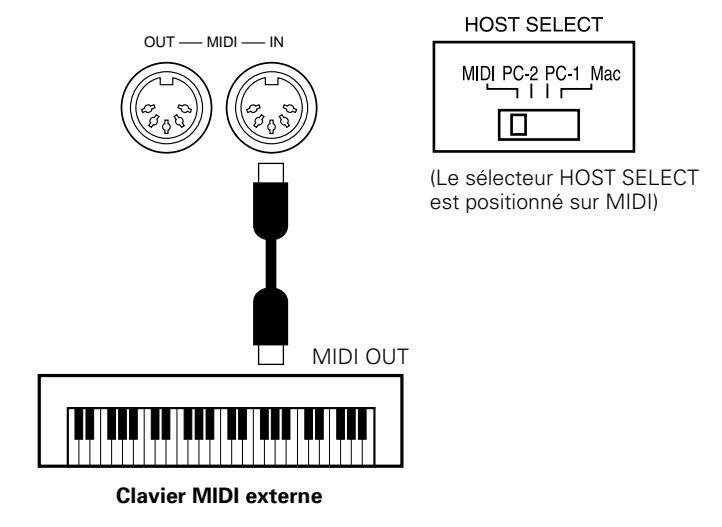

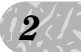

# Connexion à un ordinateur personnel

Bien que le QY70 puisse être raccordé à un ordinateur personnel via les connecteurs MIDI IN/OUT et une interface MIDI, le connecteur TO HOST et le sélecteur HOST SELECT permettent une connexion directe aux ordinateurs personnels des séries Apple Macintosh, IBM-PC/AT ou NEC PC-9801/9821 pour les mises en séquence et autres applications musicales, sans avoir recours à une interface MIDI séparée.

#### ■ **IMPORTANT!**

• Si le QY70 est raccordé à un ordinateur via le connecteur TO HOST et un contrôleur MIDI via le connecteur MIDI IN, la fonction "echo back" (ou "MIDI Thru", etc) du logiciel ou du séquenceur musical que vous utilisez doit être activée afin que les données de note MIDI du contrôleur soient renvoyées au QY70 et aux appareils qui suivent et sont raccordés au connecteur MIDI OUT du QY70.

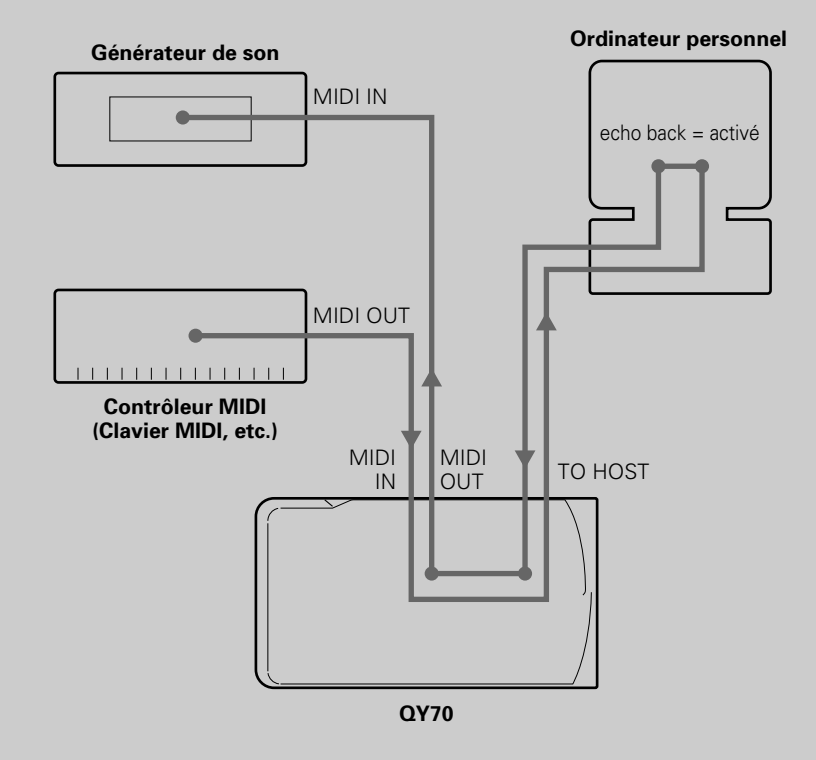

# ● Pour raccorder un ordinateur de la série Apple Macintosh

 $\begin{array}{c|c}\n\text{de} \\
\text{t done} \\
\text{tionnez le} \\
\text{saires du}\n\end{array}$ Raccordez le connecteur TO HOST du QY70 au port de modem ou d'imprimante de votre Macintosh, selon le port que votre logiciel MIDI utilise pour la communication des données, avec un câble de périphérique de système standard à 8 broches Macintosh. Positionnez le sélecteur HOST SELECT sur "Mac".

D'autres réglages d'interface MIDI sont peut être nécessaires du côté ordinateur, en fonction du type de logiciel que vous utilisez (reportez-vous au mode d'emploi de votre logiciel). Dans tous les cas, la fréquence d'horloge doit être spécifiée sur 1 MHz.

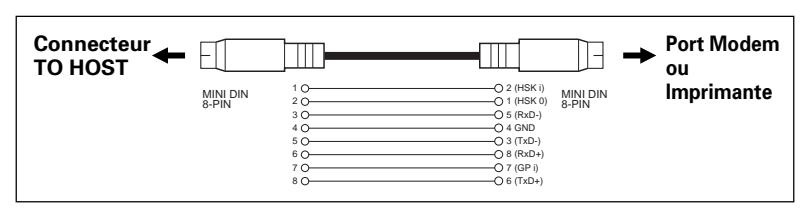

#### **Connexions avec un câble "Mac"**

- •Câble de périphérique de système à 8 broches.
- •Vitesse de transfert des données : 31 250 bps

# ● Pour raccorder un ordinateur de la série IBM-PC/AT

Raccordez le connecteur TO HOST du QY70 à la prise RS-232C de votre ordinateur IBM avec un câble croisé à 8 broches MINI DIN  $\rightarrow$  9 broches D-SUB standard. Placez le sélecteur HOST SELECT sur la position "PC-2".

 Reportez-vous au mode d'emploi de votre logiciel pour tous les réglages nécessaires du côté ordinateur.

#### **Connexions avec un câble "PC-2"**

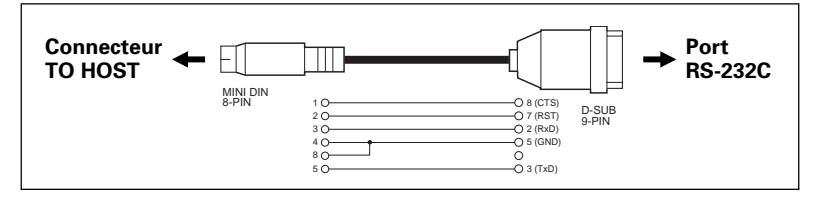

- •Câble 8 broches MINI DIN  $\rightarrow$  9 broches D-SUB. Utilisez un câble type "PC-1" si votre ordinateur est équipé d'un port série à 25 broches.
- •Vitesse de transfert des données : 38 400 bps

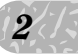

### ● Pour raccorder un ordinateur de la série NEC PC-9801/9821

Les ordinateurs NEC PC-9801/9821 sont très utilisés au Japon. Raccordez le connecteur TO HOST du QY70 à la prise RS-232C de votre ordinateur NEC avec un câble croisé à 8 broches MINI DIN  $\rightarrow$  25 broches D-SUB. Placez le sélecteur HOST SELECT sur la position "PC-1" si vous utilisez Windows 3.1 et sur la position "PC-2" si vous utilisez Windows 95.

Reportez-vous au mode d'emploi de votre logiciel pour tous les réglages à faire du côté ordinateur.

# **Connexions avec un câble "PC-1"**

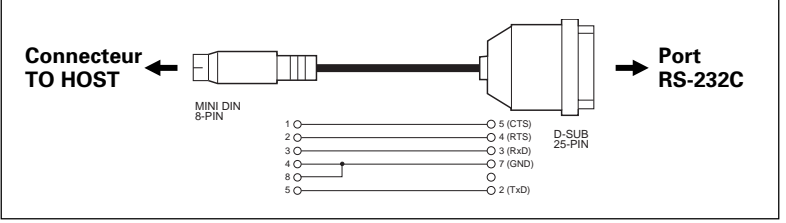

- •Câble 8 broches MINI DIN  $\rightarrow$  25 broches D-SUB. Utilisez un câble type "PC-2" si votre ordinateur est équipé d'un port série à 9 broches.
- •Vitesse de transfert des données : 31 250 bps

#### ■ **NOTE**

- • Si votre système ne fonctionne pas correctement après avoir effectué les connexions et les réglages mentionnés ci-dessus, votre logiciel peut nécessiter des réglages différents. Vérifiez le mode d'emploi de votre logiciel et placez le sélecteur HOST SELECT sur la position qui offre la vitesse de transfert des données appropriée.
- • Si vous utilisez Windows 95 ou Windows 3.1 dans votre ordinateur, installez le "pilote MIDI" approprié. Voir page 19 pour les détails.

# A propos du pilote MIDI

Si vous utilisez Windows 95 ou Windows 3.1 dans votre ordinateur, installez le "pilote MIDI" approprié.

*2*

SST,<br>ST,<br> $\frac{1}{2}$  (si vous Tout d'abord raccordez votre QY70 à l'ordinateur via la prise TO HOST, comme indiqué ci-dessus et installez "Yamaha CBX Driver for Windows95" (si vous utilisez Windows 95) ou "Yamaha CBX-T3 Driver" (si vous utilisez Windows 3.1), qui se trouve dans la disquette étiquetée "QY Data Filer" (Enregistreur de données QY70), de la manière suivante.

(Pour les détails sur chaque "pilote MIDI", reportez-vous au fichier "Readme" (Lisez-moi) compris dans chaque dossier de pilote MIDI sur la disquette.)

# ● Installation "Yamaha CBX Driver for Windows95"

- Insérez la disquette portant l'étiquette "QY Data Filer for Windows" (Enregistreur de données QY pour Windows) dans le lecteur de disquette.
- **2** Cliquez deux fois sur "Add New Hardware" (Ajout de périphérique) dans le panneau de configuration. "Add New Hardware Wizard" (Assistant ajout de nouveau matériel) apparaît.
- **B** Cliquez sur "Next" (Suivant).
- V Lorsqu'on vous demande si vous voulez détecter automatiquement le nouveau matériel, cliquez sur "No" (Non), puis cliquez sur "Next" (Suivant).
- **同** Sur l'écran matériel, choisissez "Sound, Video and Game Controllers" (Contrôleurs son, vidéo et jeux) et cliquez sur "Next" (Suivant).
- N Cliquez sur le bouton "Have Disk" (Disquette fournie).
- **M** Tapez le nom du lecteur de disquette dans lequel la disquette est insérée et le nom du répertoire contenant le driver (pilote). Ensuite, cliquez sur "OK".

Par exemple, si vous introduisez la disquette dans le lecteur A, vous taperez :

A:\MIDIDRV

Si vous introduisez la disquette dans le lecteur B, vous taperez :

B:\MIDIDRV

- **B** Sur l'écran "Select Device" (Sélection du périphérique) vous verrez "Yamaha CBX Driver for Windows95" (Pilote CBX de Yamaha pour Windows 95). Cliquez sur "OK".
- **D** Cliquez sur "Finish" (Terminer).
- **II** La boîte de dialogue "YAMAHA CBX Driver Setup" (Installation du pilote CBX de Yamaha) apparaît après la copie des pilotes. Choisissez le port COM et cliquez sur "OK". (Le QY70 n'accepte pas la fonction "Multi-port"(port multiple)). La boîte de dialogue "Do you want to restart Windows?" (Souhaitez-vous redémarrer l'ordinateur maintenant?) apparaît.
- **[1]** Retirez la disquette et cliquez sur "OK" (Qui) pour activer le nouveau pilote.

L'installation du pilote MIDI est terminée.

N'oubliez pas de positionner le sélecteur HOST SELECT sur PC-2 quand vous raccordez le QY70 sur un ordinateur de la série IBM-PC/AT ou de la série NEC PC-9801/9821.

#### ● Installation "Yamaha CBX-T3 Driver" (pour Windows 3.1)

- Insérez la disquette portant l'étiquette "QY Data Filer for Windows" (Enregistreur de données QY pour Windows) dans le lecteur de disquette.
- **Z** Cliquez deux fois sur l'icône "Control Panel" (Panneau de configuration) qui se trouve dans le groupe principal de la fenêtre Gestionnaire de programme. La fenêtre Panneau de configuration apparaît.

- **8** Cliquez deux fois sur l'icône "Drivers" (Pilotes) dans la fenêtre du Panneau de configuration. La boîte de dialogue "Drivers" (Pilotes) apparaît.
- V Cliquez sur le bouton "Add" (Ajout). La boîte de dialogue "Add" (Ajout) apparaît.
- B Sélectionnez "Unlisted or Updated Driver" (Pilote non listé ou mis à jour) dans la boîte de listes et cliquez sur "OK". La boîte de dialogue "Install Driver" (Installation de pilote) apparaît.

N Tapez le nom du lecteur de disquette dans lequel vous avez introduit la disquette et le nom du répertoire contenant le pilote.

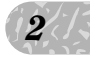

 $\frac{1}{2}$ <br>  $\frac{1}{2}$ <br>  $\frac{1}{2}$ <br>  $\frac{1}{2}$ <br>  $\frac{1}{2}$ <br>  $\frac{1}{2}$ <br>  $\frac{1}{2}$ <br>  $\frac{1}{2}$ <br>  $\frac{1}{2}$ <br>  $\frac{1}{2}$ <br>  $\frac{1}{2}$ <br>  $\frac{1}{2}$ <br>  $\frac{1}{2}$ <br>  $\frac{1}{2}$ <br>  $\frac{1}{2}$ Par exemple, lorsque vous insérez la disquette dans le lecteur A d'un ordinateur de la série IBM PC/AT, vous devez taper :

A:\IBMPC

Si vous introduisez la disquette dans le lecteur B d'un ordinateur NEC de la série PC-9801/9821, vous devez taper :

B:\NECPC98

Cliquez sur "OK"

La boîte de dialogue "Add Unlisted or Updated Driver" (Pilotes mis à jour et non listés) apparaît.

- M Pendant que "Yamaha CBXT3 Serial Driver" (Pilote de la série CBX-T3 Yamaha) apparaît en surbrillance, cliquez sur "OK". La boîte de dialogue "Yamaha CBX-T3 Serial Driver Setup" (Installation du pilote de la série CBX-T3 Yamaha) apparaît.
- **B** Cliquez sur le port COM désiré pour le sélectionner, puis cliquez sur  $"OK"$

La boîte de dialogue de Configuration du système apparaît.

**El** Cliquez sur "Restart" (Redémarrer) pour activer le pilote ajouté.

L'installation du pilote MIDI est terminée.

N'oubliez pas de positionner le sélecteur HOST SELECT sur "PC-2" quand vous raccordez le QY70 à un ordinateur de la série IBM-PC/AT et de le positionner sur "PC-1" quand vous le raccordez à un ordinateur de la série NEC PC-9801/9821:

### **L e s c o m m a n d e s**

Le QY70 est équipé d'une interface de commandes relativement simple et logique, qui, une fois que vous l'avez comprise, rend le fonctionnement de l'appareil facile et rapide, quelle que soit l'opération que vous effectuez. En lisant attentivement cette section et en essayant de mettre en pratique les procédures décrites sous les rubriques "CONSEIL", vous ne devriez rencontrer aucun problème pour accéder aux nombreuses fonctions élaborées du QY70 et les réaliser.

#### **Panneau latéral gauche**

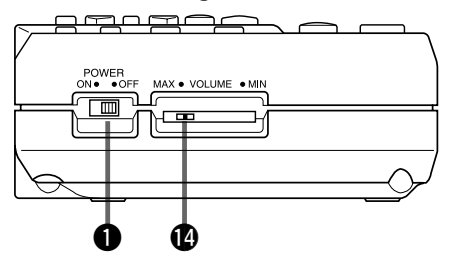

**Panneau arrière**

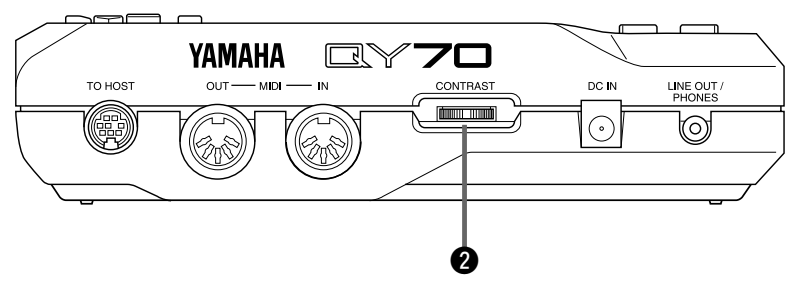

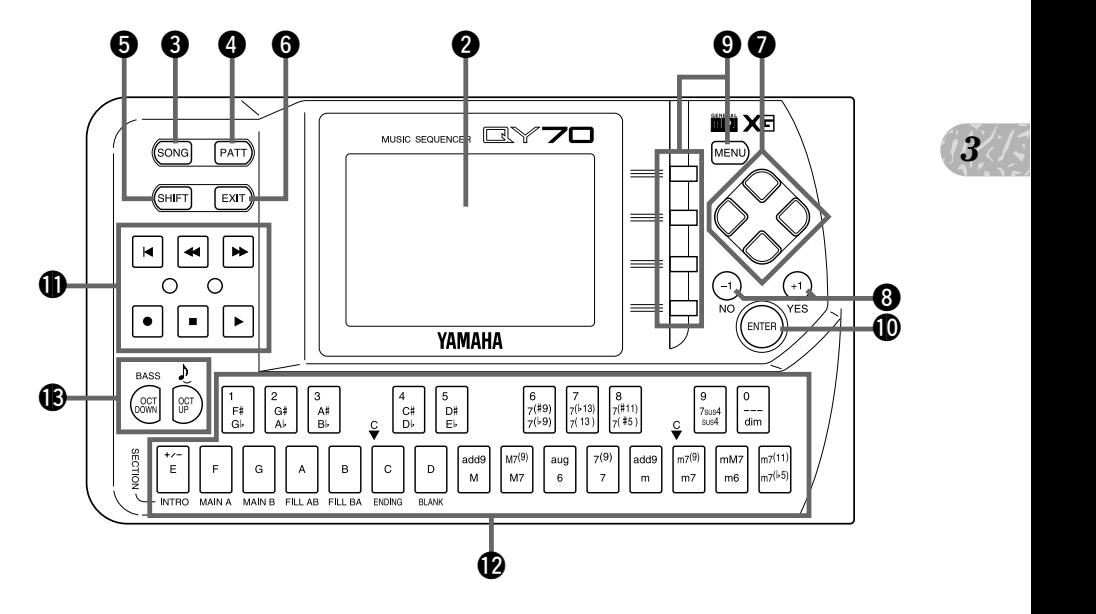

#### **Panneau avant**

### $\bullet$  Interrupteur général (POWER)

Faites-le glisser sur la position "ON" pour mettre le QY70 sous tension ou sur la position "OFF" pour le mettre hors tension.

# $\bullet$  Afficheur à cristaux liquides (LCD) et commande de contraste (CONTRAST)

Ce grand afficheur à cristaux liquides multi-fonctionnel vous indique tous les paramètres et les invites dont vous avez besoin pour faire fonctionner le QY70 avec une facilité et une efficacité optimales.

Utilisez la commande de contraste sur le panneau arrière pour obtenir la meilleur visibilité possible de l'afficheur (la visibilité de l'afficheur varie beaucoup en fonction de l'angle de vision et de la luminosité).

# **B** Touche de morceau [SONG]

Utilisez cette touche pour sélectionner le mode SONG du QY70 à partir de tous les autres modes et pour commuter entre les pages d'afficheur SONG, SONG VOICE et SONG EFFECT.

#### **CONSEIL :**

Mettez votre QY70 sous tension (l'interrupteur général est sur la gauche), puis appuyez sur la touche [SONG] plusieurs fois et observez la manière dont l'afficheur change. La touche [SONG] appelle les pages d'afficheur SONG, SONG VOICE et SONG EFFECT dans cet ordre. Si vous appuyez sur la touche [SONG] tout en maintenant la touche [SHIFT] enfoncée les pages d'afficheur sont sélectionnées dans l'ordre inverse.

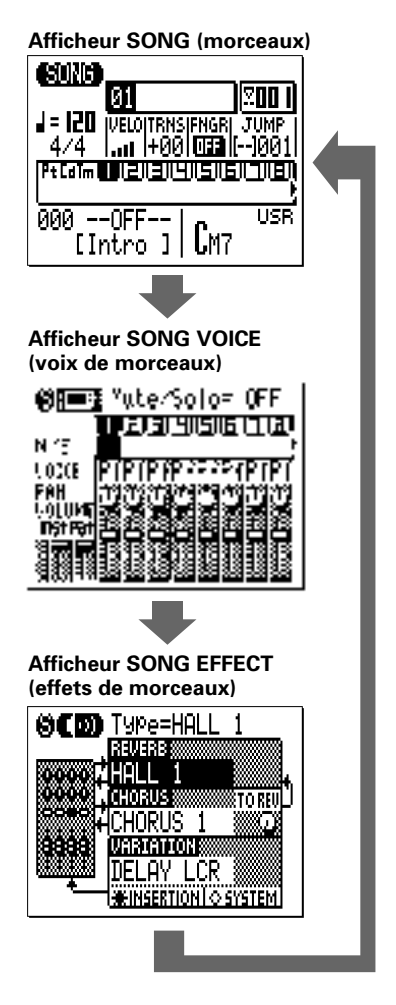

# **49** Touche de motif [PATT]

La touche [PATT] sélectionnée le mode de PATTERN du QY70 à partir de n'importe quel mode et appelle les pages de l'afficheur PATTERN, VOICE PATTERN et PATTERN EFFECT en cycle.

# **to** Touche d'inversion [SHIFT]

La touche [SHIFT] modifie la fonction de certaines touches dans certaines conditions (c.-à-d., qu'elle inverse l'ordre dans lequel les pages des afficheurs [SONG] et [PATTERN] sont sélectionnés, comme décrit cidessus). Elle permet aussi l'entrée numérique directe via les touches noires du micro-clavier (numérotées de 1 à 0). Les situations dans lesquelles vous pouvez utiliser la touche [SHIFT] seront décrites aux endroits appropriés dans ce mode d'emploi.

# **to** Touche de sortie [EXIT]

Peu importe où vous vous trouvez dans la hiérarchie des pages d'afficheur du QY70, la touche [EXIT] vous permet de passer au niveau supérieur suivant ("réitérant" effectivement d'un pas - à moins que vous ne soyez déjà sur la page d'afficheur supérieure).

# **D** Touches de curseur

 $\frac{1}{3}$ <br>  $\frac{1}{3}$ <br>  $\frac{1}{3}$ <br>  $\frac{1}{3}$ <br>  $\frac{1}{3}$ Ces quatre touches déplacent le "curseur" sur l'écran d'afficheur, mettant en surbrillance les divers paramètres qui sont disponibles pour l'édition (le curseur QY70 est représenté par un bloc sombre et les caractères sont inversés).

### **CONSEIL :**

Sélectionnez l'afficheur de mode SONG (en utilisant la touche [SONG], comme décrit ci-dessus), puis essayez d'utiliser les touches de curseur pour déplacer le curseur tout autour de l'écran.

# $\odot$  Touches  $[-1/NO]$  et  $[+1/YES]$

Ces touches sont utilisées pour éditer le paramètre (changer sa valeur) sur lequel le curseur se trouve. La touche [-1/NO] décrémente (diminue pas à pas) la valeur du paramètre sélectionné, tandis que la touche [+1/YES] incrémente (augmente pas à pas) le paramètre. Appuyez brièvement sur l'une de ces touches pour diminuer ou augmenter le paramètre d'une unité ou maintenez la touche enfoncée pour décrémenter ou incrémenter rapidement les valeurs dans la direction spécifiée.

Les touches [-1/NO] et [+1/YES] servent aussi à répondre aux invites "Are you sure ?" (Confirmez), quand elles apparaissent. Appuyez sur [+1/YES] pour confirmer l'opération ou sur [-1/NO] pour l'annuler.

#### ■ **NOTE**

• Pour décrémenter ou incrémenter encore plus vite, appuyez sur la touche décrément/incrément opposée pendant que vous maintenez enfoncée la touche correspondant à la direction choisie.

### **CONSEIL :**

Sélectionnez l'afficheur du mode SONG (utilisez la touche [SONG] comme décrit ci-dessus), puis essayez d'utiliser les touches de curseur pour sélectionner le paramètre de transposition ("TRNS" sur l'afficheur) et essayez d'utiliser les touches [-1/NO] et [+1/ YES] pour changer sa valeur. Avant de continuer, réglez-le sur  $^{\prime\prime}$ +00 $^{\prime\prime}$ .

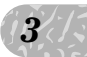

# o Touches de [MENU] et de fonction

La touche de [MENU] appelle un menu de fonction ou les sousmodes auxquels vous pouvez accéder à partir du mode actuel du QY70 et les touches de fonction (les quatre mini touches à droite de l'afficheur) sélectionnent la fonction correspondante dans le menu qui apparaît sur l'afficheur.

Les touches de fonction peuvent aussi être utilisées comme indiqué ci-dessous avec la touche [SHIFT], au lieu d'appeler un menu avec la touche [MENU].

- Si vous appuyez sur la touche de fonction supérieure tout en maintenant la touche [SHIFT] enfoncée, vous appelez une page d'afficheur montrant l'assignement des instruments de batterie à chaque touche du microclavier au réglage actuel d'octave.
- Si vous appuyez sur la deuxième touche de fonction tout en maintenant la touche [SHIFT] enfoncée, vous appelez l'afficheur de mémoire utilisée.

Assignations aux touches noires

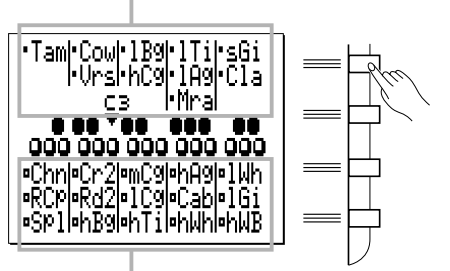

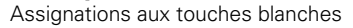

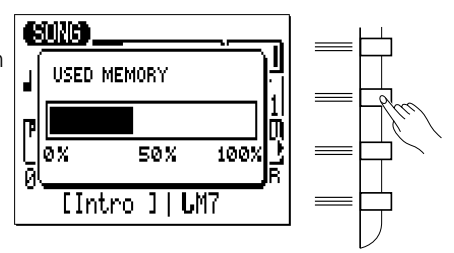

Si vous appuyez sur la touche de fonction du bas tout en maintenant la touche [SHIFT] enfoncée, vous exécutez la tâche défaire/ refaire pour l'édition qui précède immédiatement. (Reportez-vous à "Défaire/Refaire", page 103)

### **CONSEIL:**

Sélectionnez l'afficheur de mode SONG (en utilisant la touche [SONG], comme décrit ci-dessus), puis appuyez recanit a sur la touche [MENU]. Le menu illustré à droite apparaît.

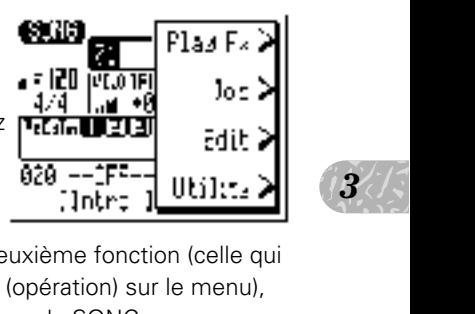

*3*

Ensuite, appuyez sur la touche de la deuxième fonction (celle qui suit immédiatement à droite de "Job" (opération) sur le menu), pour appeler la liste des opérations du mode SONG.

Vous pouvez maintenant utiliser les touches de curseur pour sélectionner les diverses fonctions de la liste des tâches. Laissez l'afficheur tel quel pour l'instant et lisez les informations concernant la touche [ENTER] cidessous.

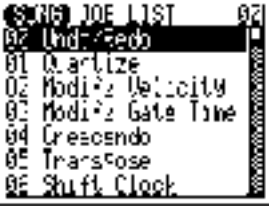

# **<sup>10</sup>** Touche d'entrée [ENTER]

En plus de l'"introduction" des accords dans les modes SONG et PATTERN (que vous apprendrez plus loin), la touche [ENTER] sert aussi à "introduire" une fonction de menu sélectionnée.

# **CONSEIL :**

En supposant que vous ayez effectué toutes les procédures décrites dans la section "CONSEIL" des touches [MENU] et de fonction, vous devez avoir maintenant une liste des opérations dans le mode SONG sur l'écran du QY70. Utilisez les touches de

curseur (vers le haut et vers le bas seulement) pour sélectionner le numéro d'opération 02 "Modify Velocity" (modification de la vélocité). Appuyez maintenant sur la touche [ENTER] pour engager l'opération de modification de vélocité, l'illustration ressemble à l'afficheur suivant :

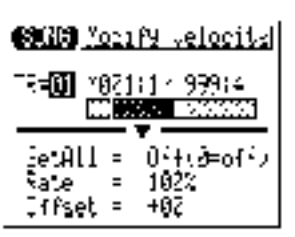

Comme nous ne voulons pas vraiment utiliser l'opération de modification de vélocité, appuyez sur la touche [EXIT] deux fois (ou sur la touche [SONG] une fois) pour revenir au mode SONG.

## **1** Touches de séquenceur

Les touches de séquenceur commandent l'enregistrement et la reproduction dans les modes SONG et PATTERN et vous permettent de reconnaître une mesure spécifique dans un morceau ou un motif. Leur disposition et leurs fonctions sont semblables aux commandes de d'arrêt et d'avance sur un enregistreur à cassette.

- [ $\bullet$ ] **ATTENTE D'ENREGISTREMENT :** Appuyez sur cette touche pour engager le mode en attente d'enregistrement. Vous devez appuyer sur la touche MARCHE pour débuter réellement l'enregistrement.
- [A] **ARRET :** Appuyez sur cette touche pour arrêter l'enregistrement ou la reproduction.
- [W] **MARCHE :** Appuyez sur cette touche pour débuter l'enregistrement ou la reproduction.
- [v] **ALLER AU DEBUT :** Cette touche vous emmène directement sur la première mesure du morceau ou du motif actuel.
- [<4] **MOUVEMENT ARRIERE :** Appuyez brièvement sur cette touche pour revenir une mesure en arrière ou maintenez-la enfoncée pour dérouler continuellement en arrière.
- [R] **MOUVEMENT EN AVANT :** Appuyez brièvement sur cette touche pour avance d'une mesure ou maintenez-la enfoncée pour dérouler continuellement en avant.

### **12** Micro-clavier

Ce petit clavier de deux octaves vous permet de programmer le QY70 partout, à tout moment sans qu'il soit nécessaire de le raccorder à un clavier MIDI externe. Il est même polyphonique, ce qui signifie que vous pouvez entrer directement des accords ainsi que des notes individuelles. La seule chose qui lui manque est la sensibilité de dynamique. Le QY70 cependant, accepte les informations de vélocité en provenance d'un clavier MIDI externe.

Lors de la programmation des pistes d'accompagnement, vous pouvez utiliser le micro-clavier pour spécifier les fondamentales et les types d'accords à entrer.

#### **CONSEIL :**

Dans le mode SONG, utilisez les touches de curseur pour placer le curseur sur la position de la piste 1 ("1" sur l'afficheur).

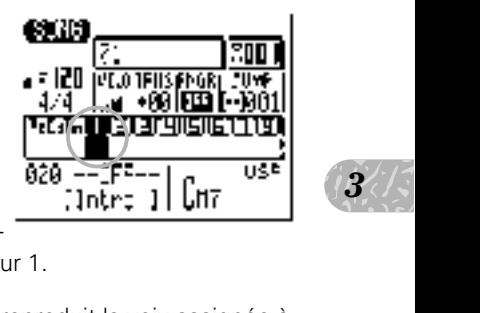

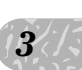

Ensuite, jouez sur le micro-clavier. Vous devriez entendre la voix actuelle-

ment assignée à la piste de séquenceur 1.

Dans le mode SONG, le micro-clavier reproduit la voix assignée à la piste actuellement sélectionnée (à moins que vous ne soyez en train d'enregistrer la piste d'accords, auquel cas il sert à spécifier les accords).

# !3 Touches d'octaves

Etant donné que la gamme de deux octaves du micro-clavier n'est pas suffisante pour permettre une programmation musicale complète, les touches [OCT DOWN] et [OCT UP] vous permettent de décaler la hauteur de clavier vers le haut ou le bas sur une gamme de huit octaves. Chaque fois que vous appuyez sur la touche [OCT DOWN], la hauteur de clavier est décalée d'une octave vers le bas jusqu'à la limite inférieure. La touche [OCT UP] décale la hauteur de clavier vers le haut selon le même principe. Le nombre d'octaves sur lesquelles la hauteur de micro-clavier a été décalée vers le bas ou le haut est indiqué par un indicateur d'octaves dans le coin supérieur gauche de l'afficheur, le nombre de flèches indique le nombre d'octaves décalés dans la direction correspondante.

Appuyez sur les touches [OCT DOWN] et [OCT UP] en même temps pour remettre la hauteur à ±0

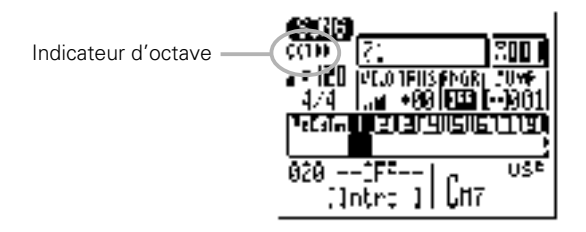

Lors de l'enregistrement des accords de pistes d'accompagnement en mode pas à pas, la touche [OCT DOWN] sert à définir la note basse pour les accords tandis que la touche [OCT UP] sert à entrer les accords syncopés.

Lorsque vous jouez une note sur le micro-clavier, la touche [OCT DOWN] décale la hauteur de la note vers le haut tant que vous la maintiendrez et la touche [OCT UP] applique la modulation tant que vous la maintiendrez enfoncée.

# !4 Commande de VOLUME

La commande de VOLUME permet de régler le volume du son sorti via les prises LINE OUT/PHONES. Faites glisser la commande vers "MAX." pour augmenter le volume ou vers "MIN." pour le diminuer.

#### ■ **PRECAUTION !**

• Réglez la commande de VOLUME sur "MIN." lorsque vous raccordez un équipement sonore pour la première fois, puis augmentez progressivement le niveau de volume jusqu'à ce que le niveau d'écoute soit atteint. Cette précaution simple peut éviter qu'un volume d'une puissance inattendue n'endommage les enceintes acoustiques (et éventuellement vos oreilles !).

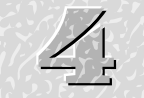

# **R e p r o d u c t i o n d e s m o r c e a u x d e d é m o n s t r a t i o n**

 $\frac{1}{2}$ Une fois que votre installation est terminée et que vous avez fait toutes les connexions nécessaires, vous pouvez jouer les morceaux de démonstration du QY70 pour écouter quelques exemples de ce qu'il peut faire : t<br>
eut<br>  $\begin{bmatrix} 4 \\ 5 \end{bmatrix}$ 

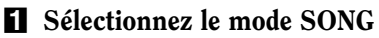

S'il n'est pas déjà sélectionné, appuyez sur la touche [SONG] pour appeler la page principale de l'afficheur du mode SONG (en fonction du mode actuel il vous faudra peut-être appuyer sur la touche [SONG] plus d'une fois).

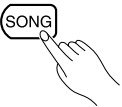

# X Sélectionnez un morceau de démo

Utilisez les touches de curseur pour déplacer celui-ci sur le numéro de morceau, puis utilisez les touches [-1] et [+1] pour sélectionner un des morceaux de démo : numéro de morceau 21, 22 ou 23.

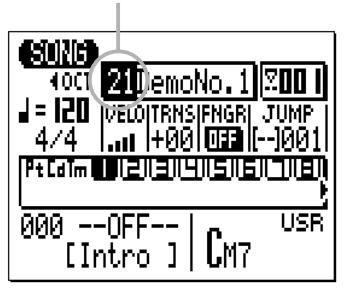

Numéro de morceau 21, 22, ou 23

*4*

# **El** Commencez la reproduction

Appuyez sur la touche de séquenceur [>] pour débuter la reproduction. Utilisez la commande de VOLUME pour régler le niveau optimal d'écoute.

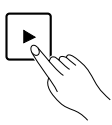

# <sup>2</sup> Arrêtez la reproduction

Bien que la reproduction s'arrête automatiquement quand le morceau en cours est terminé, vous pouvez arrêter la démo au moment de votre choix en appuyant sur la touche de séquenceur [ $\blacksquare$ ].

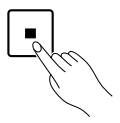

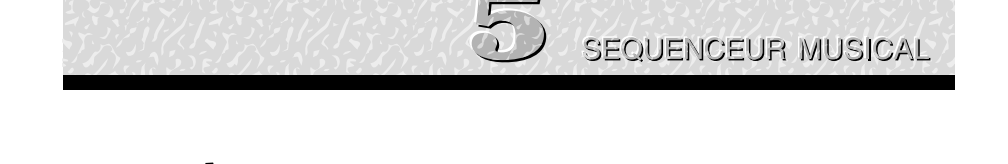

# **A c c o m p a g n e m e n t f a c i l e**

Avec les motifs présélectionnés du QY70, vous pouvez facilement créer des accompagnements sur lesquels vous pourrez jouer ou chanter. Vous pouvez aussi ajouter plus tard, des pistes de mélodie pour créer des compositions complètes.

#### ■ **NOTE**

• En plus des motifs présélectionnés, le QY70 dispose d'une mémoire pour 384 motifs d'origine (c.-à-d., 64 "styles" d'accompagnement utilisateur x 6 motifs de variation) que vous pouvez créer comme décrit dans la section "Création de motifs d'accompagnement originaux", commençant à la page 137.

# Sélection et reproduction des motifs présélectionnés

Le QY70 comprend 128 styles d'accompagnement présélectionnés qui contiennent chacun 6 motifs de variation, couvrant une grande variété de motifs musicaux. Voici la manière de sélectionner et de reproduire les motifs quand vous êtes dans le mode SONG.

### **El** Sélectionnez le mode SONG et un morceau "vide".

Tout d'abord, utilisez la touche [SONG] pour sélectionner la page principale d'afficheur du mode SONG. Afin de sélectionner et de reproduire les motifs comme décrit dans cette section, vous devez sélectionner un morceau vide (c.-à-d., un numéro de morceau où rien n'est enregistré). Différents numéros de morceaux (1 à 20) sont sélectionnables en déplaçant simplement le curseur sur le numéro de morceau et en utilisant les touches [-1] et [+1] (ou bien utilisez la méthode d'entrée SHIFT-Number décrite ci-dessous.

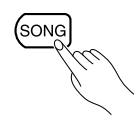

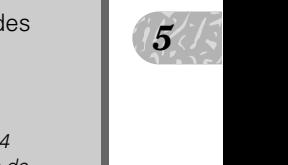

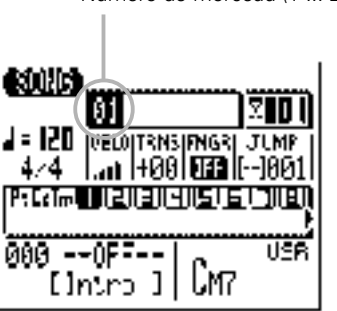

Numéro de morceau (1 ... 20)

### **Méthode d'entrée SHIFT-Numéro**

Vous pouvez introduire directement les valeurs numériques en utilisant les touches noires du micro-clavier (numérotées de 1 à 0) pendant que vous maintenez la touche [SHIFT] enfoncée. Pour introduire le numéro "16", par exemple, appuyez sur la touche "1", puis sur la touche "6" ("F#/Gb" et "7(#9)/7( $69$ )" du microclavier) tout en maintenant la touche [SHIFT] enfoncée. Le numéro introduit —"16"— clignotera sur l'afficheur. Appuyez sur la touche [ENTER] pour entrer réellement le numéro.

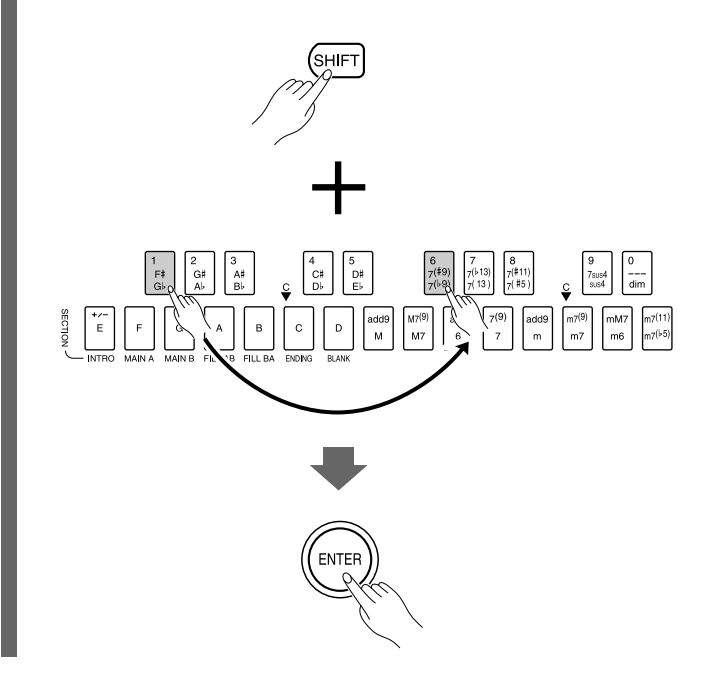
Dans les cas où vous devez entrer un nombre négatif (une valeur TRANSPOSE par exemple), appuyez sur la touche du microclavier de l'extrême gauche, la touche "E" en minuscule, pour passer des valeurs "+" aux valeurs "-" avant de taper le numéro.

## 2 Sélectionnez un numéro de style

Utilisez les touches de curseur pour déplacer celui-ci sur les numéros de style d'accompagnement, puis utilisez les touches [-1] et [+1] ou la méthode d'entrée SHIFT-Number pour sélectionner le style que vous désirez jouer. Les styles présélectionnés sont assignés aux numéros 001 à 128.

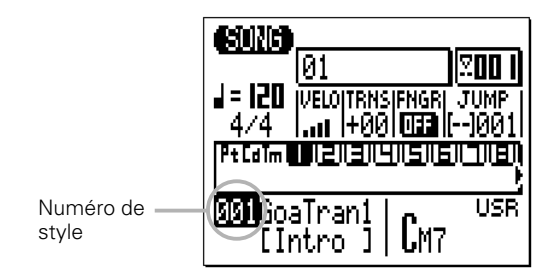

## C Débutez de la reproduction

Appuyez sur la touche  $[\triangleright]$  pour débuter la reproduction du style d'accompagnement sélectionné. La diode VERTE au-dessus de la touche [W] clignotera au rythme du tempo de reproduction actuel.

Notez que le numéro de mesure sur l'afficheur augmente avec chaque mesure jouée.

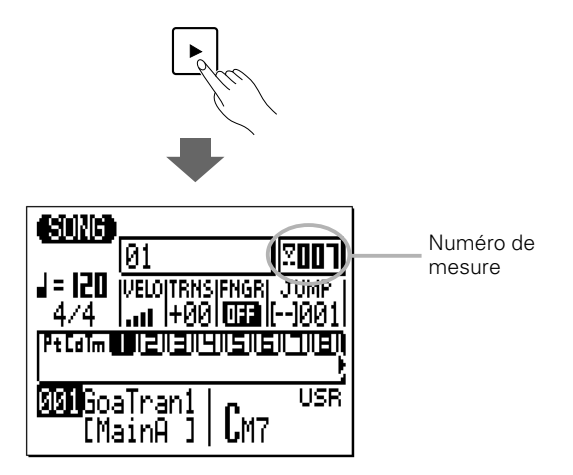

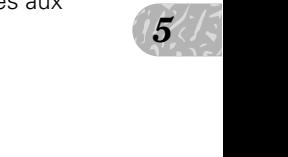

## V Ecoutez les motifs de variation de style

Chaque style présélectionné comprend 6 motifs de variations ou "parties", INTRO, MAIN A, MAIN B, FILL AB, FILL BA et ENDING. Il y a aussi une partie "BLANK" (vide) qui sert à créer des coupures.

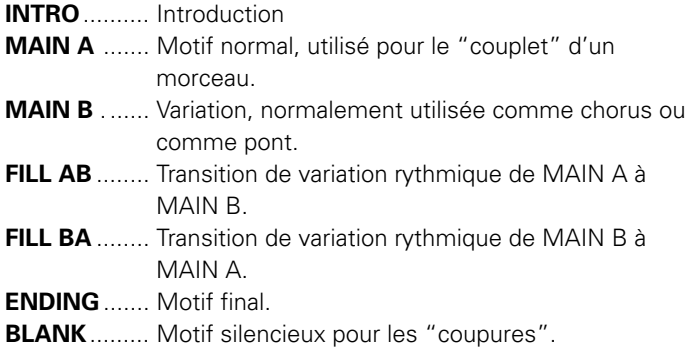

Lorsque vous sélectionnez les parties INTRO, FILL AB et FILL BA pendant la reproduction d'un morceau dans le mode SONG, la partie est complètement reproduite une fois et est automatiquement suivie de la partie MAIN A ou MAIN B. L'INTRO est suivie de MAIN A, FILL AB est suivie de MAIN B et FILL BA est suivie de MAIN A. Les parties FILL AB et FILL BA procurent automatiquement des "transitions" musicales, douces, entre les parties MAIN A et MAIN B. La reproduction cesse automatiquement après la partie ENDING (motif final).

La partie actuellement sélectionnée est affichée entre parenthèses carrées sous le numéro et le nom de style.

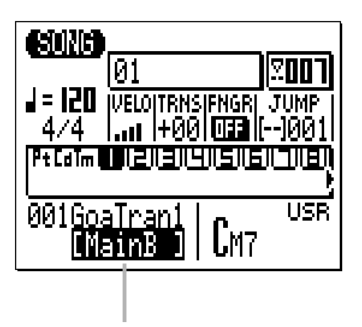

Partie actuellement sélectionnée

Vous pouvez changer directement les parties en appuyant sur la touche appropriée du micro-clavier quand, dans la page d'afficheur, le curseur se trouve sous un numéro de style ou sous le nom d'une partie.

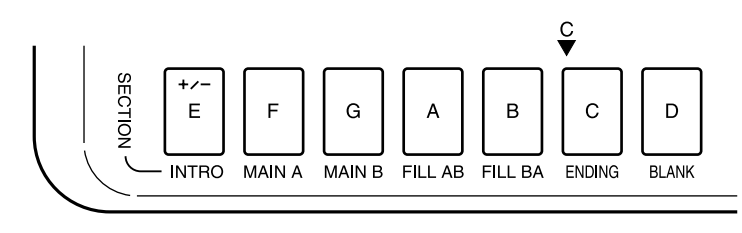

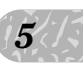

 $\begin{array}{c} \hline \text{line} \ \text{line} \ \text{a} \ \text{left} \ \text{left} \ \text{right} \end{array}$ La nouvelle partie sélectionnée commence à se reproduire à partir du début de la mesure suivante. "NEXT" apparaîtra sous le numéro de style jusqu'à ce que la nouvelle partie commence réellement à se reproduire.

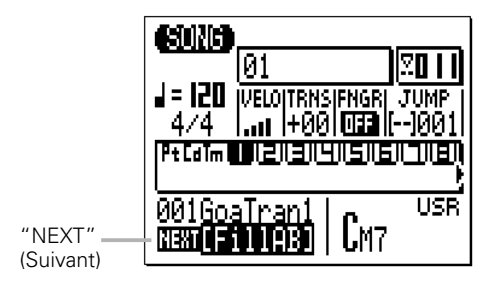

#### ■ **NOTE**

• Vous pouvez aussi changer les parties en plaçant le curseur sur le nom de partie et en utilisant les touches [-1] et [+1].

#### B Sélectionnez différents styles et motifs (parties)

Lorsque le curseur est positionné sur le numéro de style, utilisez les touches [-1] et [+1] pour sélectionner différents styles et utilisez les touches de la partie du micro-clavier pour sélectionner différents motifs (parties) pendant la reproduction. Dans tous les cas, le nouveau style ou motif (partie) sélectionné commencera à se reproduire à partir du début de la mesure suivante. "NEXT" apparaîtra sous le numéro de style jusqu'à ce que le nouveau style ou motif (partie) commence réellement à se reproduire.

#### ■ **NOTE**

• Si vous déplacez le curseur sur le paramètre de tempo (indiqué par un pictogramme de note et un nombre dans le coin supérieur gauche de l'afficheur), vous pouvez utiliser les touches [-1] et [+1] ou la méthode d'entrée SHIFT-Number pour fixer le tempo de reproduction entre 25 et 300 battements par minute.

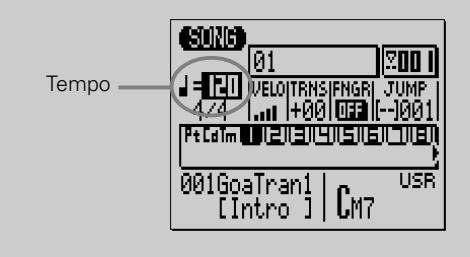

## N Arrêtez la reproduction

Arrêtez la reproduction à tout moment en appuyant sur la touche [A]. Pour produire une fin plus musicale, sélectionnez la partie ENDING. La reproduction cessera automatiquement après la partie ENDING.

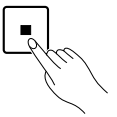

# Modifications d'accords

Le QY70 comprend un système d'accord automatique des basses ABC (Auto Bass Accord) qui réharmonise l'accompagnement pour correspondre aux accords que vous aurez spécifiés. Vous pouvez donc créer facilement et rapidement des pistes d'accompagnements complets...il vous suffit sélectionner un motif, puis de spécifier les modifications d'accords requises (dont les détails sont mentionnés dans la section suivante). Pour spécifier les modifications d'accords, utilisez le micro-clavier de la manière suivante :

"OFF"  $\frac{1}{3}$ La procédure suivante se fait lorsque "FNGR" (fonction d'accord à plusieurs doigts) est désactivée (OFF). Tout d'abord, vérifiez que FNGR est bien sur "OFF" avant de changer les accords de la manière suivante. (Pour les détails sur la fonction d'accords à plusieurs doigts, voir page 43 et 227).

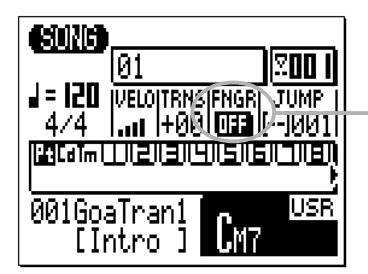

Fonction d'accord à plusieurs doigts activée/désactivée

## **Example 2** Reproduisez un motif

Choisissez et reproduisez un motif présélectionné, de la manière décrite dans la section précédente.

# X Déplacez le curseur sur le symbole d'accord

Utilisez le micro-clavier pour entrer les accords seulement quand le curseur se trouve sur le symbole d'accord. Utilisez les touches de curseur pour le déplacer sur le symbole d'accord au bas de la page d'afficheur.

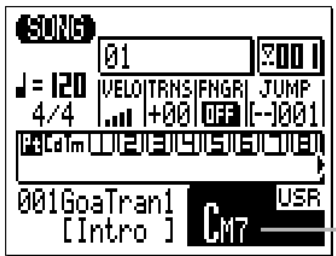

Symbole d'accord

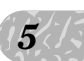

#### C Introduisez un accord

Notez que l'octave inférieure du micro-clavier comprend les noms de fondamentales d'accords allant de "E" à "D#/Eb" qui sont marqués sur les touches, tandis que les touches d'octave supérieure sont indiquées par toute une variété de types d'accords.

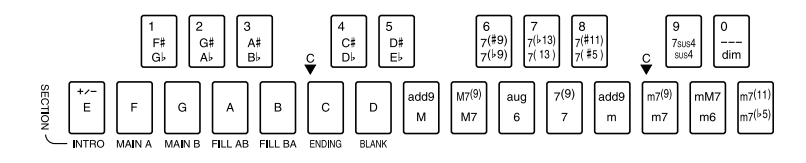

Pour entrer un accord, appuyez sur la touche correspondant à la fondamentale d'accord désirée, puis sur la touche correspondant au type d'accord désiré (les touches du type d'accord sélectionnent alternativement les types d'accords marqués dans la partie inférieure ou supérieure de la touche...observez l'afficheur), puis finalement appuyez sur la touche [ENTER].

#### **Exemple : Entrez un accord G7**

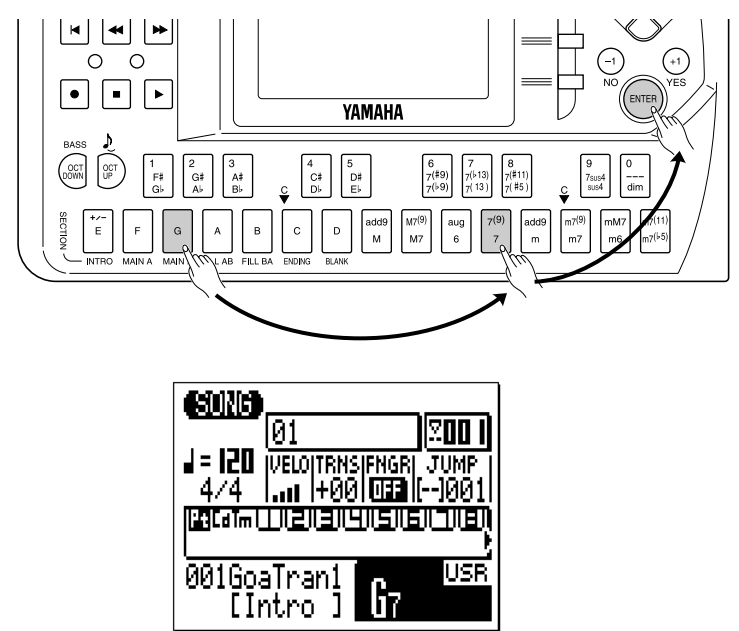

L'accord n'est véritablement introduit que lorsque vous appuyez sur la touche [ENTER]. Avant cela, la fondamentale et le type du nouvel accord spécifié clignoteront sur l'afficheur.

#### ■ **NOTE**

• En fait, vous pouvez aussi bien appuyer sur la touche de type d'accord puis sur celle de la fondamentale, l'ordre de sélection n'ayant aucune importance.

#### **Les types d'accords**

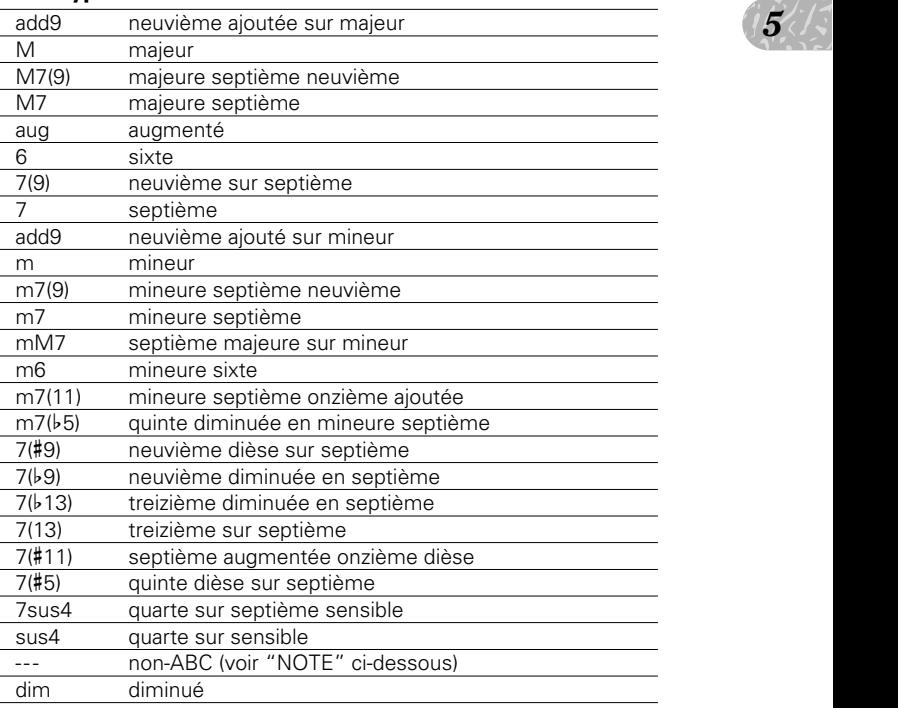

#### ■ **NOTE**

- • Le symbole de type d'accord "---" indique un type d'accord spécial du type "non-ABC" qui peut servir à transposer des motifs d'accompagnement sur la fondamentale d'accord sans réharmonisation.
- Si vous entrez seulement la fondamentale d'accord sans un type d'accord, le type d'accord précédent sera retenu. De la même manière, la fondamentale de l'accord précédent sera retenue si vous n'entrez que le type d'accord.

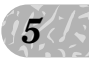

### V Essayez divers accords avec différents motifs

Pendant la reproduction, vous pouvez déplacer le curseur vers le haut sur un numéro de style, sélectionner un motif (partie) différent, puis ramener le curseur sur le symbole d'accord et essayer différents accords avec le nouveau motif.

#### ■ **NOTE**

• Si vous déplacez le curseur sur le paramètre "TRNS" (transposition), utilisez les touches [-1] et [+1] ou la méthode d'entrée SHIFT-Number pour transposer la hauteur tonale du motif entier par incrément ou décrément d'un demi-ton sur une gamme de deux octaves (-24 à +24). Le réglage de la transposition sur "+00" produit la hauteur de ton normale.

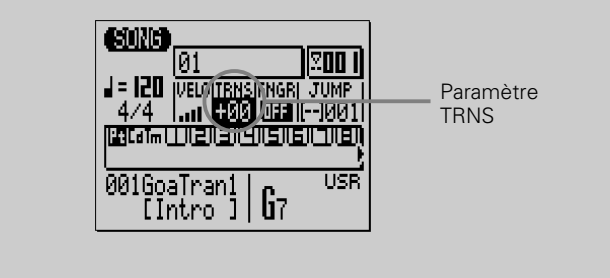

## B Pour arrêter la reproduction

Arrêtez la reproduction en appuyant sur la touche [ $\blacksquare$ ]. Vous pouvez également l'arrêter après une finale appropriée en choisissant la partie ENDING (le curseur doit être sur le numéro de style ou le nom de la partie dans ce cas).

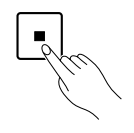

#### ■ **NOTE**

• Les motifs ENDING et INTRO de chaque style présélectionné ont leur propre progression d'accord qui signifie que les types d'accord (majeur, mineur, etc.) sélectionnés seront ignorés. (C.-à-d., que les motifs ENDING et INTRO présélectionnés seront simplement transposés sur la fondamentale d'accord sans réharmonisation).

# Fonction d'accords à plusieurs doigts

Vous pouvez aussi modifier les accords en jouant l'accord tel quel sur le micro-clavier ou sur un clavier MIDI externe. Pour introduire l'accord selon cette méthode, activez "FNGR" (Fingered Chord = fonction d'accord à plusieurs doigts) en le positionnant sur "ON". De cette manière, il n'est pas nécessaire d'appuyer sur [ENTER] pour confirmer l'introduction du nouvel accord.

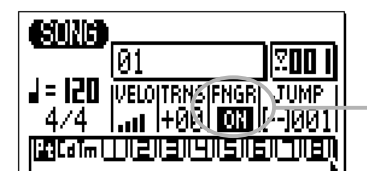

 $\frac{1}{3}$  is a soligts  $\frac{1}{3}$ Fonction d'accords à plusieurs doigts

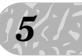

# Modèles d'accords présélectionnés

Le QY70 comprend également des modèles de progression d'accords réharmonisant les motifs d'accompagnement pour qu'ils correspondent aux progressions d'accords présélectionnés.

C'est une fonction utile lorsque vous vous entraînez en jouant avec des progressions d'accords "typiques" ou en les étudiant pour obtenir une grande variété de genres musicaux.

Pour utiliser un modèle, déplacez le curseur sur "USR" (UTILISATEUR) à droite du symbole d'accord et sélectionnez le modèle avec les touches [-1] ou [+1] ou la méthode d'entrée SHIFT-Number. La liste des modèles d'accords présélectionnés se trouve dans List Book.

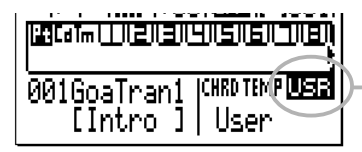

Modèle d'accord

#### ■ **NOTE**

- • Les modèles d'accord présélectionnés joueront les progressions d'accord de manière répétitive jusqu'à la pression de la touche [ $\blacksquare$ ].
- • Les modèles d'accord présélectionnés peuvent être sauvegardés comme progression d'accord utilisateur en exécutant l'opération "Copy Event (Copie d'événement)" page 118.
- • Vous ne pouvez pas jouer correctement les modèles d'accords présélectionnés autrement que dans les morceaux avec un type de mesure 4/4, puisque ces modèles ont été programmés pour les morceaux 4/4. Pour reproduire correctement un modèle avec les morceaux qui ne sont pas en 4/ 4, exécutez l'opération "Copy Event" pour le copier sur "USR", puis éditez la piste d'accords (Cd).

# Enregistrement d'un accompagnement complet

Le QY70 vous offre deux possibilités pour enregistrer un accompagnement en spécifiant les motifs et les accords : l'enregistrement en temps réel et l'enregistrement pas à pas. La méthode en temps réel est la plus rapide et la plus simple, vous permettant d'enregistrer les modifications d'accords et de motifs "au vol". Par contre, la méthode pas à pas vous apporte un contrôle plus détaillé et constitue une excellente manière d'ajouter une certaine touche de finition à un accompagnement enregistré en temps réel.

## Enregistrement en temps réel d'un accompagnement

Une fois que vous savez comment sélectionner les motifs (c.-à-d., les styles et les parties) et introduire les accords dans le mode SONG (reportez-vous aux sections précédentes), vous pouvez enregistrer facilement un accompagnement de base en temps réel. Par la suite, vous pouvez ajouter des modifications de tempo (page 50).

#### Z Sélectionnez le mode SONG et un morceau vide

Utilisez la touche [SONG] pour sélectionner la page d'afficheur principale du mode SONG et une fois le curseur placé sur le numéro de morceau en haut de l'afficheur, utilisez les touches [-1] et [+1] ou la méthode d'entrée SHIFT-Number pour sélectionner un numéro de morceau vide.

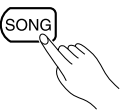

#### ■ **NOTE**

• Si les 20 morceaux contiennent tous des données, utilisez la fonction "Clear Song" (effacement de morceau) décrit page 135, pour effacer un morceau et pouvoir enregistrer.

## X Sélectionnez la piste "Pt" pour enregistrer les modifications de motifs

Placez le curseur dans la zone des pistes, puis déplacez le curseur latéralement pour sélectionner "Pt". Une fois cette opération effectuée, déplacez le curseur verticalement pour accéder à d'autres zones de l'afficheur. La piste sélectionnée reste en surbrillance quel que soit l'endroit où vous placez le curseur.

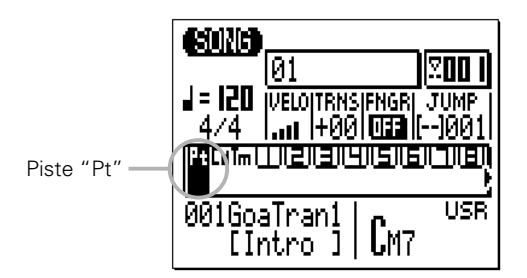

# C Activez le mode prêt à l'enregistrement

mregistre-<br>
e. Les<br>
u mode<br>
c Appuyez sur la touche [·] pour activer le mode prêt à l'enregistrement. La diode rouge située au-dessus de la touche [ $\bullet$ ] s'allume. Les sélecteurs de mode d'enregistrement apparaissent et le nom du mode d'enregistrement actuel s'affiche en haut de la page d'afficheur.

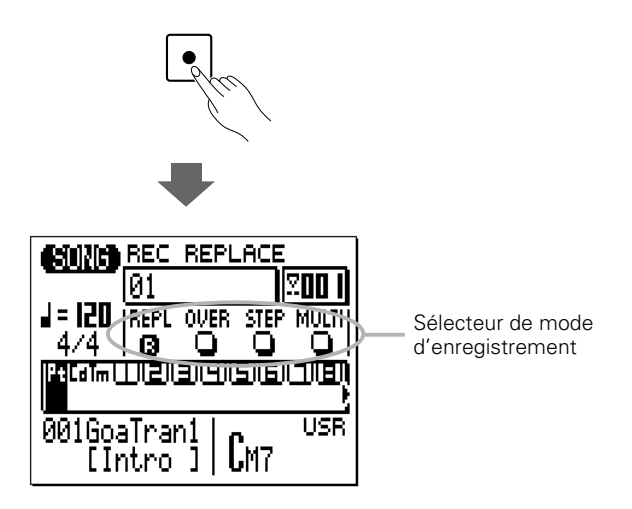

# V Sélectionnez le mode d'enregistrement de remplacements en temps réel

Placez le curseur dans la zone de sélecteur de mode d'enregistrement de la page d'afficheur (la zone qui comprend les touches "REPL", "OVER", "STEP" et "MULTI"), et positionnez-le sur la touche "REPL" (remplacements en temps réel), puis appuyez sur la touche [+1/YES] pour sélectionner le mode d'enregistrement en temps réel (si ce n'est déjà fait). Un "R" en inversion vidéo apparaîtra dans la touche du mode d'enregistrement sélectionné.

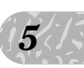

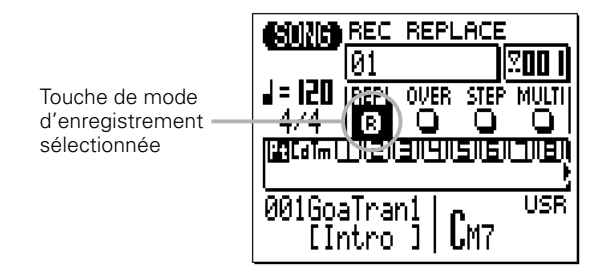

## B Sélectionnez le motif de début, l'accord et le tempo

Déplacez le curseur sur les paramètres de numéro de style, de section, d'accord et de tempo et spécifiez-les comme vous le désirez.

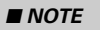

• Pour les enregistrements en temps réel, il est parfois préférable de régler un tempo lent, ce qui vous laisse suffisamment de temps pour introduire des modifications de motifs et d'accords.

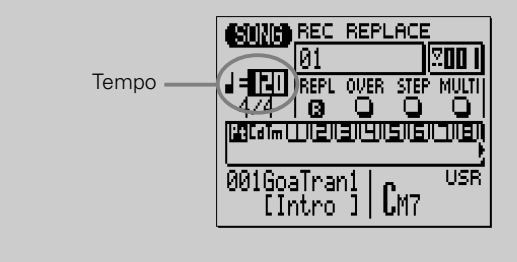

## N Enregistrement

Appuyez sur la touche [►] pour commencer à enregistrer les modifications de motifs. Le métronome s'active et vous disposez d'un décompte d'une mesure avant la première mesure actuellement enregistrée (vous pouvez spécifier le nombre de mesures de décompte entre 1 et 8 dans le mode Utilitaire - page 220). Le décompte est également indiqué par des nombres négatifs dans la page d'afficheur du nombre de mesures. Par exemple, si le nombre de mesures de décompte est "1" (le réglage par défaut), "-01" apparaîtra pendant le décompte et l'enregistrement débutera à partir de la mesure "001".

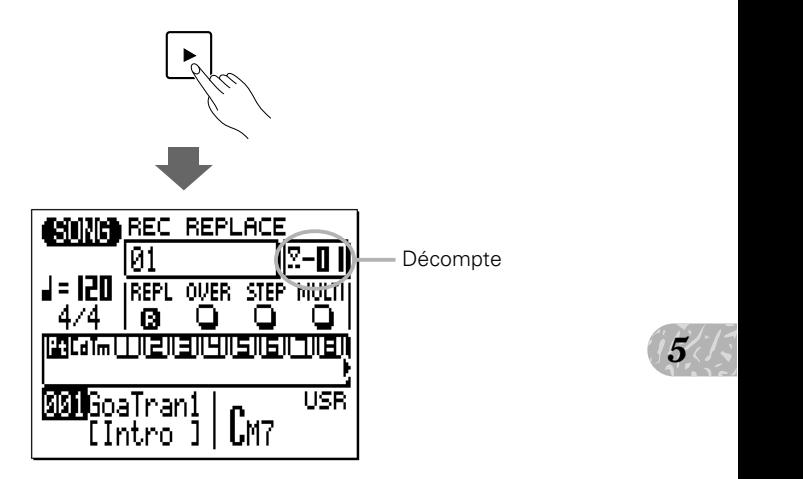

Puisque vous avez sélectionné l'enregistrement de piste "Pt", le curseur se déplace automatiquement sur le numéro de style quand vous débutez l'enregistrement. Tout ce que vous devez faire pour enregistrer les modifications de motif consiste à sélectionner les numéros de styles requis via les touches [-1] et [+1] ou la méthode d'entrée SHIFT-Numéro et les modifications de partie via les touches appropriées du microclavier. N'oubliez pas que toutes les modifications de motifs se produisent à partir du début de la mesure suivante une fois que les modifications sont introduites. De plus, n'oubliez pas que le motif MAIN A s'enchaîne automatiquement après l'INTRO, que le motif MAIN B suit automatiquement FILL AB et que le motif MAIN A vient automatiquement après FILL BA.

Vous devez terminer votre piste d'accompagnement en entrant la partie ENDING ou le "motif final" (style numéro 129) du QY70, sinon votre accompagnement sera reproduit indéfiniment.

# M Arrêtez l'enregistrement

Arrêtez l'enregistrement soit en appuyant sur la touche [ $\blacksquare$ ]. Le mode de reproduction normale SONG est automatiquement rappelé quand vous cessez d'enregistrer.

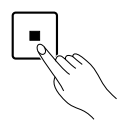

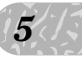

## $\boxtimes$  Activez de nouveau le mode prêt à l'enregistrement et sélectionnez "Cd"

Appuyez sur la touche [ $\bullet$ ] pour activer de nouveau le mode prêt à l'enregistrement (le mode "REPL" sera toujours sélectionné), puis déplacez le curseur sur la partie pistes de la page d'afficheur et sélectionnez "Cd" afin d'enregistrer les modifications d'accords.

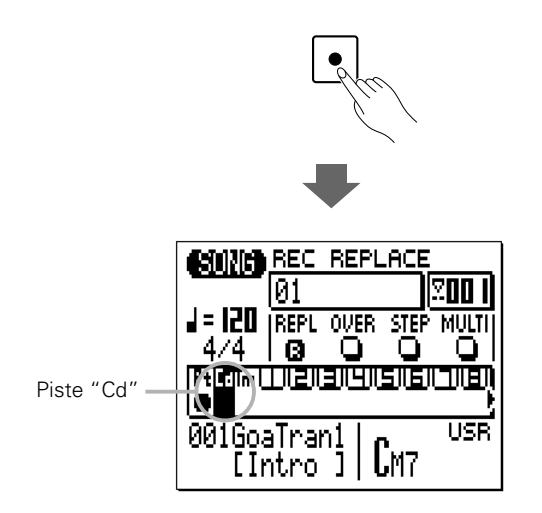

## <sup>9</sup> Enregistrement

Appuyez sur la touche [►] pour débuter l'enregistrement des modifications de motifs. Le métronome s'active et vous disposerez d'un décompte d'une mesure.

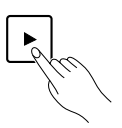

Puisque vous avez sélectionné l'enregistrement "Cd", le curseur se déplace automatiquement sur l'accord quand vous débutez l'enregistrement. Tout ce que vous devez faire pour enregistrer les modifications d'accords consiste à sélectionner les accords requis selon la procédure décrite dans la section "Modifications d'accords" (page 39).

#### ■ **NOTE**

• Les modifications d'accords se produisent en fait sur les divisions de noires aussi lorsque vous voulez introduire un accord, essayez d'appuyer sur la touche [ENTER] précisément sur le temps ou sur une fraction de la partie juste avant la mesure sur laquelle vous voulez changer l'accord. Les accords syncopés se programment dans le mode d'enregistrement STEP (pas à pas) (page 59).

as  $\frac{1}{5}$ Si vous avez déjà activé la fonction d'accords à plusieurs doigts (FNGR), vous pouvez modifier un accord en le jouant tel quel sur le micro-clavier ou un clavier MIDI externe. Dans ce cas, il n'est pas nécessaire d'appuyer sur la touche [ENTER] pour valider les accords que vous venez d'introduire.

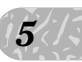

## <sup>10</sup> Arrêtez l'enregistrement

Arrêtez l'enregistrement en appuyant sur la touche [ $\blacksquare$ ] quand vous avez introduit toutes les modifications d'accords. Le mode normal de reproduction SONG est automatiquement rappelé quand vous cessez d'enregistrer.

## **El Ecoutez les résultats**

Appuyez sur la touche [D] pour reproduire l'accompagnement et vérifier ce que vous venez d'enregistrer.

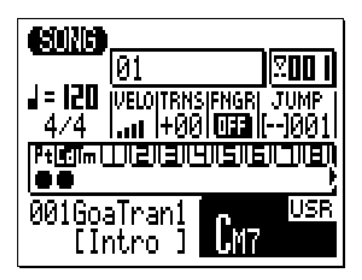

#### ■ **NOTE**

- • Notez que l'accord en cours de reproduction est indiqué sur la page d'afficheur à l'emplacement du symbole d'accord.
- • Ne vous inquiétez pas si vous commettez quelques erreurs. Vous pouvez corriger les erreurs que vous faites dans le mode d'enregistrement en temps réel en mode pas à pas...décrit dans la section suivante.

# Enregistrement des modifications de tempo

Si vous voulez inclure des modifications de tempo dans votre accompagnement, vous pouvez facilement les ajouter après que vous aurez enregistré les modifications d'un motif ou d'un accord. Sélectionnez la piste "Tm" (Tempo), appuyez sur la touche  $\text{[} \bullet \text{]}$  pour activer le mode prêt à l'enregistrement (pour la piste de tempo, vous ne pouvez sélectionner que l'enregistrement de remplacements en temps réel), appuyez sur [►] pour débuter l'enregistrement (le curseur se positionnera automatiquement sur le paramètre de tempo), puis utilisez les touches [-1/NO] et [+1/YES] ou la méthode d'entrée SHIFT-Number pour procéder aux modifications requises du tempo en temps réel. Appuyez sur  $\blacksquare$  pour arrêter l'enregistrement.

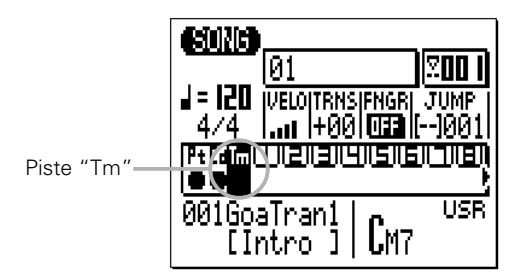

#### ■ **NOTE**

- • Vous pouvez éditer en détail les modifications de tempo selon la procédure mentionnée dans "Edition des morceaux et des motifs" qui commence page 192.
- • Avec cette méthode, si vous voulez ajouter des changements de tempo, vous devez enregistrer les données de tempo au commencement du morceau pour fixer le tempo de début du morceau.

## Enregistrement pas à pas de l'accompagnement

Vous pouvez utiliser le mode d'enregistrement STEP (pas à pas) pour les pistes "Pt" (motifs) et "Cd" (accords), car il facile l'introduction ou l'effacement individuel des modifications de motifs et d'accords aux endroits qui sont précisément requis.

## **El** Sélectionnez un morceau à enregistrer

ez faire  $\frac{1}{3}$ Sélectionnez un morceau vide si vous voulez enregistrer un nouveau morceau dans le mode d'enregistrement pas à pas, ou sélectionnez un morceau qui contient déjà des données si vous voulez faire des modifications ou des additions.

# *5*

## X Activez le mode prêt à l'enregistrement

Appuyez sur la touche [ $\bullet$ ] pour activer le mode prêt à l'enregistrement. La diode rouge située au-dessus de la touche [ $\bullet$ ] s'allume.

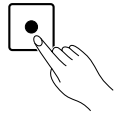

# C Sélectionnez la piste "Pt" ou "Cd"

Placez le curseur dans la zone des pistes, puis déplacez-le curseur pour sélectionner "Pt" ou "Cd". Une fois cette opération effectuée, déplacez le curseur verticalement pour accéder à d'autres zones de la page d'afficheur. La piste sélectionnée reste en surbrillance quel que soit l'endroit où vous placez le curseur.

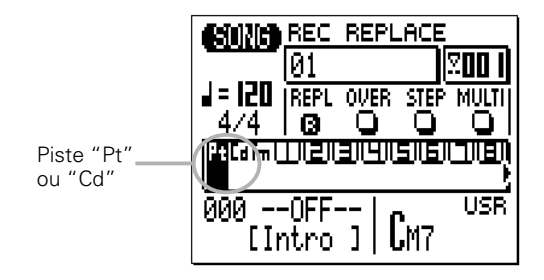

## V Sélectionnez le mode d'enregistrement pas à pas

Placez le curseur dans la zone de sélecteur de mode d'enregistrement de la page d'afficheur (la zone qui comprend les touches "REPL", "OVER", "STEP" et "MULTI"), et positionnez-le sur la touche "STEP", puis appuyez sur la touche [+1/YES] pour sélectionner le mode d'enregistrement pas à pas. Un "R" en inversion vidéo apparaîtra dans la touche du mode d'enregistrement sélectionné.

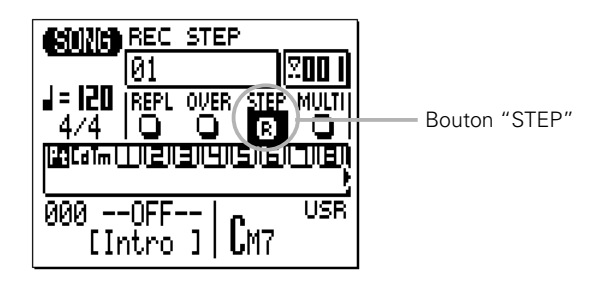

# B Enregistrement

Appuyez sur la touche [►] pour appeler l'enregistrement pas à pas sélectionné.

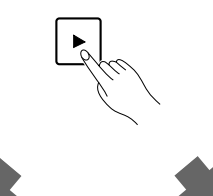

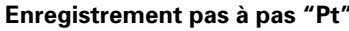

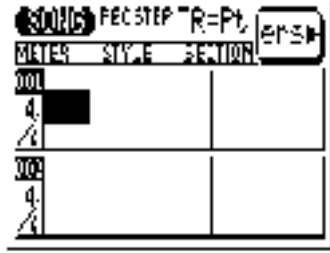

**Enregistrement pas à pas "Pt" Enregistrement pas à pas "Cd"**

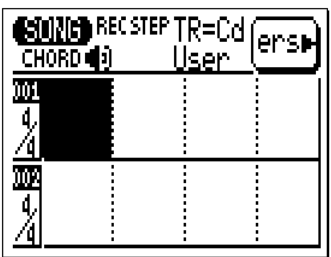

## N Introduisez les données de motif et/ou d'accord requises

Reportez-vous aux sections suivantes pour connaître les détails sur la manière d'utiliser chaque page d'afficheur d'introduction des données dans le mode d'enregistrement pas à pas.

Quand le mode pas à pas est activé, vous pouvez passer directement de la page d'introduction des motifs à celle des accords et viceversa en appuyant sur la touche [MENU] pour appeler le menu indiqué cidessous, puis la touche de fonction correspondant à la page d'afficheur dans laquelle vous voulez aller.

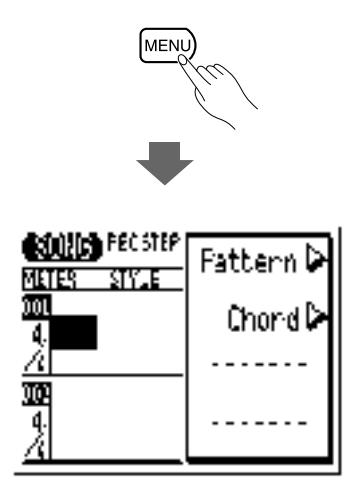

# M Arrêtez l'enregistrement

Appuyez sur la touche [ $\blacksquare$ ] pour sortir du mode d'enregistrement pas à pas et revenir au mode normal de reproduction SONG.

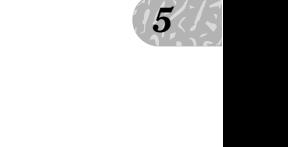

# ■ Modifications de motif en enregistrement pas à pas — "Pt"

L'illustration ci-dessous indique la manière dont la page d'afficheur d'enregistrement STEP se présente une fois que vous avez sélectionné un morceau vide (les données de motif appropriées apparaîtront si le morceau sélectionné contient des données).

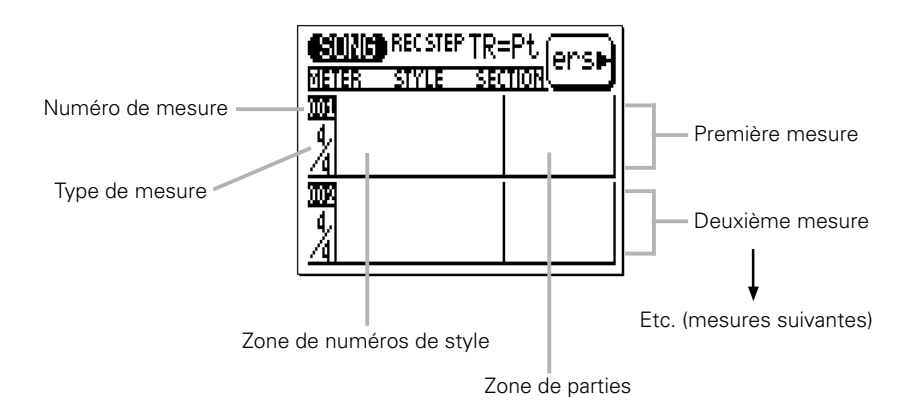

## ● Déplacement du curseur et introduction des données

Les touches de curseur servent à déplacer le curseur sur l'emplacement où vous souhaitez entrer les données et les touches [-1] et [+1] pour introduire effectivement les données ou les modifier.

Les touches du curseur vous permettent aussi d'avancer ou de revenir en arrière dans un morceau : le déplacement au-delà du bas de la page d'afficheur vous permet d'accéder aux mesures suivantes tandis que le déplacement au-delà du haut de la page vous permet d'accéder aux mesures précédentes (s'il y en a). Dans la page d'affichage de motif, le déplacement latéral vous emmène vers les paramètres de type de mesure, de numéros de style et de parties.

Dans tous les afficheurs d'enregistrement STEP, vous pouvez utiliser les touches de séquenceur pour aller en avant ou revenir en arrière dans un morceau.

- [ $\blacksquare$ ] Retour à la première mesure
- [<4] Déroulement vers le haut (pour voir les numéros de mesures précédentes)
- [R] Déroulement vers le bas (pour voir les numéros de mesures suivantes)

#### ● Numéros de style et parties

Vous pouvez introduire à votre gré un numéro de style présélectionné de 001 à 128, le "motif final" (numéro 129) ou un numéro de style utilisateur de U1 à U64 pour chaque mesure. Le nom du style apparaît à droite du numéro de style. Vous ne pouvez introduire qu'un numéro de style et un motif par mesure et ce motif sera reproduit au début de la mesure à laquelle vous l'aurez introduit.

La reproduction d'un motif entré une fois se répète jusqu'à ce que vous introduisiez un motif différent. Si vous voulez changer des parties sans changer les numéros de style, introduisez seulement la partie. La reproduction s'arrête automatiquement quand elle rencontre un "motif final" (numéro de motif 129) ou une partie finale.

ncontre<br>tif (partie)<br>tif (partie) Dans l'exemple de la page d'affichage ci-dessous, le motif (partie) INTRO du style 006 se joue sur la première mesure, puis le motif (partie) MAIN A (partie principale A) se joue sur la deuxième mesure.

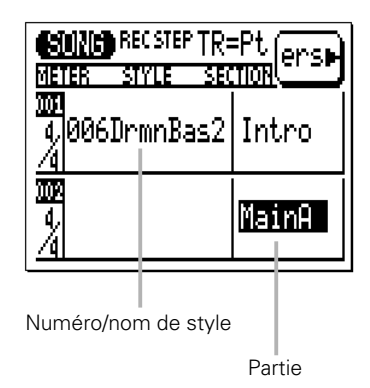

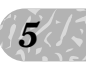

### ● Type de mesure

Bien que la sélection du type de mesure par défaut soit automatique, vous pouvez changer la valeur de chaque mesure comme vous le désirez. Les types de mesure disponibles sont les suivantes.

1/16 … 16/16 1/8 … 16/8 1/4 … 8/4

Si vous sélectionnez un type de mesure qui s'avère plus court que le motif par défaut, le motif sera tronqué (écourté) en conséquence. Si le type de mesure sélectionné est plus long que le motif par défaut, le motif sera répété jusqu'à ce qu'il atteigne la longueur du type de mesure spécifié.

## ● Effacement des modifications de motifs

La touche de fonction située immédiatement à droite de "ers" sur la page d'afficheur sert à effacer le numéro de style ou les données de partie sur lequel se trouve le curseur.

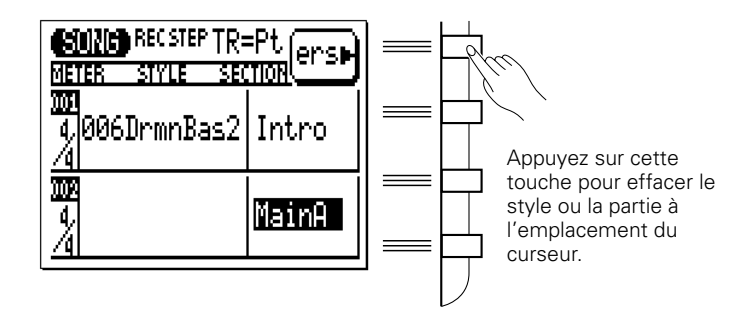

# $\blacksquare$  Modifications de motif en enregistrement pas à pas — "Cd"

L'illustration ci-dessous indique la manière dont la page d'afficheur d'enregistrement STEP se présente une fois que vous avez sélectionné un morceau vide (les données de motif appropriées apparaîtront si le morceau sélectionné contient des données).

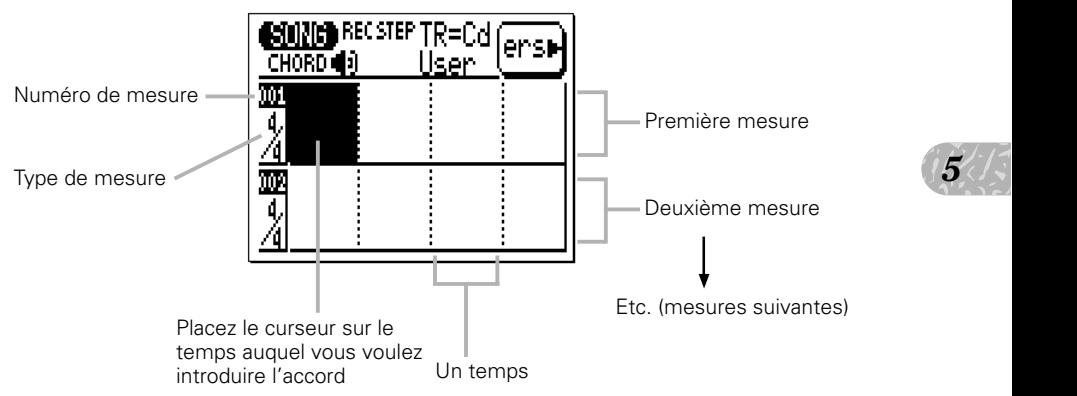

# ● Accords

Vous pouvez introduire un accord par noire. Placez le curseur sur la division de noire requise sur la page d'afficheur et introduisez l'accord en spécifiant la fondamentale et le type via le micro-clavier (voir page 40). Dans la page d'afficheur d'exemple ci-dessous, un accord en A (la) majeur est introduit sur le premier temps de la première mesure, un accord en B (si) mineur septième sur le troisième temps de cette même mesure et un D (ré) majeur sur le premier temps de la deuxième mesure.

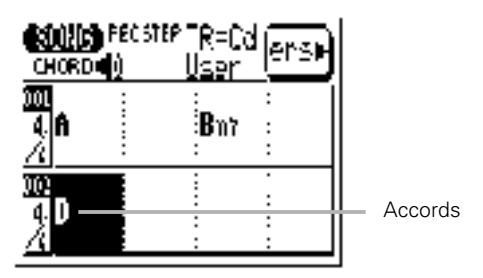

Vous pouvez aussi introduire un accord en le jouant tel quel sur le micro-clavier ou sur un clavier MIDI externe si vous avez activé "FNGR" (fonction d'accord à plusieurs doigts) auparavant en le positionnant sur "ON".

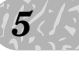

## ● Spécification d'une note de basse pour un accord

Vous pouvez spécifier une note de basse à utiliser avec un accord à l'aide de la touche [OCT DOWN] (remarquez la notation de "BASS" audessous de la touche). Introduisez l'accord en spécifiant la fondamentale et le type, puis appuyez sur la touche du micro-clavier correspondant à la note de basse désirée tout en maintenant la touche [OCT DOWN/BASS] enfoncée. La note de basse apparaîtra à droite de la barre oblique, sous le nom de l'accord.

#### **Exemple : Bm7 avec Basse E**

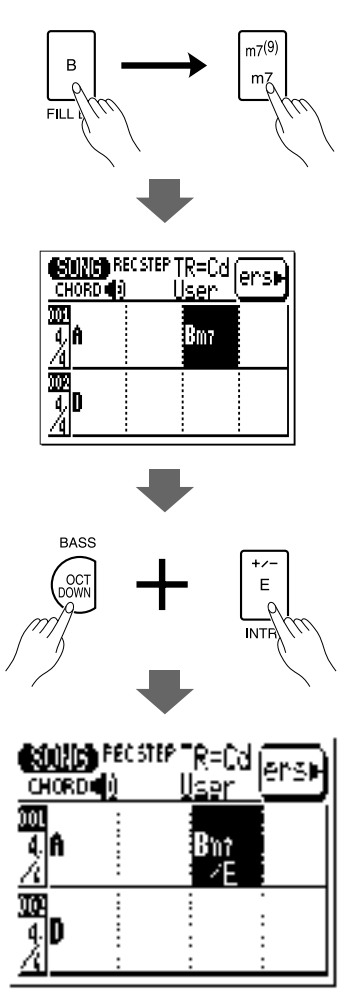

#### ■ **NOTE**

• Vous pouvez ajouter des notes de basse aux accords existants sans avoir à introduire de nouveau l'accord complet. Déplacez le curseur sur l'accord et utilisez la touche [OCT DOWN/BASS] pour spécifier la note de basse. Vous pouvez retirer une note de basse de l'accord en plaçant le curseur sur l'accord et en introduisant de nouveau l'accord.

on des  $\frac{15}{5}$ Si le mode "FNGR" est sur "ON", vous pouvez entrer une note de basse en appuyant sur une touche de note sur la partie gauche du micro-clavier ou d'un clavier externe tout en maintenant l'accord. (Vous pouvez spécifier la plage de la "partie gauche" pour l'introduction des accords dans le mode utilitaire page 227).

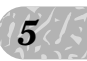

#### ● Accords syncopés

Les accords peuvent être syncopés (c.-à-d., que l'accord commence véritablement une croche ou une double croche avant le temps auquel vous l'avez introduit) en utilisant la touche [OCT UP] (remarquez la notation " $\int$ " au-dessous de la touche). Introduisez l'accord, puis appuyez sur la touche [OCT UP] une fois pour obtenir une syncope de croche ou deux fois pour une syncope de double croche (le symbole de syncope approprié apparaît sous le nom de l'accord).

#### **Exemple : Accord D syncopé (croche)**

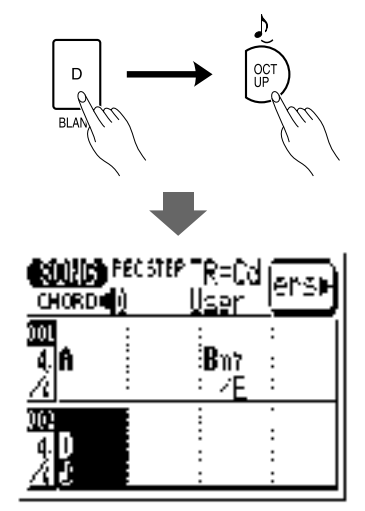

#### ■ **NOTE**

• Vous pouvez ajouter une syncope aux accords existants sans devoir programmer de nouveau l'accord complet. Déplacez le curseur sur l'accord et appuyez sur la touche [OCT UP]. Vous pouvez retirer la syncope d'un accord en plaçant le curseur sur l'accord et en appuyant une ou deux fois sur [OCT UP] afin que le symbole de syncope disparaisse.

## ● Effacement des accords

La touche de fonction située immédiatement à droite de "ers" sur la page d'afficheur sert à effacer les accords sur lesquels le curseur se trouve.

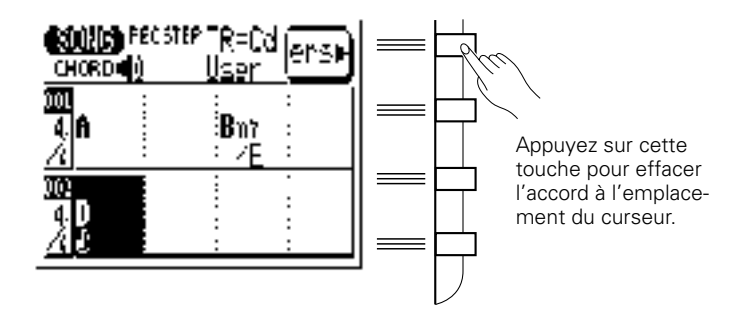

# ● Activation/Désactivation du son

Vous pouvez entendre le son des accords introduits pendant l'enregistrement pas à pas. Si vous ne voulez pas l'entendre, appuyez sur la touche [MENU], puis sur la touche de fonction à côté de "Sound" pour activer/désactiver l'afficheur de son.

Appuyez sur la touche [-1/NO] pour désactiver le son, ou sur la touche [+1/YES] pour l'activer.

# **L e m o d e d e v o i x d e m o r c e a u**

 $\begin{array}{c|c}\n\hline\n\text{es de} \\
\text{pix}\n\end{array}\n\qquad \qquad \begin{array}{c}\n\hline\n\text{cos}(\theta) \\
\hline\n\text{cos}(\theta) \\
\hline\n\text{cos}(\theta)\n\end{array}$ Le QY70 comprend 519 voix et 20 kits de batterie que vous pouvez sélectionner, jouer et affecter aux 16 pistes de séquenceur du mode SONG, via le mode VOICE SONG. Le mode VOICE est doté d'un "mixer" graphique sur l'afficheur qui possède des commandes de coupure/isolement, de potentiomètres panoramiques et des commandes linéaires pour chaque piste. Le mode de voix SONG offre également un accès aux commandes de transmission d'effets et une plage variée de paramètres d'édition de voix (page 68).

Appuyez sur la touche [SONG] pour sélectionner la page d'afficheur du mixeur mode de voix. La page d'afficheur présente 8 des 16 pistes disponibles à la fois. Utilisez les touches de curseur pour dérouler l'afficheur à gauche ou à droite sur les pistes restantes (une flèche apparaît à gauche ou à droite des numéros de piste pour indiquer que d'autres pistes sont accessibles en déroulant dans la direction correspondante).

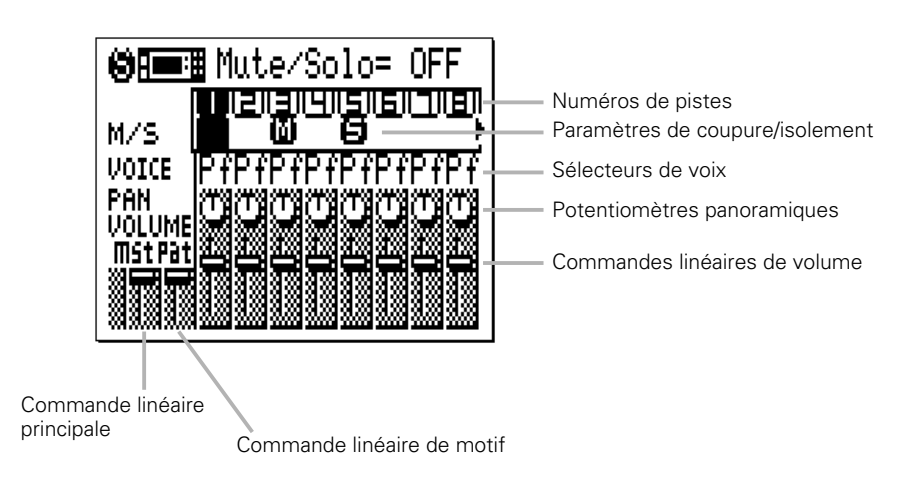

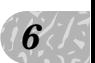

#### ● Coupure/isolement

Les paramètres de coupure/isolement (Mute/Solo ou "M/S") qui se trouvent sous chaque numéro de piste dans la page d'afficheur du mixeur mode de voix servent à couper (désactiver) ou isoler (seule cette piste est contrôlée) la piste correspondante. Déplacez le curseur sur le paramètres M/S approprié, puis utilisez la touche [-1] pour couper ou annuler alternativement la coupure cette piste ou la touche [+1] pour isoler ou annuler alternativement l'isolement de la piste. Tout numéro de piste peut être coupé et/ou isolé à la fois. Pour isoler plus d'une piste à la fois, maintenez la touche [SHIFT] enfoncée tout en isolant des pistes supplémentaires après avoir spécifié l'isolement de la première piste. De plus, maintenez la touche [SHIFT] enfoncée pour annuler l'isolement d'une seule piste quand plusieurs pistes sont isolées (l'annulation d'une piste sans maintenir la touche [SHIFT] enfoncée annulera tous les isolements de pistes).

La lettre "M" sous le numéro des pistes qui sont coupées, tandis que la lettre "S" apparaît quand une piste est isolée.

Coupure (utilisez la touche [-1])

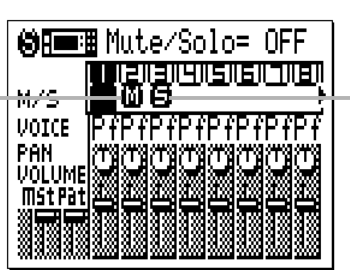

Isolement (utilisez la touche [+1])

#### ■ **NOTE**

- • La fonction de coupure est un moyen pratique de désactiver les pistes que vous ne voulez pas entendre. Lors de l'enregistrement, elle permet aussi de couper une piste "encombrée" qui peut compliquer l'écoute d'une piste importante.
- • Le contrôle d'isolement est un moyen fantastique d'isoler une piste ou deux quand vous voulez vous concentrer sur le son quand, par exemple, vous procédez à des réglages délicats sur les effets ou autres paramètres qui peuvent "inondés" par le son en provenance des autres pistes. Il est aussi pratique pour écouter de petites erreurs que vous n'auriez pas perçues autrement.
- • Ces mêmes paramètres apparaissent aussi sur la page principale de l'afficheur SONG. Une piste qui est coupée ou isolée sur la page principale de l'afficheur SONG apparaîtra aussi coupée ou isolée dans la page d'afficheur de mixeur mode voix et vice-versa.

#### ● Les voix

Le QY70 offre un grand nombre de voix qui sont classées en 21 catégories, comme suit :

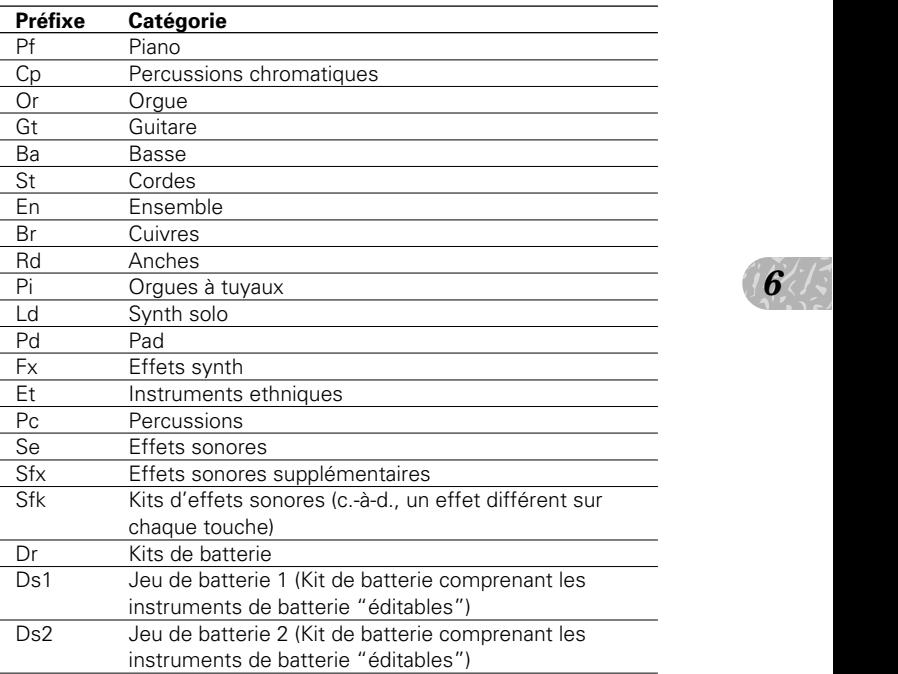

Reportez-vous à List Book pour une liste complète des voix et leur catégorie correspondante, leur numéro de programme et leur numéro de banque.

Pour sélectionner la voix d'une piste spécifique, déplacez le curseur sur le paramètre VOICE approprié et faites votre sélection avec les touches [-1] et [+1] ou la méthode d'entrée SHIFT-Number (page 34). Vous pouvez aussi sauter sur la première voix de chaque catégorie en utilisant les touches [-1/NO] et [+1/YES] tout en maintenant la touche [SHIFT] enfoncée.

Notez que la catégorie, le numéro et le nom de la voix actuellement sélectionnée apparaissent en haut de la page d'afficheur. De plus, notez que certaines voix ont des variations, indiquées par un signe "+" entre le numéro de programme et le nom de voix. Jouez sur le microclavier pour entendre cette voix.

#### ■ **NOTE**

- Le micro-clavier ou un clavier MIDI externe joue la voix assignée à la piste actuellement sélectionnée dans tous les modes du QY70. Un clavier MIDI joue aussi la voix affectée à une piste avec le même numéro que le canal de transmission MIDI du clavier externe à moins que le paramètre "ECHO BACK" (page 223) soit réglé sur "RecMontr".
- • Si vous jouez sur le micro-clavier, utilisez les touches d'octaves pour accéder à la gamme complète d'instruments dans chaque kit de batterie ou d'effets.
- Reportez-vous à List Book pour voir la liste complète des assignations de notes (c.-à-d., quels sont les instruments de batterie et les sons SFX assignés respectivement aux notes) pour tous les kits de batterie et d'effets.

#### ● Les potentiomètres panoramiques

Comme les potentiomètres panoramiques d'une console de mixage les potentiomètres panoramiques du mode VOICE servent à positionner le son de la piste correspondante n'importe où de gauche à droite dans le champ sonore stéréo. Placez le curseur sur le panoramique, puis utilisez les touches [-1/NO] et [+1/YES] pour définir le postionnement panoramique. Le potentiomètre panoramique graphique tournera à la position correspondante. Les positions de panoramique ont aussi des valeurs numériques (de 1 à 63) qui apparaissent en haut de la page d'afficheur : "Center" est le centre, "Left 63" représente l'extrême gauche et "Right 63" l'extrême droite. Il y a aussi un réglage "Random" par lequel la position de panoramique est réglée de manière aléatoire.

#### ● Les commandes linéaires de volume

Chaque piste possède une "commande linéaire" graphique de volume qui peut être réglée pour produire un meilleur "mixage" (équilibre) entre diverses voix. Positionnez le curseur sur une commande linéaire puis utilisez les touches [-1/NO] et [+1/YES] ou la méthode d'entrée SHIFT-Number pour définir le niveau de la commande linéaire. La commande linéaire graphique va se déplacer vers la position correspondante (vers le haut pour un volume plus élevé et vers le bas pour un volume moins élevé). Les positions de ces commandes ont également des valeurs numériques (000 à 127) qui apparaissent dans le coin supérieur droit de la page d'afficheur : "000" représente la valeur minimum (le son n'est pas audible) et "127" est le volume maximum. Le réglage par défaut est "100" pour toutes les pistes. La commande linéaire "mst" complètement à gauche est une commande linéaire principale qui sert à ajuster le niveau de volume général, tandis que la commande linéaire "pat" commande indépendamment le niveau de la piste de motifs.

#### ■ **NOTE**

• Vous pouvez alterner entre les modes SONG et VOICE, même pendant la reproduction d'un morceau, afin de pouvoir définir tous les paramètres du mode VOICE (modifications de voix, coupure du son des pistes, panoramique et modifications des réglages de volume) tout en écoutant les résultats en temps réel!

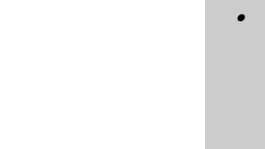

# Page d'afficheur de transmission des effets

Le QY70 renferme un système de traitement des signaux numériques interne à hautes performances qui offre une plage d'effets comprenant la réverb, le délai, la modulation et la distorsion, entre autres. Trois blocs d'effets indépendants sont fournis, la Réverb, le Chorus et la Variation. Les effets individuels sont sélectionnés et modifiés via le mode EFFECT décrit en détails page 212. La page d'afficheur du mixeur mode VOICE permet l'accès aux commandes de transmission d'effets indépendants pour chacun des trois blocs d'effets via la page d'afficheur de MENU auxiliaire : appuyez sur la touche [MENU], puis sur la touche de fonction à côté de "Effects Send" (Transmission d'effets) sur la page d'afficheur.

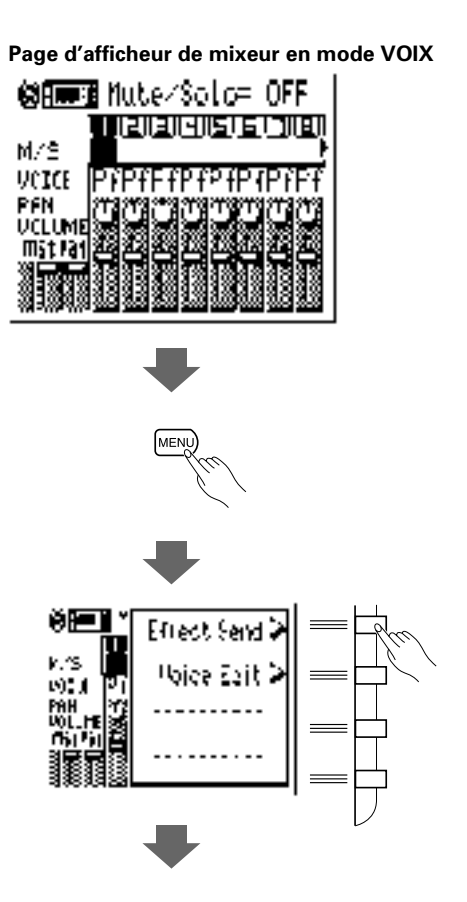

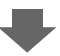

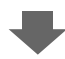

#### **Page d'afficheur de transmission d'effet**

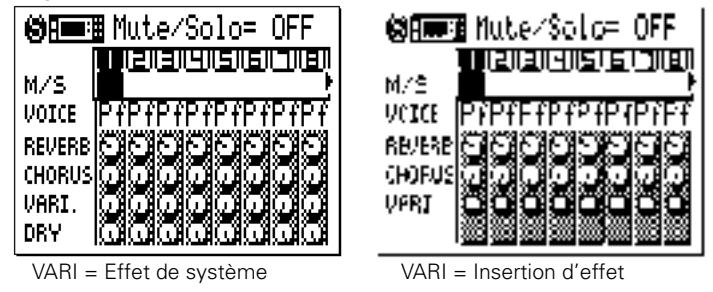

 $\begin{array}{ll}\n\text{anode} \\
\text{bc d'effet} \\
\text{or} \\
\text{or} \\
\text{d} \\
\text{at le} \\
\end{array}$ La commande VARI. (effet de variation) apparaît comme une commande rotative standard ou comme un commutateur, selon la manière dont le bloc d'effet de variation est "connecté" au système dans le mode EFFECT ("système" ou "insertion", voir page 215).

Les commandes d'effets, "REVERB", "CHORUS" et "VARI." fixent le niveau de l'effet correspondant pour les parties relatives. Positionnez le curseur sur une commande, puis utilisez les touches [-1/NO] et [+1/YES] ou la méthode d'entrée SHIFT-Number pour fixer le niveau de l'effet correspondant. La commande graphique tourne sur la position correspondante (à droite pour un niveau plus élevé et à gauche pour un niveau moins élevé). Les positions des commandes ont aussi des valeurs numériques (000 à 127) qui apparaissent en haut de la page d'afficheur : "000" est la valeur quand il n'y a aucun effet et "127" est le niveau d'effet maximum. Lorsque la commande VARIATION apparaît sous forme de commutateur, elle active ou désactive l'effet de variation actuel ("E" apparaît dans le commutateur, quand l'effet de variation est activé).

Les sélecteurs Coupure/Isolement de la page d'afficheur de transmission d'effet reproduisent ceux de la page d'afficheur de mixeur en mode VOICE et ont exactement les mêmes fonctions.

Vous pouvez revenir à la page d'afficheur du mixeur SONG VOICE en appuyant sur la touche [EXIT].

#### ■ **NOTE**

- • Les réglages d'effets s'appliquent seulement aux voix internes du QY70, c.-à-d., qu'ils <sup>n</sup>'affectent pas le son d'un générateur de son ou d'un synthétiseur externe piloté par le  $OY70$
- • Quand la commande "VARI." apparaît comme commande rotative standard, (c.-à-d., que le bloc d'effets de variation est connecté comme "système" d'effet), la commande rotative "DRY" (sans effet) apparaît aussi pour commander le mixage "Dry/Wet" (sans effet/avec effet) des effets de chaque piste. Quand la commande "VARI." apparaît comme commutateur, (c.-à-d., que le bloc d'effets

de variation est connecté comme effet "d'Insertion"), la commande rotative "DRY" disparaît. Dans ce cas, le mixage "Dry/Wet" peut être contrôlé dans "Vari.Edit" de la page d'afficheur d'édition des effets. (Page 216)

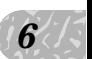

# Edition de voix

Le mode VOICE EDIT du QY70 permet de modifier le son des voix assignées à chaque piste pour convenir au mieux aux exigences particulières de votre musique. Le mode VOICE EDIT est accessible à partir du mode SONG VOICE en appuyant sur la touche [MENU], puis sur la touche de fonction à côté de "Voice Edit" sur la page d'afficheur. Si vous sélectionnez un jeu de batterie ("Ds1" ou "Ds2"), le mode "Drum Voice Edit" est alors disponible via le menu.

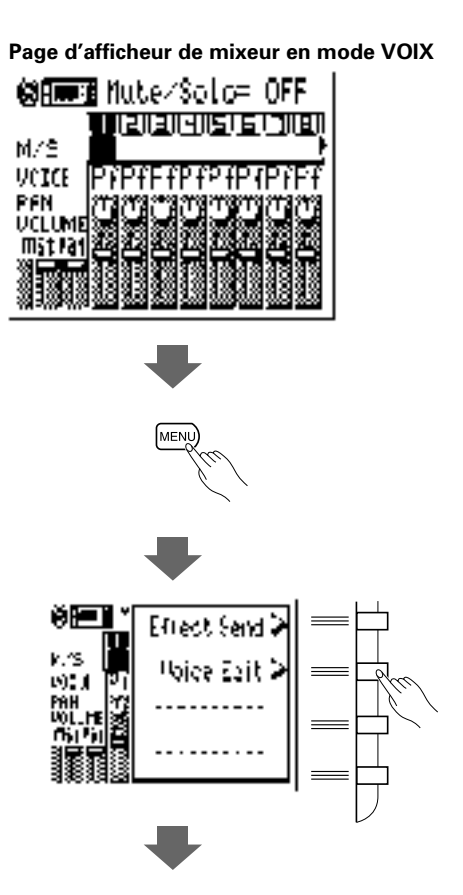

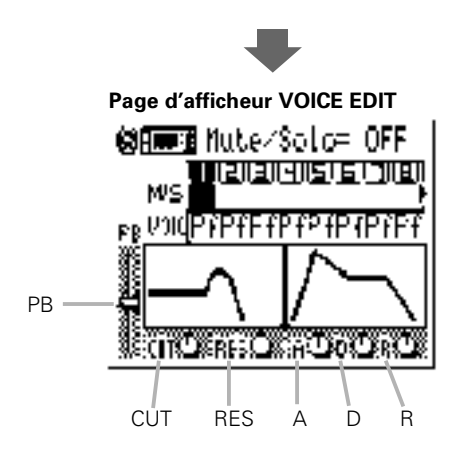

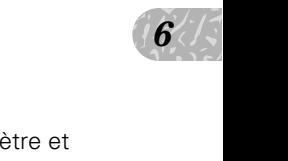

Pour éditer un paramètre de voix, déplacez le curseur sur le paramètre et éditez avec les touches [-1] et [+1] ou la méthode d'entrée SHIFT-Number.

#### ■ **NOTE**

- • Les sélecteurs de coupure/isolement et voix dans la page d'afficheur VOICE EDIT sont un double de ceux de la page d'afficheur du mixeur mode VOICE et ont exactement les mêmes fonctions.
- • Vous pouvez revenir à la page d'afficheur du mixeur SONG VOICE en appuyant sur la touche [EXIT].

#### **PB (Pitch Bend Range = Plage de variation de ton)**

Cette commande fixe la plage de contrôle de variation de ton maximum. La plage va de "-24" via "0" à "+24". Chaque incrément correspond à un demi-ton (100 centièmes) et par conséquent la plage de contrôle de variation de ton est de plus ou moins deux octaves. La valeur fixée ici s'applique aussi à la plage de variation de ton contrôlée par la touche [OCT DOWN] lorsque vous jouez sur le micro-clavier.

#### ● Commandes de filtres

Les commandes de filtres affectent le "timbre" de base d'un son.

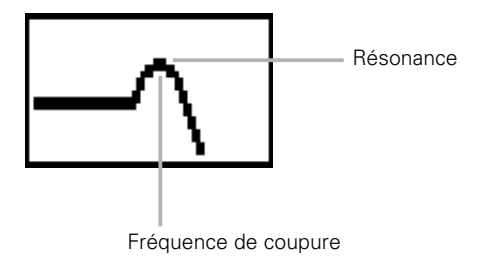

#### **CUT (Cutoff Frequency = fréquence de coupure)**

Fixe la fréquence de coupure du filtre passe-bas de "-64" via "0" à "+63". Les valeurs négatives abaissent la fréquence de coupure, produisant ainsi un son plus "sombre". Les valeurs positives augmentent la fréquence de coupure, produisant ainsi un son plus "brillant". La réponse de la courbe du filtre graphique changera pour indiquer le réglage actuel (la courbe en gras du réglage par défaut restera sur la page d'afficheur).

#### **RES (résonance)**

Ajuste la hauteur de pointe de résonance du filtre de "-64" via "0" à "+63". Les valeurs négatives diminuent la puissance de résonance, produisant ainsi un son "plus plat". Les valeurs positives augmentent la puissance de résonance, soulignant les composants à la fréquence de coupure de filtre. La pointe de la courbe de réponse du filtre graphique augmentera ou diminuera pour indiquer le réglage actuel (la courbe en gras du réglage par défaut restera sur la page d'afficheur).
### ● Commandes GE (générateur d'enveloppe)

Les commandes de générateur d'enveloppe affectent le niveau "enveloppe" du son, c.-à-d., son attaque, son déclin et son relâchement. Tracée en fonction du temps, l'enveloppe ressemble à l'afficheur cidessous.

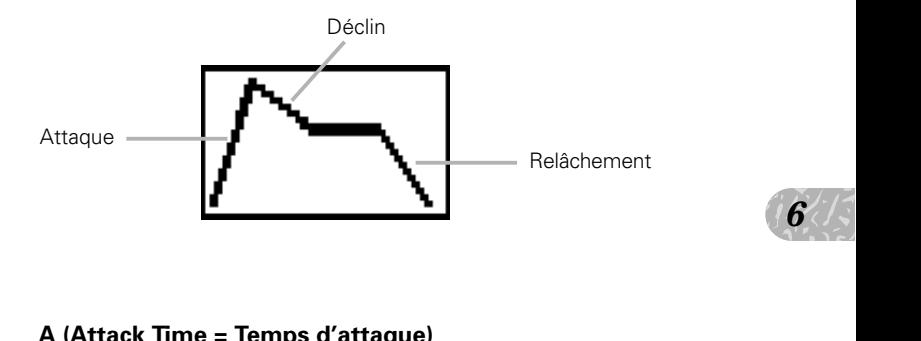

### **A (Attack Time = Temps d'attaque)**

Ajuste la partie attaque de la courbe de générateur d'enveloppe de "-64" via "0" à "+63". Les valeurs négatives produisent une attaque plus rapide et les valeurs positives une attaque plus lente. La courbe du générateur d'enveloppe graphique changera pour indiquer le réglage actuel (la courbe en gras du réglage par défaut restera sur la page d'afficheur).

### **D (Decay Time = Temps de déclin)**

Ajuste la partie déclin de la courbe de générateur d'enveloppe de "-64" via "0" à "+63". Les valeurs négatives produisent un déclin plus rapide et les valeurs positives un déclin plus lent. La courbe du générateur d'enveloppe graphique changera pour indiquer le réglage actuel (la courbe en gras du réglage par défaut restera sur la page d'afficheur).

### **R (Release Time = Temps de relâchement)**

Ajuste la partie relâchement de la courbe de générateur d'enveloppe de "-64" via "0" à "+63". Les valeurs négatives produisent un relâchement plus rapide et les valeurs positives un relâchement plus lent. La courbe du générateur d'enveloppe graphique changera pour indiquer le réglage actuel (la courbe en gras du réglage par défaut restera sur la page d'afficheur).

*6*

## Edition de batterie

Une fois que vous avez appelé un kit de batterie ("Ds1" ou "Ds2"), vous pouvez sélectionner le mode "Drum Voice Edit" (édition de voix de batterie) via le menu SONG VOICE.

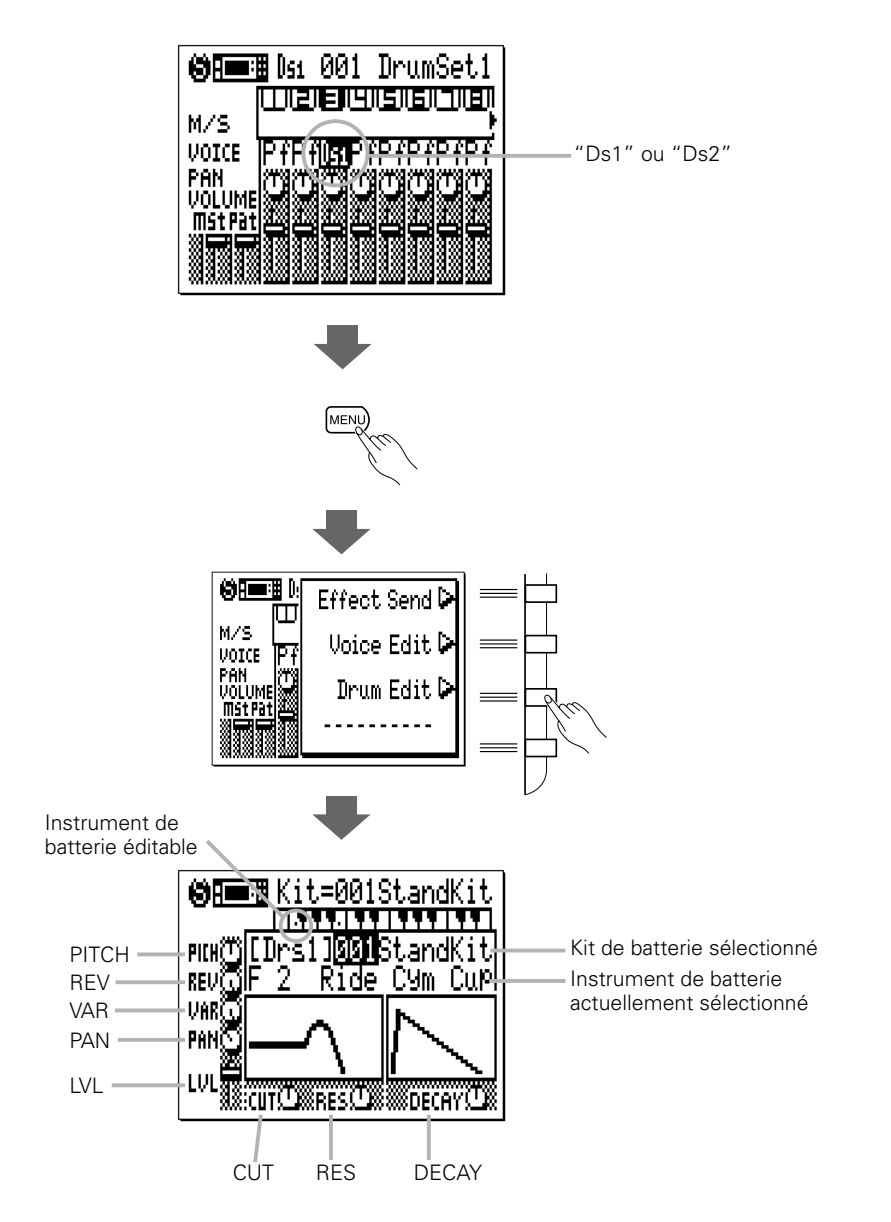

Sélectionnez un kit de batterie spécifique à éditer en déplaçant le curseur sur le numéro de kit de batterie et en faisant votre sélection avec les touches [-1] et [+1] ou la méthode d'entrée SHIFT-Number. Seuls certains instruments de batterie peuvent être édités, qui sont indiqués par des points sur les touches appropriées de l'afficheur du clavier graphique en haut de la page d'afficheur. Utilisez les touches [OCT DOWN] et [OCT UP] pour accéder à la gamme entière des instruments de batterie et appuyez sur la touche du micro-clavier correspondante pour sélectionner un instrument pour l'édition. Quand vous sélectionnez un instrument de batterie qui ne peut pas être édité, les commandes apparaissent en "grisâtre" sur la page d'afficheur et ne sont pas accessibles.

### **PICH (Pitch Coarse = Accordage approximatif)**

Frie de de Ajuste l'accordage approximatif de l'instrument de batterie de de "-64" via "0" à "+63". Les valeurs négatives diminuent l'accordage de l'instrument tandis que les valeurs positives augmentent l'accordage de l'instrument.

### **REV (Reverb Send = Transmission de réverb)**

Ajuste indépendamment le niveau de transmission de réverb de l'instrument de batterie sélectionné de "0" (aucune réverb) à "127" (réverb maximum).

### **VAR (Variation Send = Transmission de variation)**

Ajuste indépendamment le niveau de transmission de l'effet de variation de l'instrument de batterie sélectionné de "0" (aucun effet) à "127" (effet maximum) quand le bloc d'effets de variation est raccordé comme effet de système ou active ou désactive l'effet de variation quand le bloc d'effets de variation est raccordé comme effet d'insertion ou "active" (s'il est spécifié sur une valeur autre que "0") ou "désactive" (quand il est spécifié sur "0") l'effet de variation quand le bloc d'effet de variation est raccordé comme effet d'insertion (voir page 215 pour les détails sur les connexions d'effets).

### **PAN (Position de panoramique)**

Fixe la position de l'instrument de batterie sélectionné. "Center" est le centre, "Left 63" représente l'extrême gauche et "Right 63" l'extrême droite. Il y a aussi un réglage "Random" par lequel la position de panoramique est réglée de manière aléatoire.

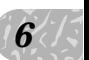

### **LVL (Level = Niveau)**

Fixe le niveau (volume) de l'instrument de batterie sélectionné de "0" (aucun son) à "127" (volume maximum).

### **CUT (Cutoff Frequency = Fréquence de coupure)**

Fixe la fréquence de coupure du filtre passe-bas de "-64" via "0" à "+63". Les valeurs négatives abaissent la fréquence de coupure, produisant ainsi un son plus "sombre". Les valeurs positives augmentent la fréquence de coupure, produisant ainsi un son plus brillant. La réponse de la courbe du filtre graphique change pour indiquer le réglage actuel (la courbe en gras du réglage par défaut restera sur la page d'afficheur).

### **RES (résonance)**

Ajuste la hauteur de pointe de résonance du filtre de "-64" via "0" à "+63". Les valeurs négatives diminuent la puissance de résonance, produisant ainsi un son "plus plat". Les valeurs positives augmentent la puissance de résonance, soulignant les composants à la fréquence de coupure de filtre. La pointe de la courbe de réponse du filtre graphique augmentera ou diminuera pour indiquer le réglage actuel (la courbe en gras du réglage par défaut reste sur la page d'afficheur).

### **DECAY (Decay Rate = taux de déclin)**

Ajuste le taux de déclin de la courbe de générateur d'enveloppe de "-64" via "0" à "+63". Les valeurs négatives produisent un déclin plus lent et les valeurs positives un déclin plus rapide (contrairement au temps de déclin en édition normale de voix (page 71). Ce paramètre spécifie le taux par lequel le niveau de l'instrument décline. Par conséquent, les valeurs positives produisent un déclin plus rapide). La courbe du générateur d'enveloppe graphique change pour indiquer le réglage actuel (la courbe en gras du réglage par défaut restera sur la page d'afficheur).

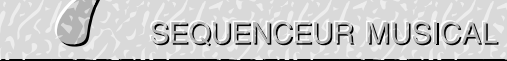

# **C r é a t i o n d' u n m o r c e a u c o m p l e t**  $C * 6 > 11000 d' 110000 d'' 62211$

Nous avons vu au chapitre 5, "Accompagnement facile", comment enregistrer les pistes d'accompagnement dans le mode SONG. Dans ce chapitre, vous apprendrez comment enregistrer les pistes de séquenceur pour créer des morceaux complets.

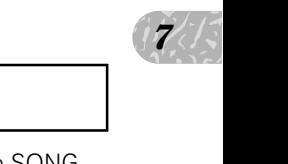

## Enregistrement des pistes de séquenceur

Après avoir enregistré les pistes d'accompagnement dans le mode SONG en utilisant des motifs présélectionnés (chapitre 5, page 44) ou des motifs originaux que vous avez créés dans le mode PATTERN (chapitre 10, page 137), enregistrez les lignes de mélodie, les parties d'harmonies et les contre-mélodies, ou toute autre partie nécessaire pour compléter votre composition sur les pistes du mode SONG du séquenceur. Pour les pistes de séquenceur, le mode SONG comprend les modes auxiliaires d'enregistrement de remplacement en temps réel, d'ajout en temps réel, pas à pas et multiple.

## Préparation à l'enregistrement — Assignations des voix

Avant de commencer véritablement l'enregistrement, vous devez passer en mode SONG VOICE et assigner les voix souhaitées aux pistes du mode SONG du séquenceur (page 61). Naturellement, vous pouvez faire ces assignations par la suite mais il est préférable de commencer l'enregistrement avec les voix que vous avez l'intention d'utiliser dans le morceau.

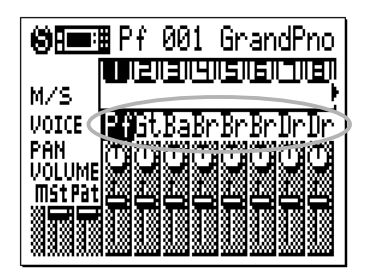

### Enregistrement des pistes du séquenceur en temps réel

Dans le mode d'enregistrement en temps réel vous sélectionnez la piste que vous voulez enregistrer (1 à 16) et vous jouez la partie sur le micro-clavier ou sur un clavier MIDI externe en temps réel.

### **El** Sélectionnez le mode SONG et le morceau à enregistrer

Utilisez la touche [SONG] pour sélectionner la page d'afficheur principale du mode SONG et quand le curseur se trouve sur le numéro de morceau en haut de l'afficheur, utilisez les touches [-1] et [+1] ou la méthode d'entrée SHIFT-Number pour sélectionner le morceau que vous souhaitez enregistrer.

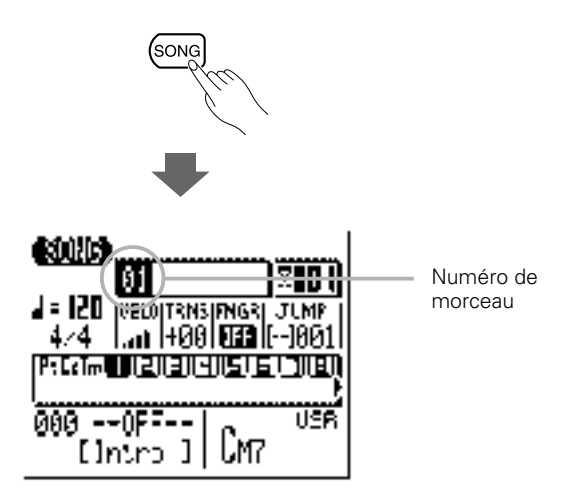

### 2 Sélectionnez la piste à enregistrer

Placez le curseur dans la zone des pistes, puis déplacez le curseur latéralement pour sélectionner la piste que vous voulez enregistrer : 1 à 16. L'afficheur SONG indique 8 des 16 pistes disponibles à la fois. Utilisez les touches de curseur pour dérouler l'afficheur à gauche ou à droite sur les pistes restantes (une flèche apparaît à gauche ou à droite des numéros de piste pour indiquer que d'autres pistes sont accessibles en déroulant dans la direction correspondante). Déplacez le curseur verticalement pour accéder à d'autres zones de l'afficheur. La piste sélectionnée reste en surbrillance.

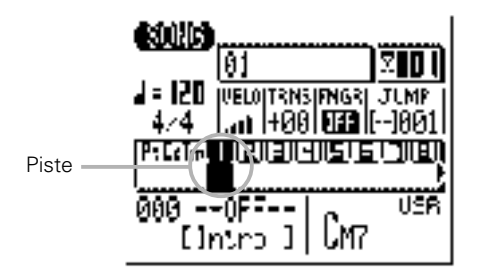

### ■ **NOTE**

• Avant d'activer le mode d'enregistrement, vous pouvez aussi spécifier la "vélocité" du micro-clavier via le paramètre "VELO". Vous pouvez spécifier la vélocité en dix niveaux, plus il y a de barres, plus la vélocité est élevée. Il y a aussi quatre réglages de "vélocité" aléatoires qui produisent différents degrés de variation de vélocité aléatoire. "R1" produit la plus petite variation et "R4" la plus grande. Paramètre "VELO"

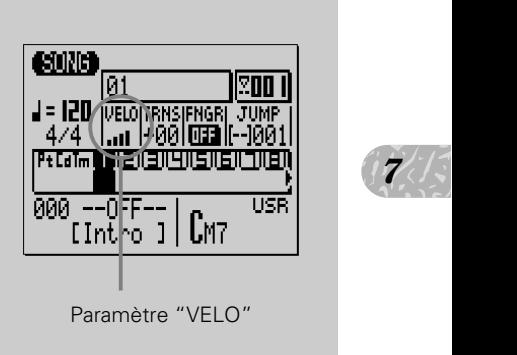

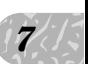

## C Activez le mode prêt à l'enregistrement

Appuyez sur la touche [ $\bullet$ ] pour activer le mode prêt à l'enregistrement. La diode rouge située au-dessus de la touche [ $\bullet$ ] s'allume.

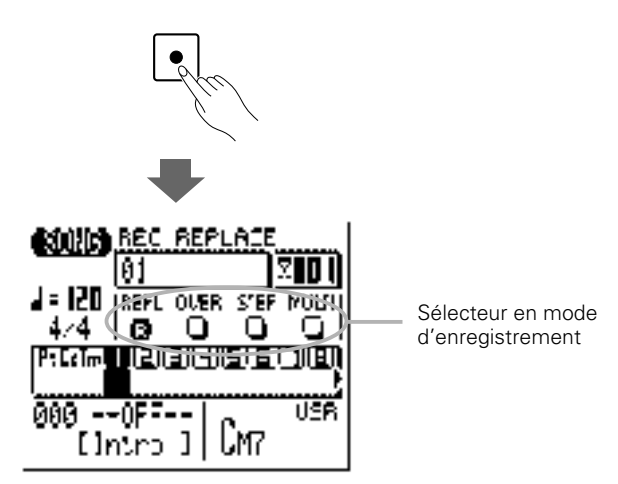

## V Sélectionnez le mode d'enregistrement de remplacement ou d'ajout en temps réel

Pour sélectionner le mode d'enregistrement de remplacement, le mode que vous utiliserez quand vous enregistrez un nouveau morceau, placez le curseur dans la zone de sélecteur de mode d'enregistrement de la page d'afficheur (la zone qui comprend les touches "REPL", "OVER", "STEP" et "MULTI"), et positionnez-le sur la touche "REPL" (remplacement en temps réel), puis appuyez sur la touche [+1/YES] pour sélectionner le mode d'enregistrement en temps réel (si ce n'est déjà fait). Un "R" en inversion vidéo apparaîtra dans la touche du mode d'enregistrement sélectionné.

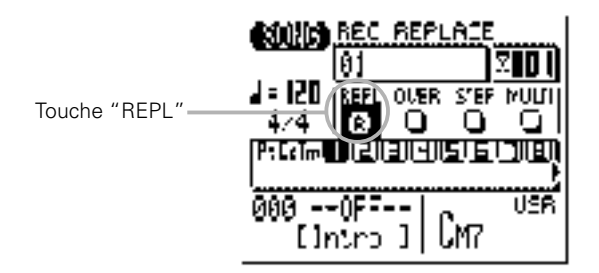

Si vous voulez ajouter de nouveaux éléments sur une piste enregistrée sans toutefois effacer le matériel existant pendant que vous enregistrez, sélectionnez le mode d'enregistrement avec ajout en temps réel ("OVER") au lieu du mode "REPL".

B Fixez les paramètres de tempo et du type de mesure souhaités Déplacez le curseur sur les paramètres de tempo et du type de mesure et spécifiez-les comme vous le désirez avec les touches [-1] et  $[+1]$ .

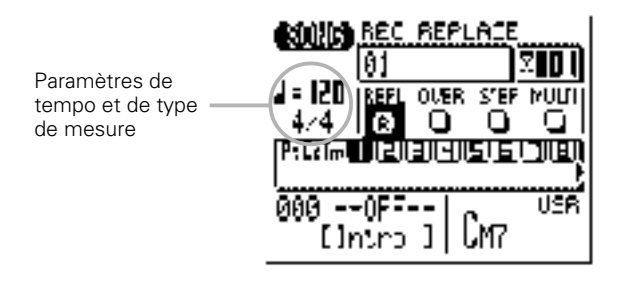

#### ■ **NOTE**

• Pour les enregistrements en temps réel, il est parfois préférable de régler un tempo lent, ce qui vous laisse suffisamment de temps pour introduire les données.

### N Enregistrement

Appuyez sur la touche [►] pour commencer à enregistrer. Le métronome s'active et vous disposerez d'un décompte d'une mesure avant l'enregistrement réel de la première mesure. Bien que le décompte par défaut soit d'une mesure, vous pouvez régler le QY70 pour spécifier un nombre de mesures de décompte entre 1 et 8 dans le mode Utilitaire (page 220). Le décompte actuel est indiqué par un nombre négatif dans la page d'afficheur du nombre de mesures.

Jouez la partie requise sur le micro-clavier ou sur un clavier MIDI externe.

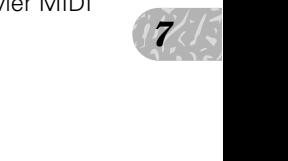

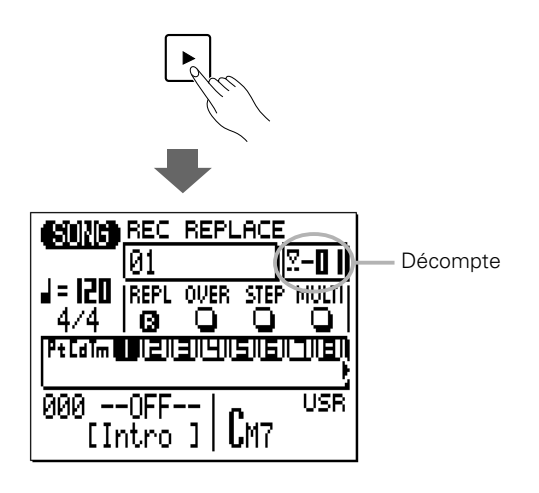

### M Arrêtez l'enregistrement

Arrêtez l'enregistrement en appuyant sur la touche [a]. Le mode normal de reproduction SONG est automatiquement rappelé quand vous cessez d'enregistrer.

Notez que lorsque vous revenez en mode de reproduction de morceau, un soulignement apparaît sous chaque piste qui contient des données. C'est le plus petit segment du "compteur de vélocité" qui indique les niveaux de vélocité dans la piste pendant la reproduction.

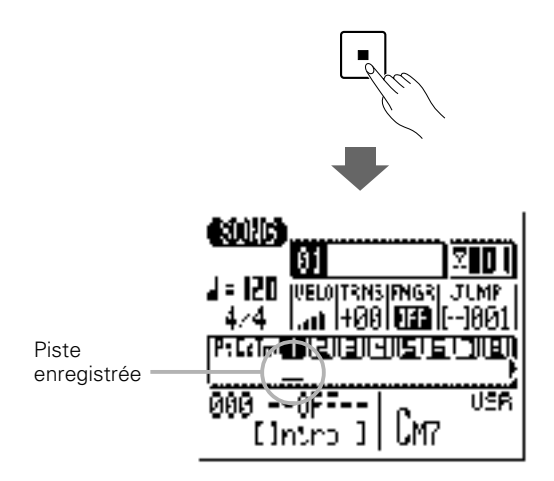

### < Enregistrez les pistes restantes

Terminez le morceau en réactivant le mode d'enregistrement, sélectionnez la nouvelle piste à enregistrer et enregistrez comme décrit ci-dessus.

### ■ **NOTE**

• Reportez-vous à la section "Edition des morceaux et des motifs", page 192 pour les informations sur la manière d'éditer les données de morceaux enregistrés.

## A propos de l'enregistrement "MULTI"

Si vous sélectionnez le mode "MULTI" à l'étape 4 de la page 78, le QY70 enregistre simultanément les données reçues sur les canaux MIDI 1 à 16 sur les pistes de séquenceur (1 à 16). C'est une fonction utile quand vous voulez enregistrer un enregistrement multiparties à partir d'un ordinateur ou d'un autre séquenceur en temps réel ou quand vous voulez enregistrer un instrument MIDI (tel qu'une guitare MIDI) qui sort sur des canaux multiples.

Avant de commencer l'enregistrement multiparties, réglez bien "MIDI Sync" sur "External"(page 222), "MIDI Control" sur "In" ou "In/Out" (page 222), "Rec Count" sur "OFF" (page 221). Puis engagez le mode prêt à l'enregistrement (page 77) et sélectionnez le mode d'enregistrement "MULTI". Lorsque vous débutez le séquenceur ou l'ordinateur externe, le QY70 commencera automatiquement l'enregistrement multiparties.

## Enregistrement pas à pas de piste de séquenceur

Le mode d'enregistrement pas à pas vous permet d'introduire chaque piste note par note pour un contrôle précis de la position, de la longueur et de l'intensité de chaque note. Vous pouvez enregistrer des pistes entières avec le mode pas à pas ou utilisez-le pour peaufiner et ajouter des données à une piste existante.

### **El** Sélectionnez le mode SONG et le morceau à enregistrer

Utilisez la touche [SONG] pour sélectionner la page d'afficheur principale du mode SONG et quand le curseur se trouve sur le numéro de morceau en haut de l'afficheur, utilisez les touches [-1] et [+1] ou la méthode d'entrée SHIFT-Number pour sélectionner le morceau que vous souhaitez enregistrer.

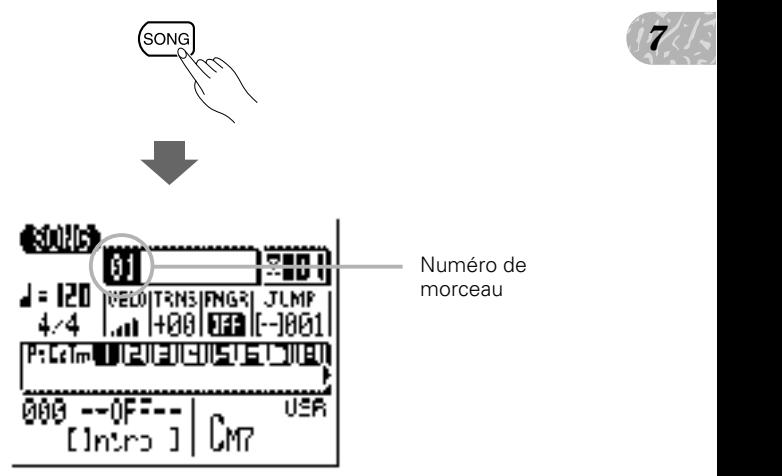

### 2 Sélectionnez la piste à enregistrer

Placez le curseur dans la zone des pistes, puis déplacez le curseur latéralement pour sélectionner la piste que vous voulez enregistrer : 1 à 16. L'afficheur SONG indique 8 des 16 pistes disponibles à la fois. Utilisez les touches de curseur pour dérouler l'afficheur à gauche ou à droite sur les pistes restantes (une flèche apparaît à gauche ou à droite des numéros de pistes pour indiquer que d'autres pistes sont accessibles en déroulant dans la direction correspondante). Déplacez le curseur verticalement pour accéder à d'autres zones de l'afficheur. La piste sélectionnée reste en surbrillance.

*7*

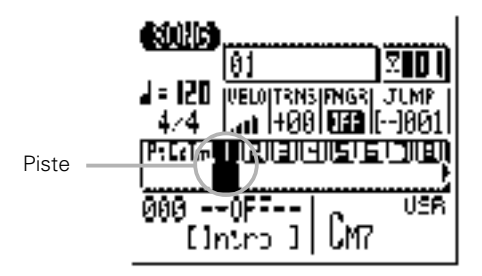

### C Activez le mode prêt à l'enregistrement

Appuyez sur la touche [ $\bullet$ ] pour activer le mode prêt à l'enregistrement. La diode rouge située au-dessus de la touche [ $\bullet$ ] s'allume.

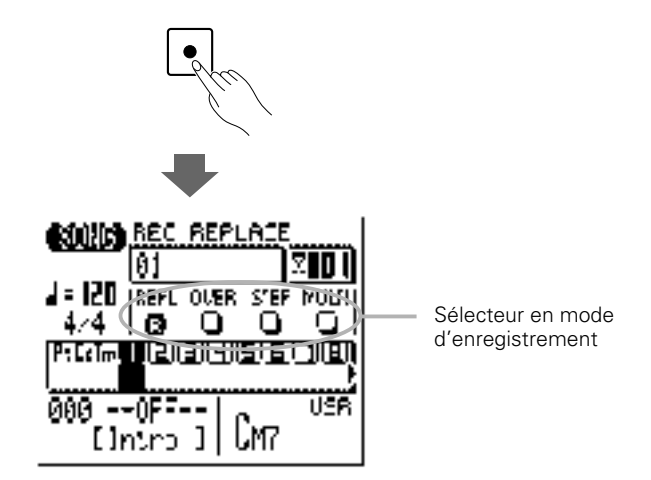

### V Sélectionnez le mode d'enregistrement pas à pas

Placez le curseur dans la zone de sélecteur de mode d'enregistrement de la page d'afficheur (la zone qui comprend les touches "REPL", "OVER", "STEP" et "MULTI"), et positionnez-le sur la touche "STEP" (pas à pas), puis appuyez sur la touche [+1/YES] pour sélectionner le mode d'enregistrement pas à pas (si ce n'est déjà fait). Un "R" en inversion vidéo apparaîtra dans la touche du mode d'enregistrement sélectionné.

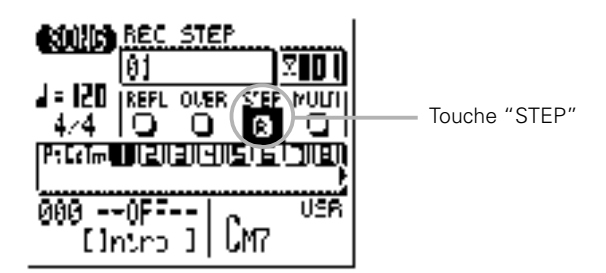

## B Activez le mode d'enregistrement

Appuyez sur la touche [►] pour activer le mode d'enregistrement pas à pas. La page d'afficheur d'enregistrement pas à pas ci-dessous apparaîtra.

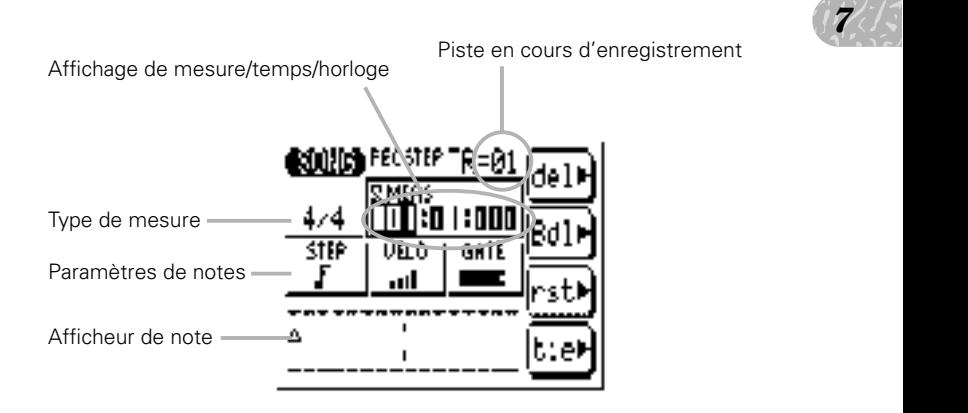

## N Définissez les paramètres de notes comme souhaité

Déplacez le curseur sur les paramètres de note, de vélocité et durée de porte puis définissez-les comme souhaité avec les touches [-1] et [+1] pour la première note (ou la note suivante) à introduire.

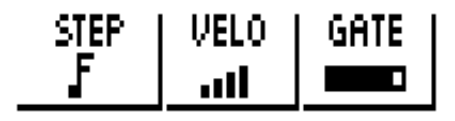

*7*

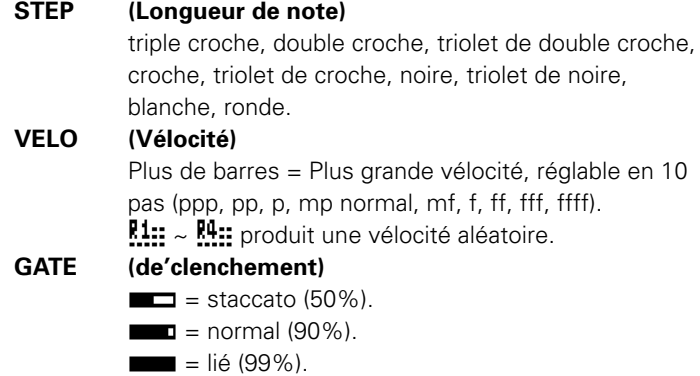

### **M** Introduisez une note

Une fois que le paramètre de note a été spécifié, vous pouvez introduire cette note en la jouant sur le micro-clavier (ou sur votre clavier MIDI externe). Un point apparaît sur l'afficheur de note et le pointeur de note avance à la position de note suivante. Les accords sont également indiqués par un point. Voici à quoi ressemble l'afficheur quand vous introduisez deux croches.

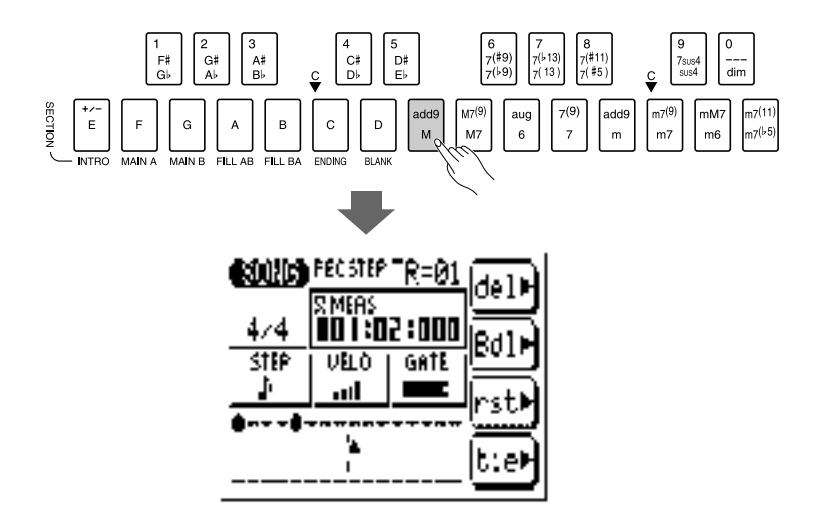

### ■ **NOTE**

• Quand vous utilisez un clavier MIDI externe pour enregistrer pas à pas, le QY70 accepte toujours la vélocité d'un clavier externe, quel que soit le réglage du paramètre "VELO".

### **L'afficheur de note**

L'afficheur de note indique jusqu'à quatre noires de données à la fois (une mesure à 4 temps (4/4)). Si le type de mesure sélectionné s'avère supérieur à quatre noires par mesure, l'afficheur déroulera pour montrer les notes supplémentaires.

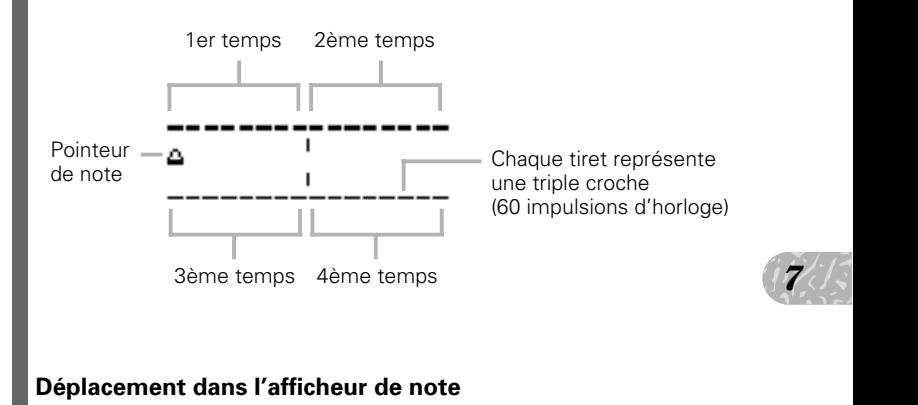

### **Déplacement dans l'afficheur de note**

Vous pouvez déplacer le curseur en bas de l'afficheur de note (le pointeur de note apparaîtra plein) et déplacer le pointeur de note sur la position à laquelle vous voulez entrer une note ou sur une note que vous voulez effacer. Lorsque vous déplacez le pointeur de note sur une note existante, vous entendez réellement cette note ou cet accord. Lorsque vous déplacez le pointeur de note audelà de la fin de l'afficheur de note, la mesure suivante apparaît.

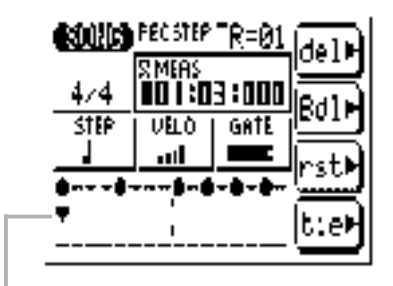

Curseur déplacé vers le pointeur (pointeur plein). Vous remarquerez que la pointe du pointeur est orientée vers le haut pour les notes de la rangée supérieure et vers le bas pour les notes de la rangée inférieure.

*7*

### **Les touches de fonction du mode pas à pas**

Les quatre touches de fonction qui se trouvent immédiatement à droite de l'afficheur permettent d'accéder à un certain nombre de fonctions utiles dans le mode d'enregistrement pas à pas. La touche d'effacement "del" efface la note ou l'accord situé sous le pointeur. La touche d'effacement en arrière "Bdl" déplace le pointeur vers l'arrière de la longueur de la note sélectionnée et efface la note à cette position. La touche "rst" entre un silence de la longueur de la note sélectionnée à la position du pointeur. Et la touche "tie" allonge la note introduite précédemment en lui "attachant" une autre note de la même longueur (spécifiée par le paramètre STEP) et de la même hauteur de ton. La touche "tie" n'est active qu'immédiatement après l'entrée d'une note.

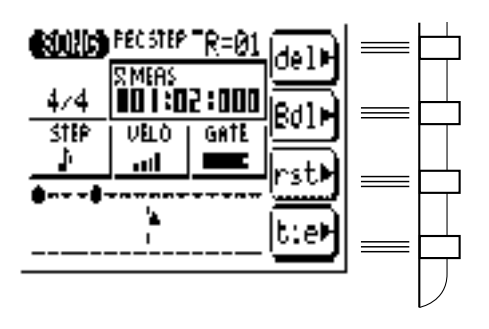

### **L'afficheur de mesure/temps/horloge**

La zone "Meas" de l'afficheur d'enregistrement pas à pas indique la position actuelle du pointeur en mesure, en temps et en impulsions d'horloge (il y a 480 impulsions d'horloge par noire). Si vous n'êtes pas certain de la mesure que vous voyez sur l'afficheur de note pendant l'enregistrement, vérifiez l'afficheur de mesure/temps/horloge.

Vous pouvez déplacer le pointeur de note sur une mesure en positionnant le curseur sur le numéro de mesure et en entrant la valeur avec les touches [-1] et [+1] ou la méthode d'entrée SHIFT-Numéro.

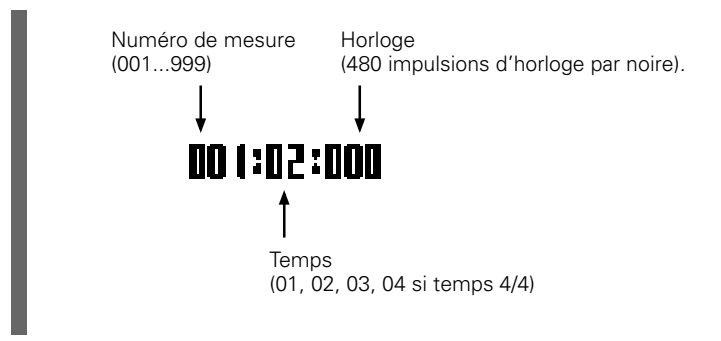

## <sup>8</sup> Complètez le morceau

urs soit<br>sélection-Répétez les étapes **6** et **M** jusqu'à ce que la piste en cours soit complète, puis appuyez sur [ $\blacksquare$ ] pour arrêter l'enregistrement et sélectionner la piste suivante pour l'enregistrement si nécessaire.

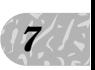

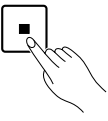

### ■ **NOTE**

• Reportez-vous à la section "Edition des morceaux et des motifs", page 192 pour des informations sur la manière d'éditer des données de morceaux enregistrés.

## **C o m m a n d e s d e r e p r o d u c t i o n**

La page d'afficheur de mode SONG normal comprend tous les paramètres et les commandes dont vous avez besoin pour la reproduction d'un morceau. Appuyez sur la touche [SONG] pour passer au mode de reproduction SONG (il vous faudra peut-être, en fonction du mode actuel, appuyer sur la touche [SONG] plus d'une fois).

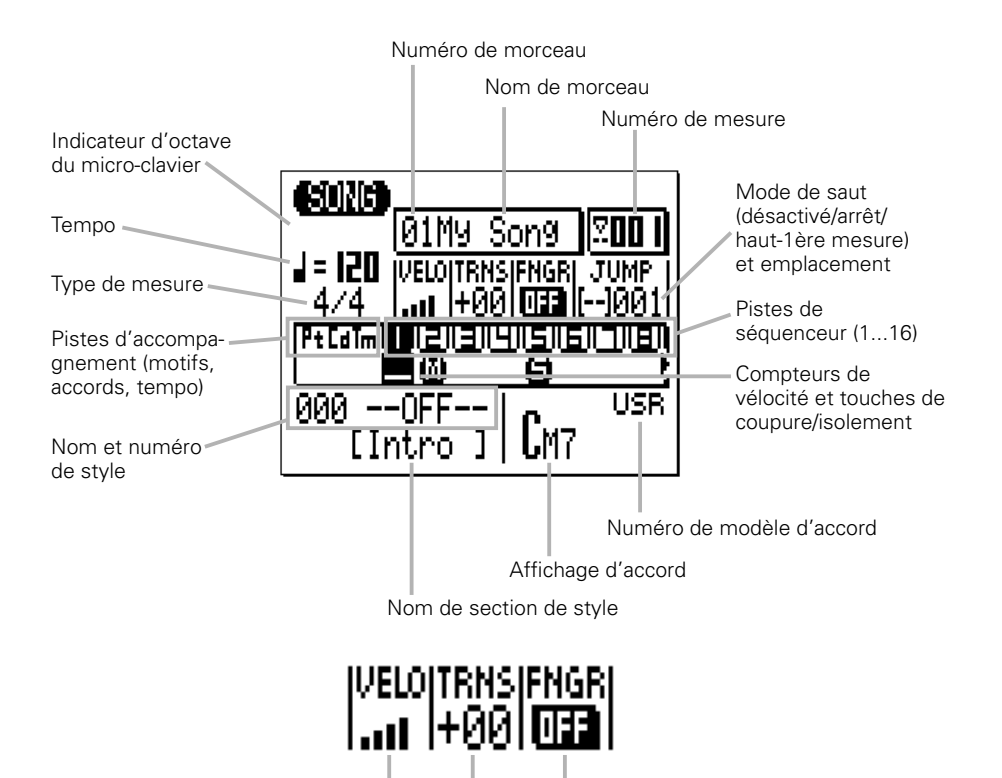

Vélocité du micro-clavier **Transposition** Accord à plusieurs doigts activé/désactivé

### ● Sélection d'un morceau

Le QY70 peut retenir 20 morceaux différents en même temps dans sa mémoire : les numéros de morceaux 01 à 20 (trois morceaux de démo sont enregistrés sous les numéros 21 à 23). Pour sélectionner un morceau pour la reproduction, utilisez les touches de curseur pour déplacer le curseur sur l'emplacement du numéro de morceau (le numéro de morceau sera en surbrillance), et utilisez les touches [-1] et [+1] ou la méthode d'entrée SHIFT-Number décrite ci-dessous pour sélectionner le numéro de morceau désiré. Si le morceau a reçu un nom, (attribué via le Job de nom de morceau décrit page 136), le nom du morceau apparaîtra à droite du numéro de morceau.

### **Méthode d'entrée SHIFT-Number**

er) tout<br>er) tout<br>throduit -<br>ENTER] Vous pouvez introduire directement les valeurs numériques en utilisant les touches noires du micro-clavier (numérotées de 1 à 0) tout en maintenant la touche [SHIFT] enfoncée. Par exemple, pour introduire le numéro "16", appuyez sur la touche "1", puis sur la touche "6" ("F#/Gb" et "7(#9)/7(b9)" du micro-clavier) tout en maintenant la touche [SHIFT] enfoncée. Le numéro introduit - "16" - clignotera sur l'afficheur. Appuyez sur la touche [ENTER] pour entrer réellement le numéro.

Pour entrer un numéro négatif dans les cas applicables, appuyez d'abord sur la touche "E" ("-") du micro-clavier en maintenant la touche [SHIFT] enfoncée, puis introduisez la valeur comme décrit comme décrit ci-dessus.

### ● Reproduction du morceau sélectionné

La reproduction du morceau sélectionné commence en appuyant sur la touche de séquenceur [►] ("PLAY"). La diode verte clignotera au tempo de la reproduction. Le son est joué jusqu'à la fin puis s'arrête automatiquement. Vous pouvez cependant l'arrêter à tout moment en appuyant sur la touche de séquenceur [ $\blacksquare$ ].

### ■ **NOTE**

• Quand un morceau est sélectionné, ses réglages de voix et d'effets sont rappelés. Par conséquent, vous devez attendre au moins 1 seconde avant d'appuyer sur la touche  $| \blacktriangleright |$  une fois que vous avez sélectionné votre morceau.

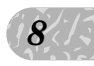

### ● Reproduction répétée

Pour débuter la reproduction répétée d'un morceau, appuyez sur la touche [►] en maintenant la touche [SHIFT] enfoncée. Pendant la reproduction répétée, le symbole de répétition  $(\Box \Box)$  apparaît dans le coin supérieur droit de l'écran.

Dans ce mode, le morceau sélectionné se répétera indéfiniment jusqu'à ce que vous l'arrêtiez en appuyant sur la touche  $[$ .

### ● Numéro de mesure

Le paramètre du numéro de mesure sur la page d'afficheur indique le numéro de mesure actuel pendant la reproduction (et l'enregistrement) d'un morceau. Vous pouvez aussi placer le curseur ici et utiliser les touches [-1] et [+1] ou la méthode d'entrée SHIFT-Number pour introduire le numéro de mesure à partir duquel vous voulez débuter la reproduction ou l'enregistrement. Vous pouvez utiliser les touches [<] et [ $\blacktriangleright$ ] du séquenceur pour incrémenter ou décrémenter ou encore dérouler d'avant en arrière via les mesures d'un morceau, quel que soit l'endroit où le curseur se trouve.

### ● Fonctions de saut

Pour faciliter la navigation, le QY70 dispose de deux modes de "saut" qui vous permettent de sauter à un numéro de mesure spécifié.

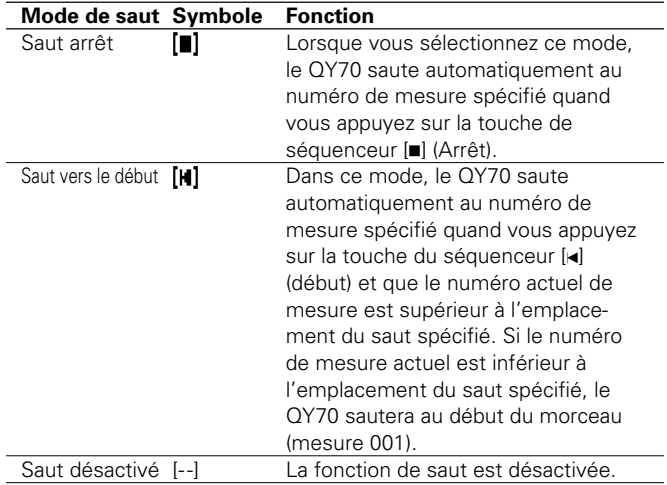

Sélectionnez les modes de saut en déplaçant le curseur sur le symbole de mode de saut et en sélectionnant via les touches [-1] et [+1] ou en utilisant les combinaisons de touches suivantes :

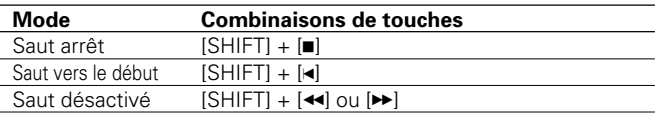

Pour spécifier le numéro de mesure auquel vous voulez sauter, positionnez le curseur sur le paramètre d'emplacement de saut et utilisez les touches [-1] et [+1] ou la méthode d'entrée SHIFT-Number pour fixer comme requis.

### ● Tempo de reproduction

Number  $\left(\frac{1}{3}\right)^{1/2}$ Vous pouvez régler le tempo entre 25 et 300 temps de noires par minute en positionnant le curseur sur le paramètre de tempo et en utilisant les touches [-1] et [+1] ou la méthode d'entrée SHIFT-Number pour spécifier comme requis.

### ● Sélection de piste

Bien que la sélection de piste soit plus une fonction d'enregistrement que de reproduction, il est nécessaire de sélectionner des pistes dans le mode de reproduction pour les commandes de contrôle de coupure et d'isolement (ci-dessous). La page d'afficheur SONG indique les pistes d'accompagnement de motifs ("Pt"), d'accords ("Cd") et de tempo ("Tm") de même que 8 des 16 pistes de séquenceur disponibles à la fois. Positionnez le curseur dans la zone de pistes et déroulez à gauche ou à droite des pistes restantes (une flèche apparaîtra soit à droite, soit à gauche des numéros de pistes pour indiquer que vous pouvez accéder à d'autres pistes en déroulant dans la direction correspondante). Le numéro de la piste sélectionnée reste en surbrillance quand le curseur se déplace dans d'autres zones de la page d'afficheur.

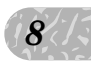

### ● Les compteurs de vélocité

La zone sous chaque numéro de piste de séquenceur est occupée par un compteur de "vélocité" à 5 segments qui indique approximativement la vélocité MIDI dans la piste correspondante pendant la reproduction. Lorsque la reproduction s'arrête, le segment le plus bas du compteur de vélocité apparaît seulement sous les pistes qui contiennent des données.

### ● Coupure/Isolement (Mute/solo)

La zone de compteur de vélocité sous chaque numéro de piste dans le mode SONG fonctionne aussi comme touche de coupure/ isolement que vous pouvez utiliser pour couper (désactiver) ou pour isoler (seule cette piste sera contrôlée) la piste correspondante. Positionnez le curseur sur la piste puis utilisez la touche [-1] pour couper ou annuler alternativement la coupure de la piste ou sur la touche [+1] pour isoler ou annuler alternativement l'isolement de la piste. Tout numéro de piste peut être coupé et/ou isolé à la fois. Pour isoler plus d'une piste à la fois, maintenez la touche [SHIFT] enfoncée tout en isolant des pistes supplémentaires après avoir spécifié l'isolement de la première piste. De plus, maintenez la touche [SHIFT] enfoncée pour annuler l'isolement d'une seule piste quand plusieurs pistes sont isolées (l'annulation d'une piste sans maintenir la touche [SHIFT] enfoncée annulera tous les isolements de pistes).

La lettre "M" apparaît sous le numéro des pistes qui sont coupées, tandis que la lettre "S" apparaît quand une piste est isolée.

### ■ **NOTE**

- La fonction de coupure est un moyen pratique de désactiver les pistes que vous ne voulez pas entendre. Lors de l'enregistrement, elle permet aussi de couper une piste "encombrée" qui peut compliquer l'écoute d'une piste importante.
- Le contrôle d'isolement est un moyen fantastique pour isoler une piste ou deux quand vous voulez vous concentrer sur le son alors que vous procédez, par exemple, à des réglages délicats sur les effets ou autres paramètres qui peuvent être "inondés" par le son en provenance des autres pistes. Il est aussi pratique pour écouter de petites erreurs que vous n'auriez pas perçues autrement.

### ● Vélocité

Ce paramètre règle la "vélocité" (c'est-à-dire la force ou vitesse d'enfoncement/relâchement) du micro-clavier. Vous pouvez spécifier la vélocité en dix niveaux, plus il y a de barres, plus la vélocité est élevée. Il y a aussi quatre réglages de "vélocité" aléatoires qui produisent différents degrés de variation de vélocité aléatoire. "R1" produit la plus petite variation et "R4" la plus grande.

### ● Transposition

haut par la<br>La plage<br>Caplage Le paramètre de transposition ("TRNS") sert à transposer la hauteur de reproduction d'un morceau vers le haut ou le bas sur deux octaves maximum par incréments de demi-tons. Un réglage de transposition de "+00" produit la hauteur de ton normale. Pour transposer la reproduction d'un morceau, déplacez le curseur sur le paramètre "TRNS" et utilisez les touches [-1] et [+1] ou la méthode d'entrée SHIFT-Number pour fixer comme requis. Les réglages négatifs transposent vers le bas tandis que les réglages positifs transposent vers le haut par la valeur spécifiée. Chaque incrément correspond à un demi-ton. La plage maximum va de "-24" à "+24" via "00".

### ● Accord à plusieurs doigts

Ce paramètre peut être désactivé ("OFF") ou activé ("ON"). Quand il est sur "ON", le QY70 reconnaît les accords joués dans "Fingered Zone" (zone à plusieurs doigts) spécifiée du micro-clavier ou du clavier MIDI externe et la piste d'accompagnement est réharmonisée en fonction. Voir page 227 pour les détails.

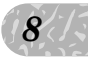

## Effets de reproduction (PLAY EFFECTS)

Les "effets de reproduction" du QY70 affectent la reproduction de séquence en temps réel et ne sont pas véritablement enregistrés avec les données de séquence. Les effets de reproduction comprennent la quantification de l'effet Groove et le remappage du tableau de batterie Drum Table.

Pour accéder aux effets de reproduction, appuyez sur la touche [MENU] quand vous êtes dans le mode SONG et appuyez sur la touche de fonction à côté de "Play Fx" sur la page d'afficheur. Vous pouvez sélectionner les pages d'afficheur "Groove" et "Drum Table" en appuyant sur la touche [MENU] et sur la touche de fonction à côté de "Groove" ou de "Drum Table" sur la page d'afficheur comme requis.

### ■ **NOTE**

- •Vous pouvez sauvegarder les réglages des effets de reproduction pour chaque morceau.
- • Reportez-vous à l'opération "Normalize" page 133 pour appliquer les effets de reproduction aux données de séquences réelles.

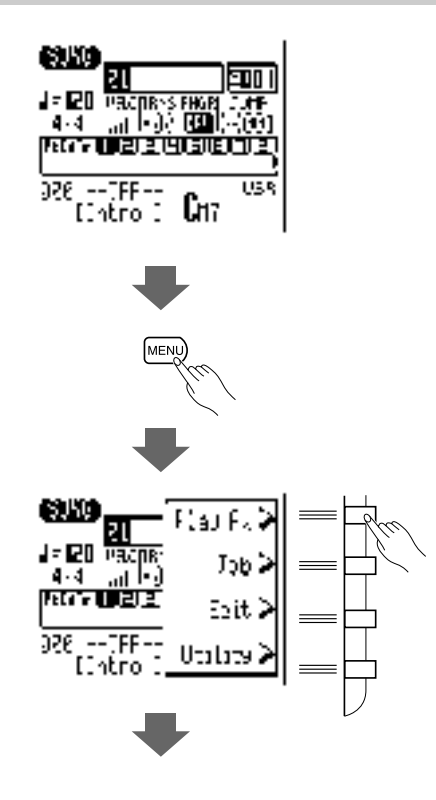

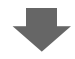

## **Page d'afficheur de quantification Groove**

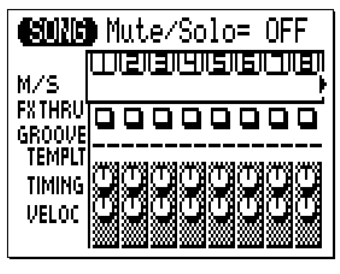

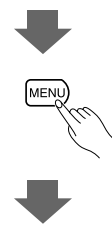

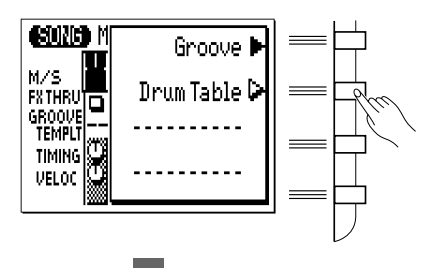

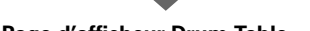

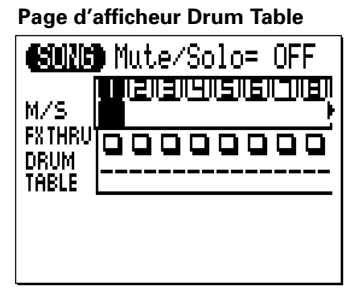

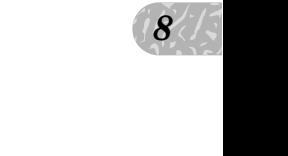

## Quantification de l'effet Groove

Si la page d'afficheur de l'effet présentée ci-dessous n'apparaît pas quand vous sélectionnez "Play Fx", appuyez sur la touche [MENU] de nouveau et appuyez sur la touche de fonction à côté de "Groove" sur la page d'afficheur.

La fonction "Groove Quantization" est différente de la quantification normale dans le sens où les temps spécifiques d'une piste sont déplacés par rapport à la synchronisation en temps pour créer un "Groove" (glissement) naturel. La synchronisation comme la vélocité de certaines notes sont affectées par la quantification Groove.

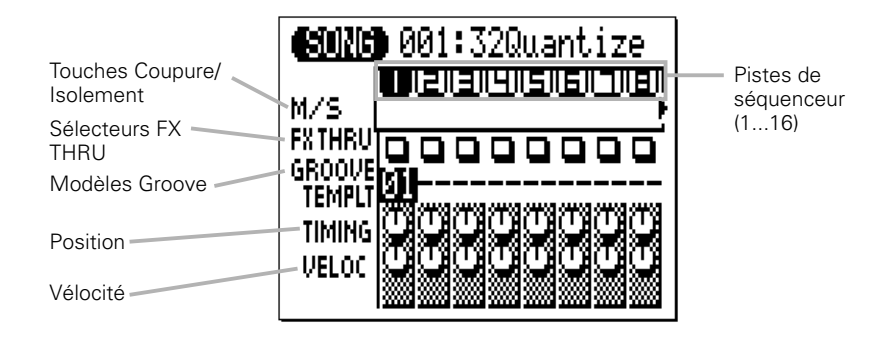

La page d'afficheur présente 8 des 16 pistes disponibles à la fois. Utilisez les touches de curseur pour dérouler l'afficheur à gauche ou à droite sur les pistes restantes (une flèche apparaît à gauche ou à droite des numéros de pistes pour indiquer que d'autres pistes sont accessibles en déroulant dans la direction correspondante).

### ● M/S (Coupure/Isolement)

Les paramètres de coupure/isolement (Mute/Solo ou "M/S") qui se trouvent sous chaque numéro de piste dans la page d'afficheur Groove servent à couper (désactiver) ou isoler (seule cette piste est contrôlée) la piste correspondante. Déplacez le curseur sur le paramètre M/S approprié, puis utilisez la touche [-1] pour couper ou annuler alternativement la coupure cette piste ou la touche [+1] pour isoler ou annuler alternativement l'isolement de la piste. Tout numéro de piste peut être coupé et/ou isolé à la fois. Pour isoler plus d'une piste à la fois, maintenez la touche [SHIFT] enfoncée tout en isolant des pistes supplémentaires après avoir spécifié l'isolement de la première piste. De plus, maintenez la touche [SHIFT] enfoncée pour annuler l'isolement d'une seule piste quand plusieurs pistes sont isolées (l'annulation d'une piste sans maintenir la touche [SHIFT] enfoncée annulera tous les isolements de pistes).

La lettre "M" apparaît sous le numéro des pistes qui sont coupées, tandis que la lettre "S" apparaît quand une piste est isolée.

### ■ **NOTE**

 $\frac{1}{8}$ <br> $\frac{1}{10}$ <br> $\frac{1}{10}$ <br> $\$ • Les paramètres M/S doublent ceux des pages d'afficheurs des modes de reproduction SONG et SONG VOICE et ont exactement le même effet.

### ● FX THRU

Ces "sélecteurs" valident ou dérivent les effets des pistes correspondantes. Quand un sélecteur FX THRU apparaît sous la forme d'un carré vide, l'effet de cette piste est désactivé. Pour dériver les effets d'une piste, déplacez le curseur sur le sélecteur FX THRU approprié et appuyez sur la touche [+1] afin qu'un "T" apparaisse dans le carré. La dérivation des pistes est invalidée en appuyant sur la touche [-1].

### ● GROOVE TEMPLT (modèle Groove)

Ce paramètre sélectionne l'un des 100 modèles Groove disponibles pour chaque piste correspondante. Chaque modèle Groove affecte des temps différents de manière différente. Reportez-vous à List Book pour la liste complète des modèles Groove disponibles. Pour sélectionner un modèle Groove d'une piste, déplacez le curseur sur le paramètre GROOVE TEMPLT, puis utilisez les paramètres [-1] et [+1] ou la méthode d'entrée SHIFT-Number pour sélectionner le modèle désiré. Quand "--" apparaît dans l'emplacement du paramètre GROOVE TEMPLT, aucun modèle Groove n'est sélectionné.

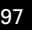

*8*

### ● TIMING (Position)

Les commandes TIMING déterminent à quel degré la position des notes dans la piste correspondante est affectée par le modèle Groove sélectionné. La plage va de "000" à "200". Les valeurs plus élevées produisent une plus grande variation de position ("100" est la valeur par défaut).

## ● VELOC (Les commandes VELOC)

Les commandes VELOC déterminent le degré auquel la vélocité des notes de la piste correspondante est affectée par le modèle Groove sélectionné. La plage est de "000" à "200". Les valeurs plus élevées produisent une plus grande variation de vélocité ("100" est le réglage par défaut).

## Remappage du tableau de batterie (Drum Table)

Si la page d'afficheur du tableau de batterie Drum Table présentée cidessous n'apparaît pas quand "Play Fx" est sélectionné, appuyez de nouveau sur la touche [MENU] et appuyez sur la touche de fonction à côté de "Drum Table" sur la page d'afficheur.

Le remappage de Drum Table permet aux instruments de batterie d'être "remappés" afin, par exemple, de remplacer une caisse claire à timbre moyen (medium snare drum) par une caisse claire à timbre élevé (high snare drum) ou par le bord caisse claire (rimshot) sans affecter les données de la piste de batterie.

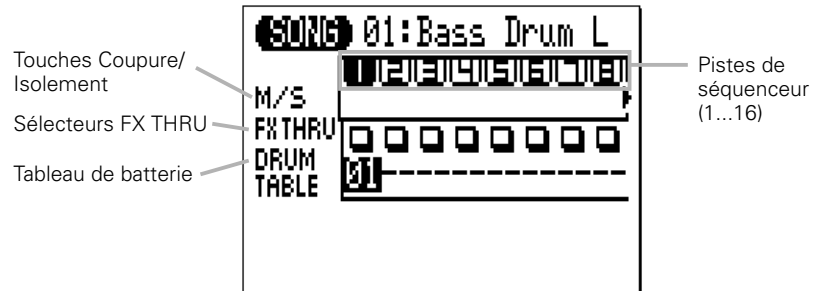

### ● M/S (coupure/isolement)

Les paramètres de coupure/isolement (Mute/Solo ou "M/S") qui se trouvent sous chaque numéro de piste dans la page d'afficheur Drum Table servent à couper (désactiver) ou isoler (seule cette piste est contrôlée) la piste correspondante. Déplacez le curseur sur le paramètre M/S approprié, puis utilisez la touche [-1] pour couper ou annuler alternativement la coupure cette piste ou la touche [+1] pour isoler ou annuler alternativement l'isolement de la piste. Tout numéro de piste peut être coupé et/ou isolé à la fois. Pour isoler plus d'une piste à la fois, maintenez la touche [SHIFT] enfoncée tout en isolant des pistes supplémentaires après avoir spécifié l'isolement de la première piste. De plus, maintenez la touche [SHIFT] enfoncée pour annuler l'isolement d'une seule piste quand plusieurs pistes sont isolées (l'annulation d'une piste sans maintenir la touche [SHIFT] enfoncée annulera tous les isolements de pistes).

La lettre "M" apparaît sous le numéro des pistes qui sont coupées, tandis que la lettre "S" apparaît quand une piste est isolée.

#### ■ **NOTE**

• Les paramètres M/S doublent ceux des pages d'afficheurs des modes de reproduction SONG et SONG VOICE et ont exactement le même effet.

### ● FX THRU

Ces "sélecteurs" valident ou dérivent les effets des pistes correspondantes. Quand un sélecteur FX THRU apparaît sous la forme d'un carré vide, l'effet de cette piste est invalidé. Pour dériver les effets d'une piste, déplacez le curseur sur le sélecteur FX THRU approprié et appuyez sur la touche [+1] afin qu'un "T" apparaisse dans le carré. La dérivation des pistes est invalidée en appuyant sur la touche [-1].

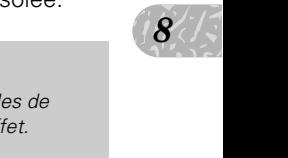

### ● DRUM TABLE

Ce paramètre spécifie l'instrument de batterie à remapper pour la piste sélectionnée. Vous disposez de 24 choix (en plus de "--" et "OFF"), recouvrant six catégories de remappage, comme indiqué sur le tableau ci-dessous. L'instrument sélectionné remplacera tout autre instrument de la même catégorie Par exemple, si une piste de batterie utilise une caisse claire Snare M (moyenne) et que vous sélectionnez DRUM TABLE numéro 7 pour cette piste, chaque occurrence de l'instrument Snare M sera remplacée par l'instrument Open Rimshot (bord caisse claire ouvert).

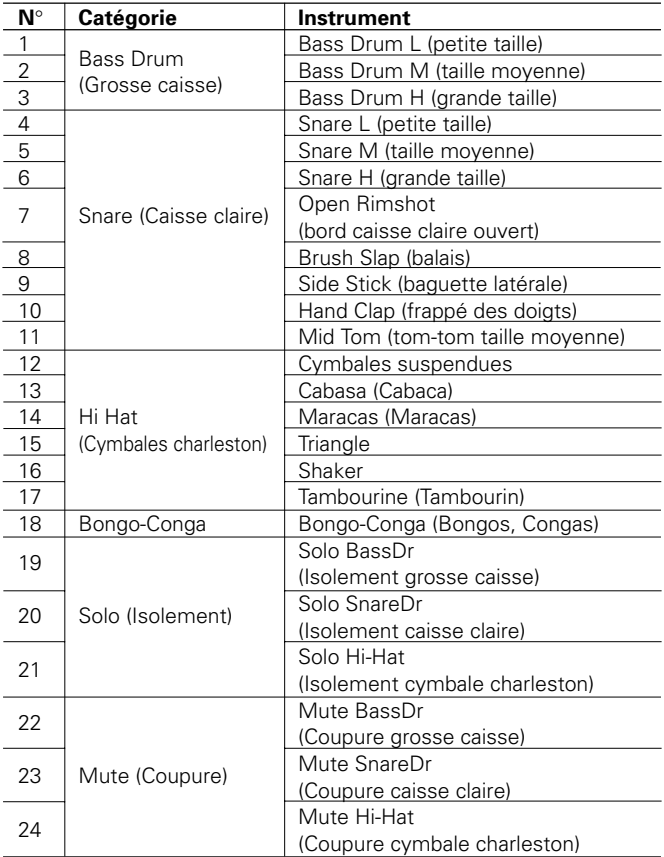

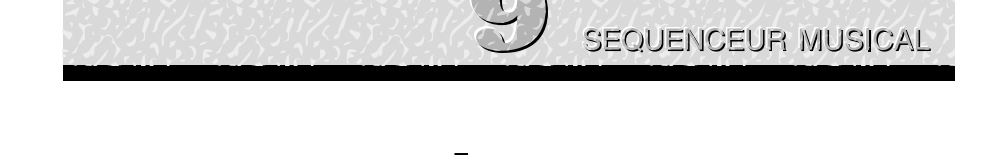

# **L e s**

## **o p é r a t i o n s d e m o r c e a u x S O N G J O B S**

Le mode SONG comprend 25 opérations (jobs) de morceaux qui réalisent toute une gamme de fonctions importantes. Pour accéder à ces opérations de morceaux et les utiliser, appuyez sur la touche [MENU] quand vous êtes dans le mode de reproduction de SONG, puis appuyez sur la touche de fonction "Job" (Opération). Ceci appelle la liste des opérations de morceaux. Vous pouvez sélectionner n'importe quelle opération de la liste en déplaçant le curseur sur l'opération requise et en appuyant sur la touche [ENTER]. Les touches de fonction servent à déplacer le curseur directement sur la première opération dans la catégorie correspondante : Event (Evénement), Measure (Mesure), Track (Piste) ou Song (Morceau) (appuyez sur la touche [MENU], puis sur la touche de fonction appropriée).

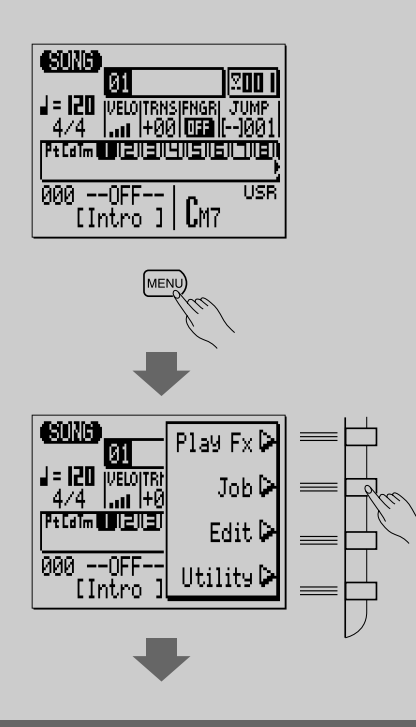

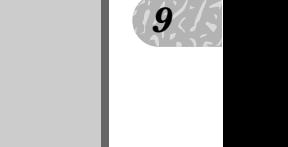

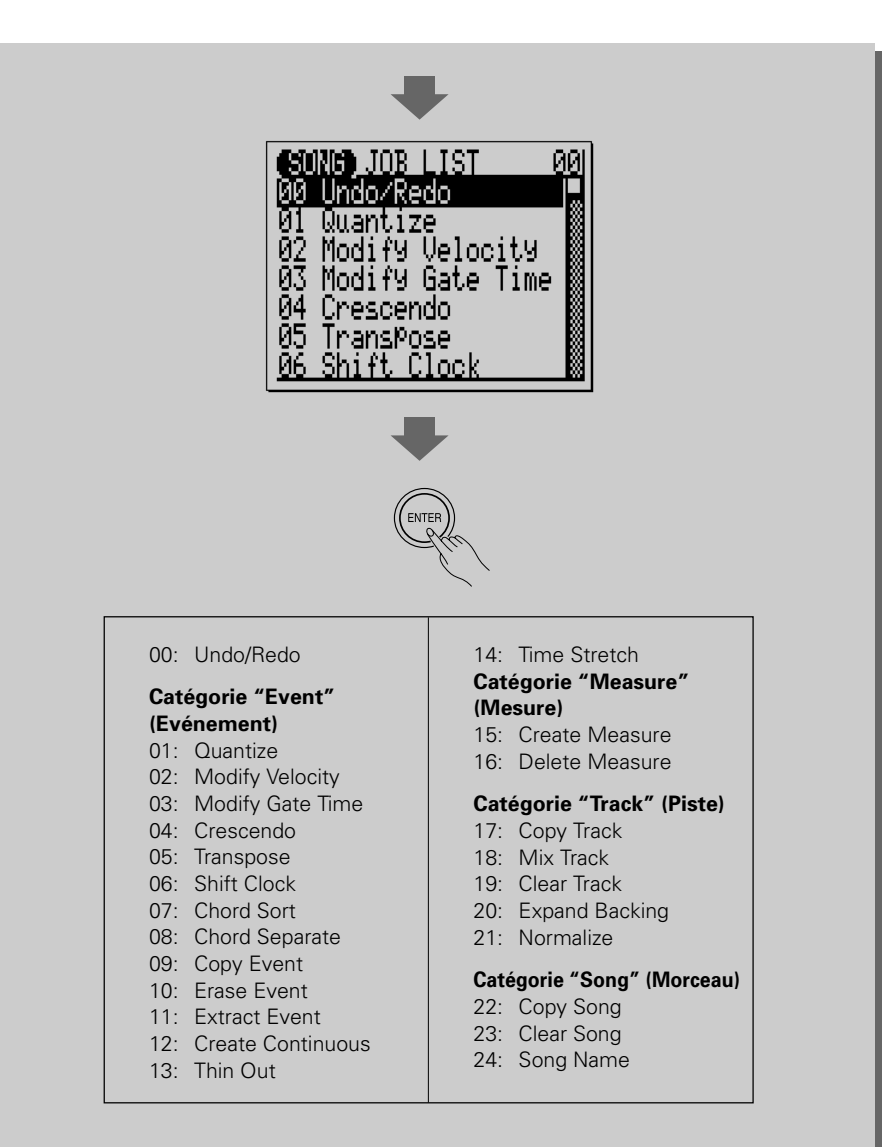

### ■ Pour revenir au mode SONG

Utilisez la touche [EXIT] pour sortir d'une opération de morceau et puis de la liste d'opérations, vous renvoyant ainsi au mode de reproduction normale de SONG. Vous pouvez aussi appuyez sur sur la touche [SONG] pour revenir directement au mode SONG.

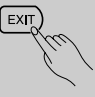

## 00 : UNDO/REDO (Défaire/Refaire l'opération défaite)

Cette opération "défait" toutes les autres d'opérations de morceaux ou de motifs et les fonctions d'édition ou d'enregistrement si elle est exécutée avant que toute autre opération ne soit réalisée. Dans tous les cas, les données affectées sont restaurées à l'état dans lequel elles étaient avant la réalisation des commandes d'opérations, d'édition ou d'enregistrement de morceaux. Cette opération de morceau annule également la dernière opération défaite (refait l'opération défaite).

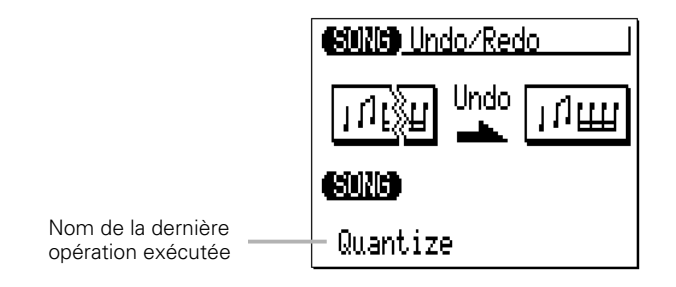

Exercise  $\frac{19}{5}$ <br>
Some dues dues tous contracts of the contract of the contract of the contract of the contract of the contract of the contract of the contract of the contract of the contract of the contract of the con Le nom de la dernière opération réalisée apparaît sur la page d'afficheur (c'est-à-dire l'opération qui doit être "défaite"). Dans l'afficheur d'exemples cidessous, nous allons défaire une opération de quantification.

Appuyez sur [ENTER] pour exécuter l'opération défaire/refaire. L'icône du métronome apparaît sur la page d'afficheur pendant que les données sont traitées, puis le message "Completed" (terminé) apparaît brièvement quand l'opération de morceau est terminée. Appuyez sur la touche [EXIT] pour revenir à la liste des opérations ou sur une touche de mode pour passer directement au mode sélectionné.

### ■ **CONSEIL**

• Une opération UNDO/REDO ne peut pas défaire les opérations d'effacement de morceau (Tout), d'effacement de motif (toutes les styles), de nom de morceau ou de nom de style.

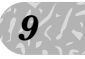

## 01 : Quantize (quantification)

Aligne les notes d'une piste déterminée sur le temps spécifié le plus proche ou près de celui-ci.

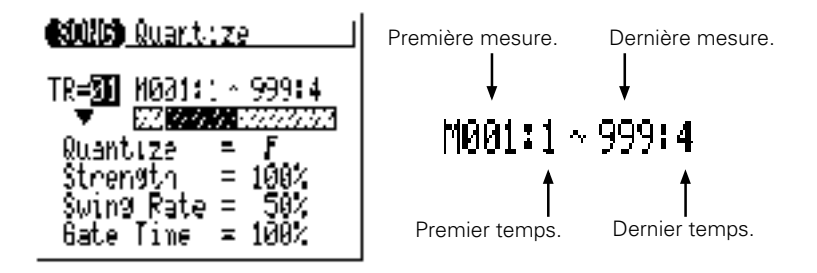

Le paramètre "**TR**" sélectionne la piste qui est affectée par l'opération de quantification : "01...16" pour les pistes individuelles ou "All" pour quantifier simultanément les 16 pistes.

Les paramètres "**M**" au-dessus des barres graphiques sont utilisés pour spécifier les premiers mesure:temps et les derniers mesure:temps de la plage à quantifier.

Le paramètre "**Quantize**" détermine sur quels temps les données de notes de la piste spécifiée seront alignées. Si vous sélectionnez " $\mathbf{F}$ ", par exemple, toutes les notes de la piste seront alignées sur le temps de double croche le plus proche, à un degré défini par la spécification du paramètre "Strength" (force d'attraction).

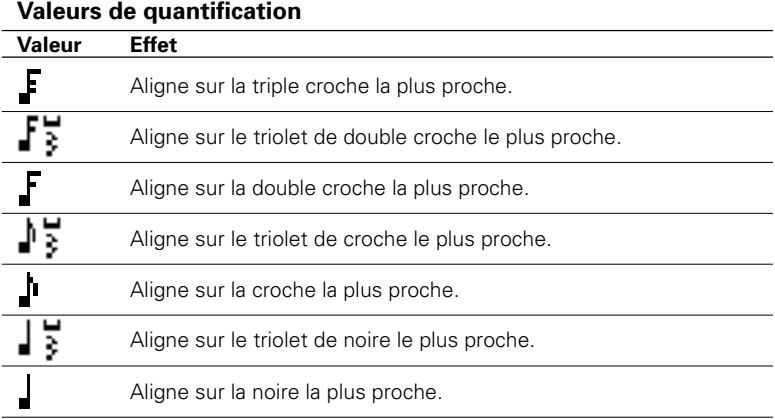

.F+1 Aligne sur la double croche + le triolet de double croche les plus proches. J+1 Aligne sur la croche + le triolet de croche les plus proches.

Le paramètre "**Strength**" détermine la "force" à laquelle les notes sont attirées vers la valeur de quantification spécifiée. La plage de force d'attraction va de 0% à 100%. Au réglage de "0%", aucune quantification ne se produit, tandis qu'au réglage de 100%, toutes les notes s'alignent avec précision sur la valeur du temps spécifié qui est le plus proche. Les réglages intermédiaires produisent un décalage correspondant de la position de toutes les notes en dehors du temps, égal à la valeur du temps spécifié qui est le plus proche. Avec un réglage de valeur "I" et un réglage de force de 50% par exemple, une note qui ne tombe pas précisément sur un temps de mesure sera déplacée à mi-chemin du temps de mesure le plus proche.

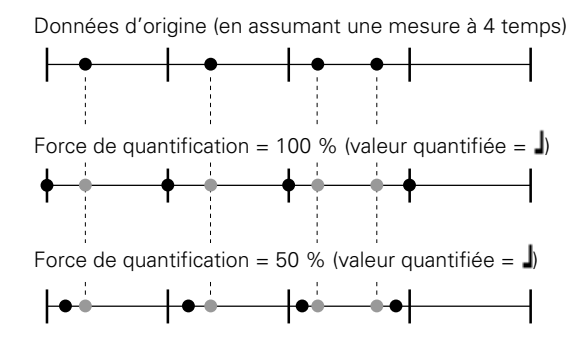

Le paramètre "**Swing Rate**" produit une sensation de "swing" en changeant la synchronisation des "temps vers l'arrière", comme spécifié par les valeurs de quantification. Par exemple, si la valeur de quantification spécifiée est une croche, l'effet swing sera alors déplacé aux 2ème, 4ème, 6ème et 8ème temps avant chaque mesure pour créer une sensation de swing. Si la valeur de quantification est spécifiée sur la longueur de note d'un triolet, la dernière note de chaque groupe de triolet sera déplacée. Si la valeur de quantification est spécifiée sur une longueur de note composée (c'est-à-dire une croche + un triolet de croche) les temps paires vers l'arrière seront déplacés. Le paramètre "Swing Rate" détermine la valeur de déplacement de la synchronisation des notes affectées. La plage va de 50% (aucun swing) à 75% (swing maximum) pour les longueurs des notes paires, de 66% à 83% pour les longueurs de notes de triolets et de 50% à 66% pour les longueurs de notes paires + triolets (c'est-à-dire une croche + un triolet de croche).

 $\frac{1}{2}$ 

*9*

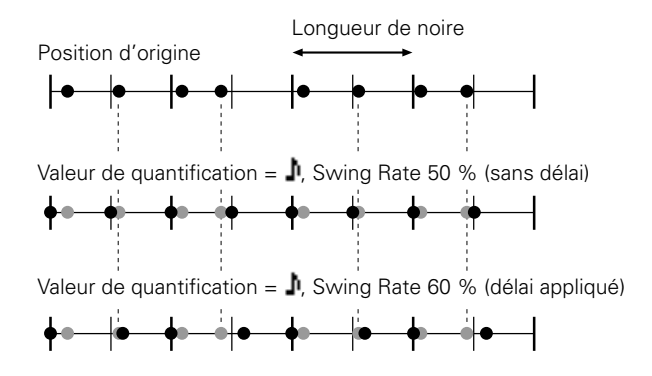

Le paramètre "**Gate Time**" (temps de déclenchement) augmente ou diminue les temps (longueurs) de déclenchement de toutes les notes affectées par le paramètre swing. La plage va de 0% à 200%. Le paramètre "Gate Time" fixe le rapport entre le temps de déclenchement le plus court et le plus long. Un réglage de 100% maintient la relation d'origine entre les notes, les valeurs inférieures produisent une plage de temps de déclenchement plus étroite tandis que les valeurs plus élevées produisent une plage de temps de déclenchement plus large.

Après avoir réglé les paramètres comme requis, appuyez sur [ENTER] pour réaliser l'opération de quantification. L'icône du métronome apparaît sur la page d'afficheur pendant que les données sont traitées, puis le message "Completed" (terminé) apparaît brièvement quand l'opération est terminée. Appuyez sur la touche [EXIT] pour revenir à la liste des opérations ou sur une touche de mode pour passer directement au mode sélectionné.
# 02 : Modify Velocity (modification de la vélocité)

Augmente ou diminue les valeurs de vélocité de toutes les notes dans la piste et la plage de mesures spécifiées.

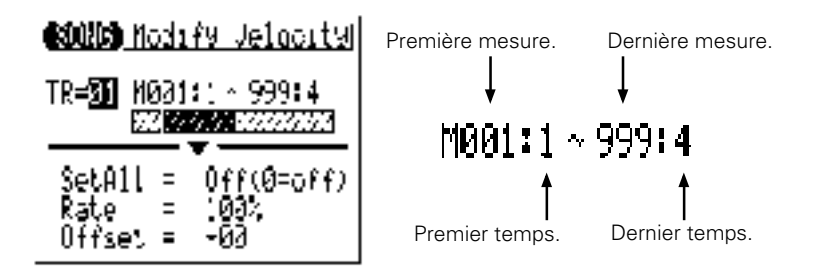

Le paramètre "**TR**" sélectionne la piste qui est affectée par l'opération de modification de vélocité : "01...16".

s pour<br>plage à<br>la plage Les paramètres "**M**" au-dessus des barres graphiques sont utilisés pour spécifier les premiers mesure:temps et les derniers mesure:temps de la plage à modifier.

Le paramètre "**SetAll**" vous permet de définir toutes les notes de la plage spécifiée à une valeur fixe de vélocité allant de "1" à "127". Vous pouvez aussi désactiver ce paramètre quand vous utilisez les paramètres "Rate" et "Offset", mentionnés ci-dessous, pour la modification de la vélocité.

Le paramètre "**Rate**" (taux) vous permet de changer la valeur de vélocité de chaque note sans affecter les rapports de vélocités entre les notes (changement proportionnel). Un réglage de 100%

maintient les différences absolues des vélocités entre les notes, tandis que les valeurs inférieures (supérieures) diminuent (augmentent) la valeur des vélocités selon le pourcentage correspondant, résultant en une plage dynamique plus petite (grande). La plage va de "0%" à "200%".

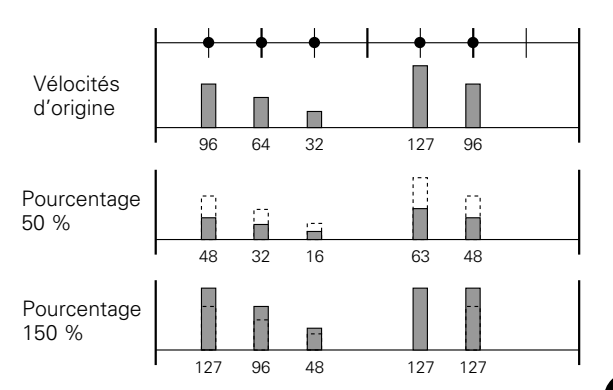

Le paramètre "**Offset**" (compensation) vous permet de changer toutes les valeurs des vélocités par une grandeur absolue. Les réglages "-" réduisent la vélocité de chaque note par la grandeur proportionnelle, tandis que les réglages "+" augmentent la vélocité en conséquence. La plage se situe entre "- 99" et  $" + 99"$ .

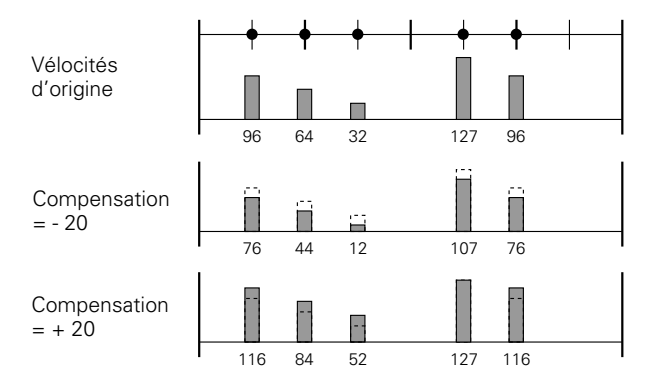

**Nouvelle vélocité = Vélocité d'origine x taux/100 + compensation** (Si le côté droit de l'équation est 0 ou moins, la nouvelle vélocité devient 1. Si le côté droit de l'équation est 128 ou plus, la nouvelle vélocité devient 127.)

Après avoir réglé les paramètres comme requis, appuyez sur [ENTER] pour réaliser l'opération de modification de la vélocité. L'icône du métronome apparaît sur la page d'afficheur pendant que les données sont traitées, puis le message "Completed" (terminé) apparaît brièvement quand l'opération est terminée. Appuyez sur la touche [EXIT] pour revenir à la liste des opérations ou sur une touche de mode pour passer directement au mode sélectionné.

### ■ **NOTE**

• L'opération de modification de vélocité est une excellente manière "d'adoucir" les sons de matériels qui possèdent une trop grande variation entre les notes les plus douces et les plus fortes ou à l'inverse d'ajouter du punch supplémentaire à un matériel monotone. Exercez-vous avec les paramètres pour voir ce qu'ils peuvent faire.

### 03 : Modify Gate Time (modification de temps de déclenchement)

Augmente ou diminue les valeurs de temps (longueur) de déclenchement de toutes les notes dans la piste et la plage de mesures spécifiées.

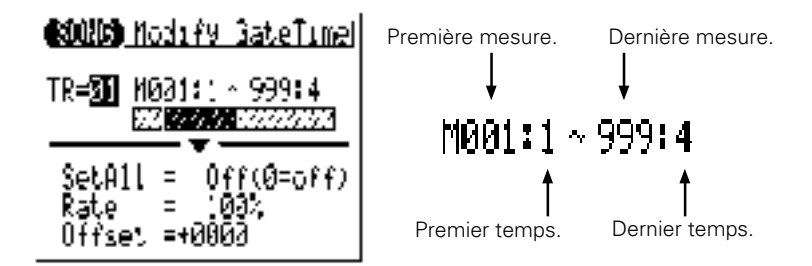

Le paramètre "**TR**" sélectionne la piste qui est affectée par l'opération de modification de temps de déclenchement : "01...16".

Les paramètres "**M**" au-dessus des barres graphiques sont utilisés pour spécifier les premiers mesure:temps et les derniers mesure:temps de la plage à modifier.

plage à<br>  $\frac{1}{3}$ <br>
la plage<br>
999" Le paramètre "**SetAll**" vous permet de définir toutes les notes de la plage spécifiée à une valeur de temps de déclenchement fixe allant de "1" à "9999". Vous pouvez aussi désactiver ce paramètre quand vous utilisez les paramètres "Rate" et "Offset", mentionnés ci-dessous, pour la modification de temps de déclenchement.

Le paramètre "**Rate**" (taux) vous permet de changer la valeur de temps de déclenchement de chaque note sans affecter les taux de temps de déclenchement entre les notes (changement proportionnel). Un réglage de 100% maintient les

différences absolues de temps de déclenchement entre les notes, tandis que les valeurs inférieures (supérieures) diminuent (augmentent) la valeur des temps de déclenchement selon le taux correspondant. La plage va de "0%" à "200%".

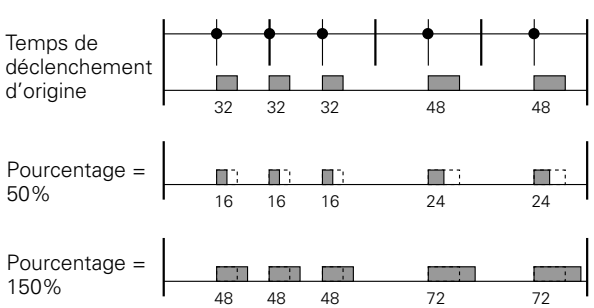

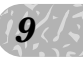

Le paramètre "**Offset**" (compensation) vous permet de changer toutes les valeurs des temps de déclenchement par une grandeur absolue. Les réglages "-" réduisent le temps de déclenchement de chaque note par une grandeur proportionnelle, tandis que les réglages "+" augmentent le temps de déclenchement en conséquence. La plage se situe entre "- 9999", "0" et "+ 9999".

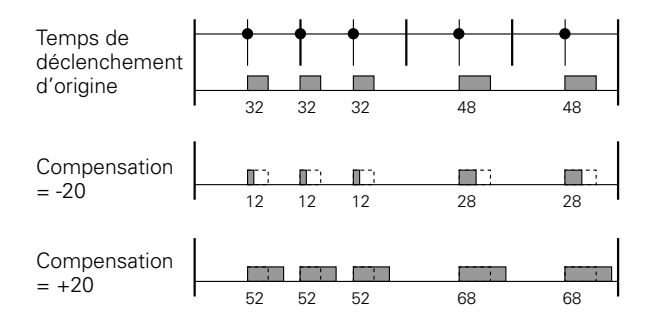

### **Nouveau temps de déclenchement = Temps de déclenchement d'origine x taux/100 + compensation**

(Si le côté droit de l'équation est 0 ou moins, le nouveau temps de déclenchement devient 1.)

Après avoir réglé les paramètres comme requis, appuyez sur [ENTER] pour réaliser l'opération de modification de temps de déclenchement. L'icône du métronome apparaît sur la page d'afficheur pendant que les données sont traitées, puis le message "Completed" (terminé) apparaît brièvement quand l'opération est terminée. Appuyez sur la touche [EXIT] pour revenir à la liste des opérations ou sur une touche de mode pour passer directement au mode sélectionné.

### ■ **NOTE**

• L'opération de modification de temps de déclenchement est utilisée pour produire une sensation de staccato ou de légato comme nécessaire. Exercez-vous avec les paramètres pour voir ce qu'ils donnent.

# 04 : Crescendo

Produit un crescendo progressif (augmente en vélocité de note) ou un decrescendo (diminue en vélocité de note) dans la piste spécifiée sur la plage spécifiée de mesures.

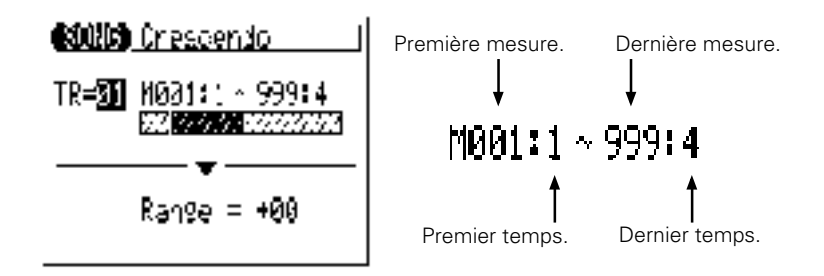

Le paramètre "**TR**" sélectionne la piste qui est affectée par l'opération de crescendo : "01...16".

s pour<br>plage à Les paramètres "**M**" au-dessus des barres graphiques sont utilisés pour spécifier les premiers mesure:temps et les derniers mesure:temps de la plage à modifier.

Le paramètre "**Range**" (plage) détermine la plage de valeurs de vélocité sur laquelle le crescendo se produit. Un réglage de "+24" par exemple fera augmenter les valeurs de vélocité MIDI de 24 sur la plage de mesure spécifiée (la plage de valeur de vélocité MIDI se situe enre 1 et 127).

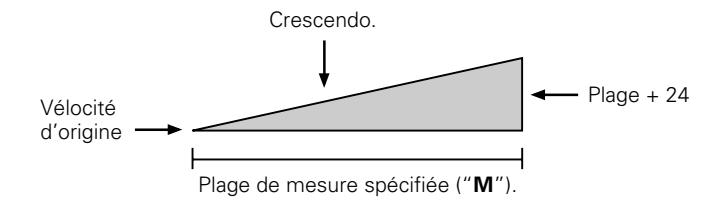

Les valeurs négatives provoquent une diminution en vélocité, produisant de ce fait un decrescendo plutôt qu'un crescendo. La plage de ce paramètre va de "- 99" à "+ 99".

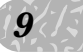

Après avoir réglé les paramètres comme requis, appuyez sur [ENTER] pour réaliser l'opération de crescendo. L'icône du métronome apparaît sur la page d'afficheur pendant que les données sont traitées, puis le message "Completed" (terminé) apparaît brièvement quand l'opération est terminée. Appuyez sur la touche [EXIT] pour revenir à la liste des opérations ou sur une touche de mode pour passer directement au mode sélectionné.

# 05 : Transpose (transposition)

Transpose toutes les notes de la partie spécifiée vers le haut ou le bas par le nombre spécifié en demi-tons.

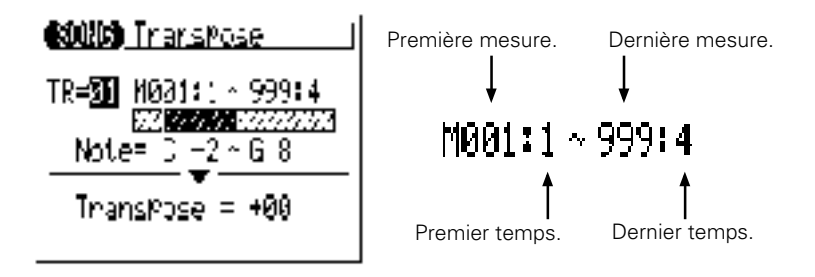

Le paramètre "**TR**" sélectionne la piste qui est affectée par l'opération de transposition : "01...16" pour les pistes de séquenceur ou "Cd" pour la piste d'accords d'accompagnement.

s pour<br>plage à Les paramètres "**M**" au-dessus des barres graphiques sont utilisés pour spécifier les premiers mesure:temps et les derniers mesure:temps de la plage à modifier.

Les paramètres "**Note**" spécifient la plage de notes à affecter. La plage maximum va de "C-2" à "G8".

Le paramètre "**Transpose**" détermine la grandeur de la transposition par incréments de demi-tons. Les valeurs (-) transposent vers le bas tandis que les valeurs (+) transposent vers le haut. La plage va de "- 99" à "+ 99".

Après avoir réglé les paramètres comme requis, appuyez sur [ENTER] pour réaliser l'opération de transposition. L'icône du métronome apparaît sur la page d'afficheur pendant que les données sont traitées, puis le message "Completed" (terminé) apparaît brièvement quand l'opération est terminée. Appuyez sur la touche [EXIT] pour revenir à la liste des opérations ou sur une touche de mode pour passer directement au mode sélectionné.

### ■ **NOTE**

• Naturellement, vous pouvez transposer toutes les pistes comme requis pour varier la hauteur du morceau entier sur une touche différente, mais l'opération de transposition convient mieux en fait pour varier la hauteur d'une partie d'une seule piste. Vous pouvez le faire pour produire des "modulations" provisoires sur une autre touche, ou pour créer une harmonie avec une autre piste.

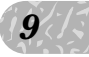

# 06 : Shift Clock (Déplacement par impulsions)

Déplace toutes les notes et tous les événements dans la piste et la plage spécifiées en avant ou en arrière par le nombre spécifié d'impulsions (480 impulsions par noire).

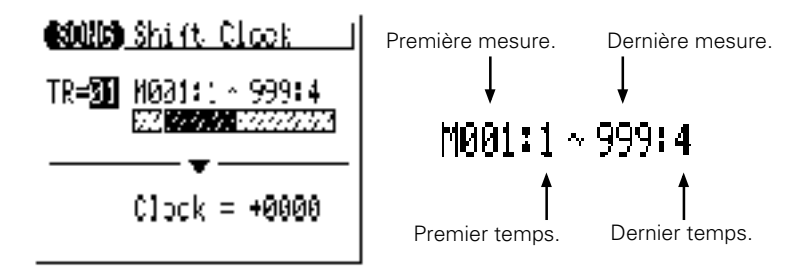

Le paramètre "**TR**" sélectionne la piste qui est affectée par l'opération de déplacement par impulsions: "01...16" pour les pistes de séquenceur ou "Tm" pour la piste de tempo.

Les paramètres "**M**" au-dessus des barres graphiques sont utilisés pour spécifier les premiers mesure:temps et les derniers mesure:temps de la plage à modifier.

Le paramètre "**Clock**" détermine la direction et le nombre d'impulsions qui spécifient la valeur du décalage des notes de la plage de mesure spécifiée. Les réglages "+" font avancer les notes (vers la fin du morceau) et les réglages "-" les déplacent vers l'arrière (vers le début du morceau). La plage se situe entre "- 9999" via "0000" et "+ 9999".

Après avoir réglé les paramètres comme requis, appuyez sur [ENTER] pour réaliser l'opération de déplacement. L'icône du métronome apparaît sur la page d'afficheur pendant que les données sont traitées, puis le message "Completed" (terminé) apparaît brièvement quand l'opération est terminée. Appuyez sur la touche [EXIT] pour revenir à la liste des opérations ou sur une touche de mode pour passer directement au mode sélectionné.

#### ■ **NOTE**

- L'opération de déplacement par impulsions ne déplacera pas les données au-delà de la plage de mesure spécifiée. Les événements près du début et de la fin de la plage spécifiée peuvent par conséquent paraître plus "resserrés" dans certains cas.
- • Comme l'opération de déplacement par impulsions décale en fait la synchronisation de toutes les notes et autres événements dans les mesures spécifiées en avant, elle peut altérer de manière significative "l'impression" que donne le morceau. Vous pouvez déplacer les notes en avant (réglages "+") pour créer une plus grande sensation de recul ou vers l'arrière (réglages "-" pour produire une sensation plus "prenante". Naturellement, vous pouvez utiliser le déplacement par impulsions pour corriger la position qui est désactivée dans le premier emplacement.

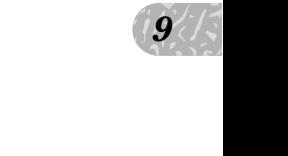

# 07 : Chord Sort (Tri d'accords)

Trie toutes les notes dans la plage de mesure spécifiée (c'est-à-dire les accords) qui tombent sur le même temps afin qu'elles soient reclassées de la plus basse à la plus haute ou de la plus haute à la plus basse.

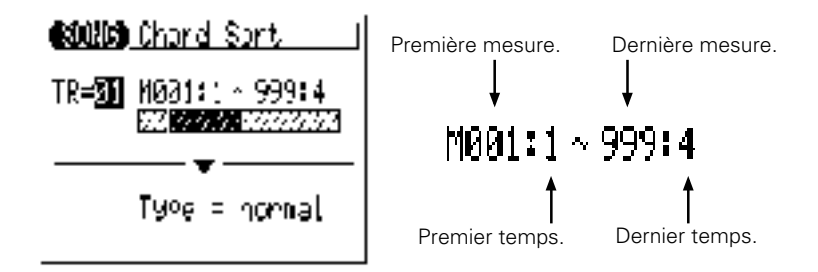

Le paramètre "**TR**" sélectionne la piste qui est affectée par l'opération de tri d'accords : "01...16".

Les paramètres "**M**" au-dessus des barres graphiques sont utilisés pour spécifier les premiers mesure:temps et les derniers mesure:temps de la plage à modifier.

Le paramètre "**Type**" détermine si les accords de la plage spécifiée sont classés de la note la plus basse à la note la plus haute ("Normal") ou de la note la plus haute à la note la plus basse ("Reverse").

Après avoir réglé les paramètres comme requis, appuyez sur [ENTER] pour réaliser l'opération de classement. L'icône du métronome apparaît sur la page d'afficheur pendant que les données sont traitées, puis le message "Completed" (terminé) apparaît brièvement quand l'opération est terminée. Appuyez sur la touche [EXIT] pour revenir à la liste des opérations ou sur une touche de mode pour passer directement au mode sélectionné.

# 08 : Chord Separate (Séparation d'accords)

Sépare chaque note de la plage de mesure spécifiée (c'est-à-dire les accords) qui tombe sur le même temps dans la direction avant, de la plus petite à la plus grande ou vice-versa selon les réglages de tri d'accords en spécifiant le nombre d'impulsions, "séparant" ainsi les notes des accords par le nombre d'impulsions.

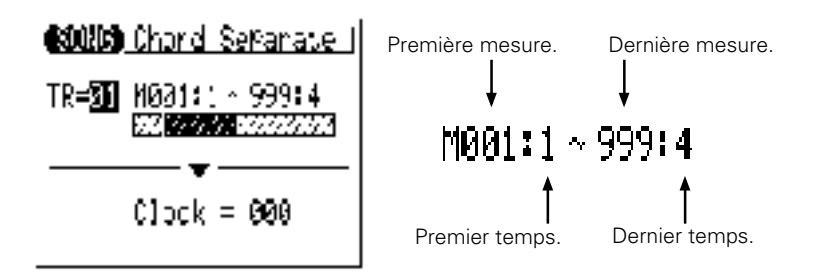

tion de<br>s pour<br>plage à Le paramètre "**TR**" sélectionne la piste qui est affectée par l'opération de séparation d'accords : "01...16".

Les paramètres "**M**" au-dessus des barres graphiques sont utilisés pour spécifier les premiers mesure:temps et les derniers mesure:temps de la plage à modifier.

Le paramètre "**Clock**" détermine le nombre d'impulsions par lesquelles les notes de l'accord seront séparées : "000"..."999".

Après avoir réglé les paramètres comme requis, appuyez sur [ENTER] pour réaliser l'opération de séparation d'accord. L'icône du métronome apparaît sur la page d'afficheur pendant que les données sont traitées, puis le message "Completed" (terminé) apparaît brièvement quand l'opération est terminée. Appuyez sur la touche [EXIT] pour revenir à la liste des opérations ou sur une touche de mode pour passer directement au mode sélectionné.

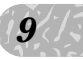

# 09 : Copy Event (Copie d'événement)

Copie toutes les données d'une plage de mesures spécifiée en provenance d'une piste, sur la mesure spécifiée d'une piste de destination choisie. Les données copiées peuvent également être transposées comme requis. Cette opération recouvre les données depuis le début de la mesure de destination spécifiée avec les données des mesures de source. Les données précédentes dans les mesures réécrites seront perdues.

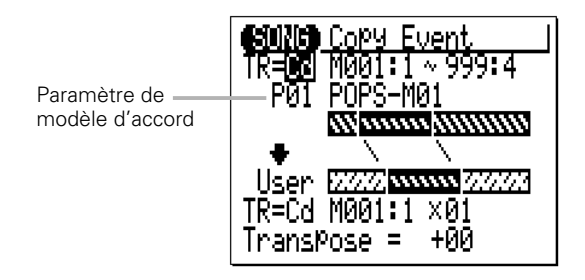

Le paramètre "**TR**" supérieur sélectionne la piste de source, c'est-à-dire la piste à partir de laquelle la source sera copiée : "01"..."16" pour les pistes de séquenceur, la piste "Pt" d'accompagnement, la piste "Cd" d'accompagnement, la piste "Tm" ou "Al" (toutes les pistes). Lorsque vous sélectionnez "Pt", "Cd", "Tm" ou "Al", le paramètre "**TR**" inférieur est automatiquement spécifié sur la même piste.

Le paramètre "**TR**" inférieur sélectionne la piste de destination, c'est-à-dire la piste sur laquelle les données seront copiées : "01"..."16" pour les pistes de séquenceur, la piste "Pt" d'accompagnement, la piste "Cd" d'accompagnement, la piste "Tm" ou "Al" (toutes les pistes). Lorsque vous sélectionnez "Pt", "Cd", "Tm" ou "Al", le paramètre "**TR**" supérieur est automatiquement spécifié sur la même piste.

Les paramètres "**M**" au-dessus des barres graphiques sont utilisés pour spécifier les premiers mesure:temps et les derniers mesure:temps de la plage à copier.

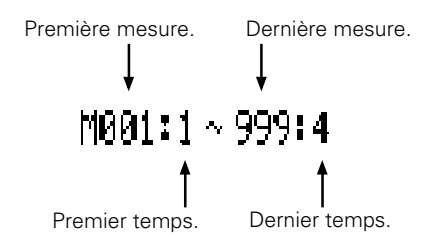

Les paramètres "**M**" au-dessous des barres graphiques spécifient les mesure:temps de destination sur lesquels les données seront copiées, de même que le nombre de fois que les données seront copiées.

> Temps de destination Nombre de fois à copier M001:1 ×01 Mesure de destination

Le paramètre "**Transpose**" détermine la valeur de transposition des données à copier, par incréments de demi-tons de "-24" à "+ 24" via "+ 00".

modèle<br>prd<br>ER] pour Le paramètre "Chord template" (modèle d'accord) au-dessus des barres graphiques apparaît seulement quand la piste "Cd" est sélectionnée dans le paramètre "**TR**". Ce paramètre spécifie la progression d'accords, (la progression d'accord programmée par l'utilisateur dans la piste "Cd" de source ou le modèle d'accord preset (présélectionné), qui sera copiée sur la progression d'accord **Utilisateur** (User).

Après avoir réglé les paramètres comme requis, appuyez sur [ENTER] pour réaliser l'opération de copie d'événement. L'icône du métronome apparaît sur la page d'afficheur pendant que les données sont traitées, puis le message "Completed" (terminé) apparaît brièvement quand l'opération est terminée. Appuyez sur la touche [EXIT] pour revenir à la liste des opérations ou sur une touche de mode pour passer directement au mode sélectionné.

### ■ **NOTE**

- • Les données précédemment contenues dans les mesures réécrites par l'opération de copie d'événement seront complètement effacées et remplacées par les données copiées.
- • Le type de mesure est copié par l'opération Copie d'événement, mais les données d'effets de reproduction et de voix ne sont pas copiées.
- • L'opération de copie d'événement facilite l'utilisation de sections complètes de phrases ou d'événements (un chorus entier par exemple) dans plusieurs endroits d'un morceau. Vous pouvez copier une phrase reproduite par une voix et la faire répéter par une autre voix plus loin dans le morceau. Vous pouvez toujours éditer les sections copiées pour créer des variations.

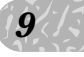

### 10 : Erase Event (Gommage d'événement)

Gomme toutes les données de notes et d'événements de la mesure spécifiée ou de la plage de mesures spécifiée. Une opération d'effacement laisse les mesures spécifiées intactes mais vides.

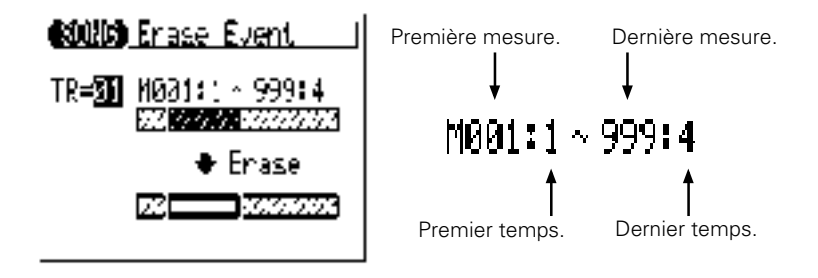

Le paramètre "**TR**" sélectionne la piste affectée par l'opération de gommage d'événement : "01"..."16" pour les pistes de séquenceur, la piste "Pt" d'accompagnement, la piste "Cd" d'accompagnement ou la piste "Tm".

Les paramètres "**M**" au-dessus des barres graphiques sont utilisés pour spécifier les premiers mesure:temps et les derniers mesure:temps de la plage à gommer.

Après avoir réglé les paramètres comme requis, appuyez sur [ENTER] pour réaliser l'opération de gommage d'événement. L'icône du métronome apparaît sur la page d'afficheur pendant que les données sont traitées, puis le message "Completed" (terminé) apparaît brièvement quand l'opération est terminée. Appuyez sur la touche [EXIT] pour revenir à la liste des opérations ou sur une touche de mode pour passer directement au mode sélectionné.

### ■ **NOTE**

• Contrairement à l'opération d'effacement de mesure, l'opération d'effacement d'événement efface les données de mesures spécifiées seulement dans la piste spécifiée. De plus, si les données sont effacées, les mesures restent intactes (c'est-à-dire les données suivantes ne sont pas déplacées). Après l'opération de gommage, vous pouvez enregistrer comme souhaité du nouveau matériel dans les mesures vides dont vous disposez maintenant.

# 11 : Extract Event (Extraction d'événement)

Cette opération permet d'extraire (d'enlever) un type spécifié d'événement, note, changement de programme, molette de variation de ton, changement de contrôle, aftertouch de canal, aftertouch polyphonique ou système exclusif, d'une plage de mesures spécifiée dans une piste spécifiée. Les données extraites peuvent être déplacées dans la même plage de mesures d'une autre piste spécifiée.

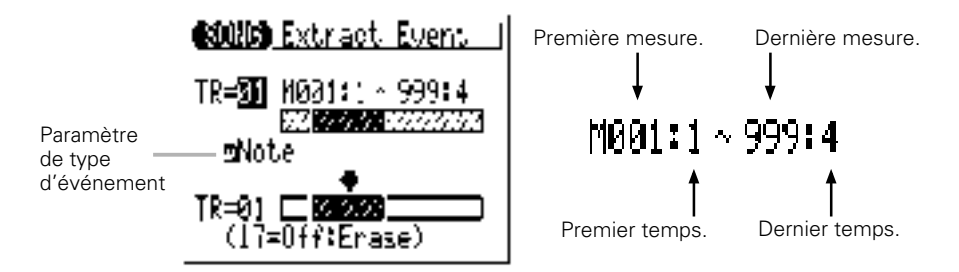

Le paramètre "**TR**" supérieur sélectionne la piste de source, c'est-à-dire la piste à partir de laquelle les donnnées d'événement seront extraites : "01"..."16".

à-dire la<br>"..."16".<br>sst-à-dire<br>:<br>... Le paramètre "**TR**" inférieur sélectionne la piste de destination, c'est-à-dire la piste sur laquelle les données d'événement extraites seront déplacées : "01"..."17" ou "OFF" si vous voulez simplement éliminer les données d'événement spécifiées.

Les paramètres "**M**" au-dessus des barres graphiques sont utilisés pour spécifier les premiers mesure:temps et les derniers mesure:temps de la plage à partir de laquelle les données d'événement seront extraites.

Le paramètre du type d'événement situé près de la barre graphique supérieure détermine le type de données d'événement à extraire.

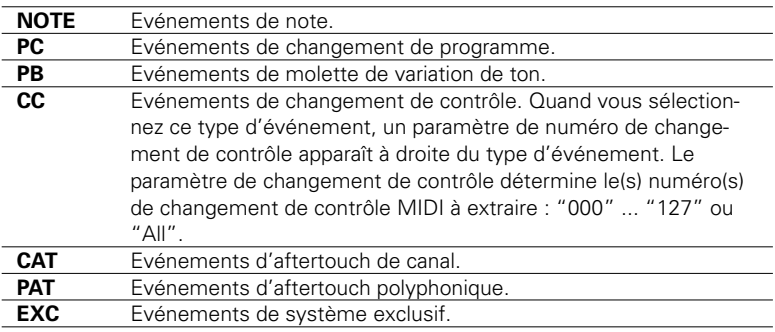

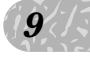

Après avoir réglé les paramètres comme requis, appuyez sur [ENTER] pour réaliser l'opération d'extraction d'événement. L'icône du métronome apparaît sur la page d'afficheur pendant que les données sont traitées, puis le message "Completed" (terminé) apparaît brièvement quand l'opération est terminée. Appuyez sur la touche [EXIT] pour revenir à la liste des opérations ou sur une touche de mode pour passer directement au mode sélectionné.

### ■ **NOTE**

- Bien que vous puissiez retirer les événements individuellement dans le mode d'édition (page 192), l'opération Extraction d'Evénements simplifie par une seule opération le retrait de toutes les occurrences de l'événement spécifié dans la plage de mesure spécifiée. C'est une fonction particulièrement pratique, quand vous retirez des hauteurs de tons lentes ou des changements de volume qui emploient de nombreux événements individuels, pour créer un seul effet.
- • Si la piste de destination contient déjà des données, les données d'événements extraites seront fusionnées.

# 12 : Create Continuous (Création en continu)

Cette opération permet de créer des données en continu des types spécifiés afin de produire des variations de tons, des changements de tempo doux, etc.

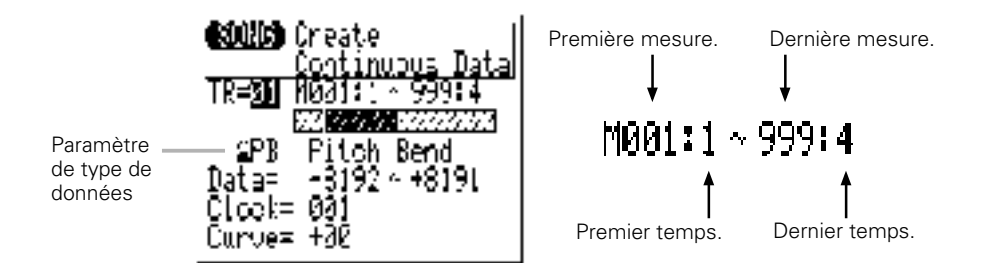

Le paramètre "**TR**" sélectionne la piste qui est affectée par l'opération de création en continu : "01...16" pour les pistes de séquenceur ou "Tm". pour la piste de tempo.

s pour<br>
Sans pour<br>
Dage à Les paramètres "**M**" au-dessus des barres graphiques sont utilisés pour spécifier les premiers mesure:temps et les derniers mesure:temps de la plage à modifier.

Le paramètre de type de données détermine le type de données à créer.

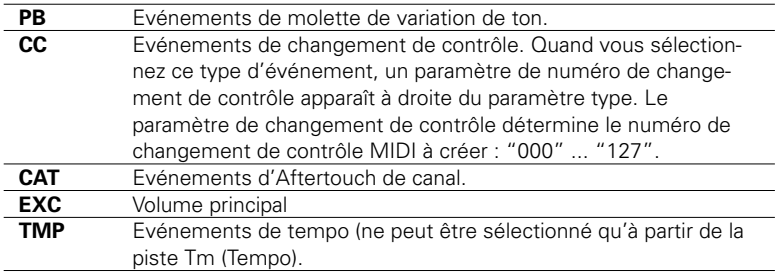

Les paramètres "**Data**" spécifient la plage de valeurs de données à créer : le numéro de gauche fixe la valeur de départ et le numéro de droite la valeur finale. La plage des valeurs disponibles dépend du type d'événement sélectionné.

Le paramètre "**Clock**" fixe les intervalles entre les événements créés en impulsions : "000"..."999".

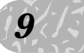

Le paramètre "**Curve**" fixe le degré de "courbure" positif ou négative qui est appliqué aux données en continu : "-16"..."00" "+16".

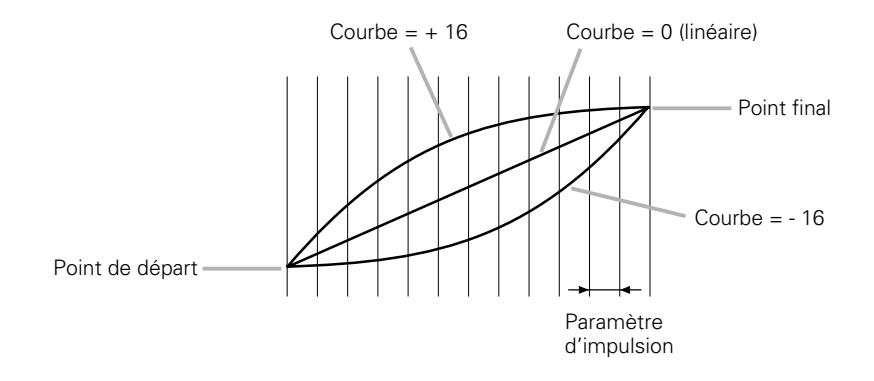

Après avoir réglé les paramètres comme requis, appuyez sur [ENTER] pour réaliser l'opération de création en continu. L'icône du métronome apparaît sur la page d'afficheur pendant que les données sont traitées, puis le message "Completed" (terminé) apparaît brièvement quand l'opération est terminée. Appuyez sur la touche [EXIT] pour revenir à la liste des opérations ou sur une touche de mode pour passer directement au mode sélectionné.

# 13 : Thin Out (Réduction)

Cette opération de réduction "Thin out" spécifie les types de données en retirant tous les autres événements du type spécifié. C'est une fonction particulièrement utile pour réduire le volume des données requises pour les variations de tons, les aftertouch et autres opérations de changements de contrôle, exploitant ainsi d'une manière plus efficace l'utilisation de la mémoire disponible.

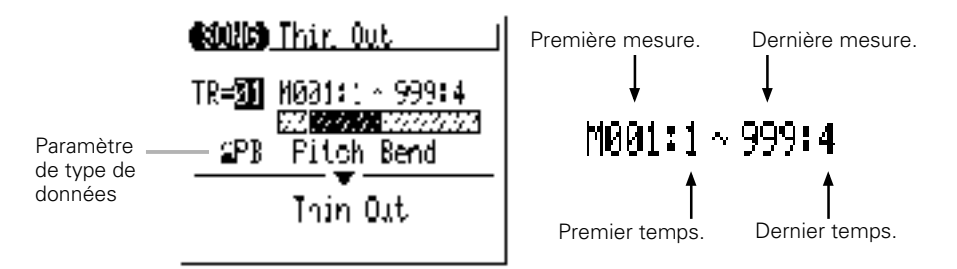

Le paramètre "**TR**" sélectionne la piste qui est affectée par l'opération de réduction : "01...16" pour les pistes de séquenceur ou "Tm". pour la piste de tempo.

 $\frac{1}{\sqrt{2}}$ <br>
s pour<br>
plage à Les paramètres "**M**" au-dessus des barres graphiques sont utilisés pour spécifier les premiers mesure:temps et les derniers mesure:temps de la plage à modifier.

Le paramètre de type de données détermine le type de données à réduire.

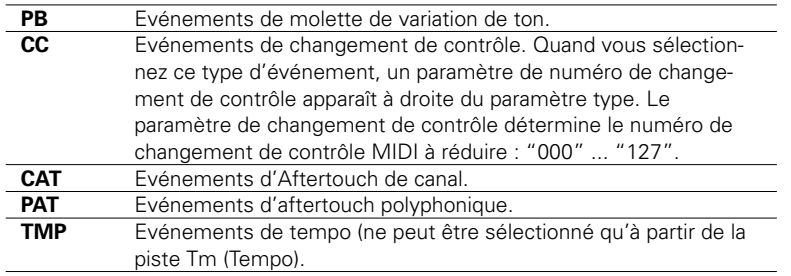

Après avoir réglé les paramètres comme requis, appuyez sur [ENTER] pour réaliser l'opération de réduction. L'icône du métronome apparaît sur la page d'afficheur pendant que les données sont traitées, puis le message "Completed" (terminé) apparaît brièvement quand l'opération est terminée. Appuyez sur la touche [EXIT] pour revenir à la liste des opérations ou sur une touche de mode pour passer directement au mode sélectionné.

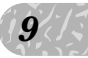

### 14 : Time Stretch (Modification temporelle)

Cette opération étend ou comprime la piste spécifiée selon un pourcentage défini sans affecter le tempo ou la variation de ton.

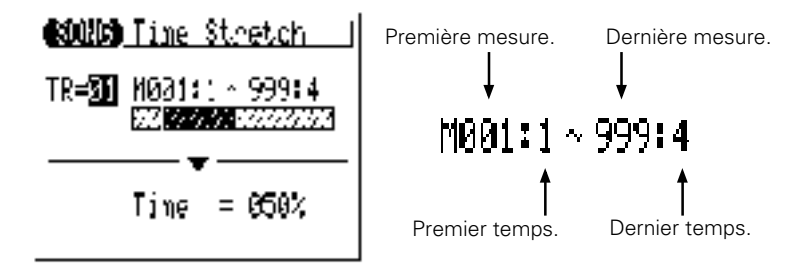

Le paramètre "**TR**" sélectionne la piste qui est affectée par l'opération de modification temporelle : "01...16" pour les pistes de séquenceur ou "Al". pour toutes les pistes de séquenceur.

Les paramètres "**M**" au-dessus des barres graphiques sont utilisés pour spécifier les premiers mesure:temps et les derniers mesure:temps de la plage à modifier.

Le paramètre "**Time**" spécifie le pourcentage par lequel la durée sera étendue ou comprimée : "50%"..."200%". Le temps de déclenchement des notes de la piste et des mesures spécifiées sera aussi modifié proportionnellement à ce réglage.

Après avoir réglé les paramètres comme requis, appuyez sur [ENTER] pour réaliser l'opération de modification temporelle. L'icône du métronome apparaît sur la page d'afficheur pendant que les données sont traitées, puis le message "Completed" (terminé) apparaît brièvement quand l'opération est terminée. Appuyez sur la touche [EXIT] pour revenir à la liste des opérations ou sur une touche de mode pour passer directement au mode sélectionné.

# 15 : Create Measure (Création de mesure)

Cette opération permet de créer un nombre déterminé de mesures vierges ayant un type de mesure spécifié pour toutes les pistes et toutes les mesures suivantes sont déplacées vers l'avant pour laisser de la place.

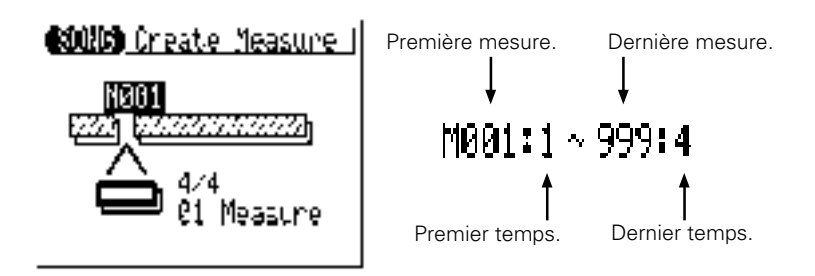

Les paramètres "**M**" au-dessus des barres graphiques spécifient la mesure à laquelle les nouvelles mesures crées seront insérées.

Le paramètre de type de mesure sous les barres graphiques détermine le type de mesure des mesures à créer : 1/16...16/16, 1/8...16/8, 1/4...8/4.

mine le $\left(\frac{19}{5}\right)$ <br>esures à Le paramètre "**Measure**" sous les barres spécifie le nombre de mesures à créer.

Après avoir réglé les paramètres comme requis, appuyez sur [ENTER] pour réaliser l'opération de création de mesure. L'icône du métronome apparaît sur la page d'afficheur pendant que les données sont traitées, puis le message "Completed" (terminé) apparaît brièvement quand l'opération est terminée. Appuyez sur la touche [EXIT] pour revenir à la liste des opérations ou sur une touche de mode pour passer directement au mode sélectionné.

### ■ **NOTE**

- • Toutes les mesures qui existent après le point auquel les nouvelles mesures sont créées, seront déplacées vers l'avant pour faire de la place pour les nouvelles mesures.
- • Si vous utilisez l'opération de création de mesure dans un morceau vide, les nouvelles mesures spécifiées seront placées sur la piste 1 seulement.
- • Utilisez l'opération de création de mesure quand vous voulez ajouter du matériel nouveau quelque part dans des données que vous avez déjà enregistrées, sans effacer les données existantes. Créez d'abord les mesures requises puis, copiez les données à partir de mesures existantes en utilisant la fonction de copie d'événement ou bien, enregistrez les nouvelles données comme requis.

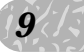

### 16 : Delete Measure (Effacement de mesure)

Cette opération efface la plage de mesures spécifiée simultanément dans toutes les pistes.

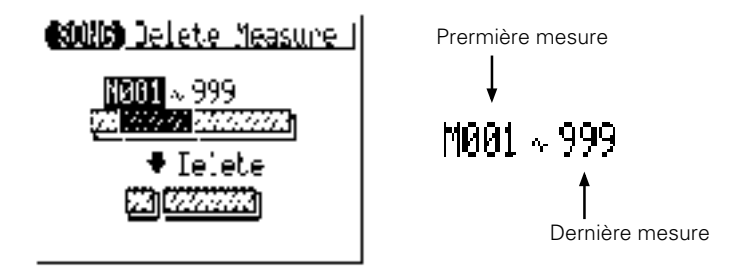

Les paramètres "**M**" au-dessus des barres graphiques sont utilisés pour spécifier la première et la dernière mesure de la plage à annuler;

Après avoir réglé les paramètres comme requis, appuyez sur [ENTER] pour réaliser l'opération d'effacement de mesure. L'icône du métronome apparaît sur la page d'afficheur pendant que les données sont traitées, puis le message "Completed" (terminé) apparaît brièvement quand l'opération est terminée. Appuyez sur la touche [EXIT] pour revenir à la liste des opérations ou sur une touche de mode pour passer directement au mode sélectionné.

### ■ **NOTE**

• L'opération Delete Measure est une excellente manière de couper complètement les parties inutiles d'un morceau. Il est important de ne pas oublier, cependant, que l'opération d'effacement affecte simultanément toutes les pistes et que les mesures qui suivent la plage affectée sont repoussées vers l'arrière pour prendre la place des mesures effacées.

# 17 : Copy Track (Copie de piste)

Cette opération copie toutes les données d'une piste spécifiée sur une autre piste spécifiée.

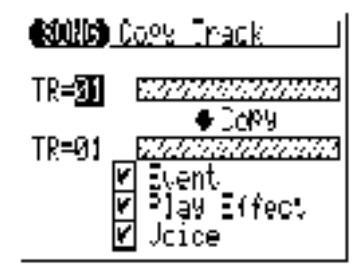

Le paramètre "**TR**" supérieur sélectionne la piste de source, c'est-à-dire la piste à partir de laquelle les données sont copiées : "01"..."16".

Le paramètre "**TR**" inférieur sélectionne la piste de destination, c'est-à-dire la piste sur laquelle les données sont recopiées : "01"..."16".

Les cases à cocher "**Event**", "**Play Effect**" et "**Voice**" permettent de spécifier si les types de données correspondants seront copiés ou non (les données sont copiées quand vous cochez la case).

Après avoir réglé les paramètres comme requis, appuyez sur [ENTER] pour réaliser l'opération de copie de piste. L'icône du métronome apparaît sur la page d'afficheur pendant que les données sont traitées, puis le message "Completed" (terminé) apparaît brièvement quand l'opération est terminée. Appuyez sur la touche [EXIT] pour revenir à la liste des opérations ou sur une touche de mode pour passer directement au mode sélectionné.

### ■ **NOTE**

• Si la piste de destination contient déjà des données, les données de la piste copiée seront effacées et remplacées par les données précédentes.

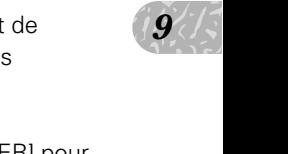

# 18 : Mix Track (Mixage de piste)

Cette opération combine les données contenues dans les pistes spécifiées et place le résultat dans une troisième piste (qui peut aussi être la seconde piste).

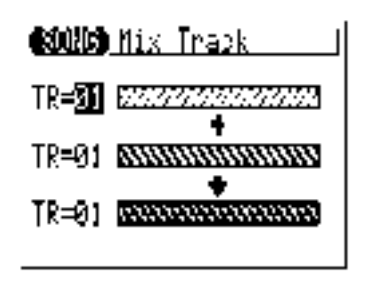

Les paramètres "**TR**" supérieur et central sélectionnent la première et la seconde pistes de source, c'est-à-dire les pistes qui sont à mixer : "01"..."16".

Le paramètre "**TR**" inférieur ("01"..."16") sélectionne la piste de destination, dans laquelle les données mixées sont recopiées.

Après avoir réglé les paramètres comme requis, appuyez sur [ENTER] pour réaliser l'opération de mélange de pistes. L'icône du métronome apparaît sur la page d'afficheur pendant que les données sont traitées, puis le message "Completed" (terminé) apparaît brièvement quand l'opération est terminée. Appuyez sur la touche [EXIT] pour revenir à la liste des opérations ou sur une touche de mode pour passer directement au mode sélectionné.

### ■ **NOTE**

•S'il n'y a pas de données dans la piste de la seconde source, les données de la première piste de source seront simplement copiées dans la piste de destination.

# 19 : Clear Track (Effacement de piste)

Cette opération efface complètement la piste spécifiée du morceau actuel sélectionné (y compris les photos réduites Play Effects).

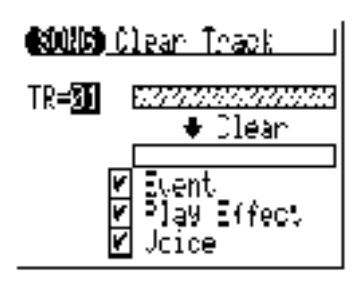

Le paramètre "**TR**" sélectionne la (les) piste(s) à effacer : "01"..."16" pour les pistes de séquenceur, la piste "Pt" d'accompagnement, la piste "Cd" d'accompagnement, la piste "Tm" ou les pistes "Al" (toutes les pistes).

 $\frac{1}{1}$  de  $\frac{1}{1}$ Les cases à cocher "**Event**", "**Play Effect**" et "**Voice**" permettent de spécifier si les types de données correspondants seront effacés ou non (les données sont effacées quand vous cochez la case).

Après avoir réglé les paramètres comme requis, appuyez sur [ENTER] pour réaliser l'opération d'effacement de piste. L'icône du métronome apparaît sur la page d'afficheur pendant que les données sont traitées, puis le message "Completed" (terminé) apparaît brièvement quand l'opération est terminée. Appuyez sur la touche [EXIT] pour revenir à la liste des opérations ou sur une touche de mode pour passer directement au mode sélectionné.

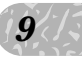

### 20 : Expand Backing (Extension d'accompagnement)

Cette opération "étend" les données de pistes d'accompagnement (c'est-àdire les données de motifs et d'accords) et place le résultat obtenu dans les pistes normales de séquenceur après avoir converti les données au format MIDI standard. Les données étendues sont placées dans les pistes de séquenceur 9 à 16 (voir le tableau ci-dessous). Toutes les données précédentes de ces pistes seront effacées!

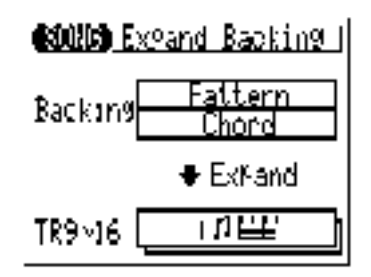

Appuyez sur [ENTER] pour réaliser l'opération d'extension d'accompagnement. L'icône du métronome apparaît sur la page d'afficheur pendant que les données sont traitées, puis le message "Completed" (terminé) apparaît brièvement quand l'opération est terminée. Appuyez sur la touche [EXIT] pour revenir à la liste des opérations ou sur une touche de mode pour passer directement au mode sélectionné.

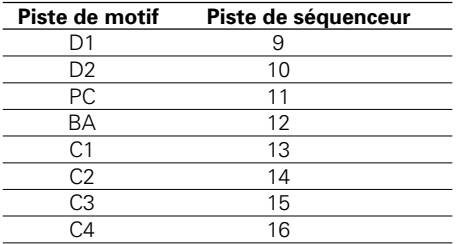

### ■ **NOTE**

• Si "Ds3" (Kit de batterie 3) est assigné à la piste D1, D2 ou PC du motif étendu, les réglages de voix de batterie seront copiées sur "Ds2" (Kit de batterie 2). Les réglages précédents de Ds2 seront réécrits (effacés).

# 21 : Normalize (Normalisation)

Cette opération applique réellement les réglages Play Effect aux données en séquence, modifiant les données de séquence en fonction. Les réglages Play Effect sont initialisés après la réalisation.

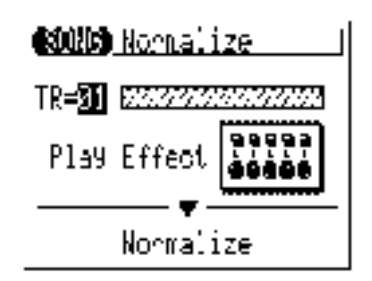

Le paramètre "**TR**" sélectionne la (les) pistes qui seront affectée par l'opération de normalisation : "01" ... "16" ou "Al" pour (toutes) les pistes de séquenceur.

s de<br>ERI pour<br>i page Après avoir réglé les paramètres comme requis, appuyez sur [ENTER] pour réaliser l'opération de normalisation. L'icône du métronome apparaît sur la page d'afficheur pendant que les données sont traitées, puis le message "Completed" (terminé) apparaît brièvement quand l'opération est terminée. Appuyez sur la touche [EXIT] pour revenir à la liste des opérations ou sur une touche de mode pour passer directement au mode sélectionné.

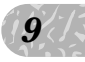

# 22 : Copy Song (Copie de morceau)

Copie toutes les données de toutes les pistes du morceau spécifié dans un autre morceau spécifié (y compris les réglages de noms de morceau, d'effets de reproduction et d'assignations de voix).

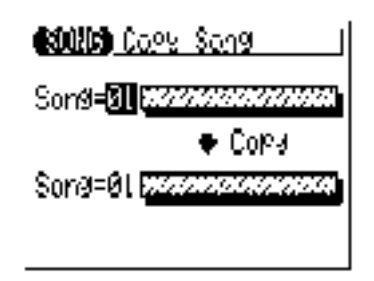

Le paramètre "**Song**" supérieur sélectionne le morceau de source, c'est-àdire le morceau à partir duquel les données doivent être copiées : "01"..."20".

Le paramètre "**Song**" inférieur sélectionne le morceau de destination, c'està-dire le morceau sur lequel les données sont recopiées : "01"..."20".

Après avoir réglé les paramètres comme requis, appuyez sur [ENTER] pour réaliser l'opération de copie de morceau. L'icône du métronome apparaît sur la page d'afficheur pendant que les données sont traitées, puis le message "Completed" (terminé) apparaît brièvement quand l'opération est terminée. Appuyez sur la touche [EXIT] pour revenir à la liste des opérations ou sur une touche de mode pour passer directement au mode sélectionné.

### ■ **NOTE**

• Si la piste de destination contient déjà des données, les données de la piste copiée seront effacées et remplacées par les données précédentes.

# 23 : Clear Song (Effacement de morceau)

Cette opération efface complètement toutes les données de toutes les pistes du morceau actuellement sélectionné. Initialise aussi les réglages des effets de reproduction et de voix.

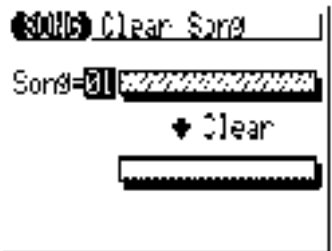

Le paramètre "**Song**" sélectionne le morceau à effacer : "01"... "20" ou "Al" (tout).

ER] pour<br>araît sur la<br>e. Après avoir réglé les paramètres comme requis, appuyez sur [ENTER] pour réaliser l'opération d'effacement de morceau. L'icône du métronome apparaît sur la page d'afficheur pendant que les données sont traitées, puis le message "Completed" (terminé) apparaît brièvement quand l'opération est terminée. Appuyez sur la touche [EXIT] pour revenir à la liste des opérations ou sur une touche de mode pour passer directement au mode sélectionné.

### ■ **NOTE**

• L'effacement de "All" les morceaux ne peut être défait avec les opérations de morceaux "Undo/Redo".

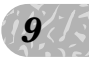

# 24 : Song Name (Nom de morceau)

Cette opération permet d'assigner un nom original de 8 caractères au maximum au morceau actuel.

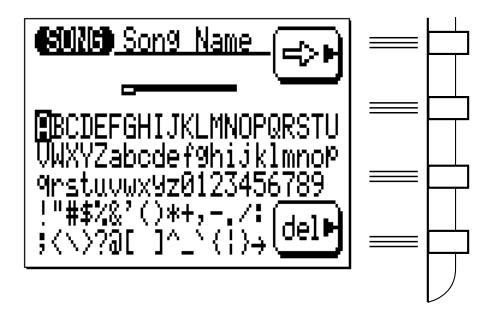

Pour entrer un caractère, utilisez les touches de curseur afin de déplacer celui-ci sur les caractères à introduire, puis appuyez sur la touche [ENTER]. Le caractère apparaît à l'emplacement du curseur de caractères et le curseur de caractères avancera à la position du caractère suivant.

Vous pouvez déplacer le curseur de caractères en appuyant sur la touche de fonction à droite de " $\leftrightarrow$ ".

Pour effacer un caractère, appuyez sur la touche de fonction à droite de "del". Le caractère à gauche du curseur sera effacé et le curseur reviendra à la position du caractère précédent.

Une fois que le nom est introduit, appuyez sur la touche [EXIT] pour revenir à la liste des opérations ou sur une touche de mode pour passer directement au mode sélectionné. (Il n'est pas nécessaire d'appuyer sur la touche [ENTER] pour introduire le nom spécifié).

### ■ **NOTE**

• L'introduction d'un nom de morceau ne peut être défaite avec l'opération de morceaux "Undo/Redo".

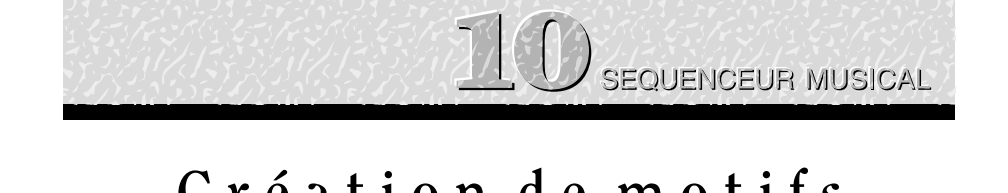

# **C r é a t i o n d e m o t i f s d' a c c o m p a g n e m e n t o r i g i n a u x**

Vous pouvez créer des motifs d'accompagnement du QY70 en combinant des "phrases", présélectionnées ou originales, dans le mode PATTERN (motifs). Une phrase est simplement une "partie" individuelle d'un motif, par exemple, une phrase de batterie, une phrase de basse, une phrase de clavier, etc., utilisant une seule voix. Le QY70 dispose de 4 167 phrases présélectionnées et de 384 emplacements de mémoire pour les motifs originaux (c.-à-d., 64 styles de l'utilisateur, chacun avec des parties INTRO, MAIN A, MAIN B, FILL AB, FILL BA et ENDING indépendantes.

Vous pouvez aussi voir les composants de phrases des motifs présélectionnés dans le mode PATTERN.

# Les phrases présélectionnées

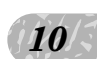

Le vous<br>
tique-<br>
, comme Le QY70 comprend un total de 4 167 phrases présélectionnées que vous pouvez combiner pour créer une variété de motifs d'accompagnement pratiquement sans fin. Les numéros de phrases présélectionnées ont trois parties, comme indiqué ci-dessous. Vous pouvez placer le curseur sur l'une de ces trois parties pour sélectionner comme requis.

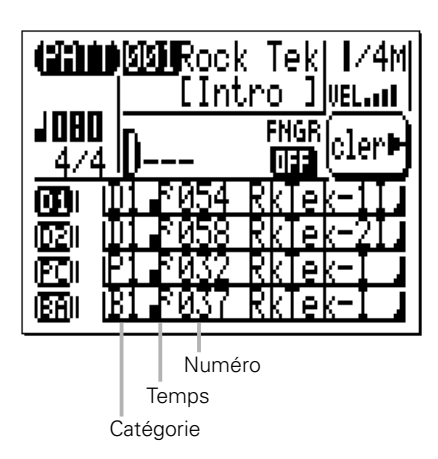

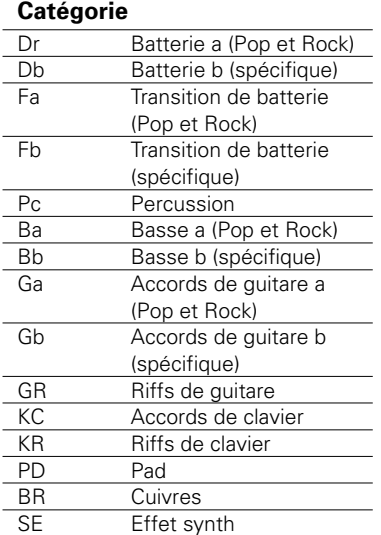

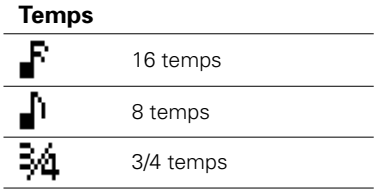

### **Numéro**

Diffère selon la catégorie

### ■ **NOTE**

• Pour les détails sur la catégorie, le temps et le numéro de phrase, reportezvous à Liste des phrases présélectionnées.

# Combinaison des phrases dans le mode Pattern (motifs)

Les phrases sont combinées pour créer des motifs que vous pouvez utiliser dans les accompagnements du mode PATTERN.

### **T** Sélectionnez un mode PATTERN, un style utilisateur et une partie

Appuyez sur la touche [PATT] pour sélectionner le mode PATTERN, puis avec le curseur placé sur le numéro de style, sélectionnez un style de "l'utilisateur" : "U00" à "U64". De plus, déplacez le curseur sur le nom de partie et sélectionnez la partie que vous voulez créer.

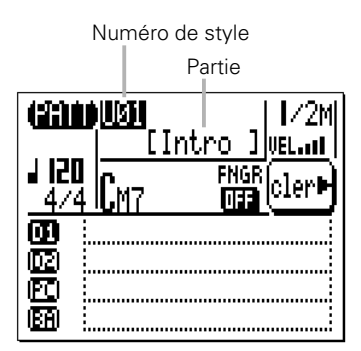

# $\begin{array}{c|c} \textbf{10} & \textbf{0} \end{array}$ mpo X Réglez la longueur de motif, le type de mesure et le tempo comme requis.

Si vous commencez avec un motif vide, déplacez le curseur sur le paramètre de longueur de motif et fixez la longueur du motif désiré entre 1 et 8 mesures. Si nécessaire, déplacez aussi le curseur sur le type de mesure et fixez comme requis (1/16 ... 16/16, 1/8 ... 16/8, 1/4 ... 8/4). Le tempo par défaut est 120, mais vous pouvez déplacer le curseur sur le paramètre de tempo et fixer un autre tempo de votre choix qui convient pour votre motif.

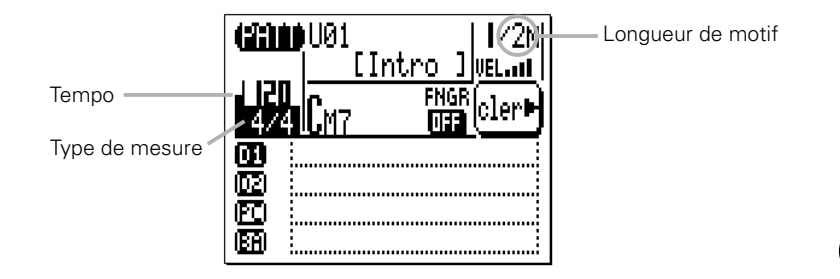

139

*10*

#### ■ **NOTE**

• La longueur de motif par défaut des parties INTRO, MAIN A, MAIN B et ENDING est de 2 mesures, tandis que la longueur par défaut des parties FILL AB et FILL BA est d'une mesure.

### C Sélectionnez une piste de motif

Les phrases peuvent être affectées à l'une des 8 "pistes" dans le mode PATTERN. Les pistes en mode PATTERN et les phrases qui peuvent être affectées à chaque piste sont listées ci-dessous :

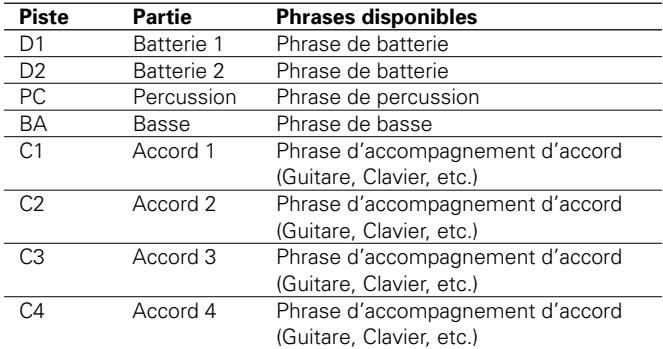

### ■ **NOTE**

• Pour les détails sur les phrases disponibles, reportez-vous à la liste des phrases présélectionnées.

Déplacer le curseur dans la zone d'entrée de phrase de la piste à laquelle vous voulez assigner une phrase.

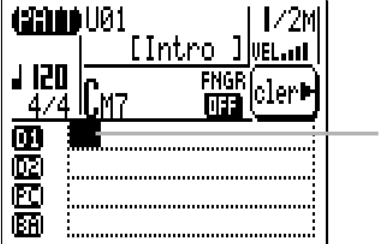

Curseur sur la piste D1

### V Entrez le numéro de phrase requis

Utilisez les touches de curseur pour vous déplacer dans la catégorie, le temps ou le paramètre de numéro et utilisez les touches [-1] et [+1] ou la méthode d'entrée SHIFT-Number pour sélectionner la phrase désirée pour cette piste.

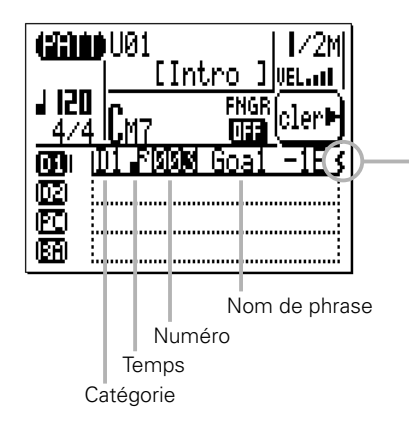

Si la phrase assignée excède la longueur du motif, ce symbole ( ) apparaît. Dans ce cas, la partie en excédant de la phrase ne sera pas jouée.

### **Contrôle du motif**

Si vous appuyez sur la touche [>] pendant que vous entrez les phrases, vous pouvez entendre votre motif au fur et à mesure que vous ajoutez les différentes phrases. Appuyez sur [a] pour arrêter la reproduction.

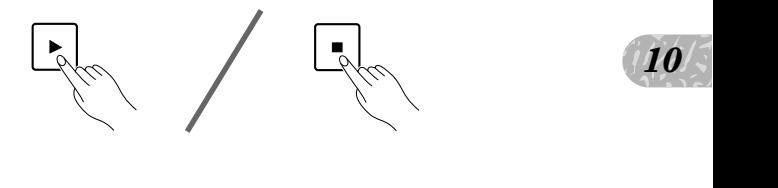

### **Pour couper et isoler les pistes de motifs**

Coupez ou isolez une ou plusieurs pistes en mode PATTERN en plaçant le curseur immédiatement à gauche de cette piste (à la position compteur de vélocité) et utilisez [-1] ou [+1] pour couper ou isoler la piste, selon votre choix. Avec la touche [-1] vous alternerez la coupure et la "non-coupure" de la piste sélectionnée, avec la touche [+1] l'isolement ou non de la piste. Vous pouvez couper et/ou isoler n'importe quel numéro de piste à la fois. Pour isoler plusieurs pistes à la fois, maintenez la touche [SHIFT] enfoncée pendant que vous isolez les pistes supplémentaires après que vous aurez spécifié la première piste. De même, maintenez la touche [SHIFT] enfoncé pour défaire l'isolement d'une seule piste quand plusieurs pistes sont isolées (si vous défaites l'isolement d'une piste sans maintenir la touche [SHIFT], l'isolement de toutes les pistes sera défait).

*10*

La lettre "M" apparaît à côté des pistes qui sont coupées et la lettre "S" apparaît quand une piste est isolée.

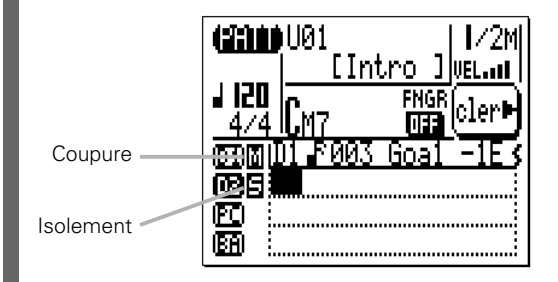

### **Effacement des phrases**

Effacez les phrases en plaçant le curseur sur le numéro, la catégorie ou le temps de phrase, puis appuyez sur la touche de fonction à côté de "Cler" sur l'afficheur.

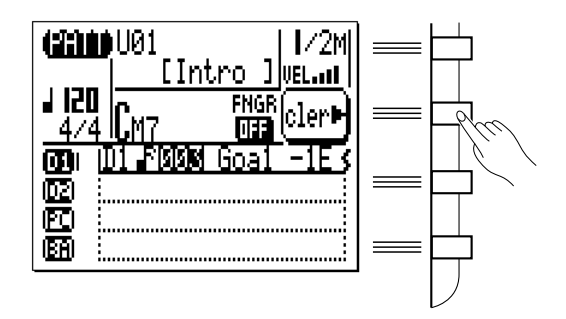

### **Changement de l'accord de reproduction de motif**

Changez l'accord utilisé pour la reproduction de motif en plaçant le curseur sur l'emplacement de l'accord et en entrant l'accord via les touches du micro-clavier et [ENTER], comme décrit page 40. Entrez la note de basse des accords de "fondamentale de basse" via l'octave inférieure du micro-clavier tout en maintenant la touche [OCT DOWN/BASS] (la note de basse apparaîtra à droite de la barre oblique à côté du nom de l'accord).
Vous pouvez aussi entrer l'accord en appuyant sur l'accord tel quel sur le micro-clavier ou sur le clavier MIDI externe si "FNGR" (fonction d'accord à plusieurs doigts) est fixé sur "ON". Dans ce cas, entrez une note de basse en appuyant sur une touche pour une note de basse sur la partie gauche du micro-clavier ou du clavier MIDI externe tout en maintenant l'accord. (Vous pouvez préciser la plage de la "partie gauche" réservée à l'introduction d'une note de basse dans le mode Utilitaire de la page 227).

### B Répétez le nombre de fois nécessaire

Répétez les étapes **8** et 4 pour introduire les phrases pour le nombre de pistes requis (vous n'avez pas à programmer toutes les 8 pistes de motifs).

### N Répétez pour les autres parties

Répétez la procédure ci-dessus pour compléter les parties restantes du style, comme requis.

#### ■ **NOTE**

- • Reportez-vous à "Les opérations de motifs PATTERN JOBS" page 157 pour les détails sur les opérations de motifs du QY70 qui offrent une grande flexibilité pour la création et la modification des motifs.
- nné. Pour<br>Pattern"<br>de style<br> $\frac{10}{5}$ • Vous pouvez aussi recombiner des phrases sur le motif présélectionné. Pour sauvegarder la nouvelle combinaison, procédez à l'opération "Copy Pattern" (page 189) ou "Copy Track" (page 186) avant de modifier le numéro de style du motif.

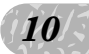

# Enregistrement des phrases originales

Le QY70 facilite la création de phrases d'accompagnement originales. Le mode PATTERN offre deux manières de créer des phrases originales : enregistrements en temps réel et pas à pas.

### Enregistrement en temps réel de phrase

Dans le mode d'enregistrement en temps réel, vous sélectionnez la phrase que vous voulez enregistrer, la voix que vous voulez enregistrer avec et puis, jouez la partie sur le micro-clavier ou le clavier MIDI externe en temps réel.

### Z Sélectionnez un style d'utilisateur et une partie

Comme décrit dans la section précédente, commencez par sélectionner un style d'utilisateur ("U01" à "U64") et une section ("INTRO", "MAIN A", etc.) dans le mode PATTERN.

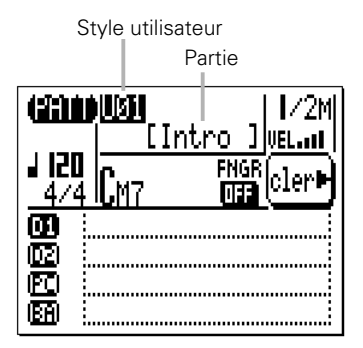

### **El** Sélectionnez un accord de source

Déplacez le curseur sur le paramètre d'accord et utilisez la procédure d'introduction d'accord pour entrer votre "accord de source" pour la phrase que vous enregistrez (c.-à-d., l'accord sur lequel la phrase est basée). Vous ne pouvez pas introduire un accord de "fondamentale de basse" pour "l'accord de source".

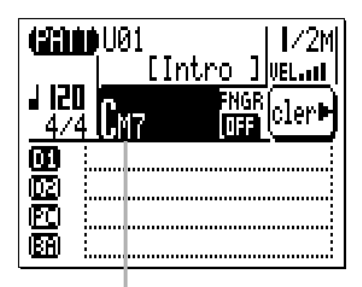

Accord de source

### C Sélectionnez une piste de motif et sa phrase "utilisateur"

Déplacez le curseur sur la piste dans laquelle vous voulez créer une phrase originale. Pour créer une phrase de basse, par exemple, sélectionnez la piste "BA". Puis utilisez la touche [+1] pour sélectionner la phrase utilisateur de cette piste (de "Us- -001" pour la partie Intro de la piste D1 à Us- -048" pour la section de fin de la piste C4, selon la section sélectionnée). Si la piste que vous voulez enregistrer est vide, il n'est pas nécessaire de sélectionner de phrase utilisateur pour cette piste.

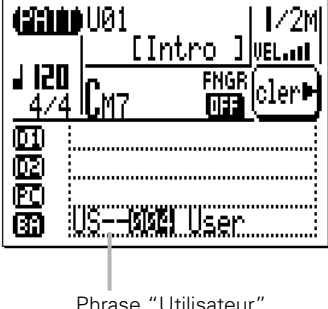

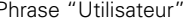

#### ■ **NOTE**

- • Avant d'engager le mode d'enregistrement, vous pouvez aussi fixer la "vélocité" du micro-clavier via le paramètre "VEL" dans le coin supérieur droit de l'afficheur. La vélocité se règle en dix niveaux, plus il y a de barres, plus la vélocité est élevée. Choisissez encore parmi quatre "vélocités aléatoires" qui produisent différents degrés de variations de vélocité aléatoire. "R1" produit la variation la plus légère et "R4" la variation la plus forte.
- • Vous pouvez aussi déterminer les octaves du micro-clavier avant d'engager le mode d'enregistrement en appuyant sur la touche [OCT UP] ou [OCT DOWN].

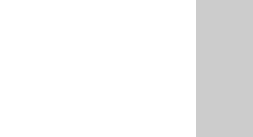

### V Engagez le mode prêt à l'enregistrement de phrase

Appuyez sur la touche [ $\bullet$ ] pour engager le mode prêt à l'enregistrement de phrase. La diode rouge s'allume et l'afficheur apparaît dans ce style :

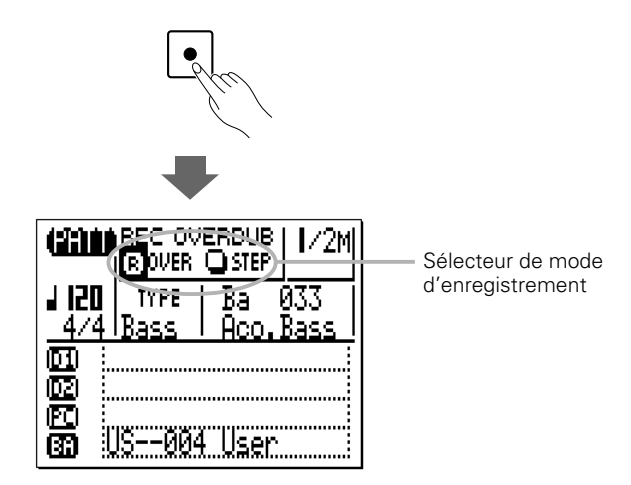

#### B Sélectionnez le mode d'enregistrement avec ajout en temps réel

Déplacez le curseur sur la zone de sélecteur de mode d'enregistrement (la zone qui comprend les touches "OVER" et "STEP") et déplacez-le sur la touche "OVER" (ajout en temps réel), puis appuyez sur la touche [+1/YES] pour sélectionner le mode d'enregistrement avec ajout en temps réel (si ce n'est déjà fait). Un "R" en inversion vidéo apparaîtra dans la touche du mode d'enregistrement sélectionné.

### N Réglez le type et la voix de phrase

Comme vous le remarquez, il y a des défauts de "TYPE" et de voix indiqués pour la piste sélectionnée. Vous pouvez les changer comme requis avant d'enregistrer la phrase. Les types et les voix par défaut de chaque motif sont indiqués ci-dessous. Le paramètre "TYPE" est en fait le "Type de tableau de transition de note" et il détermine comme la piste correspondante est réharmonisée lorsqu'elle est utilisée dans un accompagnement avec des modifications d'accords. Les différents types de phrases sont décrits ci-dessous.

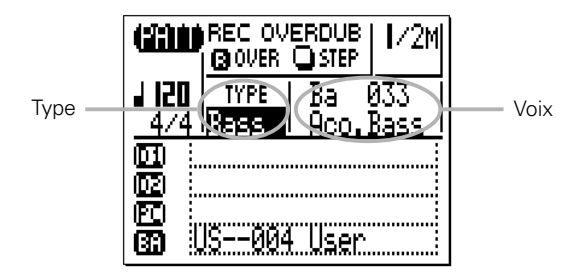

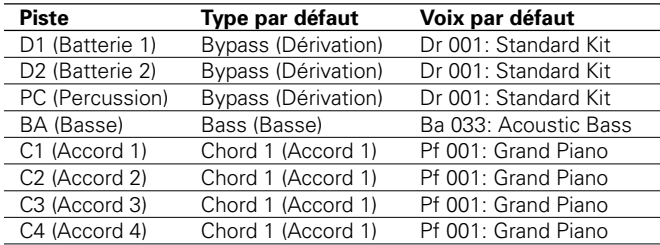

### **Les types de phrases**

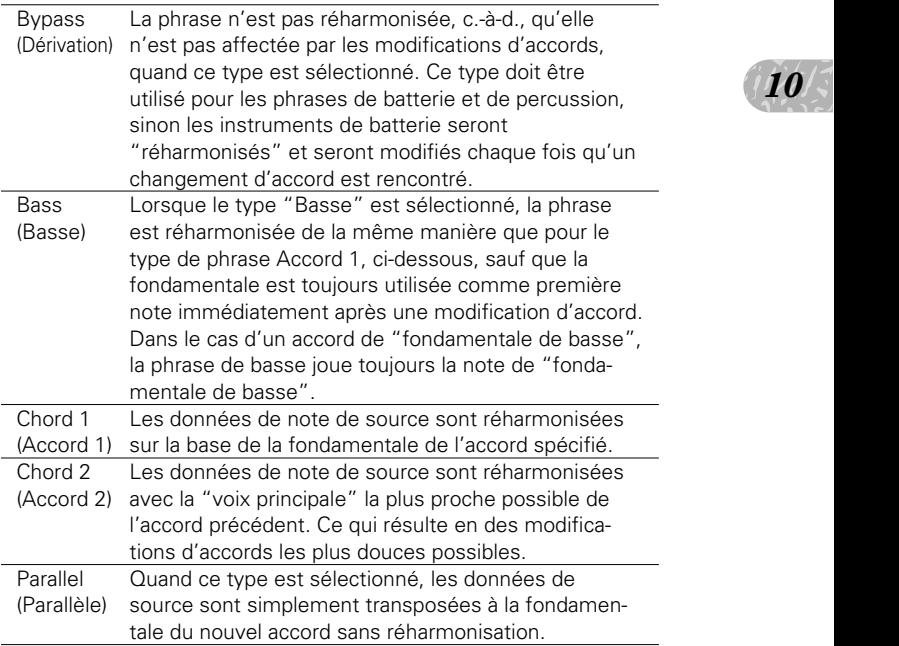

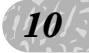

### M Spécifiez la longueur de motif, le type de mesure et le tempo comme requis.

Si vous créez une phrase pour un motif vide, déplacez le curseur sur le paramètre de longueur de motif et spécifiez la longueur du motif désiré entre 1 et 8 mesures. Si nécessaire, déplacez aussi le curseur sur le type de mesure et fixez comme requis (1/16 ... 16/16, 1/8 ... 16/8, 1/4 ... 8/4). Le tempo par défaut est 120, mais vous pouvez déplacer le curseur sur le paramètre de tempo et régler un autre tempo qui convient pour votre motif.

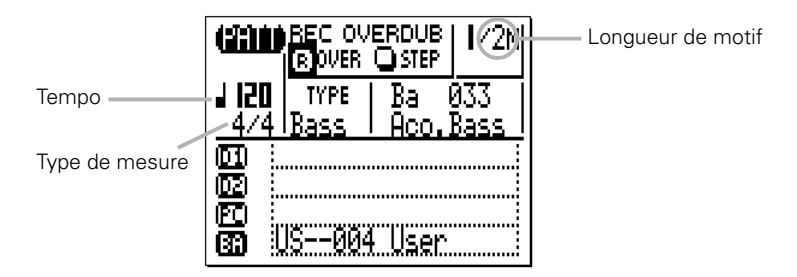

### **B** Enregistrement

Appuyez sur la touche [►] pour commencer à enregistrer. Le métronome s'active et vous disposerez d'un décompte d'une mesure avant l'enregistrement réel de la première mesure.

Jouez la partie requise sur le micro-clavier ou sur un clavier MIDI externe. La phrase continuera à se répéter de la première à la dernière mesure aussi, vous pouvez continuer à ajouter des notes jusqu'à ce que la partie soit complète.

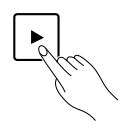

#### ■ **NOTE**

- • Comme votre phrase d'origine est automatiquement réharmonisée comme requis par le système ABC du QY70, pour garantir les meilleurs résultats, suivez ces quelques règles :
	- 1: Conservez l'environnement harmonique de votre accord de source.
	- 2: Utilisez la fondamentale, la tierce, la quinte et la septième majeur.
	- 3: Gardez le rythme … évitez les lignes mélodiques.

### **Example 2** Effacer vos erreurs, s'il y en a

Pour effacer vos erreurs, jouez simplement la note à effacer sur le micro-clavier ou sur un clavier MIDI externe tout en maintenant la touche [SHIFT] enfoncée. Toutes les notes correspondantes que vous produisez pendant que vous maintenez cette touche enfoncée seront effacées.

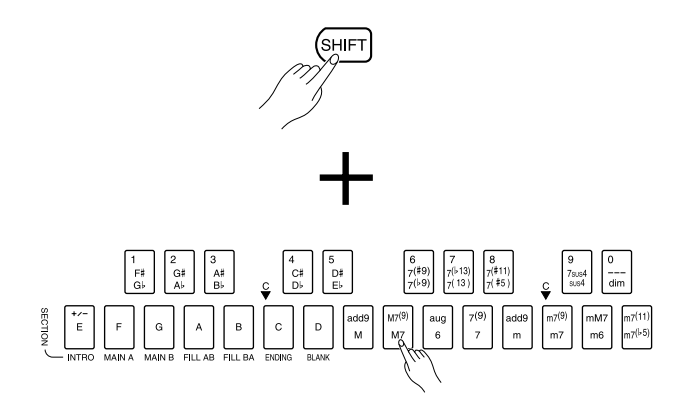

### <sup>1</sup> Arrêtez l'enregistrement

Le mode<br>  $\frac{10}{5}$  quand Arrêtez l'enregistrement en appuyant sur la touche [a]. Le mode normal de reproduction PATTERN est automatiquement rappelé quand vous cessez d'enregistrer.

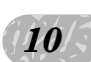

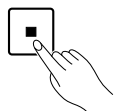

### [ Répétez le nombre de fois nécessaires pour chaque piste et chaque section.

Répétez les étapes appropriées de la procédure ci-dessus pour enregistrer les phrases pour toutes les pistes et sections désirées.

#### ■ **NOTE**

• Reportez-vous à "Les opérations de motifs PATTERN JOBS" de la page 157 pour les détails sur les opérations de motifs du QY70 qui offrent une flexibilité considérable dans la création et la modification des motifs.

### Enregistrement pas à pas de phrase

Le mode d'enregistrement pas à pas de phrase vous permet d'introduire des phrases note par note, avec un contrôle précis sur la synchronisation, la longueur, la sonorité de chaque note. En utilisant le mode pas à pas, vous pouvez enregistrer ou améliorer des phrases existantes et leur ajouter des données.

Les étapes  $\Pi$  à  $\Pi$  sont identiques à celles mentionnées ci-dessus pour l'enregistrement en temps réel des phrases, à l'exception de l'étape **a** dans laquelle vous devrez sélectionner le mode d'enregistrement "STEP" (pas à pas) à la place de "OVER" (page 146). La procédure d'enregistrement réelle est alors la même que pour l'enregistrement pas à pas des pistes SONG mis à part que l'afficheur mesure/temps/impulsions indique le nombre total de mesures dans le motif, de même que le nombre de mesures actuelles. Reportez-vous aux pages 81 à 87 pour les détails sur l'enregistrement pas à pas.

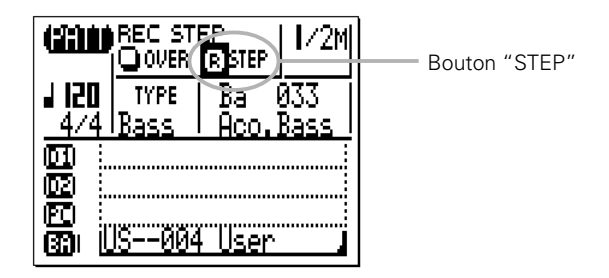

#### ■ **NOTE**

• La phrase utilisateur enregistrée peut être effacée en appuyant sur la touche de fonction à côté de "cler", comme indiqué page 142. Dans ce cas, vous pouvez rappeler la phrase effacée en sélectionnant de nouveau une phrase utilisateur pour cette piste avec les touches [+1]/[-1]. Pour effacer complètement la phrase enregistrée, procédez à l'opération "Clear Track", page 188.

# Mode de voix de motif

Chaque phrase de motif possède sa propre voix, que ce soit une voix présélectionnée ou une voix de l'utilisateur. (La voix de la phrase utilisateur est spécifiée dans le mode prêt à l'enregistrement de phrase, décrit page 146).

Cependant, vous pouvez assigner l'une des 519 voix et l'un des 20 kits de batterie du QY70 aux 8 pistes de phrases de motifs (D1, D2, PC, BA, C1...C4) via le mode PATTERN VOICE.

Le mode VOICE dispose d'une fonction graphique de "mixeur" à l'écran qui comprend des commandes de coupure/isolement, des potentiomètres panoramiques et des faders pour chaque piste. Le mode de voix PATTERN permet aussi d'accéder aux commandes de transmission d'effets et à une plage flexible de paramètres d'édition de voix.

Appuyez sur la touche [PATT] pour sélectionner l'afficheur de mixeur en mode de voix. Le mixeur présente 8 pistes de phrases de motifs à la fois.

L'afficheur de mixeur en mode VOICE est pratiquement identique à celui du mode SONG VOICE, si ce n'est que :

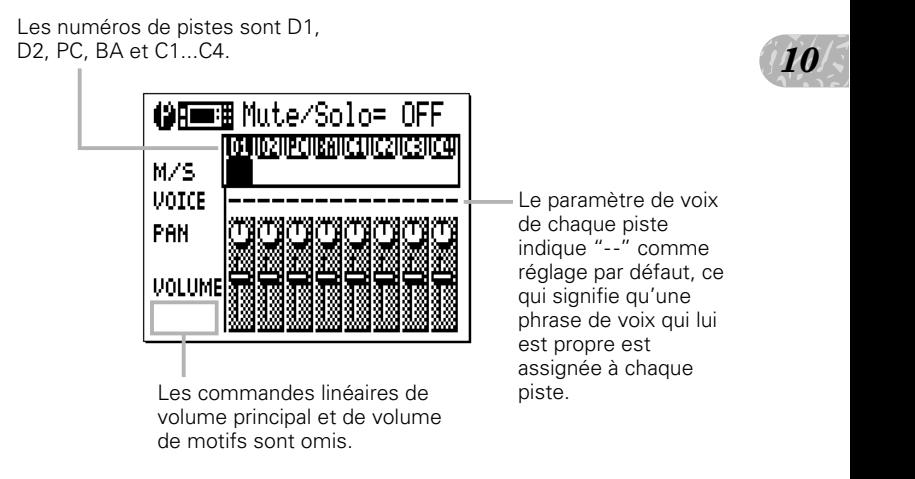

Pour les détails sur chaque paramètre de l'afficheur de mixeur VOIX, reportez-vous au "Le mode de voix de morceau" page 61. N'oubliez pas que les assignations de voix et les réglages de panoramique et de volume de motif présélectionné ne sont pas conservés en mémoire.

# L'afficheur de transmission d'effets

Le QY70 comprend un système de traitement de signaux numériques interne à hautes performances qui apporte une plage d'effets, y compris la réverb, le délai, la modulation, la distorsion pour ne citer que ceux-ci. Trois blocs d'effets sont fournis, Réverb, Chorus et variation. Les effets individuels sont sélectionnés et modifiés via le mode EFFECT, décrit en détail page 212. L'afficheur de mixeur en mode VOICE permet d'accéder à des commandes de transmission d'effets indépendantes pour chacun des trois blocs via le sous-afficheur MENU : Appuyez sur la touche [MENU], puis sur la touche de fonction à côté de "Effect Send" (transmission d'effets) sur l'afficheur.

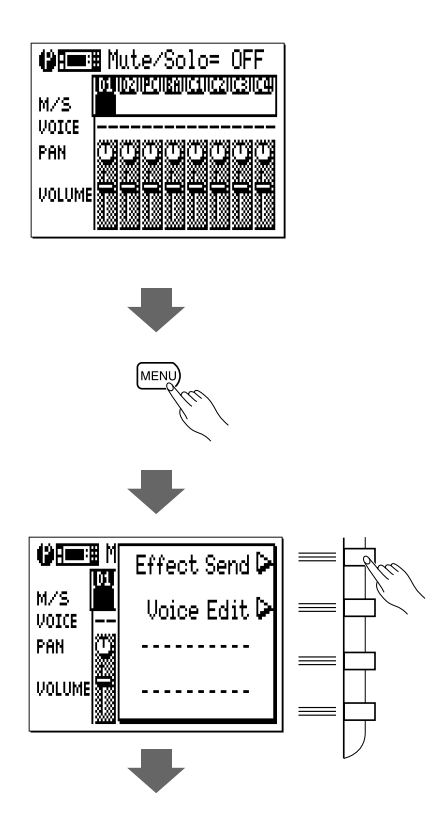

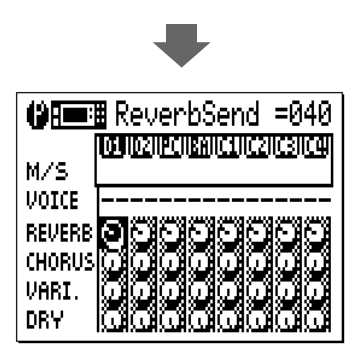

L'afficheur Effect Send est pratiquement similaire à l'afficheur Effect Send du mode SONG VOICE à l'exception des numéros de pistes et des voix assignées ("- -" signifie une voix de phrase qui lui est propre).

Pour les détails sur chaque paramètre de l'afficheur de transmission d'effets, reportez-vous à "Effect Send Display" (Page d'afficheur de transmission des effets) du mode de voix de morceaux, page 66.

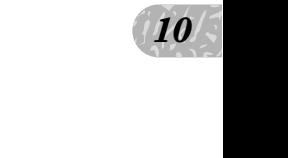

# Edition de voix

Le mode VOICE EDIT du QY70 permet de modifier le son des voix assignées à chaque piste pour convenir à votre demande musicale particulière. Vous pouvez accéder au mode VOICE EDIT à partir du mode PATTERN VOICE en appuyant sur la touche [MENU] et sur la touche de fonction à côté de "Voice Edit" sur l'afficheur. Si vous sélectionnez un jeu de batterie, (c.-à-d., si vous sélectionnez une piste de batterie à laquelle la voix de jeu de batterie "Ds3" est affectée), le mode "Edition de voix de batterie" sera disponible via le menu.

#### ■ **NOTE**

• Vous ne pouvez sélectionner les jeux de batterie "Ds1" et "Ds2" que dans le mode SONG VOICE seulement. Dans le mode PATTERN VOICE, vous pouvez sélectionner le jeu de batterie "Ds3" pour éditer les instruments de batterie.

L'afficheur VOICE EDIT est pratiquement similaire à l'afficheur VOICE EDIT du mode SONG VOICE à l'exception des numéros de pistes et des voix assignées ("- -" signifie une voix de phrase qui lui est propre).

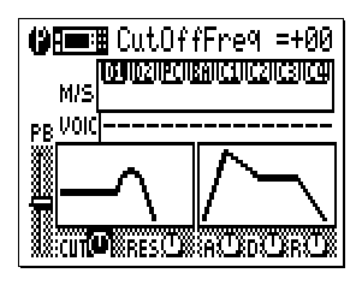

Pour les détails sur chaque paramètre de l'afficheur VOICE EDIT, reportezvous à "Edition de voix" du mode de voix de morceaux, page 68.

# Effets de reproduction (PLAY EFFECTS)

Les "effets de reproduction" du QY70 affectent la reproduction de séquence en temps réel et ne sont pas véritablement enregistrés avec les données de phrases. Les effets de reproduction comprennent la quantification de l'effet Groove et le remappage du tableau de batterie Drum Table.

Pour accéder aux effets de reproduction, appuyez sur la touche [MENU] dans le mode de reproduction PATTERN et appuyez sur la touche de fonction à côté de "Play Fx" sur la page d'afficheur. Vous pouvez sélectionner les pages d'afficheur "Groove" et "Drum Table" en appuyant sur la touche [MENU] et sur la touche de fonction à côté de "Groove" ou de "Drum Table" de l'afficheur comme requis.

#### ■ **NOTE**

• Les réglages des effets Play peuvent être sauvegardés pour chaque style utilisateur. Ces réglages sont aussi effectifs quand le style utilisateur est affecté et joué dans la piste de motif (Pt) du mode SONG.

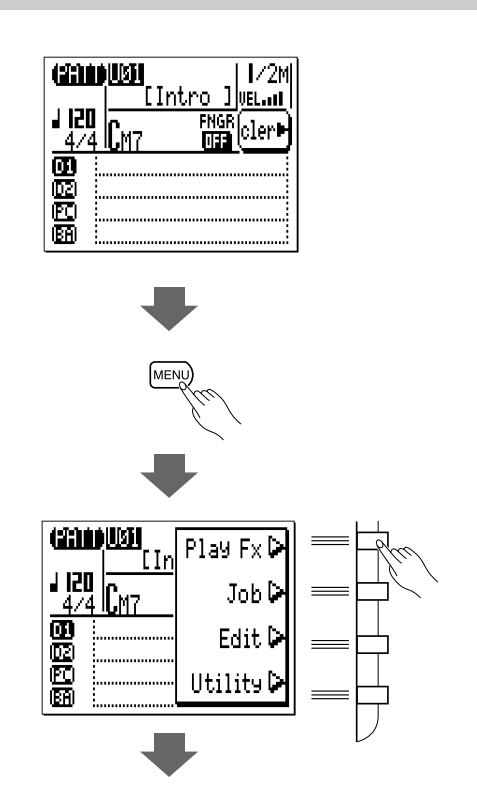

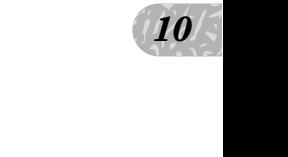

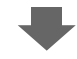

#### **Page d'afficheur de quantification Groove**

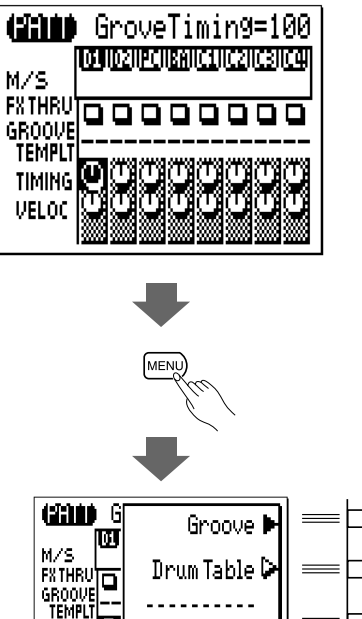

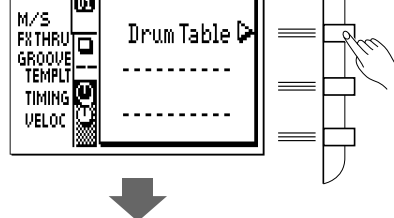

**Page d'afficheur Drum Table**

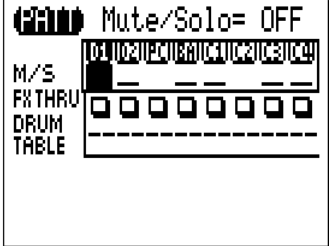

Les afficheurs "Groove" et "Drum Table" sont exactement les mêmes que ceux dans le mode SONG à l'exception des numéros de pistes (D1, D2, PC, BA et C1...C4). Reportez-vous à "Effets de reproduction" en mode SONG, page 94, pour les détails.

# **L e s o p é r a t i o n s d e m o t i f s P A T T E R N J O B S**

Le mode PATTERN comprend 24 opérations ou "jobs" de motifs qui effectuent une grande variété de fonctions importantes. Pour accéder à ces opérations de motifs et les utiliser, appuyez sur la touche [MENU] quand vous êtes dans le mode PATTERN principal, puis appuyez sur la touche de fonction "Job" (Opération). Ceci appelle la liste des opérations de motifs. Vous pouvez sélectionner n'importe quelle opération de la liste en déplaçant le curseur sur l'opération requise et en appuyant sur la touche [ENTER]. Les touches de fonction servent à déplacer le curseur directement sur la première opération dans la catégorie correspondante : Event (Evénement), Phrase, Track (Piste) ou Pattern (Motif) (appuyez sur la touche [MENU], puis sur la touche de fonction appropriée).

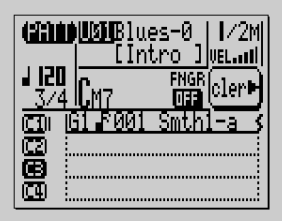

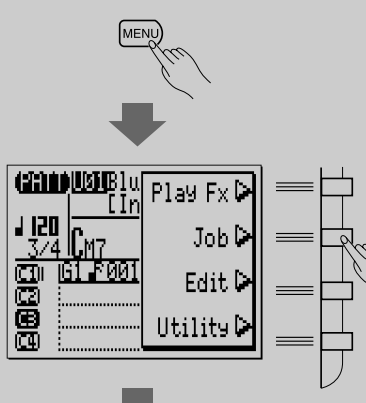

 $\mathbf{n}$ *11*

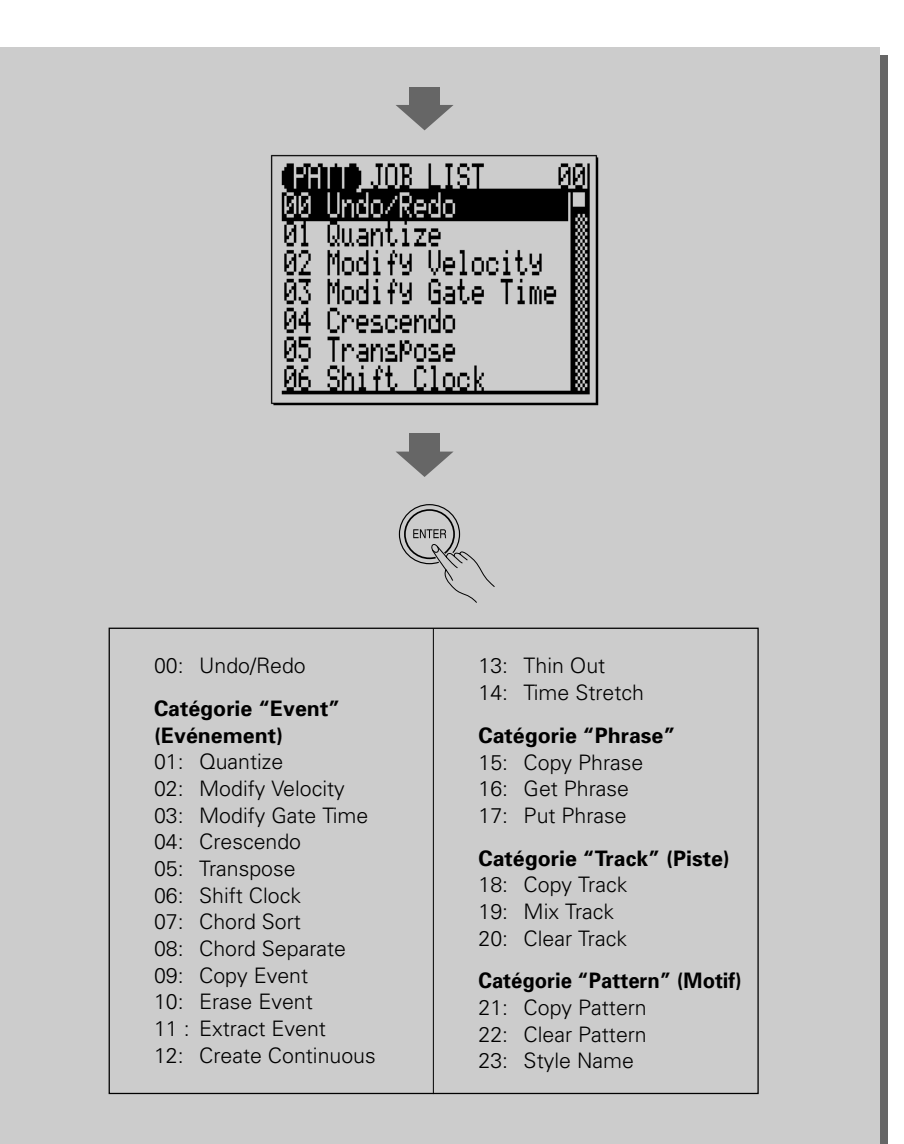

#### ■ Pour revenir au mode PATTERN

Utilisez la touche [EXIT] pour sortir d'une opération de motif quelconque et puis de la liste d'opérations, revenant ainsi au mode PATTERN normal. Vous pouvez aussi appuyer sur sur la touche [PATT] pour revenir directement au mode PATTERN.

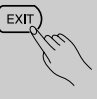

# 00 : UNDO/REDO (Défaire/Refaire l'opération défaite)

Cette opération "défait" (UNDO) toutes les autres fonctions d'opérations, d'édition ou d'enregistrement de morceaux/motifs si elle est exécutée avant que toute autre opération ne soit réalisée. Dans tous les cas, les données affectées sont restaurées à l'état dans lequel elles étaient avant la réalisation de la commande d'opération, d'édition ou d'enregistrement de motifs. Cette opération de motif annule également la dernière opération défaite (refait (REDO) l'opération défaite).

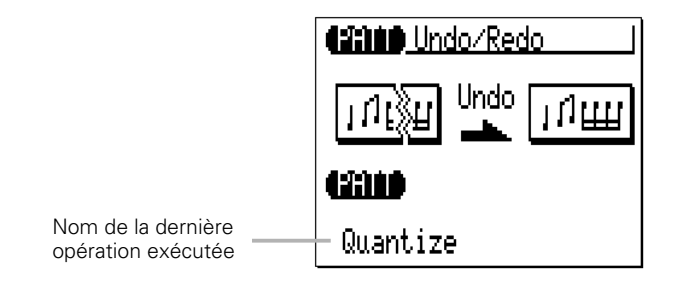

Le nom de la dernière opération réalisée apparaît sur la page d'afficheur (c'est-à-dire l'opération qui doit être "défaite"). L'afficheur d'exemple ci-dessus présente la manière de défaire une opération de quantification.

ône du<br>t traitées,<br>ation de<br>s opéra-<br>tionné. Appuyez sur [ENTER] pour exécuter l'opération défaire/refaire. L'icône du métronome apparaît sur la page d'afficheur pendant que les données sont traitées, puis le message "Completed" (terminé) apparaît brièvement quand l'opération de motif est terminée. Appuyez sur la touche [EXIT] pour revenir à la liste des opérations ou sur une touche de mode pour passer directement au mode sélectionné.

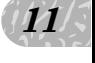

#### ■ **CONSEIL**

• Une opération UNDO/REDO ne peut pas défaire les opérations d'effacement de morceau (Tout), d'effacement de motif (toutes les styles), de nom de morceau ou de nom de style.

# 01 : Quantize (quantification)

Aligne les notes d'une piste déterminée sur le temps spécifié le plus proche ou près de celui-ci.

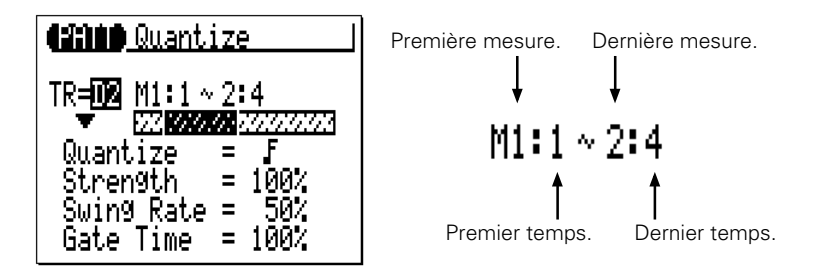

Le paramètre "**TR**" sélectionne la piste qui est affectée par l'opération de quantification : D1, D2, PC, BA, C1, C2, C3, C4.

Les paramètres "**M**" au-dessus des barres graphiques sont utilisés pour spécifier les premiers mesure:temps et les derniers mesure:temps de la plage à quantifier.

Le paramètre "**Quantize**" détermine sur quels temps les données de notes de la piste spécifiée seront alignées. Si, par exemple, vous sélectionnez " $\mathbf{F}$ ", toutes les notes de la piste seront alignées sur le temps de double croche le plus proche, à un degré défini par la spécification du paramètre "Strength" (force d'attraction).

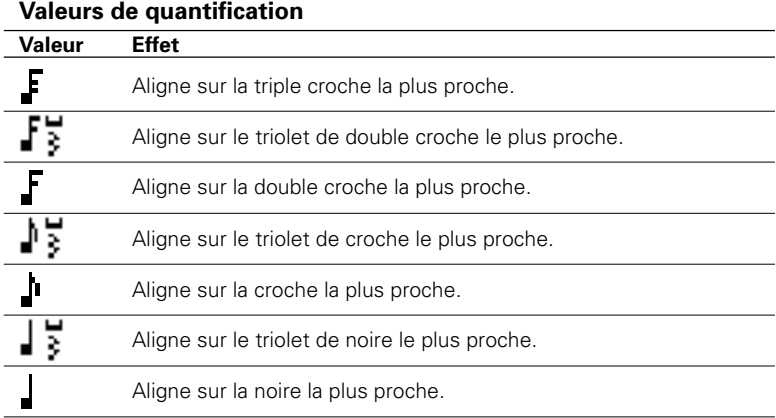

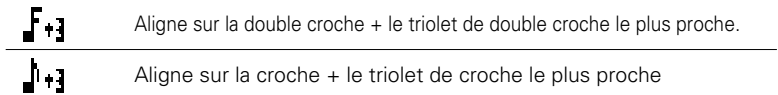

Le paramètre "**Strength**" détermine la "force" par laquelle les notes sont attirées sur la valeur de quantification spécifiée. La plage de force d'attraction va de 0% à 100%. Au réglage de "0%", aucune quantification ne se produit, tandis qu'au réglage de 100%, toutes les notes s'alignent avec précision sur la valeur du temps spécifié qui est le plus proche. Les réglages intermédiaires produisent un décalage correspondant de la position de toutes les notes en dehors du temps, égal à la valeur du temps spécifié qui est le plus proche. Avec un réglage de valeur " $\mathbf{I}$ " et un réglage de force de 50% par exemple, une note qui ne tombe pas précisément sur un temps de mesure sera déplacée à mi-chemin du temps de mesure le plus proche.

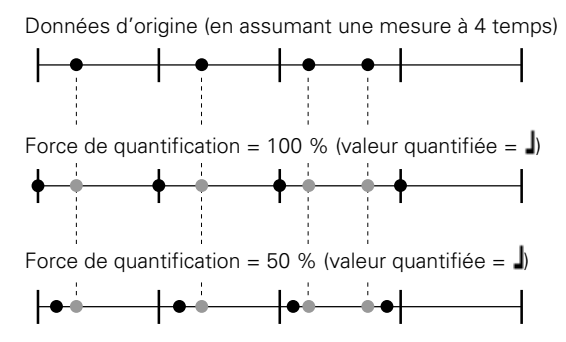

 $\left\langle \mathbf{H} \right\rangle$ <br>chan-<br>es valeurs Le paramètre "**Swing Rate**" produit une sensation de "swing" en changeant la synchronisation des "temps vers l'arrière", comme spécifié par les valeurs de quantification. Par exemple, si la valeur de quantification spécifiée est une croche, l'effet swing sera alors déplacé aux 2ème, 4ème, 6ème et 8ème temps avant chaque mesure pour créer une sensation de swing. Si la valeur de quantification est spécifiée sur la longueur de note d'un triolet, la dernière note de chaque groupe de triolet sera déplacée. Si la valeur de quantification est spécifiée sur une longueur de note composée (c'est-à-dire une croche + un triolet de croche) les temps paires vers l'arrière seront déplacés. Le paramètre "Swing Rate" détermine la valeur de déplacement de la synchronisation des notes affectées. La plage va de 50% (aucun swing) à 75% (swing maximum) pour les longueurs des notes paires, de 66% à 83% pour les longueurs de notes de triolets et de 50% à 66% pour les longueurs de notes paires + triolets (c'est-à-dire une croche + un triolet de croche).

*11*

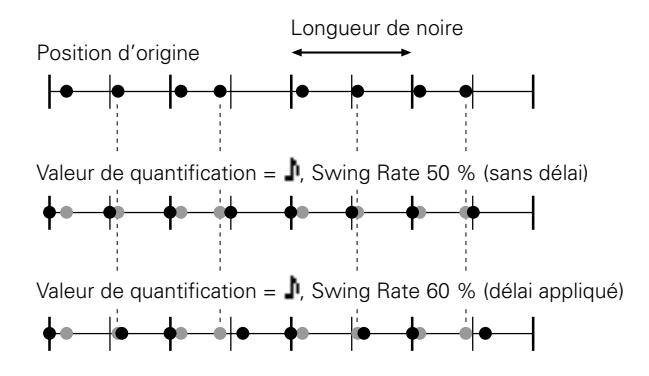

Le paramètre "**Gate Time**" (temps de déclenchement) augmente ou diminue les temps (longueurs) de déclenchement de toutes les notes affectées par le paramètre swing. La plage va de 0% à 200%. Le paramètre "Gate Time" fixe le rapport entre le temps de déclenchement le plus court et le plus long. Un réglage de 100% maintient la relation d'origine entre les notes, les valeurs inférieures produisent une plage de temps de déclenchement plus étroite tandis que les valeurs plus élevées produisent une plage de temps de déclenchement plus large.

Après avoir réglé les paramètres comme requis, appuyez sur [ENTER] pour réaliser l'opération de quantification. L'icône du métronome apparaît sur la page d'afficheur pendant que les données sont traitées, puis le message "Completed" (terminé) apparaît brièvement quand l'opération est terminée. Appuyez sur la touche [EXIT] pour revenir à la liste des opérations ou sur une touche de mode pour passer directement au mode sélectionné.

# 02 : Modify Velocity (modification de la vélocité)

Augmente ou diminue les valeurs de vélocité de toutes les notes dans la piste et la plage de mesures spécifiées.

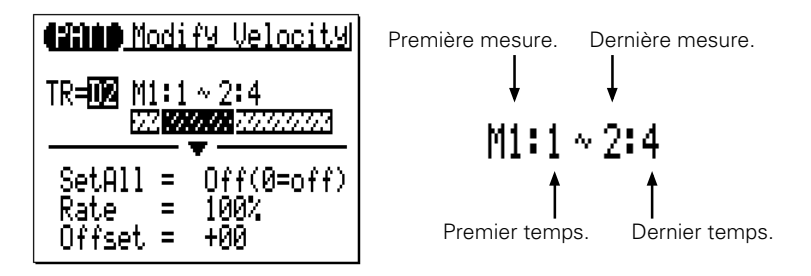

Le paramètre "**TR**" sélectionne la piste qui est affectée par l'opération de modification de vélocité : D1, D2, PC, BA, C1, C2, C3, C4.

Les paramètres "**M**" au-dessus des barres graphiques sont utilisés pour spécifier les premiers mesure:temps et les derniers mesure:temps de la plage à modifier.

aussi<br>ffset",<br>élocité de<br>rement Le paramètre "**SetAll**" vous permet de définir toutes les notes de la plage spécifiée à une valeur fixe de vélocité allant de "1" à "127". Vous pouvez aussi désactiver ce paramètre quand vous utilisez les paramètres "Rate" et "Offset", mentionnés ci-dessous, pour la modification de la vélocité.

Le paramètre "**Rate**" (taux) vous permet de changer la valeur de vélocité de chaque note sans affecter les rapports de vélocités entre les notes (changement

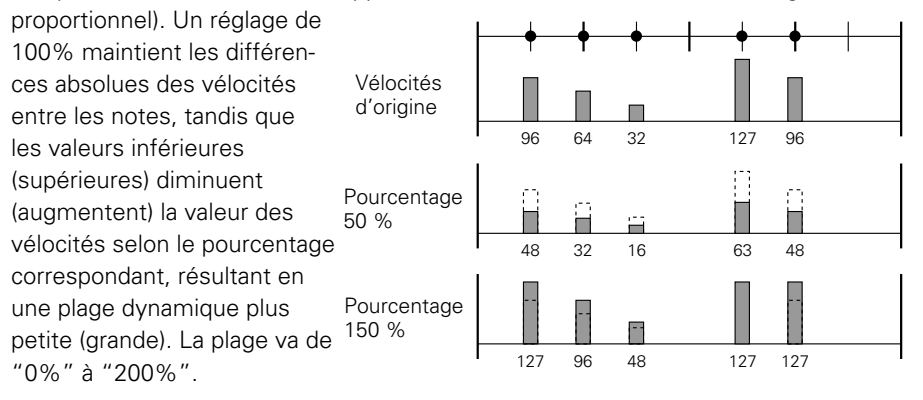

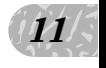

Le paramètre "**Offset**" (compensation) vous permet de changer toutes les valeurs des vélocités par une grandeur absolue. Les réglages "-" réduisent la vélocité de chaque note par la grandeur proportionnelle, tandis que les réglages "+" augmentent la vélocité en conséquence. La plage se situe entre "- 99" et  $" + 99"$ .

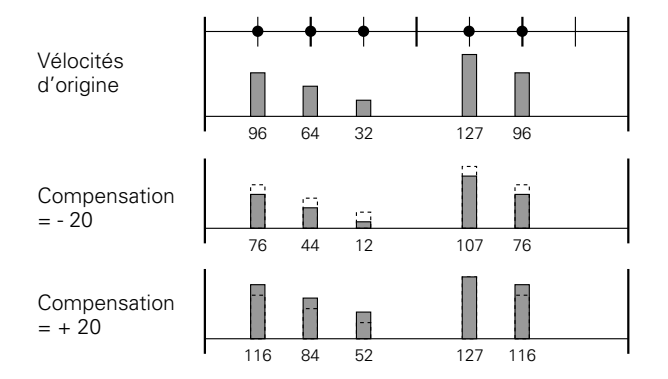

### **Nouvelle vélocité = Vélocité d'origine x taux/100 + compensation**

(Si le côté droit de l'équation est 0 ou moins, la nouvelle vélocité devient 1. Si le côté droit de l'équation est 128 ou plus, la nouvelle vélocité devient 127.)

Après avoir réglé les paramètres comme requis, appuyez sur [ENTER] pour réaliser l'opération de modification de la vélocité. L'icône du métronome apparaît sur la page d'afficheur pendant que les données sont traitées, puis le message "Completed" (terminé) apparaît brièvement quand l'opération est terminée. Appuyez sur la touche [EXIT] pour revenir à la liste des opérations ou sur une touche de mode pour passer directement au mode sélectionné.

#### ■ **NOTE**

• L'opération de modification de vélocité est une excellente manière "d'adoucir" les sons de matériels qui possèdent une trop grande variation entre les notes les plus douces et les plus fortes ou à l'inverse d'ajouter du punch supplémentaire à un matériel monotone. Exercez-vous avec les paramètres pour voir ce qu'ils peuvent faire.

## 03 : Modify Gate Time (modification de temps de déclenchement)

Augmente ou diminue les valeurs de temps (longueur) de déclenchement de toutes les notes dans la piste et la plage de mesures spécifiées.

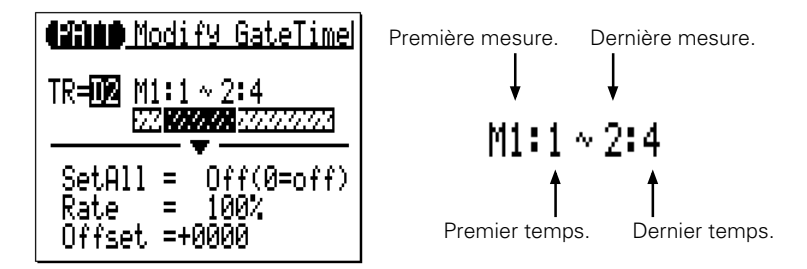

Le paramètre "**TR**" sélectionne la piste qui est affectée par l'opération de modification de temps de déclenchement : D1, D2, PC, BA, C1, C2, C3, C4.

Les paramètres "**M**" au-dessus des barres graphiques sont utilisés pour spécifier les premiers mesure:temps et les derniers mesure:temps de la plage à modifier.

 $\frac{1}{\text{s de}}$ <br>s de<br>emps de<br>ochement Le paramètre "**SetAll**" vous permet de définir toutes les notes de la plage spécifiée à une valeur de temps de déclenchement fixe allant de "1" à "9999". Vous pouvez aussi désactiver ce paramètre quand vous utilisez les paramètres "Rate" et "Offset", mentionnés ci-dessous, pour la modification de temps de déclenchement.

Le paramètre "**Rate**" (taux) vous permet de changer la valeur de temps de déclenchement de chaque note sans affecter les taux de temps de déclenchement entre les notes (changement proportionnel). Un réglage de 100% maintient les

différences absolues de temps de déclenchement entre les notes, tandis que les valeurs inférieures (supérieures) diminuent (augmentent) la valeur des temps de déclenchement selon le taux correspondant. La plage va de "0%" à "200%".

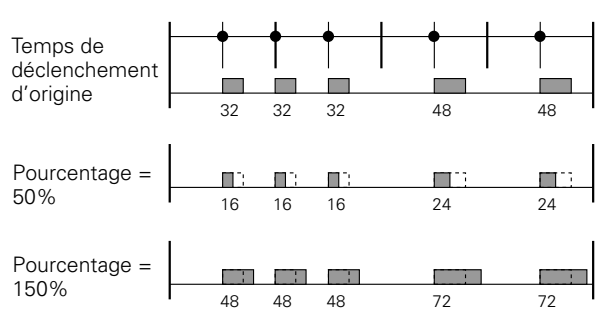

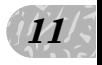

Le paramètre "**Offset**" (compensation) vous permet de changer toutes les valeurs des temps de déclenchement par une grandeur absolue. Les réglages "-" réduisent le temps de déclenchement de chaque note par une grandeur proportionnelle, tandis que les réglages "+" augmentent le temps de déclenchement en conséquence. La plage se situe entre "- 9999" et "+ 9999".

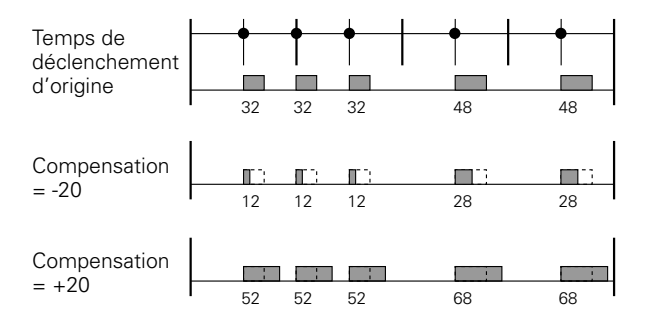

### **Nouveau temps de déclenchement = Temps de déclenchement d'origine x taux/100 + compensation**

(Si le côté droit de l'équation est 0 ou moins, le nouveau temps de déclenchement devient 1.)

Après avoir réglé les paramètres comme requis, appuyez sur [ENTER] pour réaliser l'opération de modification de temps de déclenchement. L'icône du métronome apparaît sur la page d'afficheur pendant que les données sont traitées, puis le message "Completed" (terminé) apparaît brièvement quand l'opération est terminée. Appuyez sur la touche [EXIT] pour revenir à la liste des opérations ou sur une touche de mode pour passer directement au mode sélectionné.

#### ■ **NOTE**

• L'opération de modification de temps de déclenchement est utilisée pour produire une sensation de staccato ou de légato comme nécessaire. Exercez-vous avec les paramètres pour voir ce qu'ils donnent.

# 04 : Crescendo

Produit un crescendo progressif (augmente en vélocité de note) ou un decrescendo (diminue en vélocité de note) dans la piste spécifiée sur la plage spécifiée de mesures.

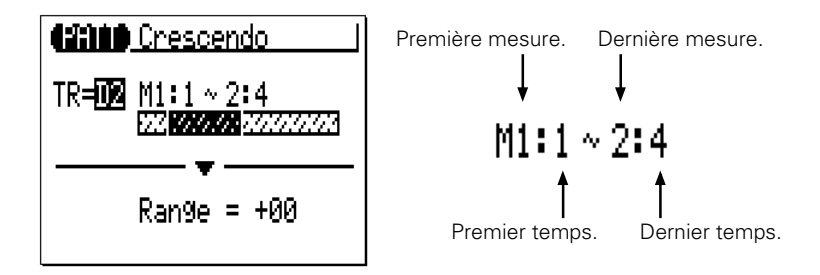

Le paramètre "**TR**" sélectionne la piste qui est affectée par l'opération de crescendo : D1, D2, PC, BA, C1, C2, C3, C4.

Les paramètres "**M**" au-dessus des barres graphiques sont utilisés pour spécifier les premiers mesure:temps et les derniers mesure:temps de la plage à modifier.

locité sur<br>ugmenter<br>ge de<br>c Le paramètre "**Range**" (plage) détermine la plage de valeurs de vélocité sur laquelle le crescendo se produit. Un réglage de "+24" par exemple fera augmenter les valeurs de vélocité MIDI de 24 sur la plage de mesure spécifiée (la plage de valeur de vélocité MIDI se situe entre 1 et 127).

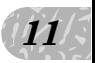

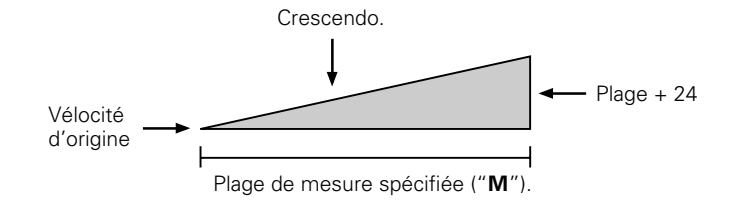

Les valeurs négatives provoquent une diminution en vélocité, produisant de ce fait un decrescendo plutôt qu'un crescendo. La plage de ce paramètre va de "- 99" à "+ 99".

Après avoir réglé les paramètres comme requis, appuyez sur [ENTER] pour réaliser l'opération de crescendo. L'icône du métronome apparaît sur la page d'afficheur pendant que les données sont traitées, puis le message "Completed" (terminé) apparaît brièvement quand l'opération est terminée. Appuyez sur la touche [EXIT] pour revenir à la liste des opérations ou sur une touche de mode pour passer directement au mode sélectionné.

# 05 : Transpose (transposition)

Transpose toutes les notes de la partie spécifiée vers le haut ou le bas par le nombre spécifié en demi-tons.

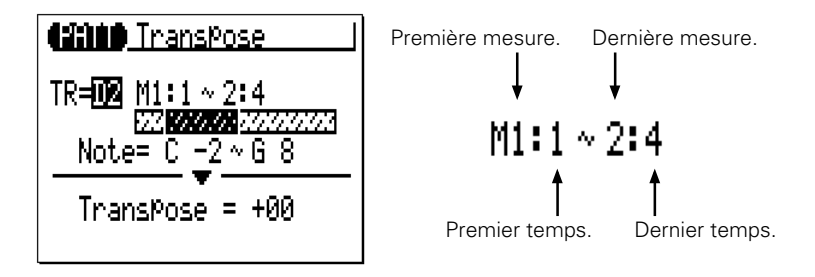

Le paramètre "**TR**" sélectionne la piste qui est affectée par l'opération de transposition : D1, D2, PC, BA, C1, C2, C3, C4.

Les paramètres "**M**" au-dessus des barres graphiques sont utilisés pour spécifier les premiers mesure:temps et les derniers mesure:temps de la plage à modifier.

Les paramètres "**Note**" spécifient la plage de notes à affecter. La plage maximum va de "C-2" à "G8".

on par<br>
e les<br>  $\left| \mathbf{H} \right|$ Le paramètre "**Transpose**" détermine la grandeur de la transposition par incréments de demi-tons. Les valeurs (-) transposent vers le bas tandis que les valeurs (+) transposent vers le haut. La plage va de "- 99" à "+ 99".

Après avoir réglé les paramètres comme requis, appuyez sur [ENTER] pour réaliser l'opération de transposition. L'icône du métronome apparaît sur la page d'afficheur pendant que les données sont traitées, puis le message "Completed" (terminé) apparaît brièvement quand l'opération est terminée. Appuyez sur la touche [EXIT] pour revenir à la liste des opérations ou sur une touche de mode pour passer directement au mode sélectionné.

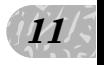

# 06 : Shift Clock (Déplacement par impulsions)

Déplace toutes les notes et tous les événements dans la piste et la plage spécifiées en avant ou en arrière par le nombre spécifié d'impulsions (480 impulsions par noire).

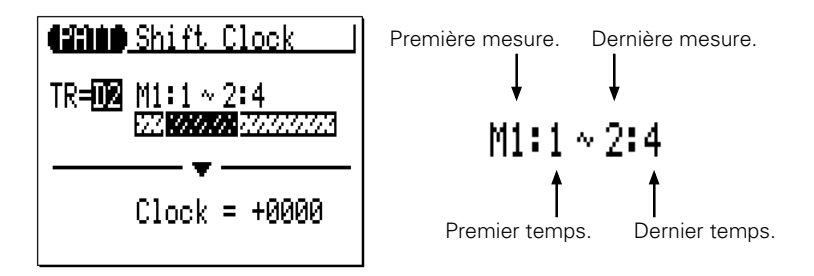

Le paramètre "**TR**" sélectionne la piste qui est affectée par l'opération de déplacement par impulsions: D1, D2, PC, BA, C1, C2, C3, C4.

Les paramètres "**M**" au-dessus des barres graphiques sont utilisés pour spécifier les premiers mesure:temps et les derniers mesure:temps de la plage à modifier.

Le paramètre "**Clock**" détermine la direction et le nombre d'impulsions qui spécifient la valeur du décalage des notes de la plage de mesure spécifiée. Les réglages "+" font avancer les notes (vers la fin du motif) et les réglages "-" les déplacent vers l'arrière (vers le début du motif). La plage se situe entre "- 9999" via "0000" et "+ 9999".

Après avoir réglé les paramètres comme requis, appuyez sur [ENTER] pour réaliser l'opération de déplacement par impulsions. L'icône du métronome apparaît sur la page d'afficheur pendant que les données sont traitées, puis le message "Completed" (terminé) apparaît brièvement quand l'opération est terminée. Appuyez sur la touche [EXIT] pour revenir à la liste des opérations ou sur une touche de mode pour passer directement au mode sélectionné.

#### ■ **NOTE**

- Par conséquent, les événements proches du début de la plage spécifiée semblent "resserrés" tandis que les événements proches de la fin de la plage spécifiée sont "coupés" dans certains cas.
- • Comme l'opération de déplacement par impulsions décale en fait la synchronisation de toutes les notes et autres événements dans les mesures spécifiées en avant, elle peut modifier de manière importante "l'impression" que donne le motif. Vous pouvez déplacer les notes en avant (réglages "+") pour créer une plus grande sensation de recul ou vers l'arrière (réglages "-" pour produire une sensation plus "prenante". Naturellement, vous pouvez utiliser le déplacement par impulsions pour corriger la position qui est désactivée dans le premier emplacement.

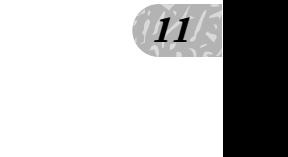

# 07 : Chord Sort (Tri d'accords)

Trie toutes les notes dans la plage de mesure spécifiée qui tombent sur le même temps (c'est-à-dire les accords) afin qu'elles soient reclassées de la plus basse à la plus haute ou de la plus haute à la plus basse.

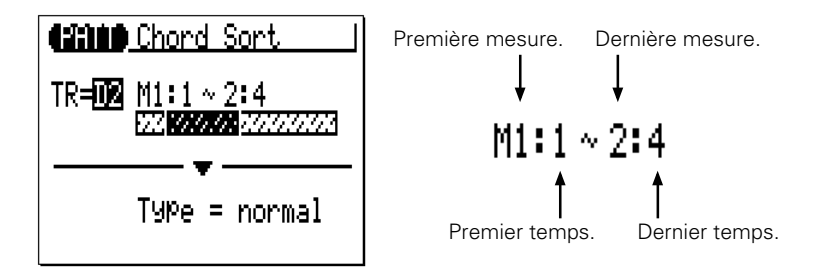

Le paramètre "**TR**" sélectionne la piste qui est affectée par l'opération de tri d'accords : D1, D2, PC, BA, C1, C2, C3, C4.

Les paramètres "**M**" au-dessus des barres graphiques sont utilisés pour spécifier les premiers mesure:temps et les derniers mesure:temps de la plage à modifier.

Le paramètre "**Type**" détermine si les accords de la plage spécifiée sont classés de la note la plus basse à la note la plus haute ("Normal") ou de la note la plus haute à la note la plus basse ("Reverse").

Après avoir réglé les paramètres comme requis, appuyez sur [ENTER] pour réaliser l'opération de classement d'accords. L'icône du métronome apparaît sur la page d'afficheur pendant que les données sont traitées, puis le message "Completed" (terminé) apparaît brièvement quand l'opération est terminée. Appuyez sur la touche [EXIT] pour revenir à la liste des opérations ou sur une touche de mode pour passer directement au mode sélectionné.

# 08 : Chord Separate (Séparation d'accords)

Sépare chaque note de la plage de mesure spécifiée (c'est-à-dire les accords) qui tombe sur le même temps dans la direction avant, de la plus petite à la plus grande ou vice-versa selon les réglages de tri d'accords en spécifiant le nombre d'impulsions, "séparant" ainsi les notes des accords par le nombre d'impulsions.

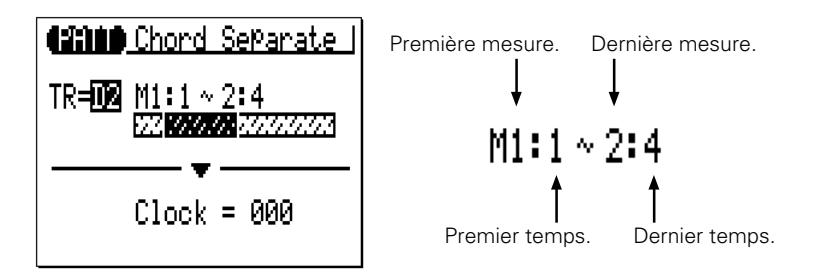

Le paramètre "**TR**" sélectionne la piste qui est affectée par l'opération de séparation d'accords : D1, D2, PC, BA, C1, C2, C3, C4.

Les paramètres "**M**" au-dessus des barres graphiques sont utilisés pour spécifier les premiers mesure:temps et les derniers mesure:temps de la plage à modifier.

 $\frac{1}{2}$ <br>  $\frac{1}{2}$ <br>  $\frac{1}{2}$ Le paramètre "**Clock**" détermine le nombre d'impulsions par lesquelles les notes de l'accord seront séparées : "000"..."999".

Après avoir réglé les paramètres comme requis, appuyez sur [ENTER] pour réaliser l'opération de séparation d'accord. L'icône du métronome apparaît sur la page d'afficheur pendant que les données sont traitées, puis le message "Completed" (terminé) apparaît brièvement quand l'opération est terminée. Appuyez sur la touche [EXIT] pour revenir à la liste des opérations ou sur une touche de mode pour passer directement au mode sélectionné.

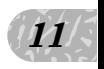

# 09 : Copy Event (Copie d'événement)

Copie toutes les données d'une plage de mesures spécifiée dans la position sélectionnée de la même piste. Les données copiées peuvent également être transposées comme requis. Cette opération recouvre les données depuis le début de la mesure de destination spécifiée avec les données des mesures de source. Les données précédentes dans les mesures réécrites seront perdues.

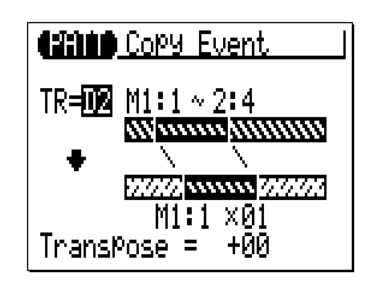

Le paramètre "**TR**" supérieur sélectionne la piste de source, c'est-à-dire la piste à partir de laquelle la source sera copiée : D1, D2, PC, BA, C1, C2, C3, C4.

Les paramètres "**M**" au-dessus des barres graphiques sont utilisés pour spécifier les premiers mesure:temps et les derniers mesure:temps de la plage à copier.

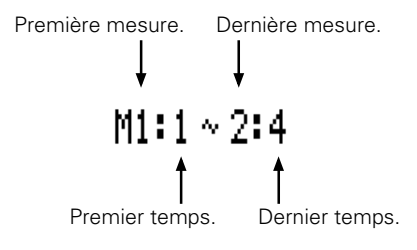

174

Les paramètres "**M**" au-dessous des barres graphiques spécifient les mesure:temps de destination sur lesquels les données seront copiées, de même que le nombre de fois que les données seront copiées.

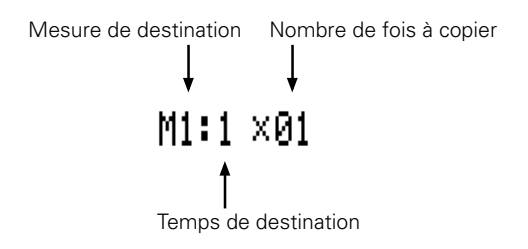

Le paramètre "**Transpose**" détermine la valeur de transposition des données à copier, par incréments de demi-tons de "-24" à "+ 00" et "+ 24".

Après avoir réglé les paramètres comme requis, appuyez sur [ENTER] pour réaliser l'opération de copie d'événement. L'icône du métronome apparaît sur la page d'afficheur pendant que les données sont traitées, puis le message "Completed" (terminé) apparaît brièvement quand l'opération est terminée. Appuyez sur la touche [EXIT] pour revenir à la liste des opérations ou sur une touche de mode pour passer directement au mode sélectionné.

#### ■ **NOTE**

• Les données précédemment contenues dans les mesures réécrites par l'opération de copie d'événement seront complètement effacées et remplacées par les données copiées.

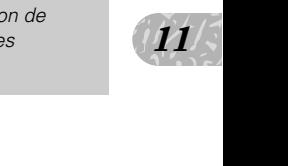

# 10 : Erase Event (Gommage d'événement)

Gomme toutes les données de notes et d'événements de la mesure spécifiée ou de la plage de mesures spécifiée. Une opération d'effacement laisse les mesures spécifiées intactes mais vides.

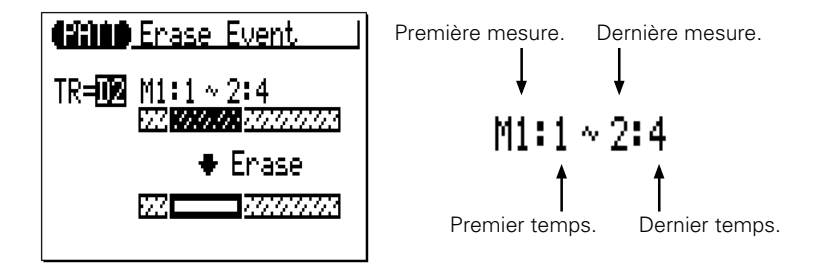

Le paramètre "**TR**" sélectionne la piste affectée par l'opération de gommage d'événement : D1, D2, PC, BA, C1, C2, C3, C4.

Les paramètres "**M**" au-dessus des barres graphiques sont utilisés pour spécifier les premiers mesure:temps et les derniers mesure:temps de la plage à gommer.

Après avoir réglé les paramètres comme requis, appuyez sur [ENTER] pour réaliser l'opération de gommage d'événement. L'icône du métronome apparaît sur la page d'afficheur pendant que les données sont traitées, puis le message "Completed" (terminé) apparaît brièvement quand l'opération est terminée. Appuyez sur la touche [EXIT] pour revenir à la liste des opérations ou sur une touche de mode pour passer directement au mode sélectionné.

#### ■ **NOTE**

• L'opération d'effacement d'événement efface les données de mesures spécifiées seulement dans la piste spécifiée. De plus, si les données sont effacées, les mesures restent intactes (c'est-à-dire les données suivantes ne sont pas déplacées). Après l'opération de gommage, vous pouvez enregistrer comme souhaité du nouveau matériel dans les mesures vides dont vous disposez maintenant.

# 11 : Extract Event (Extraction d'événement)

Cette opération permet d'extraire (d'enlever) un type spécifié d'événement, note, changement de programme, molette de variation de ton, changement de contrôle, aftertouch de canal, aftertouch polyphonique ou système exclusif, d'une plage de mesures spécifiée dans une piste spécifiée. Les données extraites peuvent être déplacées dans la même plage de mesures d'une autre piste spécifiée.

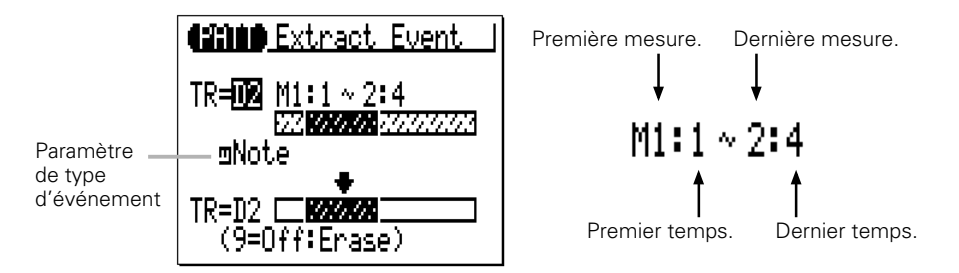

Le paramètre "**TR**" supérieur sélectionne la piste de source, c'est-à-dire la piste à partir de laquelle les données d'événement seront extraites : D1, D2, PC, BA, C1, C2, C3, C4.

. DT, DZ,<br>lonnées<br>s pour<br>plage à Le paramètre "**TR**" inférieur sélectionne la piste de destination, c'est-à-dire la piste sur laquelle les données d'événement extraites seront déplacées : D1, D2, PC, BA, C1, C2, C3, C4 ou "Off" si vous voulez simplement éliminer les données d'événement spécifiées.

Les paramètres "**M**" au-dessus des barres graphiques sont utilisés pour spécifier les premiers mesure:temps et les derniers mesure:temps de la plage à partir de laquelle les données d'événement seront extraites.

Le paramètre du type d'événement situé près de la barre graphique supérieure détermine le type de données d'événement à extraire.

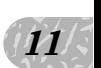

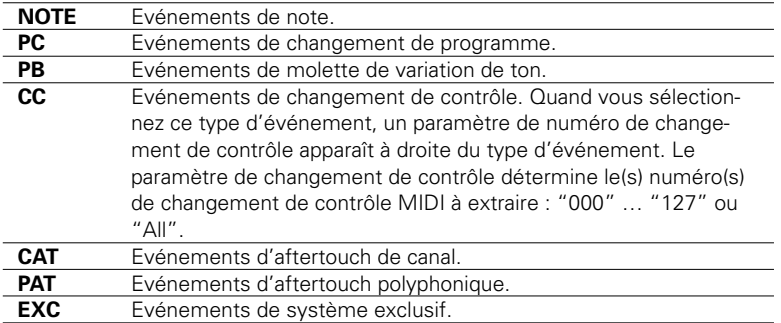

Après avoir réglé les paramètres comme requis, appuyez sur [ENTER] pour réaliser l'opération d'extraction d'événement. L'icône du métronome apparaît sur la page d'afficheur pendant que les données sont traitées, puis le message "Completed" (terminé) apparaît brièvement quand l'opération est terminée. Appuyez sur la touche [EXIT] pour revenir à la liste des opérations ou sur une touche de mode pour passer directement au mode sélectionné.

#### ■ **NOTE**

- • Bien que vous puissiez retirer les événements individuellement dans le mode d'édition (page 192), l'opération Extraction d'Evénements simplifie par une seule opération le retrait de toutes les occurrences de l'événement spécifié dans la plage de mesure spécifiée. C'est une fonction particulièrement pratique, quand vous retirez des hauteurs de tons lentes ou des changements de volume qui emploient de nombreux événements individuels, pour créer un seul effet.
- • Si la piste de destination contient déjà des données, les données d'événements extraites seront fusionnées.
### 12 : Create Continuous (Création en continu)

Cette opération permet de créer des données en continu des types spécifiés afin de produire des variations de tons, de aftertouch doux, etc.

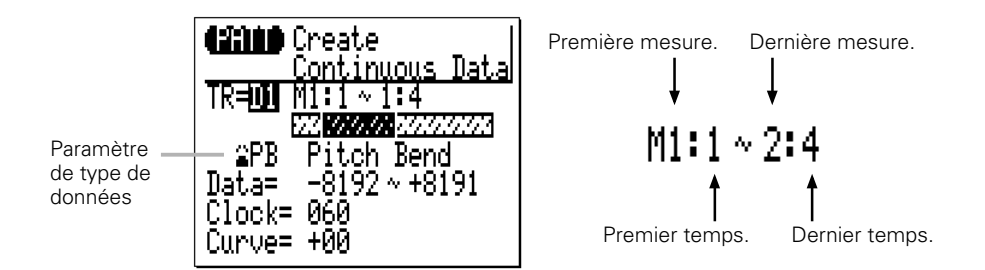

Le paramètre "**TR**" sélectionne la piste qui est affectée par l'opération de création en continu : D1, D2, PC, BA, C1, C2, C3, C4.

Les paramètres "**M**" au-dessus des barres graphiques sont utilisés pour spécifier les premiers mesure:temps et les derniers mesure:temps de la plage à modifier.

Le paramètre de type de données détermine le type de données à créer.

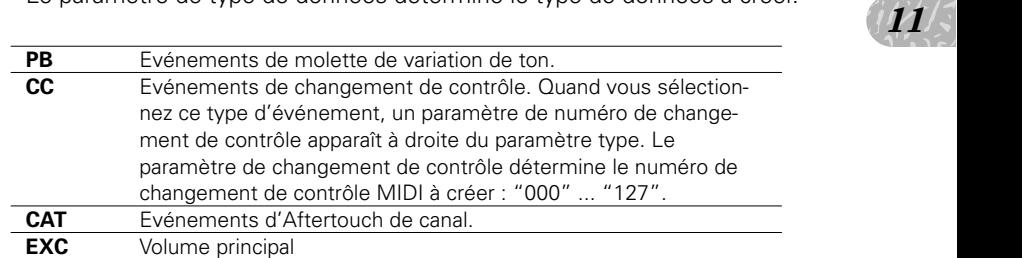

Les paramètres "**Data**" spécifient la plage de valeurs de données à créer : le numéro de gauche fixe la valeur de départ et le numéro de droite la valeur finale. La plage des valeurs disponibles dépend du type d'événement sélectionné.

Le paramètre "**Clock**" fixe les intervalles entre les événements créés en impulsions : "000"..."999".

*11*

Le paramètre "**Curve**" fixe le degré de "courbure" positif ou négative qui est appliqué aux données en continu : "-16"..."00" "+16".

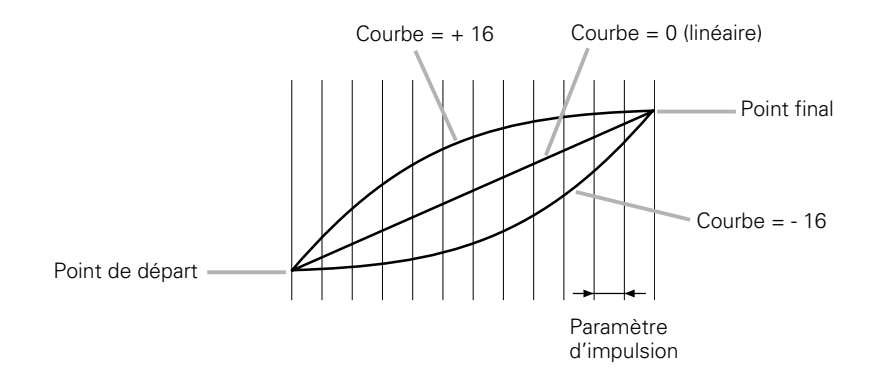

Après avoir réglé les paramètres comme requis, appuyez sur [ENTER] pour réaliser l'opération de création en continu. L'icône du métronome apparaît sur la page d'afficheur pendant que les données sont traitées, puis le message "Completed" (terminé) apparaît brièvement quand l'opération est terminée. Appuyez sur la touche [EXIT] pour revenir à la liste des opérations ou sur une touche de mode pour passer directement au mode sélectionné.

### 13 : Thin Out (Réduction)

Cette opération de réduction "Thin out" spécifie les types de données en retirant tous les autres événements du type spécifié. C'est une fonction particulièrement utile pour réduire le volume des données requises pour les variations de tons, les aftertouch et autres opérations de changements de contrôle, exploitant ainsi d'une manière plus efficace l'utilisation de la mémoire disponible.

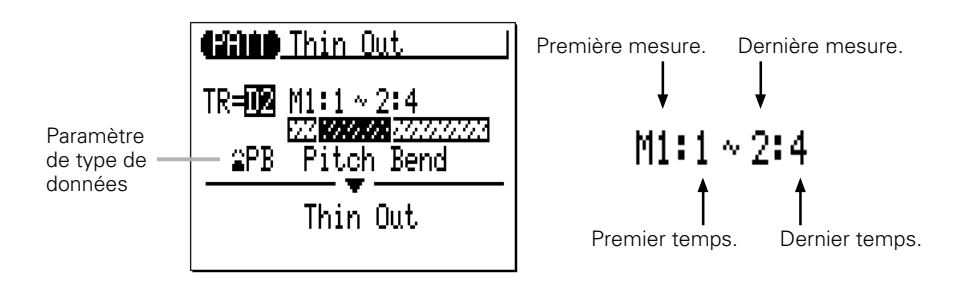

Le paramètre "**TR**" sélectionne la piste qui est affectée par l'opération de réduction : D1, D2, PC, BA, C1, C2, C3, C4.

Les paramètres "**M**" au-dessus des barres graphiques sont utilisés pour spécifier les premiers mesure:temps et les derniers mesure:temps de la plage à modifier.

Le paramètre de type de données détermine le type de données à réduire.

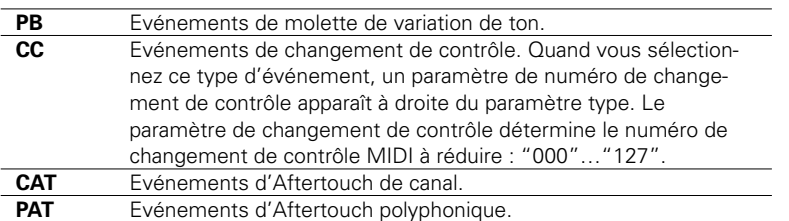

Après avoir réglé les paramètres comme requis, appuyez sur [ENTER] pour réaliser l'opération de réduction. L'icône du métronome apparaît sur la page d'afficheur pendant que les données sont traitées, puis le message "Completed" (terminé) apparaît brièvement quand l'opération est terminée. Appuyez sur la touche [EXIT] pour revenir à la liste des opérations ou sur une touche de mode pour passer directement au mode sélectionné.

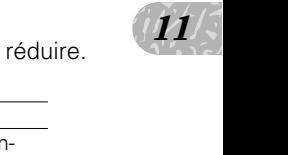

### 14 : Time Stretch (Modification temporelle)

Cette opération étend ou comprime la piste spécifiée selon un pourcentage défini sans affecter le tempo ou la variation de ton.

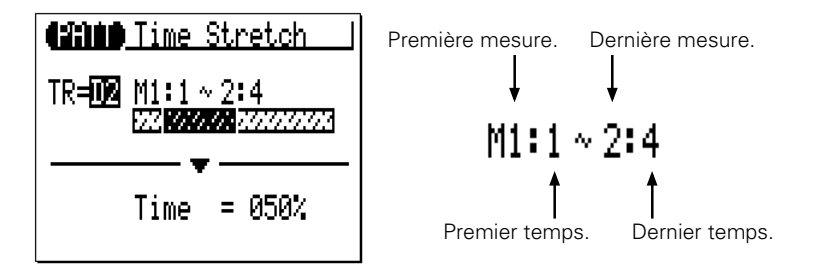

Le paramètre "**TR**" sélectionne la piste qui est affectée par l'opération de modification temporelle : D1, D2, PC, BA, C1, C2, C3, C4.

Les paramètres "**M**" au-dessus des barres graphiques sont utilisés pour spécifier les premiers mesure:temps et les derniers mesure:temps de la plage à modifier.

Le paramètre "**Time**" spécifie le pourcentage par lequel la durée sera étendue ou comprimée : "50%" … "200%". Le temps de déclenchement des notes de la piste et des mesures spécifiées sera aussi modifié proportionnellement à ce réglage.

Après avoir réglé les paramètres comme requis, appuyez sur [ENTER] pour réaliser l'opération de modification temporelle. L'icône du métronome apparaît sur la page d'afficheur pendant que les données sont traitées, puis le message "Completed" (terminé) apparaît brièvement quand l'opération est terminée. Appuyez sur la touche [EXIT] pour revenir à la liste des opérations ou sur une touche de mode pour passer directement au mode sélectionné.

- • Si la piste spécifiée est raccourcie, la phrase de la piste sera jouée de manière répétitive pour remplir la longueur de motif.
- •Si la phrase spécifiée est rallongée, la partie excédentaire de la phrase sera coupée.

### 15 : Copy Phrase (Copie de phrase)

Cette opération copie une phrase présélectionnée dans une piste du mode PATTERN spécifié en tant que phrase d'utilisateur.

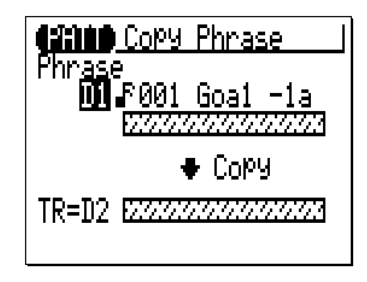

Le paramètre "**Phrase**" sélectionne la phrase de source, c.-à-d., la phrase présélectionnée à copier (les numéros des phrases présélectionnées ont trois parties qui peuvent être sélectionnées : catégorie, temps et numéro, page 137).

Le paramètre "**TR**" sélectionne la piste de destination : D1, D2, PC, BA, C1, C2, C3, C4.

r la page<br>pleted"<br>r la<br>mode pour Après avoir réglé les paramètres comme requis, appuyez sur [ENTER] pour réaliser l'opération de copie de phrase. L'icône du métronome apparaît sur la page d'afficheur pendant que les données sont traitées, puis le message "Completed" (terminé) apparaît brièvement quand l'opération est terminée. Appuyez sur la touche [EXIT] pour revenir à la liste des opérations ou sur une touche de mode pour passer directement au mode sélectionné.

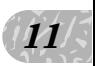

- • Si la phrase présélectionnée spécifiée est plus courte que la longueur du motif, la phrase sera copiée de manière répétitive pour remplir la longueur du motif.
- • Si la phrase présélectionnée spécifiée est plus longue que la longueur du motif, la partie excédentaire de la phrase copiée sera coupée.
- • Si la piste de destination contient des données, la phrase copiée effacera et remplacera les données de phrase précédentes.

### 16 : Get Phrase (Création de phrase)

Copie les données de la plage de mesures définie, dans la piste désignée d'un morceau, dans la phrase spécifiée.

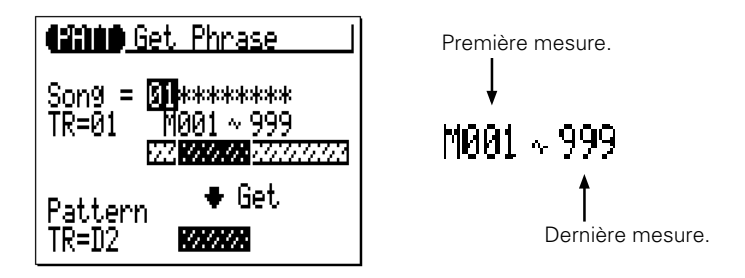

Le paramètre "**Song**" sélectionne le morceau de source, c.-à-d., le morceau à partir duquel les données sont copiées : "01"..."20".

Le paramètre "**TR**" supérieur sélectionne la piste de source de morceau, c'est-à-dire la piste à partir de laquelle les données sont copiées : "01"..."16".

Les paramètres "**M**" au-dessus des barres graphiques sont utilisés pour spécifier la première mesure et la dernière mesure de la plage à copier.

Le paramètre "**TR**" inférieur spécifie la piste sur laquelle les données devront être copiées : D1, D2, PC, BA, C1, C2, C3, C4.

Après avoir réglé les paramètres comme requis, appuyez sur [ENTER] pour réaliser l'opération de création de phrase. L'icône du métronome apparaît sur la page d'afficheur pendant que les données sont traitées, puis le message "Completed" (terminé) apparaît brièvement quand l'opération est terminée. Appuyez sur la touche [EXIT] pour revenir à la liste des opérations ou sur une touche de mode pour passer directement au mode sélectionné.

- • L'opération de création de phrase est une manière pratique de créer de nouvelles phrases en copiant quelques mesures appropriées dans des morceaux.
- • Si la piste de destination contient des données, les copiées effaceront et remplaceront les données de phrase précédentes.

### 17: Put Phrase (Insertion de phrase)

Copie les données de phrase à partir de la piste de motif définie sur les mesures spécifiées dans la piste désignée d'un morceau déterminé.

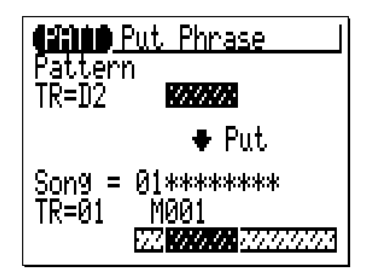

Le paramètre "**Pattern TR**" spécifie la piste de motif de source : D1, D2, PC, BA, C1, C2, C3, C4.

Le paramètre "**Song**" sélectionne le morceau de destination, c.-à-d., le morceau dans lequel les données de phrase seront recopiées : "01"..."20".

Le paramètre "**TR**" sélectionne la piste de morceau de destination, c'est-àdire la piste dans laquelle les données de phrase seront recopiées : "01"..."16".

Les paramètres "**M**" au-dessus des barres graphiques sont utilisés pour spécifie la mesure de piste de destination dans laquelle les données de phrase seront recopiées.

ER] pour<br>ER] pour<br>sur la Après avoir réglé les paramètres comme requis, appuyez sur [ENTER] pour réaliser l'opération d'insertion de phrase. L'icône du métronome apparaît sur la page d'afficheur pendant que les données sont traitées, puis le message "Completed" (terminé) apparaît brièvement quand l'opération est terminée. Appuyez sur la touche [EXIT] pour revenir à la liste des opérations ou sur une touche de mode pour passer directement au mode sélectionné.

- •Le type de mesure de la phrase n'affecte pas le type de mesure du morceau.
- • Si la piste de morceau de destination contient des données, la phrase copiée effacera et remplacera les données de piste de morceau précédentes.
- •Les données de motif de source sont réharmonisées à l'accord actuel spécifié dans le mode de reproduction PATTERN avant d'être copiées sur la piste de morceau de destination.

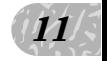

### 18 : Copy Track (Copie de piste)

Cette opération copie toutes les données d'une piste spécifiée sur une autre piste spécifiée.

⊯Cory Track <u> अमृति ।</u> = U01 Section= Intro 7222222222222222 TR=D2. ⊕ Copy - ∪0i Style Section= Intro 53333333333 IR=112.

Le paramètre "**Style**" supérieur spécifie le style de source : "001"..."128", "U01"..."U64".

Le paramètre "**Section**" supérieur spécifie la partie de source : "Intro", "Main A", "Main B", Fill AB", "Fill BA", "Ending".

Le paramètre "**TR**" supérieur sélectionne la piste de source, c'est-à-dire la piste à partir de laquelle les données sont copiées : D1, D2, PC, BA, C1, C2, C3,  $C4.$ 

Le paramètre "**Style**" inférieur spécifie le style de destination : "U01"..."U64".

Le paramètre "**Section**" inférieur spécifie la partie de destination : "Intro", "Main A", "Main B", Fill AB", "Fill BA", "Ending".

Le paramètre "**TR**" inférieur sélectionne la piste de destination, c'est-à-dire la piste sur laquelle les données sont recopiées : D1, D2, PC, BA, C1, C2, C3, C4.

Après avoir réglé les paramètres comme requis, appuyez sur [ENTER] pour réaliser l'opération de copie de piste. L'icône du métronome apparaît sur la page d'afficheur pendant que les données sont traitées, puis le message "Completed" (terminé) apparaît brièvement quand l'opération est terminée. Appuyez sur la touche [EXIT] pour revenir à la liste des opérations ou sur une touche de mode pour passer directement au mode sélectionné.

#### ■ **NOTE**

• Si la piste de destination contient déjà des données, les données copiées effaceront et remplaceront les données précédentes.

### 19 : Mix Track (Mixage de piste)

Cette opération combine les données contenues dans les pistes spécifiées et place le résultat dans une troisième piste (qui peut aussi être la seconde piste).

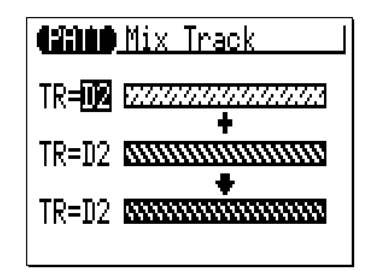

Les paramètres "**TR**" supérieur et central sélectionnent la première et la seconde pistes de source, c'est-à-dire les pistes qui sont à mixer : D1, D2, PC, BA, C1, C2, C3, C4.

Le paramètre "**TR**" inférieur sélectionne la piste de destination, dans laquelle les données mixées seront recopiées : D1, D2, PC, BA, C1, C2, C3, C4.

ur la page<br>pleted"<br>r la<br>mode pour Après avoir réglé les paramètres comme requis, appuyez sur [ENTER] pour réaliser l'opération de mixage de pistes. L'icône du métronome apparaît sur la page d'afficheur pendant que les données sont traitées, puis le message "Completed" (terminé) apparaît brièvement quand l'opération est terminée. Appuyez sur la touche [EXIT] pour revenir à la liste des opérations ou sur une touche de mode pour passer directement au mode sélectionné.

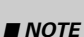

- •S'il n'y a pas de données dans la piste de la seconde source, les données de la première piste de source seront simplement copiées dans la piste de destination.
- • Même si une phrase présélectionnée est assignée à une piste de destination, elle sera mixée avec la première source et deviendra une phrase utilisateur.

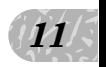

### 20 : Clear Track (Effacement de piste)

Cette opération efface complètement la piste définie de la partie spécifiée.

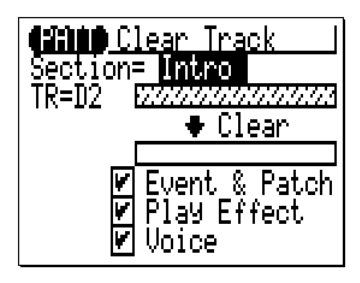

Le paramètre "**Section**" spécifie la partie de source : "Intro", "MainA", "MainB", FillAB", "FillBA", "Ending".

Le paramètre "**TR**" sélectionne la piste à effacer : D1, D2, PC, BA, C1, C2, C3, C4.

Les cases à cocher "**Event**", "**Play Effect**" et "**Voice**" permettent de spécifier si les types de données correspondants sont à effacer ou non (les données sont effacées quand vous cochez la case).

Après avoir réglé les paramètres comme requis, appuyez sur [ENTER] pour réaliser l'opération d'effacement de piste. L'icône du métronome apparaît sur la page d'afficheur pendant que les données sont traitées, puis le message "Completed" (terminé) apparaît brièvement quand l'opération est terminée. Appuyez sur la touche [EXIT] pour revenir à la liste des opérations ou sur une touche de mode pour passer directement au mode sélectionné.

### 21 : Copy Pattern (Copie de motif)

Cette opération copie toutes les données de la partie définie d'un style spécifié dans une autre partie définie d'un style spécifié.

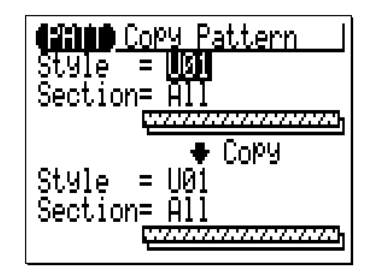

Le paramètre "**Style**" supérieur spécifie le style de source : "001"..."128", "U01"..."U64".

Le paramètre "**Section**" supérieur spécifie la partie de source : "Intro", "MainA", "MainB", FillAB", "FillBA", "Ending" et "All".

Le paramètre "**Style**" inférieur spécifie le style de destination :  $"$  $U01"$ .... $"U64"$ 

Le paramètre "**Section**" inférieur spécifie la partie de destination : "Intro", "MainA", "MainB", FillAB", "FillBA", "Ending" et "All".

ER] pour<br>a page<br>pleted" Après avoir réglé les paramètres comme requis, appuyez sur [ENTER] pour réaliser l'opération de copie de motif. L'icône du métronome apparaît sur la page d'afficheur pendant que les données sont traitées, puis le message "Completed" (terminé) apparaît brièvement quand l'opération est terminée. Appuyez sur la touche [EXIT] pour revenir à la liste des opérations ou sur une touche de mode pour passer directement au mode sélectionné.

#### ■ **NOTE**

• Si le motif de destination contient des données, les données copiées effaceront et remplaceront les données de motif précédentes.

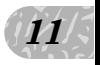

### 22 : Clear Pattern (Effacement de motif)

Cette opération efface toutes les données de la section définie du style spécifié.

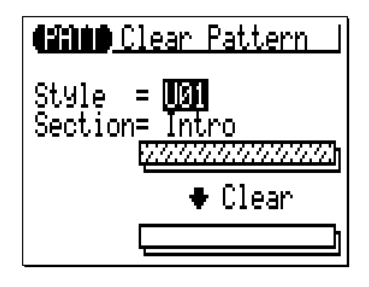

Le paramètre "**Style**" sélectionne le style : "U01"... "U64" et "All" (tout). Le paramètre "**Section**" spécifie la section du style à effacer : "Intro", "MainA", "MainB", FillAB", "FillBA", "Ending" et "All".

Après avoir réglé les paramètres comme requis, appuyez sur [ENTER] pour réaliser l'opération d'effacement de motif. L'icône du métronome apparaît sur la page d'afficheur pendant que les données sont traitées, puis le message "Completed" (terminé) apparaît brièvement quand l'opération est terminée. Appuyez sur la touche [EXIT] pour revenir à la liste des opérations ou sur une touche de mode pour passer directement au mode sélectionné.

#### ■ **NOTE**

• Vous ne pouvez pas défaire l'effacement de "All" les styles avec l'opération "Undo/ Redo".

### 23 : Style Name (Nom de style)

Cette opération permet d'assigner un nom original de 8 caractères au maximum au style actuel.

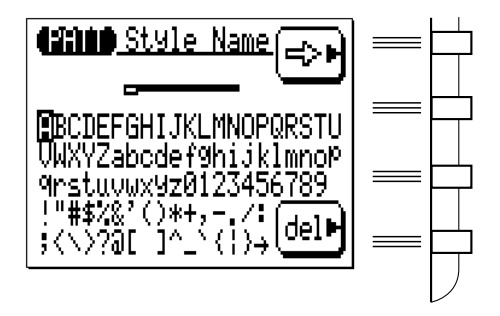

Pour entrer un caractère, utilisez les touches de curseur afin de déplacer celui-ci sur les caractères à introduire, puis appuyez sur la touche [ENTER]. Le caractère apparaît à l'emplacement du curseur de caractères et le curseur de caractères avancera à la position du caractère suivant.

Vous pouvez déplacer le curseur de caractères en appuyant sur la touche de fonction à droite de " $\left| \right|$ ".

Pour effacer un caractère, appuyez sur la touche de fonction à droite de "del". Le caractère à gauche du curseur sera effacé et le curseur reviendra à la position du caractère précédent.

*11*

 $\frac{1}{2}$ <br>  $\frac{1}{2}$ <br> Une fois que le nom est introduit, appuyez sur la touche [EXIT] pour revenir à la liste des opérations ou sur une touche de mode pour passer directement au mode sélectionné. (Il n'est pas nécessaire d'appuyer sur la touche [ENTER] pour introduire le nom spécifié).

- • Vous pouvez entrer "Name" pas seulement pour le style utilisateur mais aussi pour le style présélectionné. Si vous voulez sauvegarder un nouveau "Name" entré pour le style présélectionné, exécutez l'opération "Copy Pattern" avant de changer le numéro de style.
- •L'introduction d'un nom de style ne peut être défaite avec l'opération "Undo/Redo".

# **E d i t i o n d e s m o r c e a u x e t d e s m o t i f s**

Les capacités d'édition du QY70 facilitent les opérations pour corriger les erreurs faites lors de l'enregistrement des données de phrases de morceaux ou de motifs et d'une manière générale pour affiner le son.

Le mode de "changement" dans l'édition de morceaux ou de motifs vous permet de modifier individuellement la synchronisation, la hauteur de ton, la durée de déclenchement (longueur) et la vélocité (force) de chaque note ou autre événement dans un morceau ou un motif. Il y a aussi "insert" (insertion) en mode d'édition qui vous permet d'introduire une note, un changement de programme, un sustain on/off, une variation de ton, une modulation, un panoramique, du volume, une expression ou tout autre événement à n'importe quel endroit du morceau ou du motif.

### Enclenchement du mode d'édition SONG ou PATTERN

Pour enclencher le mode d'édition, placez le curseur sur la piste que vous voulez éditer en mode de reproduction normale SONG ou PATTERN, appuyez sur la touche [MENU], puis sur la touche de fonction à côté de [Edit] sur l'afficheur.

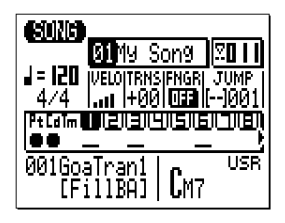

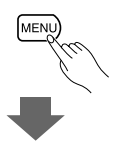

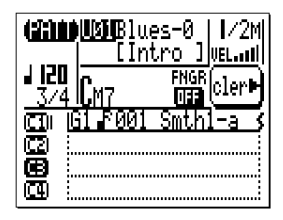

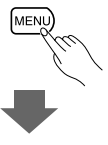

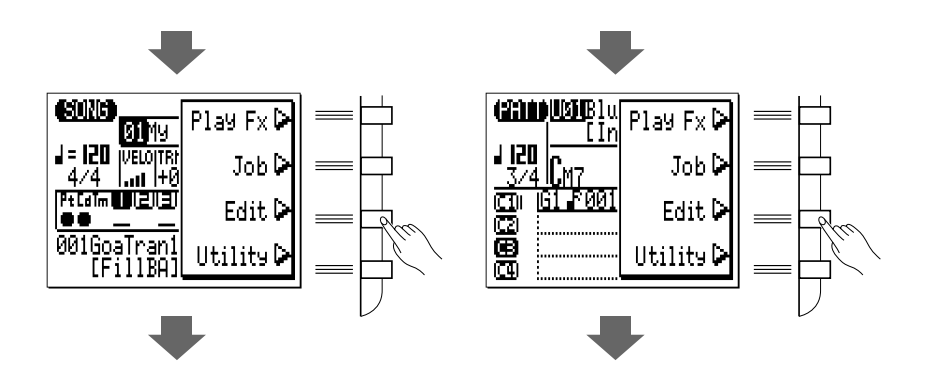

L'afficheur d'édition ressemble à l'illustration suivante (mais naturellement, les données de notes sont différentes).

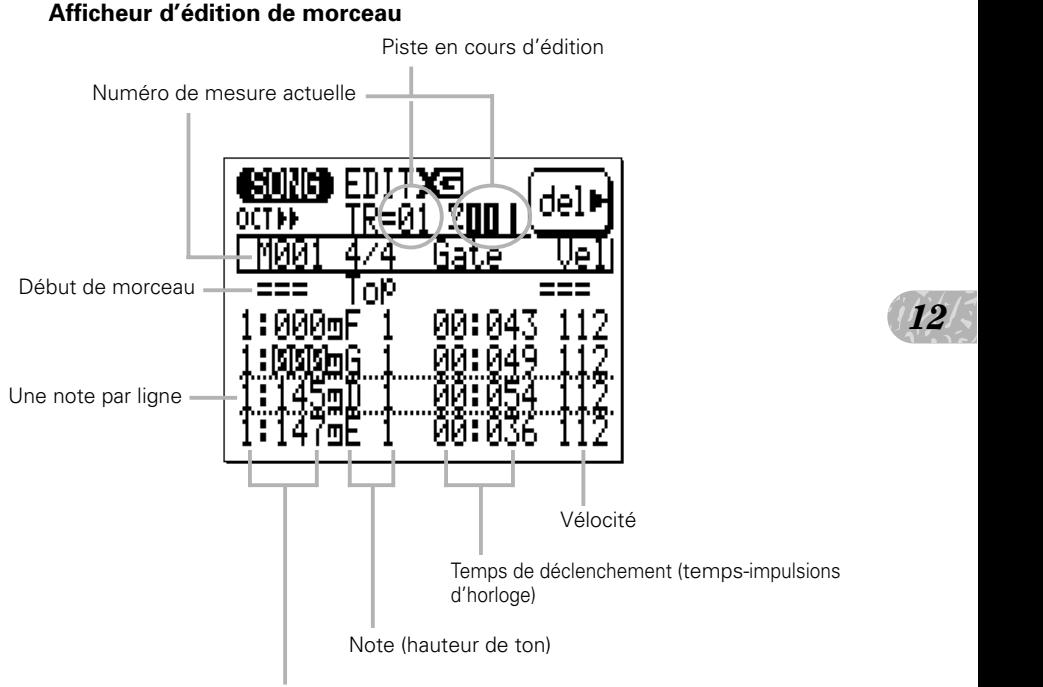

Position (temps-impulsions d'horloge)

*12*

L'afficheur d'édition de motif est pratiquement identique. La seule différente se situe dans le nom de la piste éditée et de l'afficheur de mesure actuelle.

**Afficheur d'édition de motif**

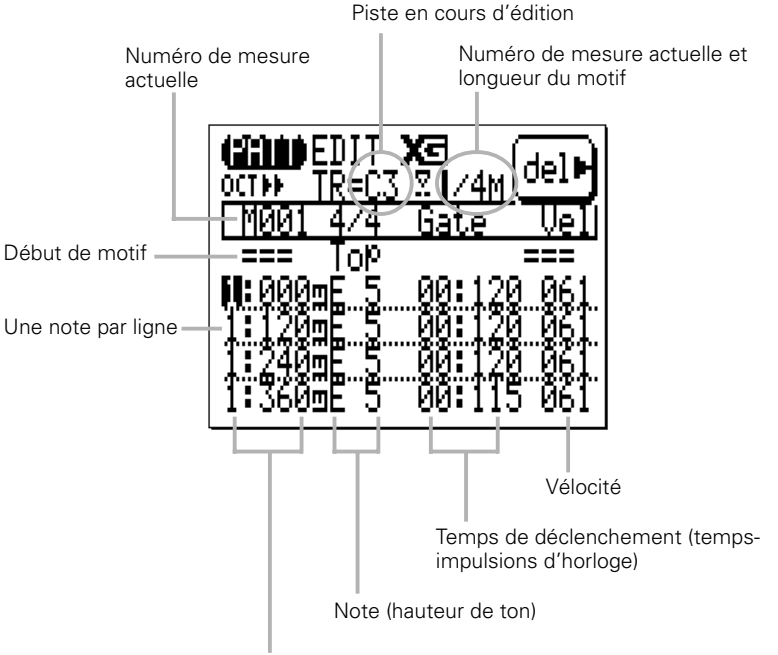

Position (temps-impulsions d'horloge)

Si vous placez le curseur sur la piste "Pt" (motif) ou "Cd" (accord) dans le mode SONG et que vous enclenchez le mode d'édition, l'afficheur d'édition sera exactement le même que celui de l'enregistrement pas à pas décrit page 54.

### Déplacement sur l'afficheur (Moving Around)

Les valeurs de position, de hauteur de ton, de temps de déclenchement et de vélocité apparaissent sur une seule ligne de l'afficheur. Les notes sont disposées dans l'ordre, de haut en bas. Vous pouvez vous déplacer dans le morceau ou le motif en bougeant simplement le curseur. Déplacez le curseur en bas de l'afficheur pour faire dérouler les données de notes vers le bas, allant ainsi vers la fin du morceau ou du motif. Le contraire se produit lorsque vous placez le curseur en haut de l'afficheur.

En plus des lignes de données de notes, il y a des marqueurs pour le début du morceau/motif et pour la fin du morceau/motif. Les lignes de mesures sont indiquées par des lignes pleines entre les lignes de données de notes (les mesures sans démarcation entre les lignes de données apparaissent en pointillé).

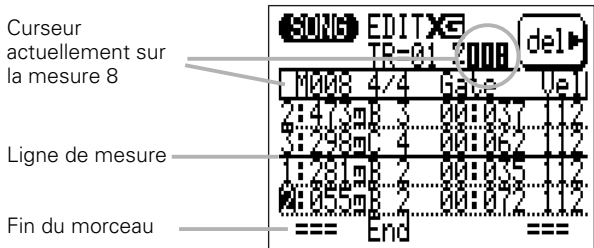

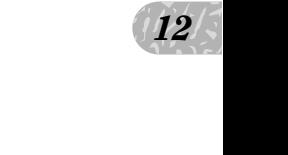

#### Edition en mode de changement

Sélectionnez à l'origine le mode d'édition de "changement" quand vous enclenchez le mode d'édition. Pour éditer une note ou tout autre événement d'un morceau ou d'un motif, déplacez simplement le curseur sur la ligne appropriée, puis sur le paramètre requis dans cette ligne. Les touches [-1] et [+1] servent à définir une nouvelle valeur pour le paramètre sélectionné. La ligne éditée clignote quand vous modifiez un paramètre qui est compris dedans. C'est l'indication que le changement a été fait mais qu'il n'est pas encore entré. Appuyez sur [ENTER] pour introduire réellement les modifications ou déplacez le curseur sur une autre ligne pour annuler ces modifications.

Les paramètres disponibles dépendent du type d'événement sélectionné. Les paramètres d'événements de notes sont listés ci-dessous. Voir "Edition en mode d'insertion" (page 197) pour les autres types d'événements.

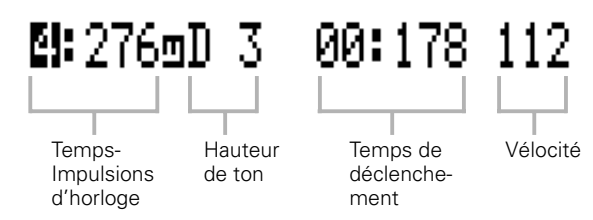

#### **Temps-Impulsions d'horloge**

La première colonne contient les données de position de notes. Le chiffre de gauche représente le temps de la mesure actuelle (1 à 4 dans une mesure 4/4) et le chiffre de droite, le nombre d'impulsions dans ce temps (de 000 à 479 dans le cas d'une noire). Les valeurs de temps et d'impulsions se sélectionnent et s'éditent indépendamment.

#### **Hauteur de ton**

C'est la hauteur de ton réelle de la note. La plage va de C-2 à G8.

#### **Temps de déclenchement**

Le temps (durée) de déclenchement représente la longueur de la note en temps et en impulsions. Le chiffre à gauche des deux points représente le temps 1/4 et le chiffre à droite, les impulsions dans un temps 1/4. Une noire normale par exemple, a une longueur de 432 impulsions. Cela représente environ 90 % de la longueur réelle d'une fraction de noire, qui est de 480 impulsions. La longueur "normale" de la note est légèrement raccourcie pour éviter que les notes s'entrechoquent et que le son soit lié (une liaison se produit en définissant la longueur de note complète). La plage tempsimpulsions va de 00:001 à 99:479

#### **Vélocité**

Ce paramètre contrôle la vélocité (la force) de la note. La plage va de 001 à 127.

#### **Effacement d'événements**

Les notes et autres événements (sustain on/off, variation de ton, etc.) peuvent être supprimés en plaçant le curseur sur la ligne correspondant à l'événement à annuler et en appuyant sur la touche de fonction à côté de "del" sur l'afficheur.

### Edition en mode d'insertion

L'édition en mode d'insertion est utilisée pour insérer de nouvelles notes et autres événements à une position déterminée dans un morceau ou un motif.

#### **El** Placez le curseur sur la position d'insertion.

Déplacez le curseur sur la ligne d'édition correspondant à (ou près de) la position sur laquelle vous voulez insérer les nouvelles données.

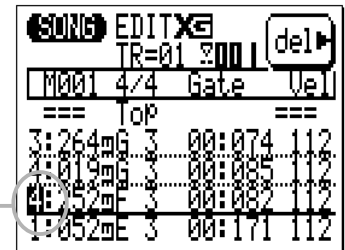

Placez le curseur sur la position d'insertion

### X Enclenchez le mode d'édition avec insertion

Appuyez sur la touche [MENU], puis sur la touche de fonction à côté de "Insert" sur l'afficheur pour passer au mode d'édition en mode d'insertion.

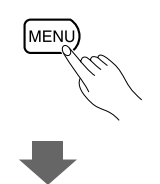

 $\boxed{12}$ 

*12*

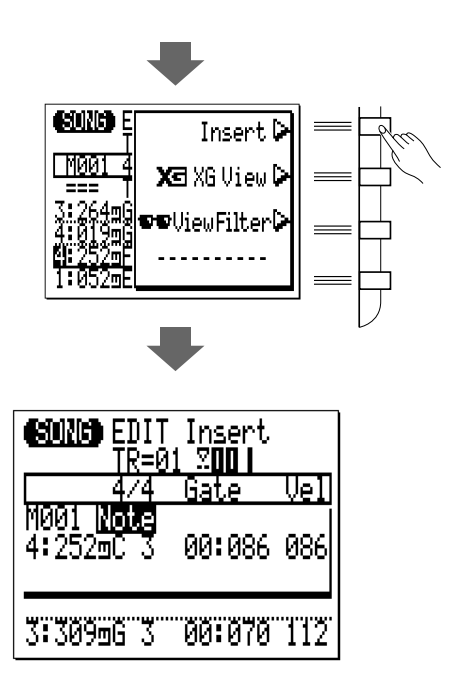

### C Sélectionnez un type d'événement à insérer et définissez les paramètres Event (événement).

Si l'afficheur correspondant au type d'événement que vous voulez insérer n'apparaît pas immédiatement, utilisez les touches [-1] et [+1] pour le sélectionner.

Tous les événements ont au moins deux paramètres, habituellement une position d'événement (Mesure-Temps-Impulsions d'horloge) et une valeur d'événement. Déplacez le curseur sur les paramètres d'événement et spécifiez comme requis en utilisant les touches [-1] et [+1] ou la méthode d'entrée SHIFT-Number dans le paramètre approprié.

#### **Note**

Vous pouvez introduire de nouvelles notes à toute position spécifiée. La plage des notes s'étend de "C-2" à "G8". Vous pouvez aussi définir le temps de déclenchement et la vélocité.

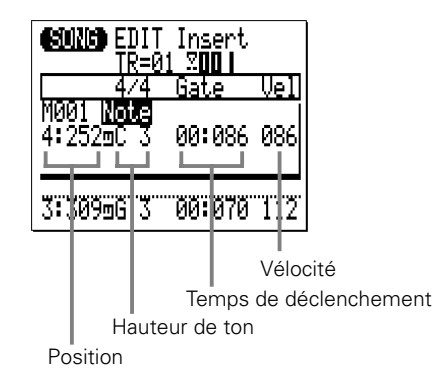

#### **PB (Pitch Bend = Variation de ton)**

Les événements de variation de ton servent à produire des effets de variation de ton. Les valeurs de variation de ton correspondent aux positions de la molette de variation de ton, de "- 8192" (la position la plus basse) à "+ 0000" (le centre) à "+ 8191" (la position la plus haute). Pour produire des variations de tons égales, insérez de petits événements de variation de ton aux intervalles appropriés. Pour revenir à la hauteur de ton normale après une variation, n'oubliez pas d'utiliser plus d'événements de variation de ton.

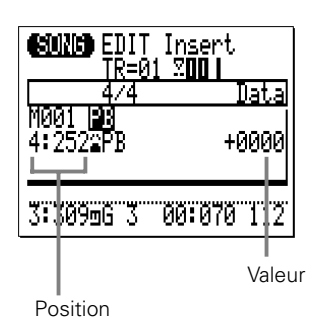

#### **PC (Program Change = Changement de programme)**

Les événements de changement de programme servent à introduire des voix à n'importe quel emplacement de la piste. Les paramètres de sélection de banque (MSB et LSB) sont

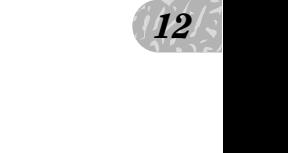

utilisés pour la sélection de banque quand vous sélectionnez les voix XG. Reportez-vous à la List Book pour les détails.

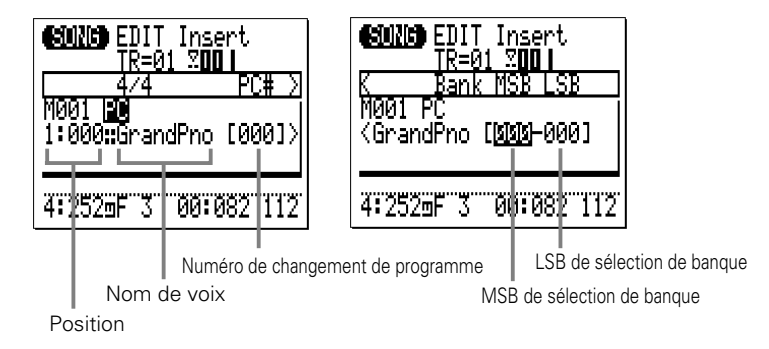

Notez que le numéro de programme dans la liste de voix XG Normal/Drum (voir la List Book) et le numéro de changement de programme MIDI sont différents : c.-à-d. que le numéro de programme de "Grand Piano" est "1" alors que son numéro de changement de programme MIDI est "0". (Les numéros de programme, sont définis dans General MIDI, plage 1 à 128, alors que les numéros de changement de programme MIDI sont dans la plage de 0 à 127).

#### **CC (Control Change = Changement de contrôle)**

Dans les cas applicables, introduisez tous les numéros de changement de contrôle MIDI de 000 à 127, avec une valeur de contrôle appropriée. Les numéros de changement de contrôle sont utilisés pour la modulation, le volume, le panoramique, l'expression et autres fonctions de contrôle. Certains numéros de changement de contrôle sont assignés à des fonctions spécifiques, certains autres ne le sont pas. Reportez-vous à la section "MIDI Data Format" (format des données MIDI) du mode d'emploi (voir la List Book), pour tous les détails.

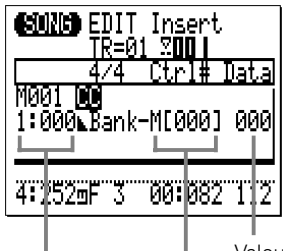

Numéro de changement de contrôle Valeur de changement de contrôle

**Position** 

#### **CAT (Channel Aftertouch = Aftertouch de canal)**

Insère un message Aftertouch de canal avec la valeur Aftertouch spécifiée.

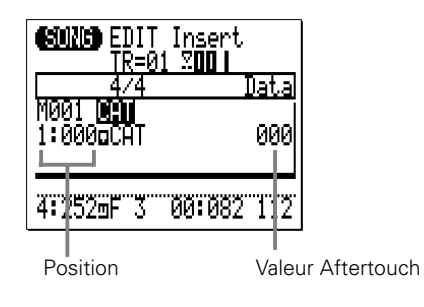

#### **PAT (Polyphonic Aftertouch = Aftertouch polyphonique)**

Insère un message Aftertouch polyphonique pour la note définie avec la valeur Aftertouch spécifiée.

Les événements Aftertouch PAT affectent une seule note définie, contrairement aux événements Aftertouch CAT qui affectent toutes les notes du même canal (piste) simultanément.

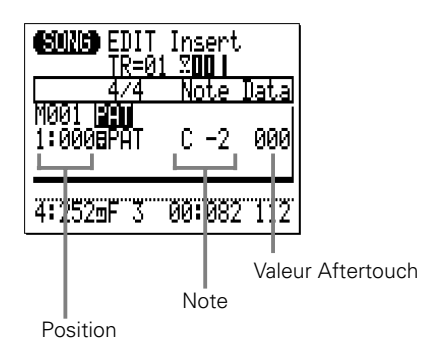

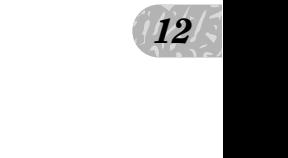

#### **RPN**

Insère les données RPN. RPN est l'abréviation de "Registred Parameter Number" (ou Numéro de paramètre enregistré), qui est un message MIDI utilisé pour contrôler les réglages de parties telles que la sensibilité de variation de ton, l'accordage, etc. Reportez-vous à la section "MIDI Data Format" (format des données MIDI) du mode d'emploi (voir la List Book), pour tous les détails.

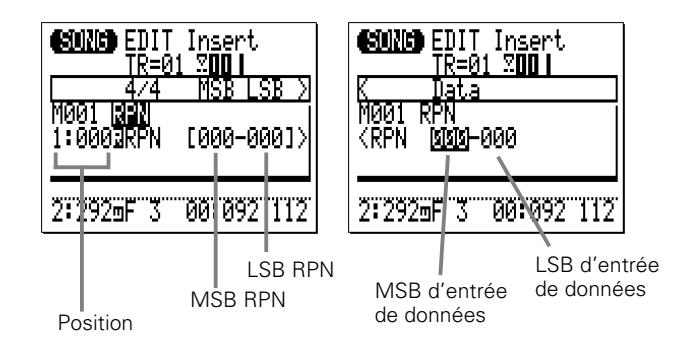

#### **NRPN**

Insère les données NRPN. NRPN est l'abréviation de "NonRegistred Parameter Number" (ou Numéro de paramètre non enregistré), qui est un message MIDI utilisé pour contrôler les réglages de voix telles que le vibrato, le filtre, le générateur d'enveloppe, la configuration de batterie, etc. Reportez-vous à la section "MIDI Data Format" (format des données MIDI) du mode d'emploi (voir la List Book), pour tous les détails.

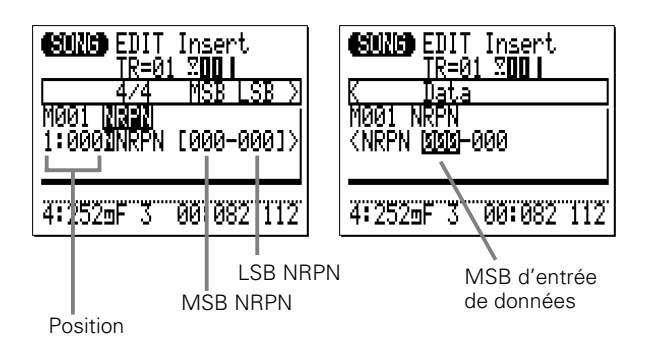

#### **Exc (Exclusif)**

Insère un message de système exclusif en format hexadécimal. Reportez-vous à la section "MIDI Data Format" (format des données MIDI) du mode d'emploi (voir la List Book), pour tous les détails.

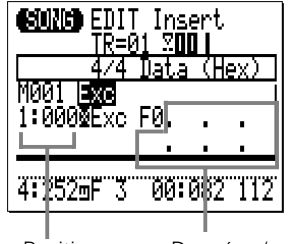

Position Données (en notation hexadécimale, commence avec "F0" et finit avec "F7").

#### ■ **Entrée d'un nombre hexadécimal**

Pour entrer les valeurs hexadécimales, utilisez la touche [SHIFT] et le micro-clavier.

- • Appuyez sur une touche noire du micro-clavier, tout en maintenant la touche [SHIFT] enfoncée, pour introduire le numéro correspondant.
- • Appuyez sur une touche blanche de la partie main gauche du microclavier (E - D sauf G) tout en maintenant la touche [SHIFT] pour entrer le caractère correspondant, "A" à "F".
- • Après avoir entré une valeur hexadécimale dans un espace, déplacer le curseur sur l'espace suivant pour entrer la valeur suivante.
- • N'oubliez pas d'introduite "F7" à la fin de chaque message de système exclusif.

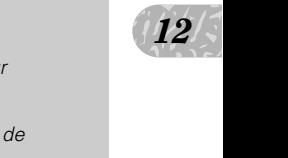

#### **XG RPN**

Insère les données RPN (Numéro de paramètre enregistré) en utilisant un nom de paramètre XG ("RPN" ci-dessus, doit être entré avec des chiffres). Reportez-vous à la section "MIDI Data Format" (format des données MIDI) du mode d'emploi (voir la List Book), pour tous les détails.

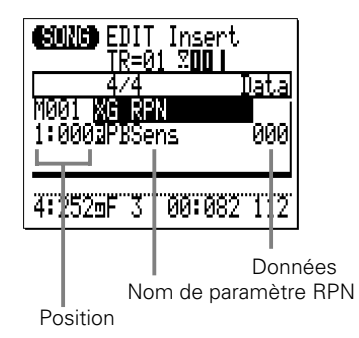

#### **XG NRPN**

Insère les données NRPN (Numéro de paramètre enregistré) en utilisant un nom de paramètre XG ("NRPN" ci-dessus, doit être entré avec des chiffres). Reportez-vous à la section "MIDI Data Format" (format des données MIDI) du mode d'emploi (voir la List Book), pour tous les détails.

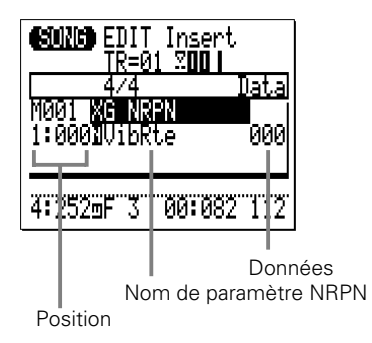

\* "Note" apparaît si le paramètre de configuration de batterie est sélectionné pour spécifier un instrument de batterie.

#### **XG Exc System (Système XG de système exclusif)**

Insère un message de système exclusif (Système XG) en utilisant un nom de paramètre XG ("Exc" ci-dessus, doit être entré en utilisant les valeurs hexadécimales). Reportez-vous à la section "MIDI Data Format" (format des données MIDI) du mode d'emploi (voir la List Book), pour tous les détails.

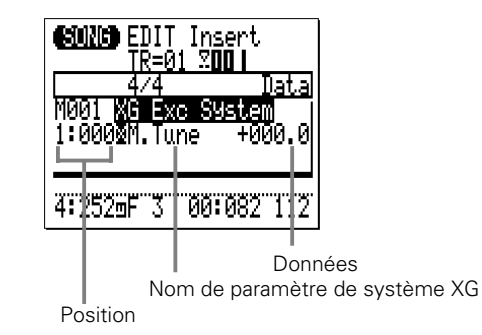

#### **XG Exc Effect (Effet XG de système exclusif)**

Insère un message de système exclusif (Effet XG) en utilisant un nom de paramètre XG ("Exc" ci-dessus, doit être entré en utilisant les valeurs hexadécimales). Reportez-vous à la section "MIDI Data Format" (format des données MIDI) du mode d'emploi (voir la List Book), pour tous les détails.

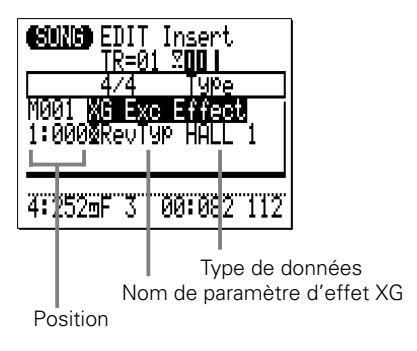

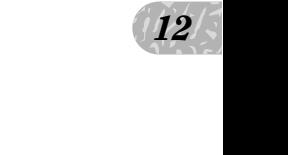

#### **XG Exc Multi (Partie multiple XG de système exclusif)**

Insère un message de système exclusif (partie multiple XG) en utilisant un nom de paramètre XG ("Exc" ci-dessus, doit être entré en utilisant les valeurs hexadécimales). Reportez-vous à la section "MIDI Data Format" (format des données MIDI) du mode d'emploi (voir la List Book), pour tous les détails.

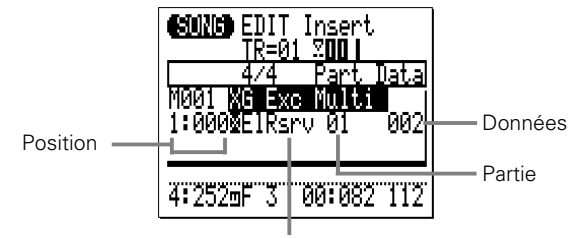

Nom de paramètre de partie multiple XG

#### **XG Exc Drum (Batterie XG de système exclusif)**

Insère un message de système exclusif (Batterie XG) en utilisant un nom de paramètre XG ("Exc" ci-dessus, doit être entré en utilisant les valeurs hexadécimales). Reportez-vous à la section "MIDI Data Format" (format des données MIDI) du mode d'emploi (voir la List Book), pour tous les détails.

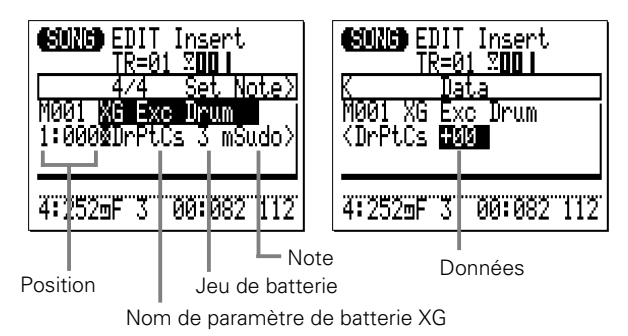

#### **Modification du tempo (piste de tempo (Tm) seulement)**

Introduit les données de changement de tempo avec les valeurs de tempo spécifiée (25.0 - 300.0)

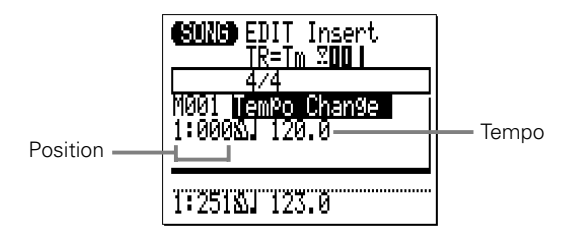

#### V Introduisez l'événement spécifié

Appuyez sur la touche [ENTER] pour entrer l'événement défini.

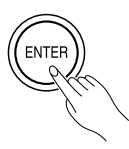

### B Revenez au mode d'édition de changement

Appuyez sur la touche [EXIT] pour revenir à l'afficheur d'édition de changement et continuer l'édition comme requis.

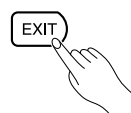

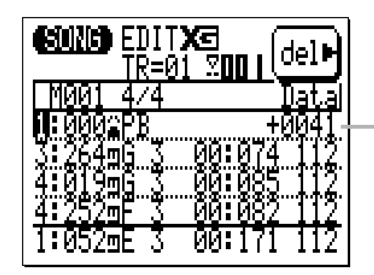

Evénement de variation de ton inséré. Une fois inséré, vous pouvez éditer la position et la valeur de l'événement dans le mode d'édition de changement.

## *12*

### N Sortez du mode d'édition

 $\frac{12}{5}$ <br>mode<br>TTERN. Appuyez sur la touche [SONG] ou [PATT] pour sortir du mode EDIT et revenir au mode de reproduction normale SONG ou PATTERN. La touche [EXIT] vous renvoie aussi au mode SONG ou PATTERN à partir du mode EDIT.

#### ■ **NOTE**

• Si vous introduisez des données de changement de contrôle autres que la Modulation (#1), Expression (#11), Harmonic Content (#71) et Brightness (#74) dans le motif utilisateur, ces données ne seront pas réinitialisées même si le motif est modifié, et prendront effet sur le nouveau motif sélectionné.

Pour éviter ceci, n'oubliez pas d'entrer la valeur à réinitialiser à la fin de chaque phrase quand vous insérez ces données de changement de contrôle.

### XG View (Visualisation XG)

La fonction XG View affiche les événements se rapportant à XG (RPN, NRPN, système exclusif, etc.) utilisant le nom défini par le format XG. Pour enclencher la fonction de visualisation XG View, appuyez sur la touche [MENU] pendant que vous êtes dans le mode EDIT et appuyez sur la touche de fonction près de "XG View" sur l'afficheur.

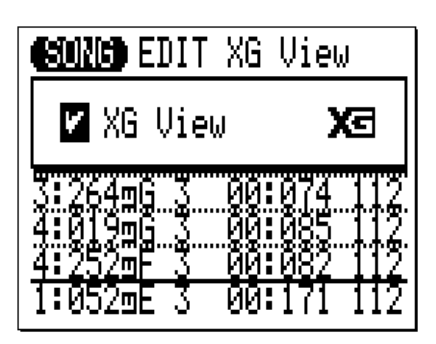

Quand la case à gauche de "XG View" est cochée, les événements se rapportant à XG sont affichés avec leur nom de format XG. Si vous ne cochez pas la case, les événements XG seront affichés en tant que valeurs MSB/LSB ou comme nombres hexadécimaux.

Appuyez sur la touche [+1] pour vérifier la case XG View, ou sur [-1] pour enlever la coche de la case.

### View Filter (Filtre d'afficheur)

Avec le filtre d'afficheur, filtrez les types spécifiés d'événements afin qu'ils n'apparaissent pas sur l'afficheur du mode EDIT. Pour accéder au filtre d'afficheur, appuyez sur la touche [MENU] quand vous êtes en mode EDIT, puis appuyez sur la touche de fonction à côté de "View Filter" sur l'afficheur.

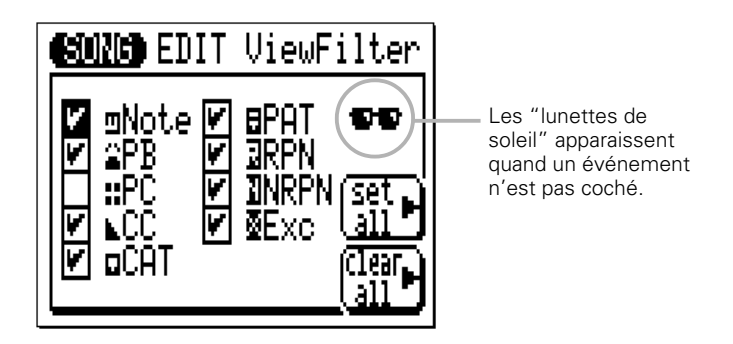

Lorsque la case à côté d'un type d'événement est cochée, cet événement apparaît dans l'afficheur de mode EDIT. Les types d'événements qui ne sont pas cochés ne seront pas affichés.

Pour filtrer un certain type d'événements, déplacez simplement le curseur sur la case à cocher correspondante et appuyez sur la touche [-1] pour enlever la coche de la case (ou [+1] pour cocher la case, si nécessaire).

la touche  $\left| \frac{12}{5} \right|$ La touche de fonction "Set All" coche toutes les cases, tandis que la touche "Clear All" enlève la coche dans toutes les cases.

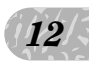

| i vpes a evenements da mue a amenear |                                    |
|--------------------------------------|------------------------------------|
| <b>Abréviation</b>                   | Types d'événements                 |
| Note                                 | Note                               |
| <b>PB</b>                            | Variation de ton                   |
| PC                                   | Changement de programme            |
| <b>CC</b>                            | Changement de contrôle             |
| CAT                                  | Aftertouch de canal                |
| PAT                                  | Aftertouch polyphonique            |
| <b>RPN</b>                           | Numéro de paramètre enregistré     |
| <b>NRPN</b>                          | Numéro de paramètre non enregistré |
| Exc                                  | Système Exclusif                   |
|                                      |                                    |

**Types d'événements du filtre d'afficheur**

L,

### Phrase Table (Tableau de phrase) (Edition de motif seulement)

Le tableau de phrase vous permet d'éditer les réglages de phrase des pistes de motifs actuellement éditées.

Pour accéder à la fonction de tableau de phrase, appuyez sur la touche [MENU] quand vous êtes dans le mode EDIT, puis appuyez sur la touche de fonction à côté de "Phrase Table" sur l'afficheur.

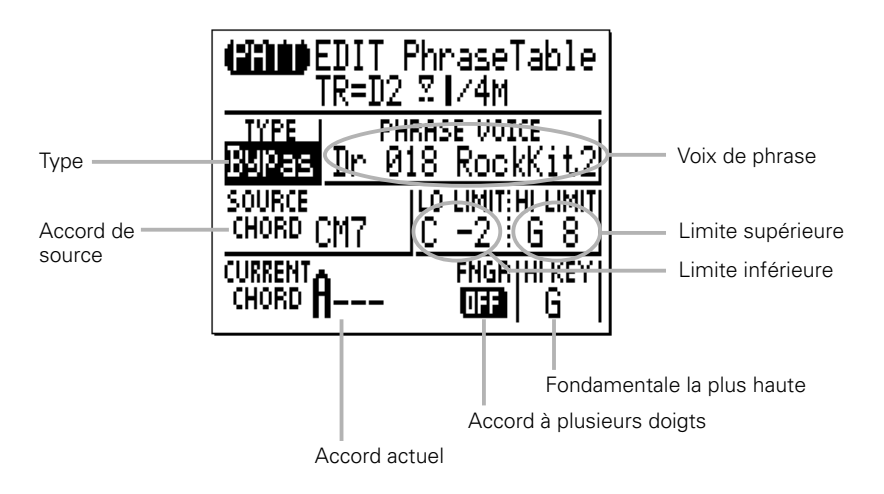

Pour éditer un paramètre Phrase Table, déplacez le curseur sur le paramètre et éditez avec les touches [-1] et [+1], la méthode d'entrée SHIFT-Number ou le micro-clavier. Seuls les paramètres "CURRENT CHORD" et "FNGR" peuvent être édités pour les phrases présélectionnées.

### **TYPE**

Sélectionne le type de phrase (transition de note) : Chord 1, Chord 2, Bass, Bypass ou Parallel. Reportez-vous à "**Types de phrases**" page 147, pour les informations sur les différents types de phrases.

#### **PHRASE VOICE (Voix de phrase)**

Sélectionne la voix à utiliser dans la phrase. Reportez-vous à la liste de voix XG Normal/Drum de la List Book.

#### **SOURCE ACCORD (Accord de source)**

Détermine l'accord de source de la phrase (c.-à-d., l'accord sur lequel la phrase est basée). Vous ne pouvez pas introduire un accord de "fondamentale de basse" pour l'accord de source.

#### **LO LIMIT (Limite inférieure) HIGH LIMIT (Limite supérieure)**

Détermine la plage de notes dans laquelle la phrase réharmonisée sera reproduite (C-2 à G8). Si des notes de la phrase réharmonisée dépassent la plage fixée ici, les notes seront automatiquement décalées vers le haut ou le bas par pas d'octave afin qu'elles tombent dans la plage spécifiée.

#### **CURRENT CHORD (Accord actuel)**

Indique les accords sélectionnés actuellement pour le mode de reproduction de motif. Vous pouvez changer l'accord actuel ici.

#### **FNGR (Accord à plusieurs doigts)**

Indique le réglage d'accord à plusieurs doigts actuel. Activé (ON) ou désactivé (OFF). Vous pouvez changer le réglage ON/OFF ici.

#### **HI KEY**

Définit la fondamentale la plus haute (C à B) dans le cas où un type de phrase (transition de note) est soit Chord 1 ou Bass.

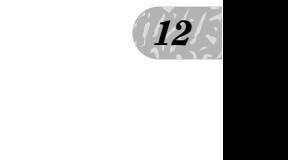

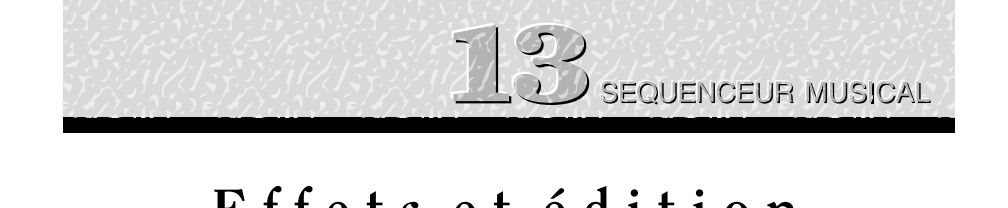

# **E f f e t s e t é d i t i o n d' e f f e t s**

Le QY70 se caractérise par un système d'effets versatile qui se compose de trois étages d'effets indépendants : REVERB, CHORUS et VARIATION. Les étages de REVERB et CHORUS fonctionnent comme "effets de système" et l'étage de VARIATION peut être utilisé comme effet de système ou effet "insertion". Reportez-vous au diagramme de cheminement des signaux de la page 214 pour voir la différence entre les effets de "système" et les effets "insertion".

## Accès aux paramètres d'effets et édition

A partir des modes SONG ou PATTERN, accédez à l'afficheur de connexion EFFECT et aux afficheurs d'édition d'effets de la manière suivante :

### Z Sélectionnez l'afficheur de connexion EFFECT

Appuyez sur la touche [SONG] ou [PATT] le nombre de fois nécessaire pour que l'afficheur de connexion d'effets SONG ou PATTERN apparaisse.

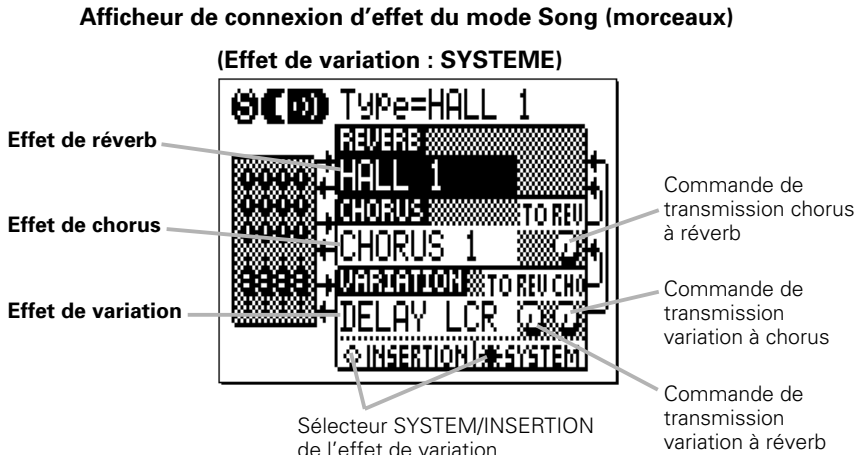

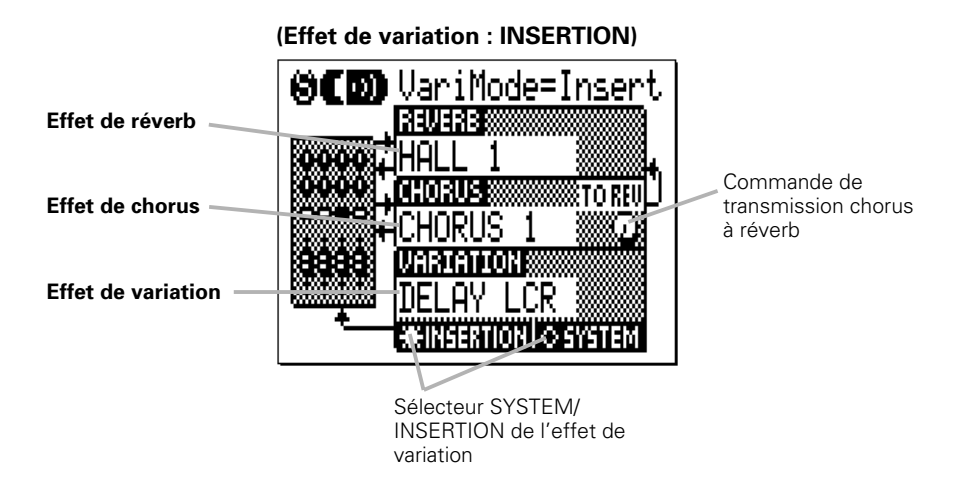

#### **Afficheur de connexion d'effet du mode Pattern (motifs)**

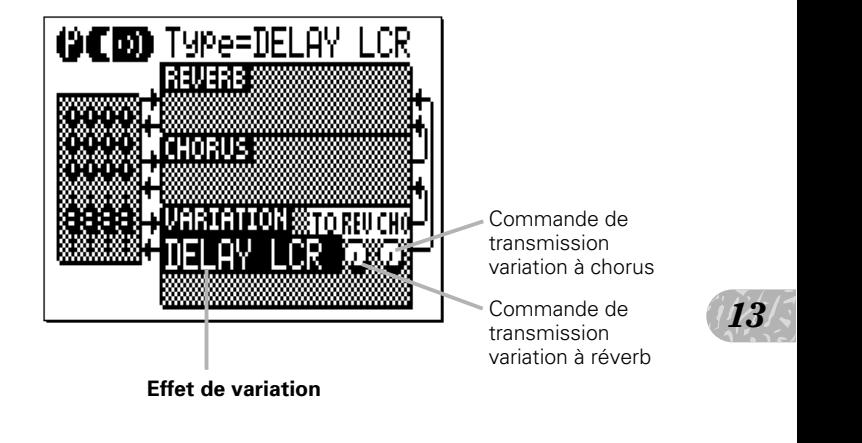

Il est à noter que dans l'afficheur de connexion d'effet du mode PATTERN, seul l'étage de variation comprend des commandes accessibles. Le type réverb pour les effets du mode PATTERN est toujours "HALL 1" et le type de chorus est toujours "CHORUS 1".

*13*

#### X Fixez les paramètres d'effet comme requis

Déplacez le curseur sur le paramètre désiré et utilisez les touches [-1] et [+1] pour fixer le paramètre sélectionné comme requis. Les paramètres d'effet REVERB, CHORUS et VARIATION vous permettent de sélectionner n'importe quels types d'effets disponibles pour chaque étage.

Le sélecteur SYSTEM/INSERTION du stage de VARIATION détermine les fonctions de l'étage VARIATION comme effet d'insertion ou effet de système. Reportez-vous aux diagrammes et au texte de "Cheminement des signaux d'effets", ci-dessous. (Dans l'afficheur de connexion d'effet du mode PATTERN, l'étage de VARIATION est toujours utilisé comme effet de système qui s'applique aux 8 pistes du motif).

#### **Cheminement des signaux d'effets**

Les diagrammes suivants devraient vous aider à comprendre comment les étages d'effets du QY70 se rapportent au cheminement global des signaux.

Le signal depuis chaque partie (piste) du générateur de son est envoyé aux étages de réverb, de chorus et de variation. Les effets de réverb et de chorus sont toujours connectés en tant qu'effets de "système", ce qui signifie qu'ils affectent toutes les parties (pistes). Vous pouvez varier la profondeur d'effet de chaque piste via les commandes de transmission "REVERB" et "CHORUS" dans l'afficheur EFFECT SEND (page 66). Le paramètre "TO REV" de l'étage de chorus sert à envoyer toute la sortie ou une partie depuis l'étage de chorus à l'étage de réverb. L'effet de variation peut s'appliquer soit à une partie (piste) spécifique quand il est raccordé en tant qu'effet "d'insertion" ou à toutes les parties (pistes) quand il est raccordé en tant qu'effet de "système".
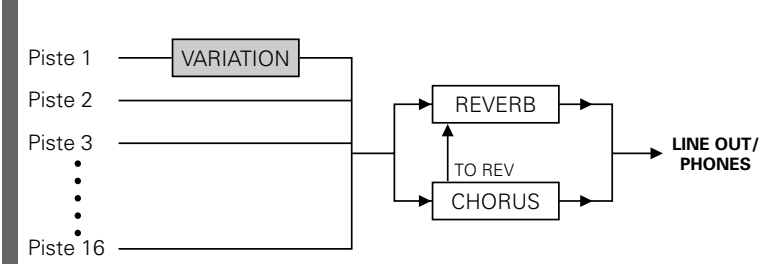

## ● **Lorsque l'étage de variation est un effet d'insertion**

Dans ce cas, l'effet de variation s'applique à une partie (piste) spécifique avec une capacité de mixage "Dry/Wet" (sans effet/ avec effet) disponible dans "Vari. Edit" (voir "Edition d'effets" page 216). La piste à laquelle la variation d'effet doit s'appliquer est sélectionnée via l'afficheur EFFECT SEND (page 66).

## ● **Lorsque l'étage de variation est un effet de système**

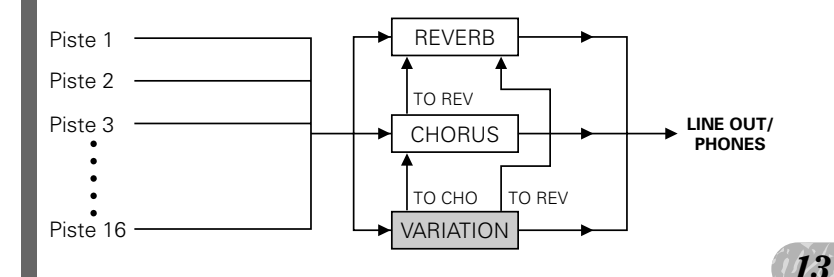

 $\frac{13}{2}$ <br>
barties<br>
tage de<br>
une Dans ce cas, l'effet de variation s'applique à toutes les parties (pistes). Les paramètres "TO REV" et "TO CHO" de l'étage de variation peut être utilisé pour envoyer toute la sortie ou une partie depuis l'étage de variation aux étages de chorus et de réverb.

Le niveau de transmission de variation et le mixage "Dry/Wet" de chaque piste peut être modifié via les commandes dans l'afficheur EFFECT SEND (page 66).

## Edition des effets

Vous pouvez accéder aux afficheurs d'édition de réverb, d'édition de chorus, et d'édition de variation à partir de l'afficheur de connexion d'effets en appuyant sur la touche [MENU] et puis sur la touche de fonction à côté de "Reverb Edit", "Chorus Edit" ou "Vari. Edit" sur l'afficheur. Notez que seul "Vari. Edit" est disponible à partir de l'afficheur de connexion d'effets du mode PATTERN.

Utilisez le paramètre "Type" près du haut de l'afficheur pour sélectionner le type d'effet de l'étage d'effet actuel (REVERB, CHORUS ou VARIATION). Chaque effet a différents paramètres qui apparaissent dans la section inférieure de l'afficheur. Déplacez le curseur sur les divers paramètres et définissez comme requis via les touches [-1] et [+1]. Reportez-vous à "Liste des types d'effets" et "Liste des paramètres d'effets" (voir la List Book) pour la liste complète et la plage des paramètres disponibles pour chaque effet.

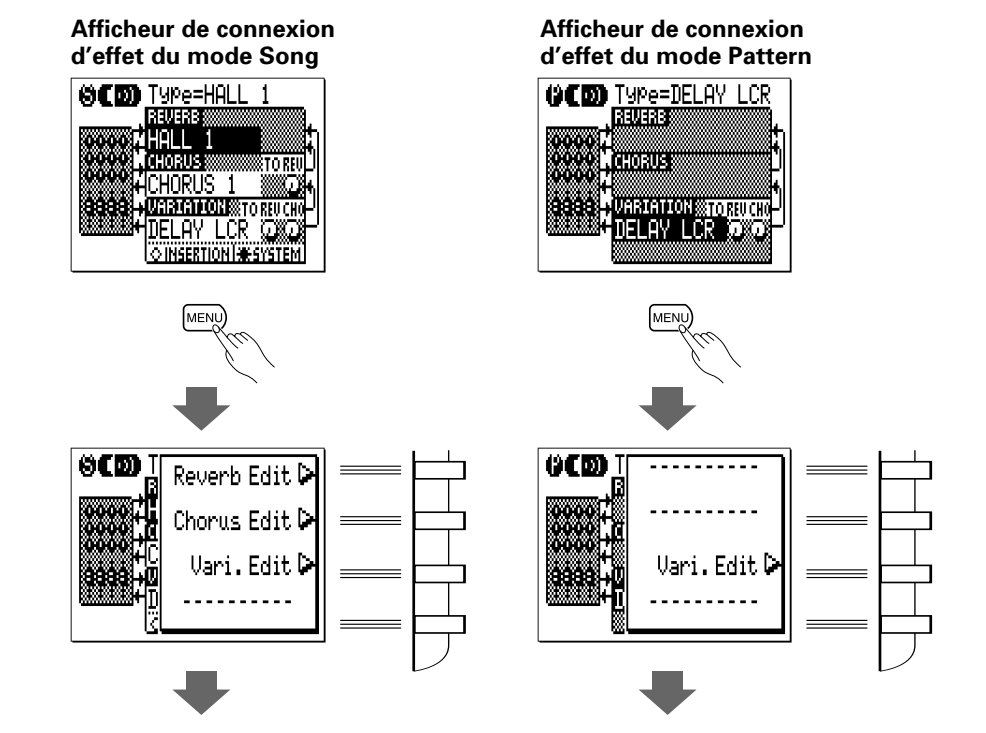

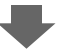

**Afficheur d'édition de réverb**

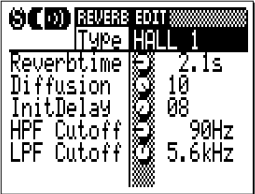

**Afficheur d'édition de**

0.25Hz 054

**(S) (ED)** CHORUS HOMESSES Type CHORUS

LFO Freq<br>LFO PM Dpt 2<br>EB Level - 20 LFO Freq

FB Level Delay Ofst

**Chorus**

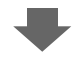

**Afficheur d'édition de Variation**

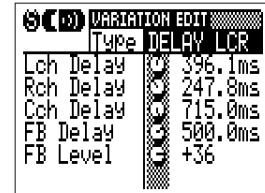

## ■ **NOTE**

• Vous pouvez utiliser ces afficheurs d'édition d'effets pour éditer non pas tous les paramètres mais les paramètres principaux de chaque type d'effet. (Reportez-vous à "Effect Parameter List" de List Book). Pour éditer avec plus de minutie, envoyez les messages de système exclusif à la section de générateur de son du QY70.

## Comment l'effet de variation fonctionne dans le mode SONG

N'oubliez pas que les réglages de l'effet de variation dans la connexion d'effets SONG et l'afficheur d'édition sont invalidés si le morceau contenant les données "Pt" (piste de motif) est affiché. Dans ce cas, les réglages de l'effet de variation du motif utilisé dans le morceau (qui est spécifié dans la connexion d'effets PATTERN et l'afficheur d'édition) sont utilisés.

 $\frac{\text{mth des}}{\text{Aéra}}$ Pour utiliser les réglages d'effet de variation dans la connexion d'effets SONG et l'afficheur d'édition, jouez le morceau se composant seulement des données de pistes de séquence (1...16). Il est parfois utile d'utiliser l'opération Expand Backing (Extension d'accompagnement) de la page 132 pour "étendre" les données de piste de motif aux pistes de séquence.

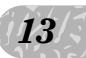

# **F o n c t i o n s u t i l i t a i r e s**

Le mode utilitaire du QY70 comprend un certain nombre de fonctions qui sont importantes pour le fonctionnement général, telles que la manipulation des données MIDI, l'interfaçage avec des équipements externes, l'enregistrement des données de morceaux et de motifs sur un appareil de stockage externe, les opérations du système ABC, etc.

## Pour accéder au mode utilitaire

Vous pouvez accéder au mode utilitaire à partir du mode SONG ou PATTERN. Appuyez sur la touche [MENU], puis sur la touche de fonction à côté de "Utility" sur l'afficheur.

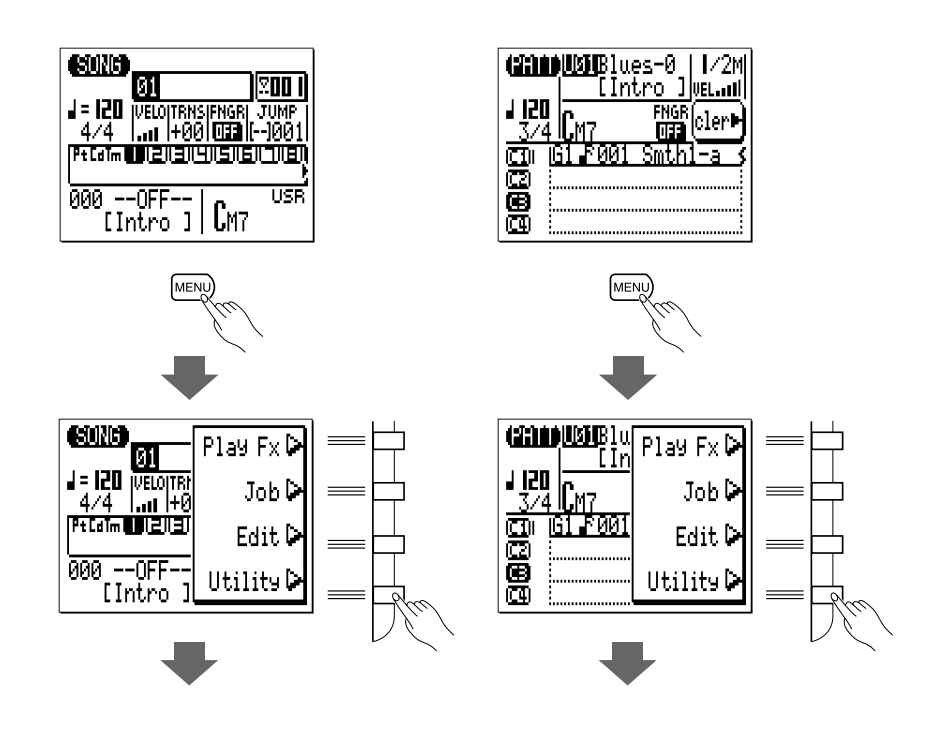

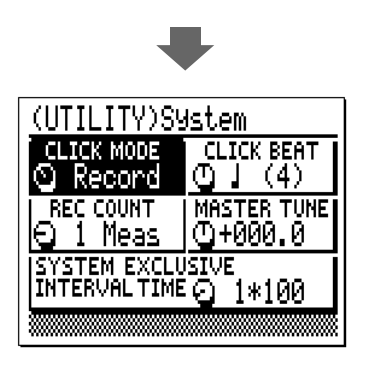

Une fois que vous avez sélectionné le mode utilitaire, vous pouvez appeler l'un des quatre afficheurs utilitaires en appuyant sur la touche [MENU] et sur la touche de fonction appropriée, comme indiqué ci-dessous.

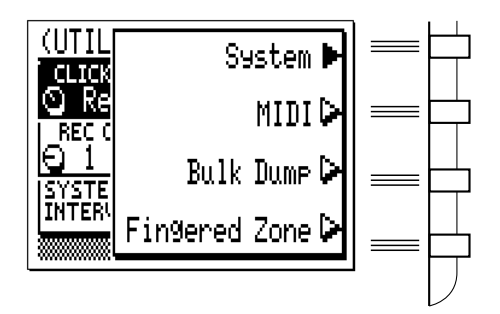

## ■ **NOTE**

• Lorsque vous enclenchez le mode utilitaire à partir du mode SONG ou PATTERN, le dernier afficheur sélectionné sera celui qui apparaîtra en premier.

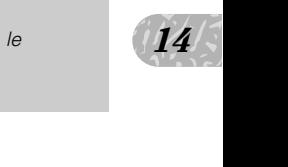

## Paramètres de système

L'afficheur de "système" comprend 5 paramètres qui affectent le fonctionnement de base du QY70. Déplacez le curseur sur le paramètre à fixer et spécifiez comme requis avec les touches [-1] et [+1].

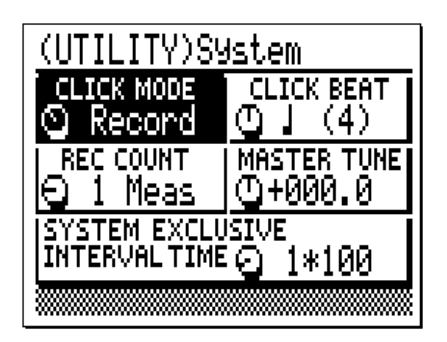

## **CLICK MODE (Mode "click" de métronome) Réglages : Off (désactivé), Record (Enregistrement), REC/Play, Always (toujours)**

Ce paramètre détermine le moment où le métronome du QY70 est audible. Normalement, le métronome du QY70 n'est audible que pendant l'enregistrement en temps réel, le réglage "Record". Cependant, avec ce paramètre vous pouvez désactiver (off) le métronome afin qu'il ne soit jamais audible, fixez-le sur "Rec/Play" afin de l'entendre pendant l'enregistrement et la reproduction ou réglez-le sur "Always" afin de toujours l'entendre.

## **CLICK BEAT (Temps avec "click" de métronome) Réglages : 16, 8, 4, 2, 1**

Ce paramètre détermine sur quels temps le métronome du QY70 est audible. Le réglage normal est "4", qui rend le métronome audible sur chaque temps de noire. Vous pouvez aussi régler le son sur chaque temps de double croche, de croche, de blanche ou de ronde.

## **REC COUNT (décompte pour commencer l'enregistrement) Réglages : OFF, 1 Meas... 8 Meas (mesures)**

Ce paramètre fixe le nombre de mesures de décompte qui se produit avant que l'enregistrement en temps réel ne commence dans les modes SONG et PATTERN. Le réglage par défaut est "1".

## **MASTER TUNE**

## **Réglages : - 102.4 ... + 000.0 ... + 102.3**

Définit la hauteur générale du son du QY70. La plage d'accord général se situe de "- 102.4" via "+ 000.0" jusqu'à "+ 102.3". Chaque incrément correspond approximativement à 1 centième (un centième est le 1/100ème d'un demi-ton). Un réglage de "+ 000.0" produit la hauteur de son normale de  $AA = 440$  Hz.

## **SYSTEM EXCLUSIVE INTERVAL TIME (Temps d'intervalle du système exclusif)**

## **Réglages : 0\*100 ... 9\*100**

Ce paramètre fixe le temps de délai entre les blocs de données exclusives entre 0 et 900 millisecondes par incréments de 100 millisecondes. Ce type de délai est parfois nécessaire pour permettre une reproduction douce des données de morceaux qui comprennent les messages du système exclusif.

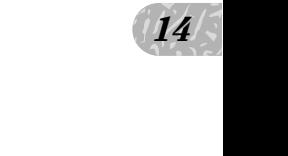

221

## Paramètres MIDI

Les paramètres dans l'afficheur "MIDI" se rapportent aux commandes MIDI.

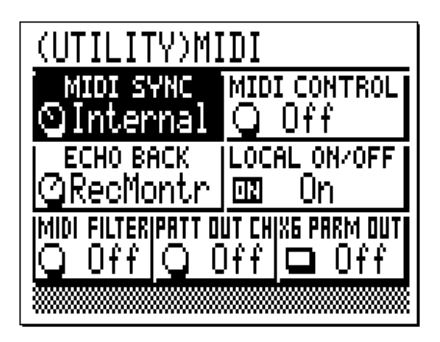

## **MIDI SYNC (synchronisation MIDI) Réglages : Internal (Interne), External (Externe)**

Quand ce paramètre est fixé sur "Internal", le QY70 est commandé par sa propre horloge interne. Quand il est fixé sur "Externe", le QY70 est commandé par les signaux d'horloge MIDI reçus d'un équipement externe tel un séquenceur ou un ordinateur musical (c.-à-d., que la reproduction du QY70 est synchronisée sur celle d'un séquenceur ou autre appareil externe). Veuillez noter que le QY70 ne fonctionne pas par lui-même quand son paramètre est fixé sur "External". Le QY70 peut aussi commander la reproduction d'un séquenceur MIDI externe quand ce paramètre est fixé sur "Internal".

## **MIDI CONTROL (Contrôle MIDI) Réglages : Off, In (entrée), Out (sortie), In/Out**

Ce paramètre active ou désactive le contrôle MIDI du QY70 (c.-à-d., la reproduction synchronisée). Lorsqu'il est réglé sur "Off", le QY70 ne répond pas au contrôle MIDI externe. Le réglage "In" (Entrée MIDI seulement) permet le contrôle du QY70 depuis un appareil MIDI externe, le réglage "Out" (Sortie MIDI seulement) permet au QY70 de contrôler un appareil MIDI externe et le réglage "In/Out" (Entrée et sortie MIDI) permet au QY70 d'être contrôlé par un appareil MIDI externe tout en contrôlant celui-ci en même temps.

## **ECHO BACK (Retour d'écho)**

## **Réglages : Off, Thru (via), RecMontr (Enregistrement moniteur)**

Ce paramètre détermine si les données MIDI reçues via la borne MIDI IN sont retransmises simultanément ("echoed back") via le connecteur MIDI OUT. Quand ce paramètre est fixé sur "Off" aucun retour d'effet ne se produit.Lorsqu'il est fixé sur "Thru", les données MIDI sont retransmises sans modification. Quand vous sélectionnez "RecMontr" (Enregistrement Moniteur), les données reçues sont retransmises sur le canal MIDI correspondant à la piste enregistrée actuellement sélectionnée et les données sont affectées par les réglages de MIDI FILTER (filtre MIDI) décrit cidessous.

## **LOCAL CONTROL (contrôle local) Réglages : Off, On**

Ce paramètre détermine si le générateur de son interne du QY70 est contrôlé ou non par son propre micro-clavier. Quand LOCAL CONTROL est "On", le micro-clavier contrôle le générateur de son interne. Quand il est "Off", le micro-clavier ne contrôle pas le générateur de son interne, qui ne produira aucun son.

## **MIDI FILTER (Filtre MIDI) Réglages : Off, PB, CC, AT, Exc**

Le filtre MIDI spécifie un type d'événement qui ne sera pas reçu via MIDI pendant l'enregistrement d'une séquence. Les réglages sont les suivants :

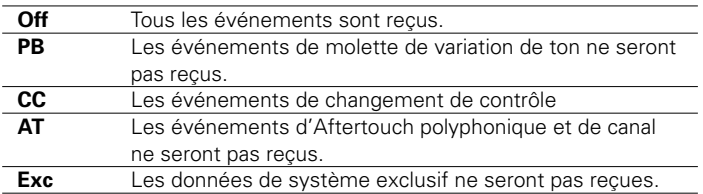

14 *14*

## **PATT OUT CH (canal de sortie de motif) Réglages : Off, 1 - 8, 9 - 16**

Ce paramètre spécifie les canaux MIDI sur lesquels les données de reproduction de motifs du QY70 seront transmises. Quand il est sur "Off", les données de reproduction de motif ne sont pas transmises. Lorsqu'il est sur "1 - 8", les données de reproduction de motif sont transmises sur les canaux MIDI 1 à 8 et quand il est sur "9 - 16", les données de reproduction de motif sont transmises sur les canaux MIDI 9 à 16.

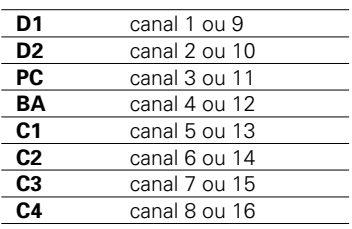

## **XG PARM OUT Réglages : On, Off**

Ce paramètre détermine si les paramètres d'effets et de voix XG seront transmis chaque fois que les valeurs des paramètres correspondants sont modifiées ou qu'un nouveau morceau ou motif est sélectionné. Les paramètres XG appropriés sont transmis à un générateur de sons XG raccordé, quand ce paramètre est positionné sur "On".

## Transfert en blocs de données

Bien que le QY70 dispose d'une capacité mémoire lui permettant de recevoir 20 morceaux et 64 styles de l'utilisateur, vous pouvez vouloir sauvegarder vos données de morceau et de motif sur un enregistreur de données MIDI externe, un ordinateur ou appareil similaire pour permettre une plus grande capacité de sauvegarde ou pour simplement protéger vos données contre un effacement ou un endommagement accidentels.

Assurez-vous de bien raccorder correctement le QY70 à un enregistreur de données MIDI (tel que le MIDI Data Filer MDF2 de Yamaha) ou à un ordinateur et de régler le sélecteur HOST SELECT sur la position appropriée avant d'exécuter la transmission/réception en blocs de données.

Reportez-vous au mode d'emploi de l'appareil raccordé pour voir comment transmettre/recevoir les blocs de données vers/en provenance du QY70.

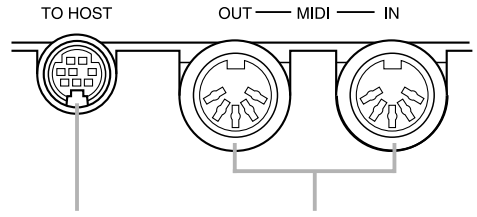

Connexion via la prise TO HOST sur un ordinateur (Host Select = PC 1/2 ou Mac, en fonction du type d'ordinateur. Voir page 17)

Connexion via la prise MIDI IN/OUT sur un MDF2 (Host Select = MIDI)

Pour transmettre (transférer en blocs) les données de morceaux et de motifs sur un appareil externe, sélectionnez tout d'abord le mode "Bulk Dump" (transfert en bloc) UTILITY.

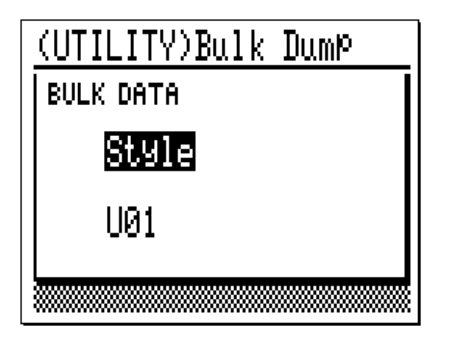

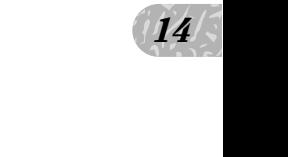

Déplacez le curseur sur le paramètre supérieur et utilisez les touches [-1] et [+1] pour sélectionner "Song" si vous voulez sauvegarder les données pour un morceau ou tous les morceaux, "Style" si vous voulez sauvegarder les données pour un style ou tous les styles ou "All" si vous voulez sauvegarder tous les morceaux, styles et données de configuration du système.

Si vous sélectionnez "Song", déplacez le curseur sur le paramètre de numéro de morceau et sélectionnez un numéro de morceau (01 ...20) ou "All" pour sauvegarder tous les morceaux.

Si vous sélectionnez "Style", déplacez le curseur sur le paramètre de numéro de style et sélectionnez un numéro de style (U01 ...U64) ou "All" pour sauvegarder tous les styles. Rappelez-vous que les six motifs de variation (Intro, Main A/B, FILL AB/BA et Ending) compris dans un style seront sauvegardés à la fois.

Quand les paramètres sont fixés comme requis, le fait d'appuyer sur [ENTER] fait apparaître un message "Are you sure?" sur l'afficheur. Appuyez sur [+1/YES] pour continuer l'opération de transfert en blocs ou sur [-1/NO] pour l'annuler. Lorsque la transmission est terminée, "Completed" apparaît sur l'afficheur.

## ● Réception en blocs des données de morceau et de motif

Si aucune autre opération est en cours (enregistrement par exemple), le QY70 recevra automatiquement les blocs de données de morceau et de motif transmis depuis un appareil externe compatible. Si vous utilisez les connecteurs MIDI du QY70 à la place du connecteur TO HOST, assurez-vous que MIDI OUT de l'appareil externe est bien raccordé sur MIDI IN du QY70.

Sélectionnez le mode de reproduction SONG du QY70 quand vous recevez les données en bloc d'un morceau ou de tous les morceaux et sélectionnez le mode de reproduction PATTERN quand vous recevez les données en bloc d'un style ou de tous les styles. "All" data (toutes les données) comprenant tous les morceaux, les styles et les données de configuration du système, peuvent être reçus dans le mode de reproduction SONG ou PATTERN. N'oubliez pas que les données d'un ou de tous les morceaux/styles actuellement dans la mémoire du QY70 seront recouvertes (effacées) quand vous recevrez les données en bloc d'un ou de tous les morceaux/styles. Toutes les données de la mémoire du QY70 seront recouvertes quand les données "All" sont reçues.

### ■ **NOTE**

<sup>•</sup> Reportez-vous au mode d'emploi du QY Data Filer si vous utilisez le QY Data Filer pour la réception/transmission des données en bloc.

## Zone d'accords à plusieurs doigts (joués à la main)

Le système ABC de pointe du QY70 peut être commandé à partir du microclavier du QY70 ou d'un clavier MIDI externe. La fonction utilitaire "Fingered Zone" (zone d'accords) joué à la main fixe la plage des notes dans laquelle les accords joués seront reconnus par le système ABC du QY70.

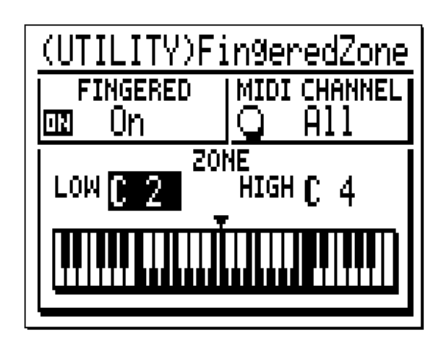

Utilisez alors le paramètre "FINGERED" pour activer ou désactiver comme requis la fonction d'accords joués à la main du QY70. Quand il est sur "On" (activé), le système ABC peut être commandé en jouant un accord tel quel à partir d'un clavier MIDI externe ou du micro-clavier. Quand ce paramètre est sur "Off", le système ABC est commandé en spécifiant la fondamentale de l'accord et le type d'accord depuis le micro-clavier plutôt que de jouer l'accord tel quel. Les paramètres "MIDI CHANNEL" (canal) et "LOW"/"HIGH" expliqués ci-dessous sont ineffectifs quand ils sont sur "OFF".

Le paramètre "MIDI CHANNEL" (canal) spécifie le canal MIDI via lequel les données d'accord seront reçues depuis un clavier MIDI externe; fixez-le sur "All" pour tous les canaux ou spécifiez un seul canal MIDI de "01" à "16".

vier<br>ge<br>-dessous<br>urbrillance Les paramètres "LOW" et "HIGH" au-dessus de l'afficheur de clavier graphique spécifient la plage de fonction d'accords joués à la main. La plage maximum va de C-2 à G8 (le paramètre "HIGH" ne peut pas être réglé au-dessous du paramètre "LOW"). La plage spécifiée est indiquée par la section en surbrillance (vidéo inversée) sur l'afficheur du clavier graphique. Lorsque le paramètre "FINGERED" de cet afficheur et le paramètre "FNGR" de l'afficheur de mode SONG ou PATTERN sont activés ("On") les accords joués dans la plage de fonction Fingered Chord spécifiée seront reconnus par le système ABC et les accords d'accompagnements changeront en fonction pendant la reproduction du morceau ou du motif, ou l'enregistrement de la piste d'accord. Les accords joués dans la

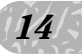

plage spécifiée du micro-clavier du QY70 ou d'un clavier MIDI externe sont reconnus. Vous trouverez dans le List Book, le tableau des accords reconnus par le QY70.

Si vous jouez une note plus bas que la note "LOW" pendant que vous maintenez un accord, il sera reconnu comme une note de basse pour les accords de basse.

## ■ **NOTE**

• Quand la fonction d'accord à plusieurs doigts est activée, les notes jouées plus bas que la note "HIGH" spécifiée ne seront pas audibles.

# **A n n e x e**

**A 1502** 

## Spécifications

## Section du séquenceur

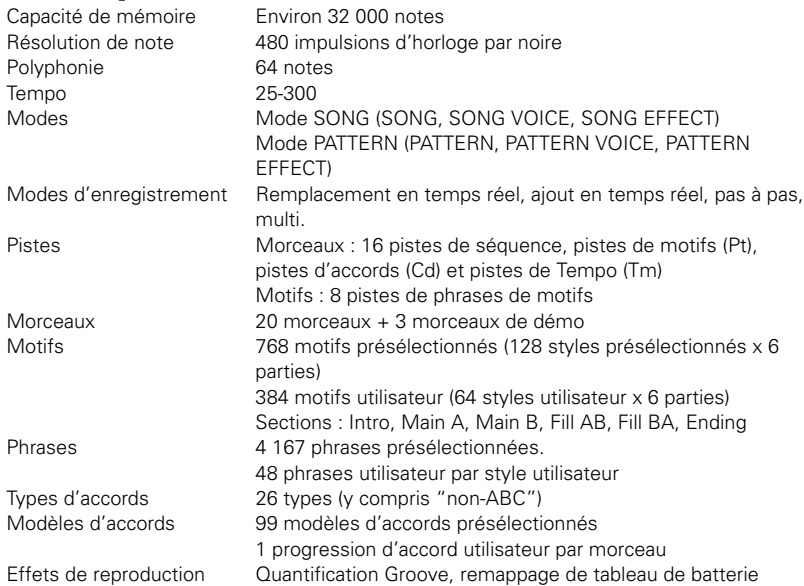

## Section du générateur de son

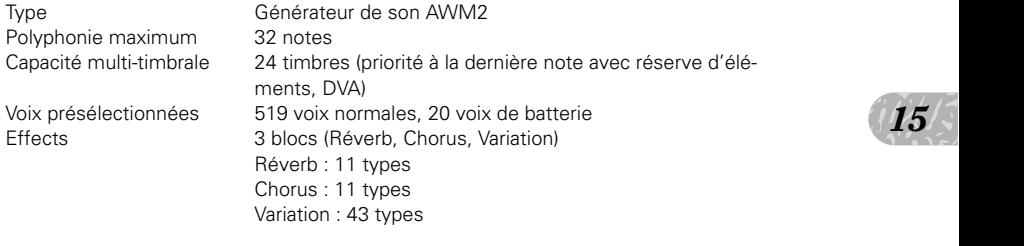

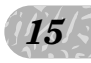

## Commandes et affichages

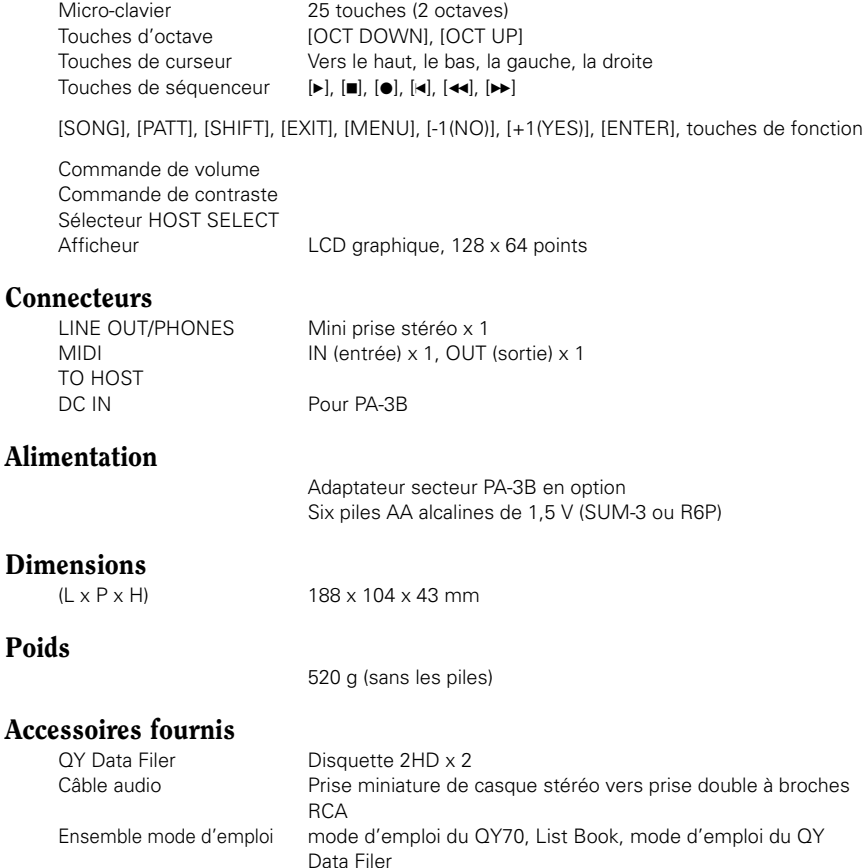

Creepers

\* Les caractéristiques techniques et les descriptions du mode d'emploi ne sont données que pour information. Yamaha Corp. se réserve le droit de changer ou modifier les produits et leurs caractéristiques techniques à tout moment sans aucun avis. Du fait que les caractéristiques techniques, les équipements et les options peuvent différer d'un pays à l'autre, adressez-vous au distributeur Yamaha le plus proche.

## Guide de dépannage

Si vous rencontrez des problèmes du type "pas de son", "son incorrect" ou "le séquenceur ne fonctionne pas", veuillez vous reporter à la section présente avant d'en déduire que votre QY70 est en panne. Dans de nombreux cas, cette section vous aidera à résoudre le problème rencontré.

Si vous n'arrivez pas à corriger le problème, veuillez contacter le revendeur Yamaha le plus proche ou le distributeur Yamaha agréé pour votre région.

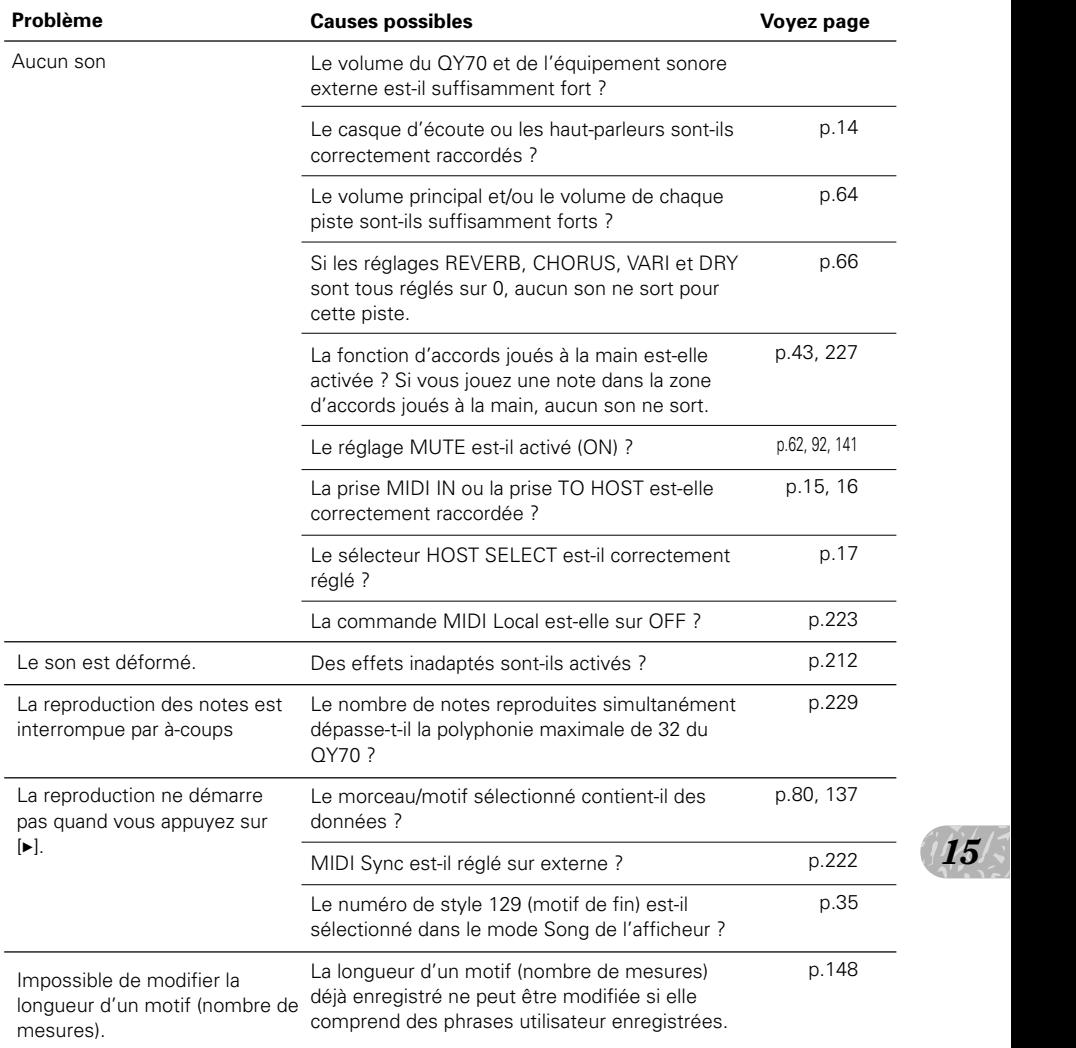

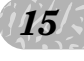

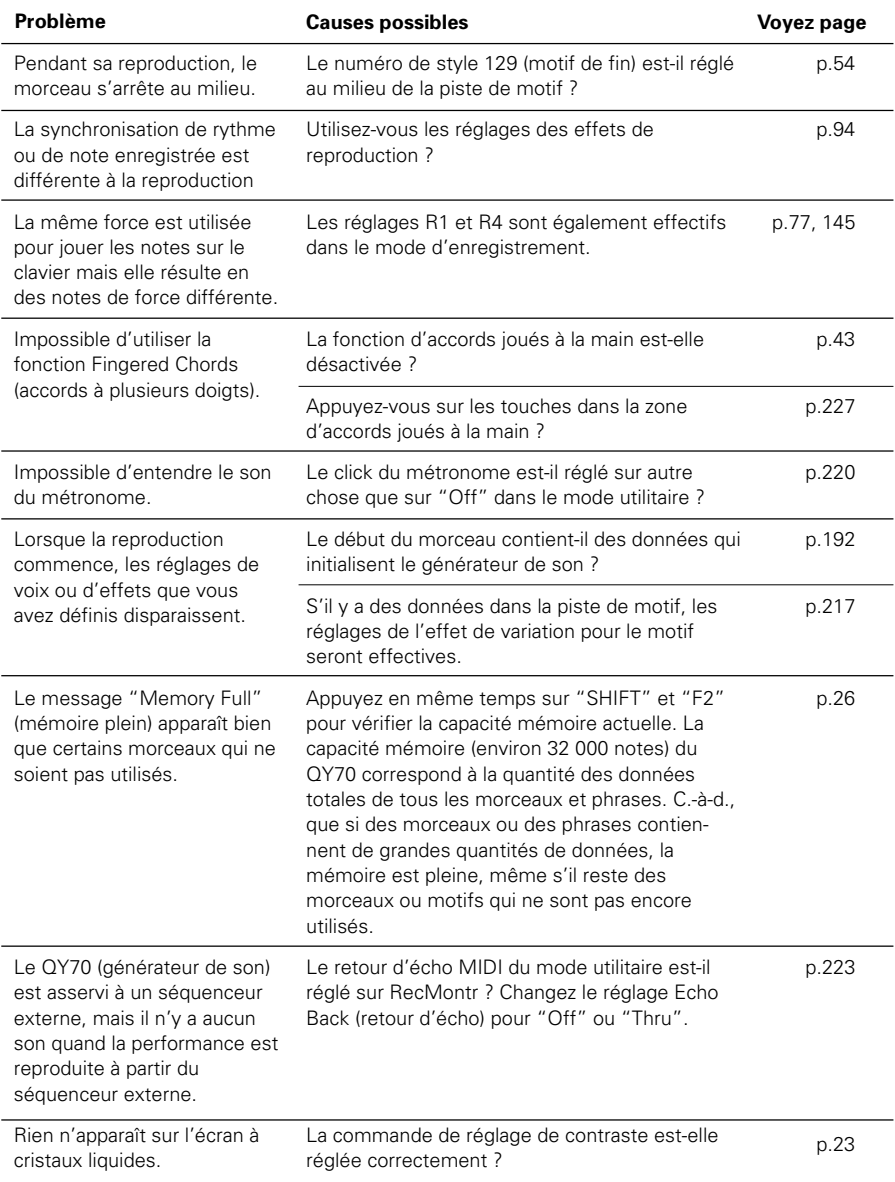

## Messages d'erreur

## urne<br>émoire<br>pine sera<br>phnées<br>aateur ● Moniteur No Data Quand une opération est exécutée, ce message apparaît si (Pas de données) la piste ou la zone sélectionnée ne contient pas de données, invalidant l'opération. Refaites une sélection de la zone. Illegal Input Ce message apparaît en réponse à une opération ou une (Entrée illégale) entrée inappropriées. Vérifiez votre méthode d'entrée. Preset Phrase Ce message apparaît quand vous essayez d'éditer une (Phrase présélectionnée) phrase présélectionnée. Pour éditer une phrase présélectionnée, copiez la phrase en phrase utilisateur et éditez la phrase utilisateur. Preset Pattern Ce message apparaît quand vous essayez d'éditer un motif (Motif présélectionné) présélectionné. Preset Chord Ce message apparaît quand vous essayez d'éditer un (Accord présélectionné) modèle d'accord présélectionné avec une opération (transposition, etc.). Now Bulk Mode Apparaît quand vous essayez de faire fonctionner le QY70 (Maintenant, mode de pendant qu'il reçoit les données en bloc. données en bloc) ● Système Memory Full Ce message apparaît quand la mémoire interne est pleine et (Mémoire pleine) qu'il n'est pas possible d'enregistrer, d'éditer, d'exécuter une opération, une réception MIDI, etc. Effacez les sons, les motifs utilisateur ou les phrases utilisateur inutiles et faites une nouvelle tentative. Backup Batt. Low Ce message apparaît quand la pile de sauvegarde du QY70 (Pile de sauvegarde épuisée) est épuisée. Prenez contact avec votre distributeur Yamaha ou un revendeur agréé de votre pays pour faire remplacer la pile. Power Batt. Low Ce message apparaît quand les piles (taille AA x 6) (Pile d'alimentation épuisée) alimentant le QY70 sont épuisées. Remplacez le plus vite possible le jeu entier des piles usées par un jeu neuf. Factory Set A la mise sous tension, un diagnostic de système tourne (Réglages d'usine) sur le système du QY70. Si le diagnostic trouve la mémoire vive défectueuse, ce message apparaîtra et la mémoire sera réinitialisée à son réglage par défaut en usine. Les données des Morceaux, Motifs de l'utilisateur et phrases utilisateur seront éliminées.

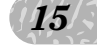

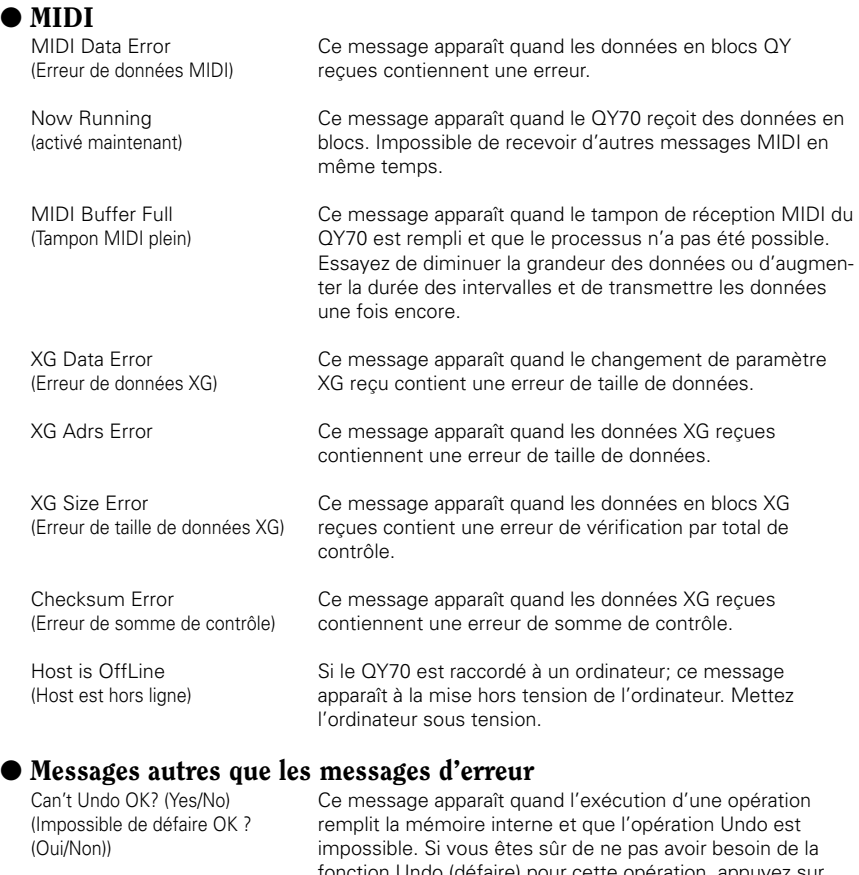

fonction Undo (défaire) pour cette opération, appuyez sur "YES". Pour annuler sans exécuter l'opération, appuyez sur "NO".

Are You Sure? (Yes/No) Avant d'exécuter une opération, ce message vous demande confirmation. Pour exécuter l'opération appuyez sur "YES". Pour annuler sans exécuter l'opération, appuyez sur "NO".

Completed (Terminé) Ce message apparaît quand le processus actuel est terminé.

Executing... Ce message apparaîtra pendant que l'opération est<br>
(En cours d'exécution) exécutée. Veuillez attendre. exécutée. Veuillez attendre.

Transmitting... Ce message apparaît pendant la transmission des données<br>(Transmission...) en blocs MIDI.

Receiving... Ce message apparaît pendant la réception des données en (Réception...)

(Transmission...)

(Réception...)

## Glossaire

## A

## **Accompagnement automatique des basses (ABC) :**

Une fonction qui réharmonise automatiquement les motifs d'accompagnement en spécifiant des progressions d'accords.

## **Accord de basse :**

Une fonction qui vous permet de spécifier la fondamentale d'accord indépendamment de l'accord, afin que la reproduction d'une phrase de basse dont le type de phrase est Bass soit fixée sur cette note fondamentale.

## **Accordage :**

Le procédé qui consiste à aligner la hauteur de deux instruments ou plus quand ils jouent dans un ensemble. Normalement, A3 est accordé sur 440 Hz.

## **Accords joués à plusieurs doigts :**

Une fonction qui détecte automatiquement les accords basés sur la combinaison des notes qui sont jouées sur le clavier et qui convertit la reproduction des motifs en accords qui sont détectés.

## **Aftertouch :**

Messages MIDI qui sont transmis quand vous appliquez une pression supplémentaire au clavier après que toutes les notes sont jouées.

## **Ajout en temps réel (Overdub) :**

une méthode d'enregistrement en temps réel par laquelle vous pouvez enregistrer du nouveau matériel sans effacer les pistes précédemment enregistrées.

## $\mathbf C$

## **Catégorie de phrase :**

Une classification de phrases qui sont catégorisées par instruments et par styles de performances.

## **Changement de contrôle :**

Un groupe de messages MIDI qui servent à sélectionner les banques de voix et à contrôler le volume, le panoramique, etc. Ils sortent aussi quand vous actionnez un contrôleur (molette de modulation, commande au pied, etc.). Chaque contrôleur dispose de son propre numéro de commande.

## **Changement de programme (PC) :**

Un événement ou un message MIDI qui sélectionne une voix.

## **Chorus :**

Un type d'effet qui ajoute une richesse et une profondeur au son, similaire à ce qui se produit quand vous entendez des sources sonores multiples en même temps.

## **Click de métronome :**

Un métronome audible quand vous reproduisez ou enregistrez sur un séquenceur.

## **Coupure :**

Une fonction qui permet de couper provisoirement la piste spécifiée ou d'en réduire le volume.

## D

## **Données en bloc :**

Un type de message de système exclusif qui comprend une série de données destinées aux réglages internes d'un appareil.

## **Délai :**

Un effet qui retarde un signal audio. L'effet de variation du QY70 permet d'appliquer un délai.

## E

## **Edition :**

L'action de modifier ou d'éditer les données.

## **Effet :**

Un bloc qui traite le son en y ajoutant différents effets. Le QY70 comprend deux effets de système (réverb et chorus) et un effet d'insertion (variation) que vous pouvez utiliser comme effets de système ou d'insertion.

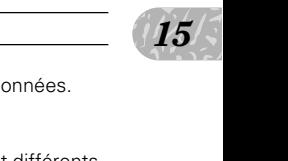

## **Effet de variation :**

L'un des effets du QY70 qui peut fonctionner comme effet d'insertion ou comme effet de système et offre une grande variété de programmes d'effets tels que le délai, le hautparleur tournant, le panoramique auto, la simulation d'amp et l'effet wah-wah en addition à la réverb et au chorus.

### **Elément :**

Un bloc dans le générateur de son AWM2 qui génère un son. Les voix du QY70 se composent d'1 ou 2 éléments. Les voix qui utilisent deux éléments ont généralement un son plus épais, impossible à obtenir quand vous n'utilisez qu'un élément. Avec deux éléments vous pouvez aussi mixer différentes voix telles qu'un piano et des cordes, en une seule voix.

### **Enregistrement en temps réel :**

Une méthode d'enregistrement avec laquelle votre performance est enregistrée au moment où vous jouez, de manière similaire à un enregistreur multi-piste habituel. Comme la performance est enregistrée quand vous jouez, l'expression musicale et les nuances de votre performance seront enregistrées avec précision.

### **Enregistrement pas à pas :**

La méthode d'enregistrement dans laquelle la musique est entrée en introduisant les notes une par une, spécifiant la longueur de note, la vélocité et la hauteur de ton, etc., de chaque note.

### **Evénement :**

Une portion unique de données (telle que les messages de note enfoncée/relâchée ou de changement de programme) qui compose une séquence.

### **Exclusif :**

Reportez-vous à l'entrée Messages de système exclusif.

#### **Expression :**

Un message de changement de contrôle MIDI utilisé pour commander le volume d'une partie(piste).

## F

## **Fichier standard MIDI :**

SMF est l'acronyme de Standard MIDI File (Fichier standard MIDI); un format standard qui a été créé pour faciliter les échanges de données de morceaux entre différents séquenceurs. La plupart des fabricants de logiciels et de matériels du marché actuel fournissent des séquenceurs qui peuvent créer et reproduire des fichiers standard MIDI.

## **Filtre :**

Un bloc qui modifie la tonalité en coupant la sortie d'une portion de fréquence définie du son. Le QY70 est équipé de filtres passe-bas. Reportez-vous aussi à l'entrée Filtre passe-bas.

### **Filtre passe-bas :**

Un type de filtre qui coupe les hautes fréquences au-dessus d'un point spécifié. Le son peut être éclairci en augmentant la fréquence de coupure du filtre ou assourdi en diminuant cette fréquence.

#### **Fondamentale d'accord :**

Une lettre alphabétique qui indique la fondamentale d'un accord. Le QY70 vous permet de définir 12 fondamentales différentes d'accord.

### **Fréquence de coupure :**

Les filtres fonctionnent en laissant passer la partie inférieure du signal à une fréquence déterminée et à couper la partie supérieure du signal à cette fréquence. Cette fréquence est appelée fréquence de coupure. Reportez-vous à l'entrée Filtre passe-bas.

G

**GM :**

General MIDI. Un acronyme de General Midi. Une spécification qui définit l'organisation des voix dans un générateur de son et ses fonctionnalités MIDI, garantissant que les données peuvent être reproduites avec les mêmes sons en substance sur un générateur de sons compatibles GM.

### **Générateur d'enveloppe (GE) :**

Un bloc qui modifie le niveau du générateur de son à partir du moment où une note est enfoncée jusqu'au moment ou le son décline jusqu'au silence.

## **Générateur de signaux basse fréquence (LFO) :**

LFO, acronyme de Low Frequency Oscillator, un bloc qui produit des signaux à basse fréquence que les synthétiseurs utilisent pour créer des sons. Les signaux en provenance du LFO servent à moduler la hauteur, le volume ou le ton pour produire des effets tels que les vibrato, trémolo ou wah-wah.

## **Générateur de son multi-timbral :**

Un générateur de son capable de produire plus d'une voix à la fois.

## **Génération de son AWM 2 :**

Une méthode de génération de son créée par Yamaha qui repose sur l'enregistrement numérique des formes d'ondes. Cette méthode produit les formes d'ondes complexes des instruments acoustiques réels et offre ainsi des sons très réalistes. Cette méthode de génération de son comprend également un filtre numérique permettant de contrôler avec précision le timbre du son. AWM2 est l'acronyme de Advanced Wave Memory 2.

## **Impulsions d'horloge :**

Unité de résolution temporelle. Sur le QY70, une impulsion représente la longueur d'1/480e de noire.

I

## **Insertion (effet) :**

Un effet que vous pouvez appliquer à une partie (piste). Avec cet effet, vous pouvez appliquer des effets d'une manière plus "agressive" à votre morceau (par exemple, des effets de hautparleur tournant aux sons d'orgues ou des effets "wah wah" aux sons de guitare).

## **Isolement :**

Cette fonction coupe la reproduction de toutes les pistes sauf celle de la piste sélectionnée, aussi longtemps que la piste est isolée.

L

## **LSB :**

Acronyme de Least Significant Byte (octet de poids le moins significatif) qui fait référence à l'octet inférieur des données quand des données de changement de programme MIDI sont divisées en deux octets pour la transmission.

## M

## **Messages de système exclusif :**

Un type de message MIDI utilisé pour échanger des données propres vers un modèle ou à un type d'appareil spécifique.

### **Mesure :**

Une unité de durée musicale composée de plusieurs temps.

### **MIDI :**

Un acronyme pour Musical Instruments Digital Interface, une norme pour la transmission des données entre les instruments de musique. La plupart des instruments électroniques de musique actuellement sur le marché sont conformes à la norme MIDI et sont équipés de bornes MIDI. Ces instruments se connectent facilement entre eux pour créer des performances à distance ou des systèmes de performances automatiques.

## **MIDI Data Filer :**

Un appareil MIDI qui reçoit en bloc les données des réglages internes d'un appareil MIDI sous la forme de messages de système exclusif et les enregistre sur disque. Un exemple de ce type de modèle est le MDF2 MIDI Data Filer de Yamaha.

## **Mixeur :**

Sur le QY70, la page d'afficheur dans laquelle vous pouvez faire vos réglages tels que ceux du panoramique et du volume, etc. pour la voix de chaque morceau ou piste de motif, lors de la reproduction.

#### **Modulation :**

Une fonction qui sert à modifier cycliquement le volume, la tonalité ou la hauteur pendant que vous jouez. Sur le QY70, vous pouvez appliquer la modulation en jouant une touche de clavier, tout en appuyant sur la touche "OCT UP".

## **Modèle d'accord :**

 $\frac{15}{15}$ <br>  $\frac{15}{15}$ <br>  $\frac{15}{15}$ <br>  $\frac{15}{15}$ Une série de modèles présélectionnés pour les progressions d'accords. La série comprend des progressions d'accords génériques pour les styles populaires ainsi que pour les styles de blues et de tension.

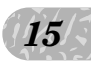

### **Modèles Groove (Groove template) :**

Une série de modèles groove qui sont utilisés dans la fonction de quantification Groove.

## **Molette de variation de ton :**

Un contrôleur qui change progressivement la hauteur de ton. Sur le QY70, appliquez la variation de ton en maintenant une touche "OCT DOWN".enfoncée tout en jouant une note sur le micro-clavier.

### **Morceau :**

Une composition musicale créée en enregistrant les données de performance sur chaque piste.

### **Motif :**

Un motif d'accompagnement automatique composé de batterie, de basse et d'un accompagnement d'accords.

#### **MSB :**

Acronyme de Most Significant Byte (octet de poids le plus significatif) qui fait référence à l'octet supérieur des données quand des données de changement de programme MIDI sont divisées en deux octets pour la transmission.

#### N

## **Niveau de retour :**

Reportez-vous à l'entrée Niveau de transmission.

## **Niveau de sustain :**

Le niveau de volume de la note à partir du moment après que le niveau maximum de la note est atteint, jusqu'à ce que la note jouée sur le clavier soit relâchée.

## **Niveau de transmission :**

La quantité des signaux qui sont envoyés sur une ligne de bus spécifiée pour traitement par un effet. La quantité des signaux qui est renvoyé de l'effet s'appelle le "niveau de retour".

### **Nombre hexadécimal :**

Un système de numération basé sur 16, dans lequel la position du chiffre dans le nombre est exprimée par une puissance de 16 (au lieu de la puissance 10 employée dans le système décimal). Les caractères alphabétiques A à F représentent les nombres 10 à 15. Ce système de numération est utilisé pour les données MIDI.

#### **NRPN :**

Acronyme de Non Registred Parameter Number (numéro de paramètre non enregistré). Il s'agit d'un type de messages de changement de contrôle MIDI, qui est utilisé pour éditer les sons via MIDI, vous permettant d'éditer les réglages de GE ou de filtre ou d'ajuster la hauteur ou le niveau de chaque instrument d'une voix de batterie.

### **Numéro de programme :**

Sur le QY70, un numéro qui spécifie une des voix définies par la norme GM.

### P

#### **Panoramique (Pan) :**

Le paramètre qui fixe la position stéréo d'un son quand il est reproduit en stéréo. ("Pan", "Panpot" ou "panoramique" sont des abréviations de "potentiomètre panoramique").

#### **Paramètre :**

Un réglage ou une valeur de réglage que vous pouvez modifier dans les différentes pages d'afficheur de modes et de sous-modes.

### **Partie :**

Un terme désignant l'un des huit types de motifs compris dans un style. Les motifs sont sélectionnés en spécifiant le style et la partie.

#### **Patch :**

Un assignement de phrases pour chaque piste pour créer des motifs.

### **Phrase :**

La plus petite unité à partir de laquelle un motif d'accompagnement est créé. Une phrase telle qu'une phrases de batterie, de basse, etc., peut être assignée à l'une des 8 pistes du motif.

## **Piste :**

Une position où les données de performance musicale sont enregistrées dans le séquenceur. Vous pouvez enregistrer le piano sur la piste 1, la basse sur la piste 2, etc.

### **Piste d'accord (Cd) :**

Une piste qui vous permet d'enregistrer et de reproduire des fondamentales d'accords et des types d'accords pour la fonction d'accords de basse auto (ABC).

## **Piste de motif (Pt) :**

Une piste qui enregistre et reproduit les données de motifs.

## **Piste de tempo (Tm) :**

La piste dans laquelle les données qui déterminent le tempo de reproduction du morceau sont enregistrées.

### **Pistes de séquenceur :**

les pistes qui enregistrent et reproduisent les données de séquenceur MIDI normales. Le QY70 dispose de 16 pistes de séquenceur.

## **Polyphonie maximum :**

Le nombre de notes maximum que vous pouvez jouer à la fois. Le QY70 peut produire 64 en même temps (comptées en unités d'1 élément). Si les messages MIDI qui sont reçus demandent plus de notes que la polyphonie maximum ne le permet, les notes en cours de reproduction seront coupées et les notes reçues par la suite seront jouées.

### **Portamento :**

Un effet permettant de passer doucement de la hauteur d'une note à la hauteur d'une autre note. Les valeurs supérieures de Portamento Time (temps de portamento) produisent un glissement plus rapide et lorsque le réglage est zéro, il ne se produit aucun changement.

## **Position :**

L'endroit dans un morceau ou un motif auquel les notes seront entrées ou auquel la reproduction commencera, indiqué par une mesure, un temps ou une impulsion.

### **Profondeur :**

La grandeur ou le degré d'un réglage ou d'un effet.

### **Préselection ou preset :**

Un type de mémoire qui est intégré dans l'appareil. Le QY70 comprend des mémoires présélectionnées pour les voix, les phrases et les motifs, etc.

## $\Omega$

## **Quantification :**

Une fonction qui rétablit la synchronisation erronée des notes ou des événements qui sont entrés en temps réel.

## **Quantification Groove (Groove quantization) :**

Une fonction d'effet de reproduction qui s'applique à un morceau ou un motif pendant la reproduction. Cet effet permet d'altérer la sensation ou "groove" (en plaçant le rythme avant ou après le temps) du morceau sans changer l'état des données d'origine.

#### **QY Data Filer :**

Une application de logiciel informatique qui permet d'échanger les données du QY70 entre un ordinateur et le QY70. Les données en provenance du QY70 sont enregistrées dans l'ordinateur et les données du QY sauvegardées dans l'ordinateur peuvent être retransmises au QY70. Les données de morceau SMF ou les données de morceau XG disponibles dans le commerce peuvent aussi être transmises de l'ordinateur au QY70.

## R

### **Redo (Refaire) :**

Rétablit une opération qui a été précédemment annulée par la fonction Undo (défaire).

#### **Remappage du tableau de batterie :**

e :<br>
duction.<br>
lacer les<br>
par<br>
nd un<br>
d un Une des fonctions d'effets de reproduction. Cette fonction vous permet de remplacer les instruments de rythmes spécifiés dans les données de reproduction de batterie par d'autres instruments de rythme quand un morceau ou un motif est reproduit.

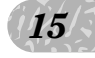

### **Remplacement :**

Une méthode d'enregistrement en temps réel avec laquelle les données enregistrées précédemment sont effacées (remplacées) tandis que le nouveau matériel est enregistré.

#### **Retour d'écho (Echo back) :**

L'action ou le procédé par lequel les données reçues via la borne d'entrée MIDI IN sont transmises à la borne de sortie MIDI OUT.

## **RPN :**

Un acronyme de Registred Parameter Number (Numéro de paramètre enregistré). Ces messages de changement de contrôle MIDI servent à fixer les réglages de parties tels que la sensibilité de variation de hauteur de ton ou l'accordage, etc.

### **Résonance :**

Un paramètre accentuant le niveau des signaux dans la zone de fréquence de coupure. En accentuant les harmoniques dans cette zone, vous pouvez produire un son caractéristique d'une netteté et d'une intensité supérieure.

## **Réverb :**

Un effet qui simule la réverbération acoustique d'une pièce ou d'un espace. Le son que nous le percevons comprend non seulement le son direct mais aussi le son réfléchi sur les murs ou le plafond. La réverb engendre ces réflexions indirectes artificiellement.

#### **SMF :**

Reportez-vous à l'entrée Fichier standard MIDI.

S

### **Son avec effet (WET) :**

Un signal audio auquel un effet est appliqué. Normalement quand vous utilisez un effet, il n'est pas appliqué à la totalité du signal audio. Vous pouvez régler le degré de l'effet en mixant le son qui passe par l'effet (son avec effet) et le son qui contourne l'effet (son sans effet). Reportez-vous aussi à Son sans effet.

### **Son sans effet (DRY) :**

Le signal audio qui n'est pas affecté par un effet. Normalement, quand vous utilisez un effet, il n'est pas appliqué à la totalité du signal audio. Vous pouvez régler le degré de l'effet en mixant le son qui passe par l'effet (son avec effet) et le son qui contourne l'effet (son sans effet).

#### **Style :**

Un nom collectif pour les catégories de motifs (genres musicaux hip hop, techno U.K., etc.). Les styles sont divisés en six sections (intro, fillin, ending, etc.)

#### **Sync :**

Reportez-vous à Synchronisation.

#### **Synchronisation :**

Fonction ou procédé permettant d'aligner le tempo de reproduction ou d'enregistrement d'un appareil avec le tempo d'un appareil externe indépendant comme un séquenceur ou une boîte à rythmes.

### **Système (Effet) :**

Un effet que vous pouvez appliquer à toutes les parties (pistes) en ajustant les niveaux de transmission et le niveau de retour. Les effets de système vous permettent d'appliquer la réverb ou le chorus de manière pratique à l'ensemble de la musique. Le QY70 fournit les effets réverb et chorus comme effets de système. Les effets de variation peuvent aussi être utilisés comme effet de système.

#### **Séquenceur :**

Un bloc (ou appareil) qui enregistre, édite ou modifie et reproduit une performance musicale sous la forme de messages MIDI.

#### **Série IBM-PC/AT :**

Un type d'ordinateur personnel fabriqué et vendu par International Business Machine Corporation. Des ordinateurs compatibles sont fabriqués et vendus par de nombreuses sociétés.

#### **Série PC 9801/9821 :**

Il s'agit d'un type d'ordinateur personnel fabriqué, vendu par NEC Corporation et très utilisé au Japon. Les ordinateurs compatibles sont fabriqués et vendus par EPSON Company.

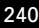

## **Temps :**

Lorsque vous reproduisez ou enregistrez un morceau, un "temps" (une sous-division rythmique d'une mesure).

T

## **Temps d'attaque :**

Durée pendant laquelle le volume augmente depuis 0 quand la note est enfoncée jusqu'à son maximum quand la note est relâchée.

## **Temps d'intervalle :**

Un temps de délai qui est inséré à des intervalles réguliers d'un kilo-octet lors de la transmission des données du système exclusif qui ont été enregistrées dans une piste de séquence sur des générateurs de son (ou des générateurs de son MIDI externes).

## **Temps de déclenchement (Gate time) :**

La longueur de temps pendant laquelle une note est réellement audible. Les temps de déclenchement plus longs produisent des notes plus saccadées, les temps de déclenchement plus courts produisent des staccato.

## **Temps de déclin :**

Le temps requis pour que le niveau de volume maximum d'une note tombe jusqu'au niveau de soutien.

## **Temps de relâchement :**

Le temps nécessaire pour que le volume passe du niveau de soutien (commençant avec la note relâchée) au niveau de volume 0.

## **Transfert en bloc :**

Le procédé de transmission des données en bloc dans les messages de système MIDI vers les appareils MIDI externes.

## **Transposition :**

Décale la hauteur de note par pas d'un demiton.

## **Trémolo :**

Un effet produit en modulant cycliquement le volume.

## **Type d'accord :**

Une indication symbolique ou numérique de la composition d'un accord (Majeur, mineur, septième, etc.). Le QY70 vous offre un choix parmi 26 types d'accords (y compris "non-ABC").

## $\mathbf{H}$

## **Undo (défaire) :**

Cette commande annule l'opération précédemment réalisée et remet les données à la condition en vigueur juste avant d'exécuter l'opération. Sur le QY70, cette commande s'applique aux opérations JOB, EDIT et RECORDING. Reportez-vous à l'entrée Redo (Refaire).

## **Utilitaire :**

Sur le QY70, c'est l'afficheur dans lequel les réglages MIDI et les réglages de système peuvent se faire.

## V

## **Variation de ton (PB) :**

Un type de message MIDI qui modifie doucement la hauteur.

## **Vibrato :**

Un effet de performance produit en modifiant cycliquement la hauteur de ton.

## **Voix (Voice) :**

Un son qui est intégré dans un générateur de son, disponible pour la reproduction.

## **Vélocité :**

**XG :**

Une valeur numérique indiquant la vitesse (force) avec laquelle la note a été enfoncée.

eloppé par<br>
GM pour<br>  $\frac{15}{5}$ <br>
ghlus<br>
plus<br>
propus<br>
propus<br>
propus<br>
propus<br>
propus<br>
propus<br>
propus<br>
propus<br>
propus<br>
propus<br>
propus<br>
propus<br>
propus<br>
propus<br>
propus<br>
propus<br>
propus<br>
propus<br>
propus<br>
propus<br>
propus<br>
propus<br> Un format de générateur de son développé par Yamaha qui élargit les spécifications GM pour offrir un degré d'expression plus intense et une compatibilité optimale de données qui répondent aux exigences de plus en plus sophistiquées des périphériques informatisés.

X

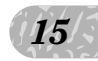

# Index **index** is the set of  $\blacksquare$ : List Book

## **A**

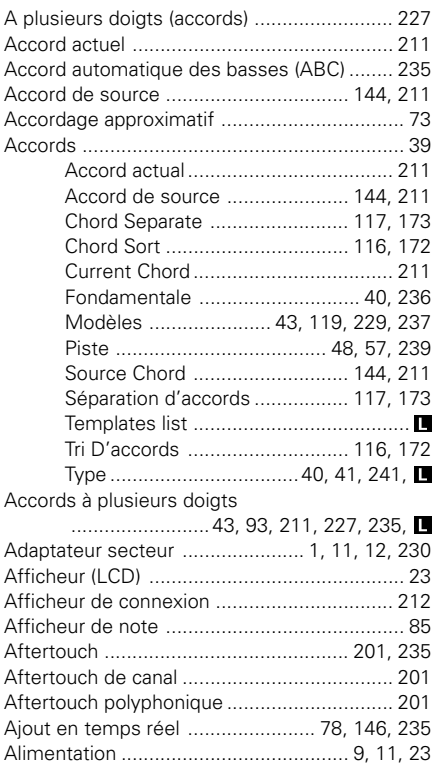

## **B**

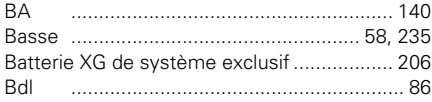

## **C**

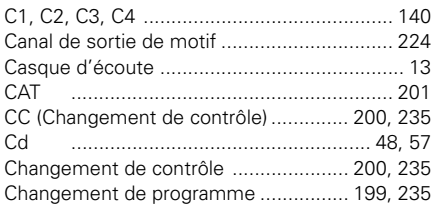

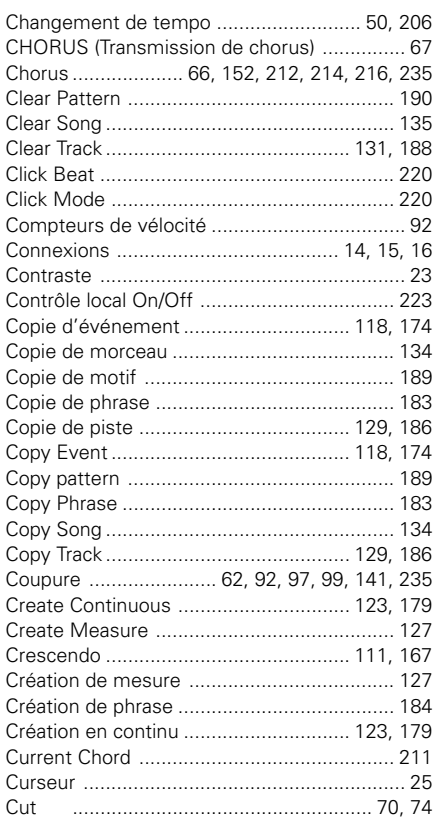

## **D**

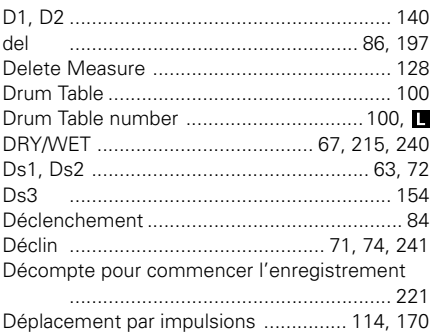

## **E**

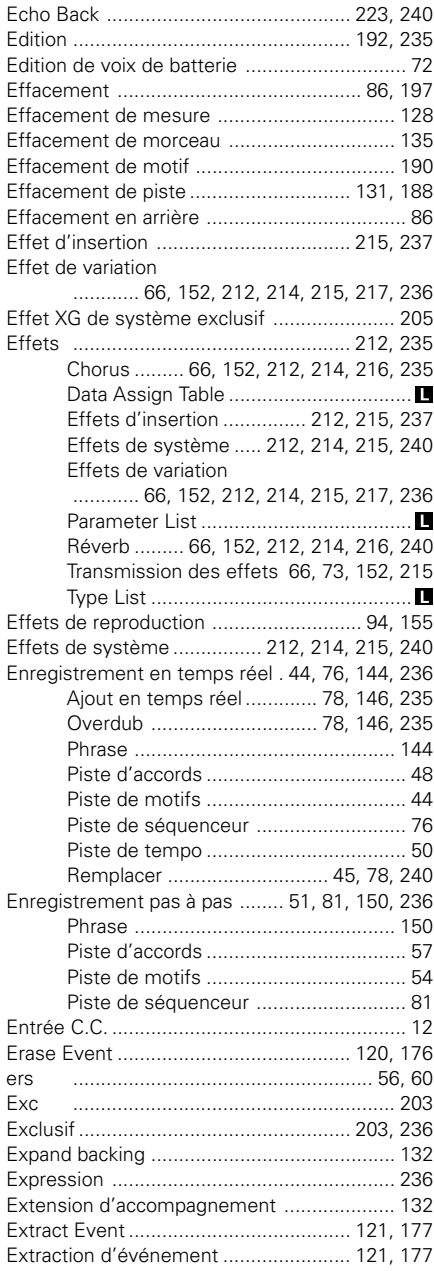

# **F**

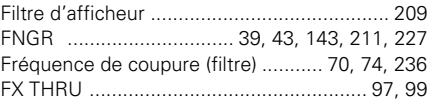

## **G**

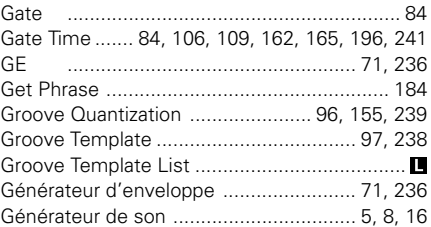

## **H**

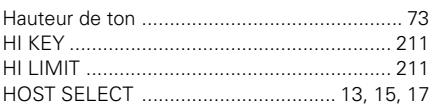

## **I**

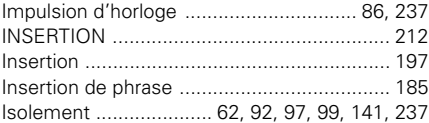

## **L**

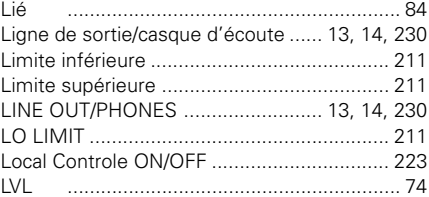

## **M**

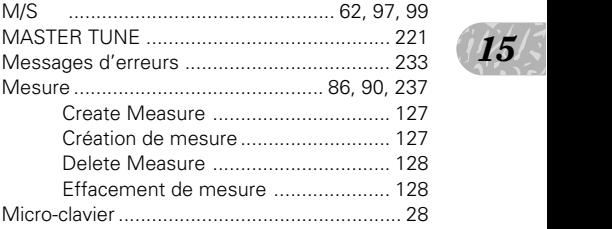

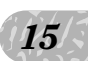

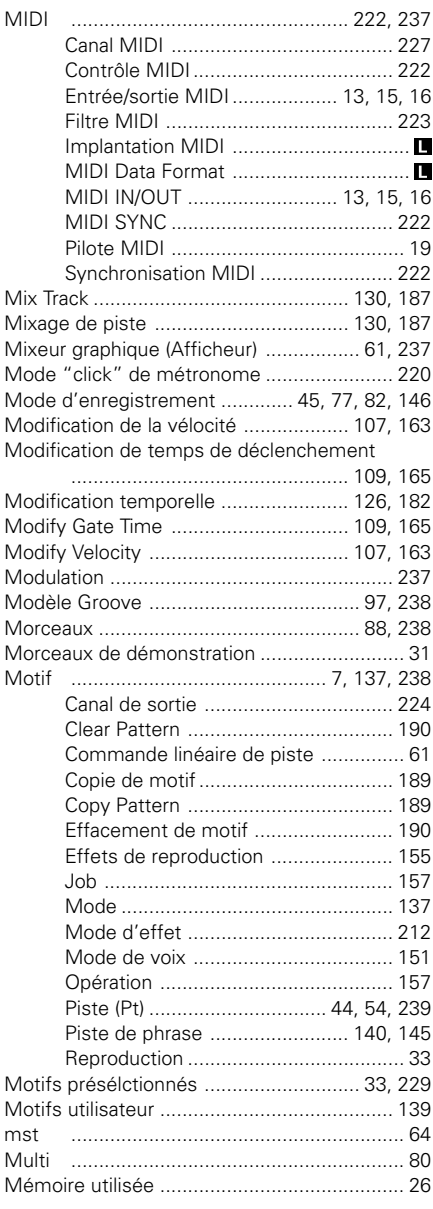

## **N**

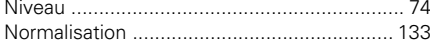

## $\mathbf{o}$

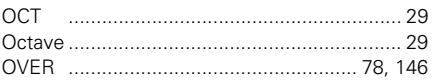

## P

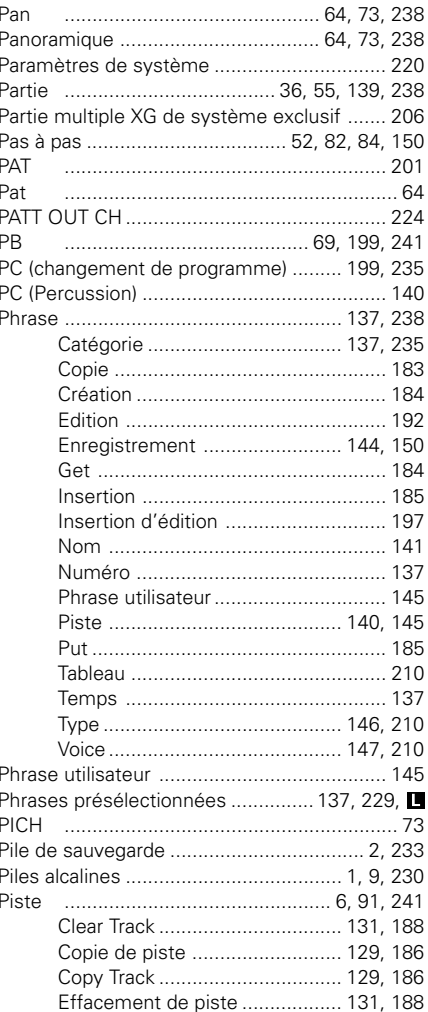

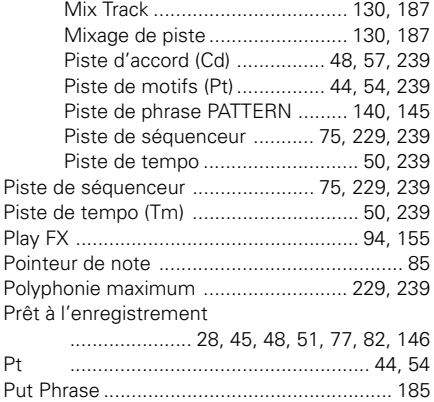

## $\mathbf o$

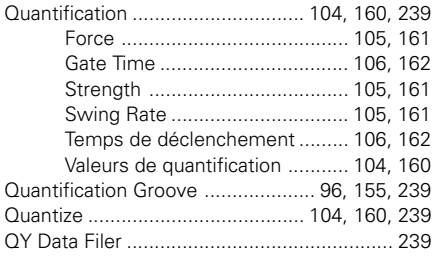

## $\overline{\mathsf{R}}$

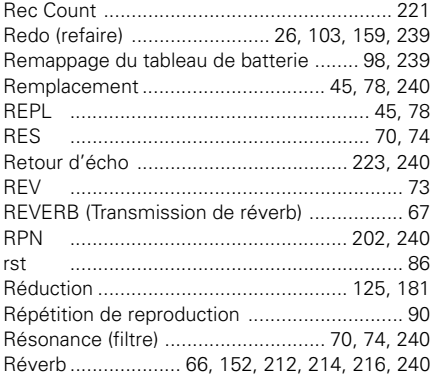

## $\mathbf{s}$

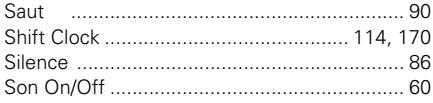

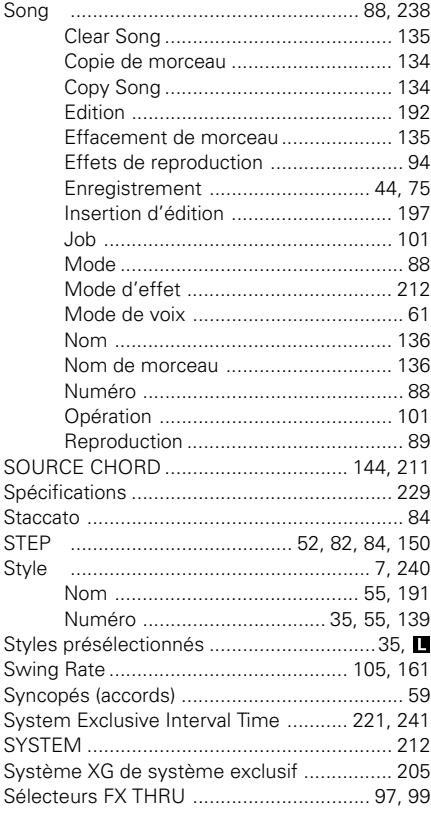

## $\mathbf T$

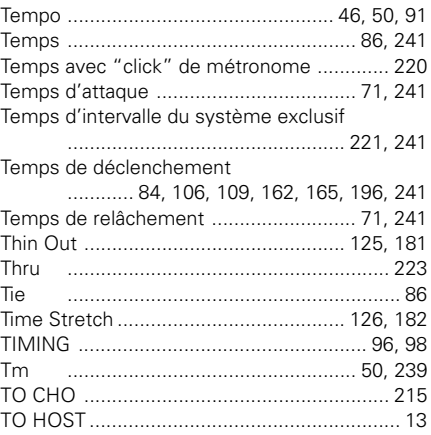

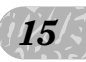

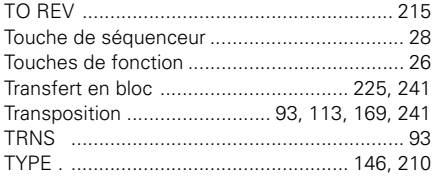

## $\overline{\mathsf{U}}$

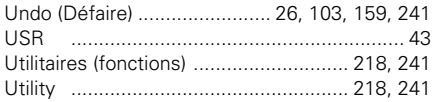

## $\mathbf v$

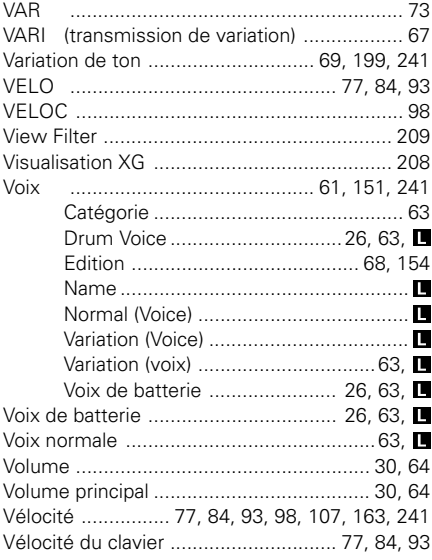

## $\mathsf{X}$

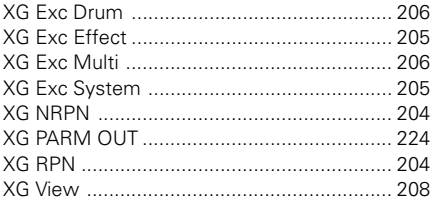

## $\mathbf{Z}$

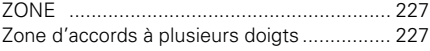

## Touches et symboles d'afficheur

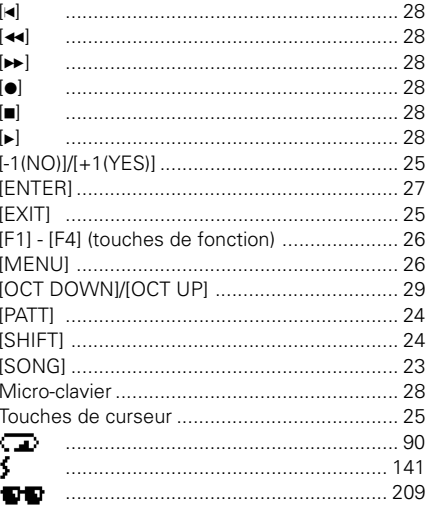

## **FCC INFORMATION (U.S.A.)**

## **1. IMPORTANT NOTICE: DO NOT MODIFY THIS UNIT!**

This product, when installed as indicated in the instructions contained in this manual, meets FCC requirements. Modifications not expressly approved by Yamaha may void your authority, granted by the FCC, to use the product.

- **2. IMPORTANT:** When connecting this product to accessories and/or another product use only high quality shielded cables. Cable/s supplied with this product MUST be used. Follow all installation instructions. Failure to follow instructions could void your FCC authorization to use this product in the USA.
- **3. NOTE:** This product has been tested and found to comply with the requirements listed in FCC Regulations, Part 15 for Class "B" digital devices. Compliance with these requirements provides a reasonable level of assurance that your use of this product in a residential environment will not result in harmful interference with other electronic devices. This equipment generates/uses radio frequencies and, if not installed and used according to the instructions found in the users manual, may cause interference harmful to the operation of other electronic devices. Compliance with FCC regulations does not guarantee that interference will not occur in all installations. If this product is found to be the source of interference, which can be determined by turning the unit "OFF" and "ON", please try to eliminate the problem by using one of the following measures:

Relocate either this product or the device that is being affected by the interference.

Utilize power outlets that are on different branch (circuit breaker or fuse) circuits or install AC line filter/s.

In the case of radio or TV interference, relocate/reorient the antenna. If the antenna lead-in is 300 ohm ribbon lead, change the lead-in to co-axial type cable.

If these corrective measures do not produce satisfactory results, please contact the local retailer authorized to distribute this type of product. If you can not locate the appropriate retailer, please contact Yamaha Corporation of America, Electronic Service Division, 6600 Orangethorpe Ave, Buena Park, CA90620

The above statements apply ONLY to those products distributed by Yamaha Corporation of America or its subsidiaries.

\* This applies only to products distributed by YAMAHA CORPORATION OF AMERICA.

## **ADVARSEL!**

Lithiumbatteri—Eksplosionsfare ved fejlagtig håndtering. Udskiftning må kun ske med batteri af samme fabrikat og type. Levér det brugte batteri tilbage til leverandoren.

## **VARNING**

Explosionsfara vid felaktigt batteribyte. Använd samma batterityp eller en ekvivalent typ som rekommenderas av apparattillverkaren. Kassera använt batteri enlight fabrikantens instruktion.

## **VAROITUS**

Paristo voi räjähtää, jos se on virheellisesti asennettu. Vaihda paristo ainoastaan laitevalmistajan suosittelemaan tyyppiin. Hävitä käytetty paristo valmistajan ohjeiden mukaisesti.

## **NEDERLAND / NETHERLAND**

- Dit apparaat bevat een lithium batterij voor geheugen back-up.
- This apparatus contains a lithium battery for memory back-up.
- Raadpleeg uw leverancier over de verwijdering van de batterij op het moment dat u het apparaat ann het einde van de levensduur afdankt of de volgende Yamaha Service Afdeiing:

Yamaha Music Nederland Service Afdeiing Kanaalweg 18-G, 3526 KL UTRECHT Tel. 030-2828425

• For the removal of the battery at the moment of the disposal at the end of the service life please consult your retailer or Yamaha Service Center as follows:

Yamaha Music Nederland Service Center

Address : Kanaalweg 18-G, 3526 KL UTRECHT Tel : 030-2828425

- Gooi de batterij niet weg, maar lever hem in als KCA.
- Do not throw away the battery. Instead, hand it in as small chemical waste.

For details of products, please contact your nearest Yamaha or the authorized distributor listed below.

Pour plus de détails sur les produits, veuillez-vous adresser à Yamaha ou au distributeur le plus proche de vous figurant dans la liste suivante.

**NORTH AMERICA**

#### **CANADA**

**Yamaha Canada Music Ltd.** 135 Milner Avenue, Scarborough, Ontario, M1S 3R1, Canada Tel: 416-298-1311

#### **U.S.A.**

**Yamaha Corporation of America** 6600 Orangethorpe Ave., Buena Park, Calif. 90620, U.S.A. Tel: 714-522-9011

**MIDDLE & SOUTH AMERICA MEXICO**

#### **Yamaha De Mexico S.A. De C.V.,**

**Departamento de ventas** Javier Rojo Gomez No.1149, Col. Gpe Del Moral, Deleg. Iztapalapa, 09300 Mexico, D.F. Tel: 686-00-33

#### **BRASIL**

**Yamaha Musical Do Brasil LTDA.** Ave. Reboucas 2636, São Paulo, Brasil Tel: 011-853-1377

#### **PANAMA**

**Yamaha De Panama S.A.** Edificio Interseco, Calle Elvira Mendez no.10, Piso 3, Oficina #105, Ciudad de Panama, Panama Tel: 507-69-5311

#### **OTHER LATIN AMERICAN COUNTRIES AND CARIBBEAN COUNTRIES**

**Yamaha Music Latin America Corp.** 6101 Blue Lagoon Drive, Miami, Florida 33126, U.S.A. Tel: 305-261-4111

## **EUROPE**

**THE UNITED KINGDOM**

**Yamaha-Kemble Music (U.K.) Ltd.** Sherbourne Drive, Tilbrook, Milton Keynes, MK7 8BL, England Tel: 01908-366700

### **IRELAND**

**Danfay Ltd.** 61D, Sallynoggin Road, Dun Laoghaire, Co. Dublin Tel: 01-2859177

#### **GERMANY/SWITZERLAND**

**Yamaha Europa GmbH.** Siemensstraße 22-34, 25462 Rellingen, F.R. of Germany Tel: 04101-3030

#### **AUSTRIA**

**Yamaha Music Austria** Schleiergasse 20, A-1100 Wien Austria Tel: 0222-60203900

### **THE NETHERLANDS**

**Yamaha Music Nederland** Kanaalweg 18G, 3526KL, Utrecht, The Netherlands Tel: 030-2828411

#### **BELGIUM**

**Yamaha Music Belgium** Keiberg Imperiastraat 8, 1930 Zaventem, Belgium Tel: 02-7258220

#### **FRANCE**

## **Yamaha Musique France, Division Professionnelle**

BP 70-77312 Marne-la-Valée Cedex 2, France Tel: 01-64-61-4000

## **ITALY**

**Yamaha Musica Italia S.P.A., Combo Division** Viale Italia 88, 20020 Lainate (Milano), Italy Tel: 02-935-771

#### **SPAIN**

**Yamaha-Hazen Electronica Musical, S.A.** Jorge Juan 30, 28001, Madrid, Spain Tel: 91-577-7270

#### **PORTUGAL**

**Valentim de Carvalho CI SA** Estrada de Porto Salvo, Paço de Arcos 2780 Oeiras, Portugal Tel: 01-443-3398/4030/1823

#### **GREECE**

**Philippe Nakas S.A.** Navarinou Street 13, P.Code 10680, Athens, Greece Tel: 01-364-7111

#### **SWEDEN**

**Yamaha Scandinavia AB** J. A. Wettergrens Gata 1 Box 30053 S-400 43 Göteborg, Sweden Tel: 031 89 34 00

#### **DENMARK**

**YS Copenhagen Liaison Office** Generatorvej 8B

DK-2730 Herlev, Denmark Tel: 44 92 49 00 **FINLAND**

**Warner Music Finland OY/Fazer Music** Aleksanterinkatu 11, P.O. Box 260 SF-00101 Helsinki, Finland Tel: 0435 011

### **NORWAY**

**Narud Yamaha AS** Grini Næringspark 17 N-1345 Østerås, Norway Tel: 67 14 47 90

## **ICELAND**

**Skifan HF** Skeifan 17 P.O. Box 8120 IS-128 Reykjavik, Iceland Tel: 525 5000

#### **OTHER EUROPEAN COUNTRIES**

**Yamaha Europa GmbH.** Siemensstraße 22-34, 25462 Rellingen, F.R. of Germany Tel: 04101-3030

#### **AFRICA**

#### **Yamaha Corporation, International Marketing Division**

Nakazawa-cho 10-1, Hamamatsu, Japan 430 Tel: 053-460-2312

## **MIDDLE EAST**

## **TURKEY/CYPRUS**

**Yamaha Europa GmbH.** Siemensstraße 22-34, 25462 Rellingen, F.R. of Germany Tel: 04101-3030

#### **OTHER COUNTRIES Yamaha Corporation,**

**International Marketing Division** Nakazawa-cho 10-1, Hamamatsu, Japan 430 Tel: 053-460-2312

Die Einzelheiten zu Produkten sind bei Ihrer unten aufgeführten Niederlassung und bei Yamaha Vertragshändlern in den jeweiligen Bestimmungsländern erhältlich.

Para detalles sobre productos, contacte su tienda Yamaha más cercana o el distribuidor autorizado que se lista debajo.

## **ASIA**

**HONG KONG Tom Lee Music Co., Ltd.**

11/F., Silvercord Tower 1, 30 Canton Road, Tsimshatsui, Kowloon, Hong Kong Tel: 730-1098

#### **INDONESIA**

#### **PT. Yamaha Music Indonesia (Distributor) PT. Nusantik**

Gedung Yamaha Music Center, Jalan Jend. Gatot Subroto Kav. 4, Jakarta 12930, Indonesia Tel: 21-520-2577

#### **KOREA**

**Cosmos Corporation** #131-31, Neung-Dong, Sungdong-Ku, Seoul Korea Tel: 02-466-0021~5

**MALAYSIA**

#### **Yamaha Music Malaysia, Sdn., Bhd.**

16-28, Jalan SS 2/72, Petaling Jaya, Selangor, Malaysia Tel: 3-717-8977

#### **PHILIPPINES**

**Yupangco Music Corporation** 339 Gil J. Puyat Avenue, P.O. Box 885 MCPO, Makati, Metro Manila, Philippines Tel: 819-7551

#### **SINGAPORE**

**Yamaha Music Asia Pte., Ltd.** Blk 17A Toa Payoh #01-190 Lorong 7 Singapore 1231 Tel: 354-0133

#### **TAIWAN**

**Kung Hsue She Trading Co., Ltd.** No. 322, Section 1, Fu Hsing S. Road, Taipei 106, Taiwan. R.O.C. Tel: 02-709-1266

#### **THAILAND**

**Siam Music Yamaha Co., Ltd.** 865 Phornprapha Building, Rama I Road, Patumwan, Bangkok 10330, Thailand Tel: 2-215-3443

#### **THE PEOPLE'S REPUBLIC OF CHINA AND OTHER ASIAN COUNTRIES Yamaha Corporation,**

**International Marketing Division** Nakazawa-cho 10-1, Hamamatsu, Japan 430 Tel: 053-460-2317

#### **OCEANIA**

#### **AUSTRALIA**

**Yamaha Music Australia Pty. Ltd.** 17-33 Market Street, South Melbourne, Vic. 3205, Australia

### Tel: 3-600-2388

**NEW ZEALAND Music Houses of N.Z. Ltd.**

146/148 Captain Springs Road, Te Papapa, Auckland, New Zealand Tel: 9-634-0099

#### **COUNTRIES AND TRUST TERRITORIES IN PACIFIC OCEAN**

**Yamaha Corporation, International Marketing Division** Nakazawa-cho 10-1, Hamamatsu, Japan 430 Tel: 053-460-2317

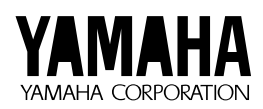

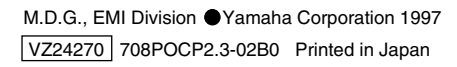

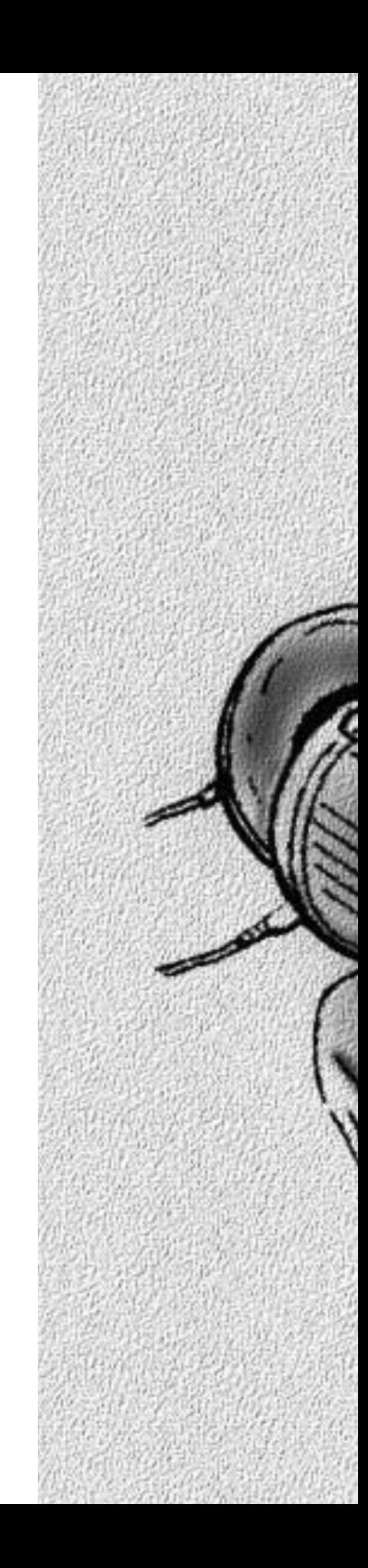